# **Mathematische Modelle und wissenschaftlichtechnische Anwendungen**

**Beispiele aus Schule und Studium mit dem grafikfähigen Symbol-Taschenrechner ClassPad 300**

**Autor: Prof. Dr. Ludwig Paditz**

**CASIO Europe GmbH (Hrsg.)**

© CASIO Europe GmbH, Norderstedt 2004. 1. Auflage 2004. Alle Rechte vorbehalten.

Internetadresse: http://www.casio-europe.com

Text und Abbildungen wurden mit größter Sorgfalt erarbeitet. Für eventuell verbleibende Fehler und deren Folgen kann keine Haftung übernommen werden.

CASIO ist ein eingetragenes Warenzeichen.

# **Einleitung**

Moderner Mathematikunterricht in Schule oder Studium ist ohne elektronische Rechenhilfsmittel undenkbar geworden.

Obwohl es sich dabei oftmals um klassische Lehrinhalte handelt, mit denen sich schon frühere Schüler- und Studentengenerationen auseinander setzen mussten, unterliegen auch die Darstellung und Wissensaneignung mathematischer Lehrinhalte einem Wandel und werden von den Erfordernissen unserer Zeit mitbestimmt:

Anspruchsvollere Aufgaben sind zu lösen, die nicht mehr nur mit Zettel und Bleistift bewältigt werden können.

Der Graphiktaschenrechner ClassPad 300 hat im letzten Jahr eine zunehmende Verbreitung im Schulbereich gefunden und ist als modernes elektronisches Rechenhilfsmittel oft auch in Prüfungen zugelassen. Den Rechenschieber kennen die heutigen Schüler nur noch aus den Erzählungen ihrer Eltern.

Mit dem vorliegenden Buch wird der Versuch unternommen, dem formulierten Anspruchsniveau eines modernen Mathematikunterrichts nahezukommen, indem zum zielgerichteten Einsatz des ClassPad 300 Unterrichtsempfehlungen gegeben werden.

Das Buch richtet sich vor allem an MathematiklehrerInnen, die in den Einzelbeispielen auch methodische Hinweise dazu finden, wie frühere "Zettel-und-Bleistift-Aufgaben" zu anspruchsvollen "Taschenrechneraufgaben" erweitert werden können, ohne damit den Erkenntnisprozess der SchülerInnen zu unterlaufen und den "Aha-Effekt" zu vernachlässigen. Im Gegenteil, durch die Nutzung des Graphiktaschenrechners können bestimmte mathematische Lehrinhalte besser vermittelt werden und so mancher Schüler, dem Mathematik bisher schwer gefallen ist, wird nun eher Begeisterung für dieses Unterrichtsfach entwickeln.

Natürlich richtet sich dieses Buch auch an alle Lernenden und mathematisch Interessierten, die weitere Anregungen für die Beschäftigung mit dem ClassPad 300 oder ähnlichen Taschenrechnermodellen finden wollen.

Für das Verständnis dieses Buches werden Grundkenntnisse im Umgang mit dem ClassPad 300 oder einem ähnlichen Taschenrechnermodell vorausgesetzt.

Der Leser findet in diesem Buch mit seinen 15 Kapiteln, die unabhängig voneinander gelesen werden können, erprobte Unterrichtsbeispiele zu verschiedenen mathematischen Themen, wie sie in der Mittelschule, Oberschule oder dem Gymnasium im Lehrplan zu finden sind. Bestimmte Anwendungsaufgaben reichen bis in die Fachhochschulen hinein und finden bei Studienanfängern besonderes Interesse.

Die inhaltliche Zuordnung der ersten fünf Kapitel bezieht sich auf Themen der Algebra und beginnt mit der Untersuchung linearer Gleichungssysteme, die eindeutig, mehrdeutig oder gar nicht lösbar sein können. Hier erweist sich bereits der Symboltaschenrechner als nützliches Hilfsmittel, wenn das Gleichungssystem symbolische Variablen (Parameter) enthält. Es folgen Kapitel zur Vektorrechnung im **R2**, **R3** und **Rn**. Kapitel 5 gibt eine Einführung in die komplexen Zahlen mithilfe des ClassPad 300.

In jedem Kapitel findet der Leser nützliche "Insidertipps", die manche scheinbaren Probleme aus dem Weg räumen sollen oder auf den vorteilhaften Umgang mit dem ClassPad 300 hinweisen und den mathematischen Hintergrund erklären.

Die dann folgenden Kapitel 6 bis 8 beziehen sich auf grafische Darstellungen im **R2** oder **R3** und behandeln insbesondere die Kurvendiskussion. Hier erfährt der interessierte Leser auch etwas über logarithmisch skalierte Betrachtungsfenster, die mit dem ClassPad 300 erstmalig konfiguriert werden können. Weiterhin wird an einfachen Beispielen erklärt, wie zufallsbehaftete Graphen (Trajektorien eines Zufallsprozesses) erzeugt werden können.

Die Kapitel 9 und 10 sind dem symbolischen Rechnen gewidmet. Hier findet der Leser Insidertipps zur Intergralrechnung, Partialbruchzerlegung bis hin zur Nutzung neuer Taschenrechnerbefehle für Zahlenfolgen und Partialsummenfolgen mit Polynomcharakter. Das geht weit über die bisher bekannten arithmetischen oder geometrischen Folgen hinaus.

Kapitel 11 gehört in das moderne Lehrgebiet Wahrscheinlichkeitsrechnung und mathematische Statistik, das zunehmend Einzug in die Lehrpläne der oberen Schulklassen hält. Hier erfährt der Leser etwas über Datensimulation, Datenauswertung und den wahrscheinlichkeitstheoretischen Hintergrund. Anhand des Glücksspiels "Zwei Ziegen und ein Auto" wird leicht verständlich in die Problematik eingeführt und so ganz nebenbei auch Taschenrechnerprogrammierung erklärt.

Die letzten vier Kapitel behandeln einfache mathematische Modelle in der Technik, die mithilfe von Differenzialgleichungen beschrieben werden können oder auf die Theorie der Fourier-Reihen zurückgreifen. An anschaulichen Beispielen erfährt der Leser hier die Handhabung des ClassPad 300, der erstaunlich viel kann.

In der Ergänzung des heutigen Mathematikunterrichts durch Aufzeigen anderer Wege zur mathematischen Erkenntnis liegt der besondere Reiz dieses Buches. Derjenige, der sich nicht mit dem bisherigen Unterricht zufrieden geben und der darüber hinaus selbstständig weiter in bestimmte Themen der Mathematik eindringen will, wird hier wertvolle Anregungen finden.

Text und Abbildungen wurden auf Grundlage der zurzeit vorliegenden Produktversion 01.24.0000 des ClassPad 300 mit größter Sorgfalt erstellt. Hinweise und Anregungen, die sich durch die Arbeit mit diesem Buch ergeben werden, nehmen die Deutschland-Niederlassung von CASIO Europe GmbH in Norderstedt als der Herausgeber und der Autor dieses Buches jederzeit gern entgegen. Für eventuell enthaltene Fehler kann keine Haftung übernommmen werden.

Dieses Werk ist urheberrechtlich geschützt. Dies betrifft auch die Übersetzung und die Vervielfältigung oder die Verbreitung unter Verwendung elektronischer Systeme, sowie die Vervielfältigung für Zwecke der Unterrichtsgestaltung ohne schriftliche Genehmigung von CASIO Europe GmbH.

Dresden, im Mai 2004 **Prof. Dr. Ludwig Paditz** 

**Kontaktadresse des Autors:** Hochschule für Technik und Wirtschaft (FH) FB Informatik/Mathematik Friedrich-List-Platz 1 D-01069 Dresden

paditz@informatik.htw-dresden.de http://www.informatik.htw-dresden.de/~paditz/

4

# **Inhaltsverzeichnis**

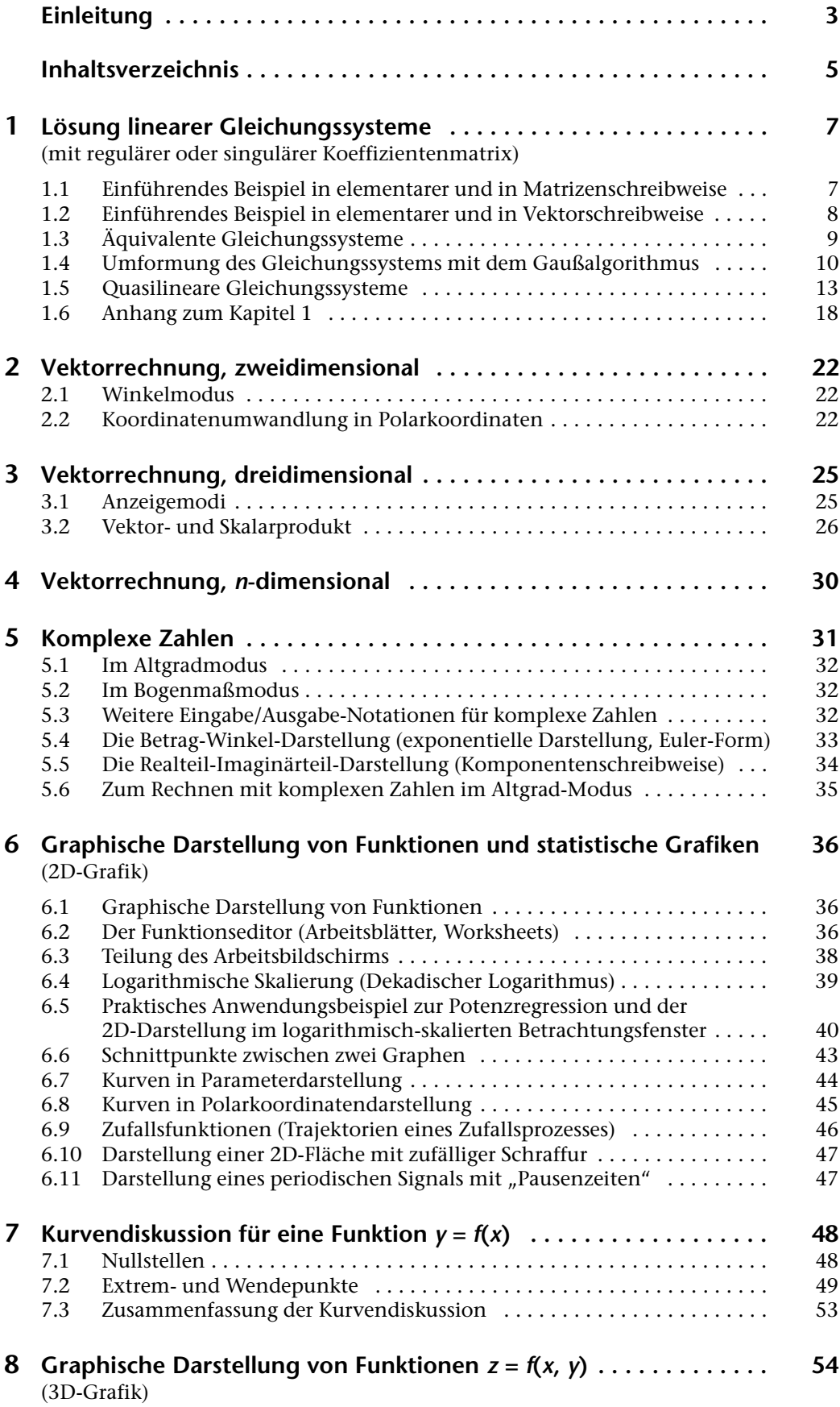

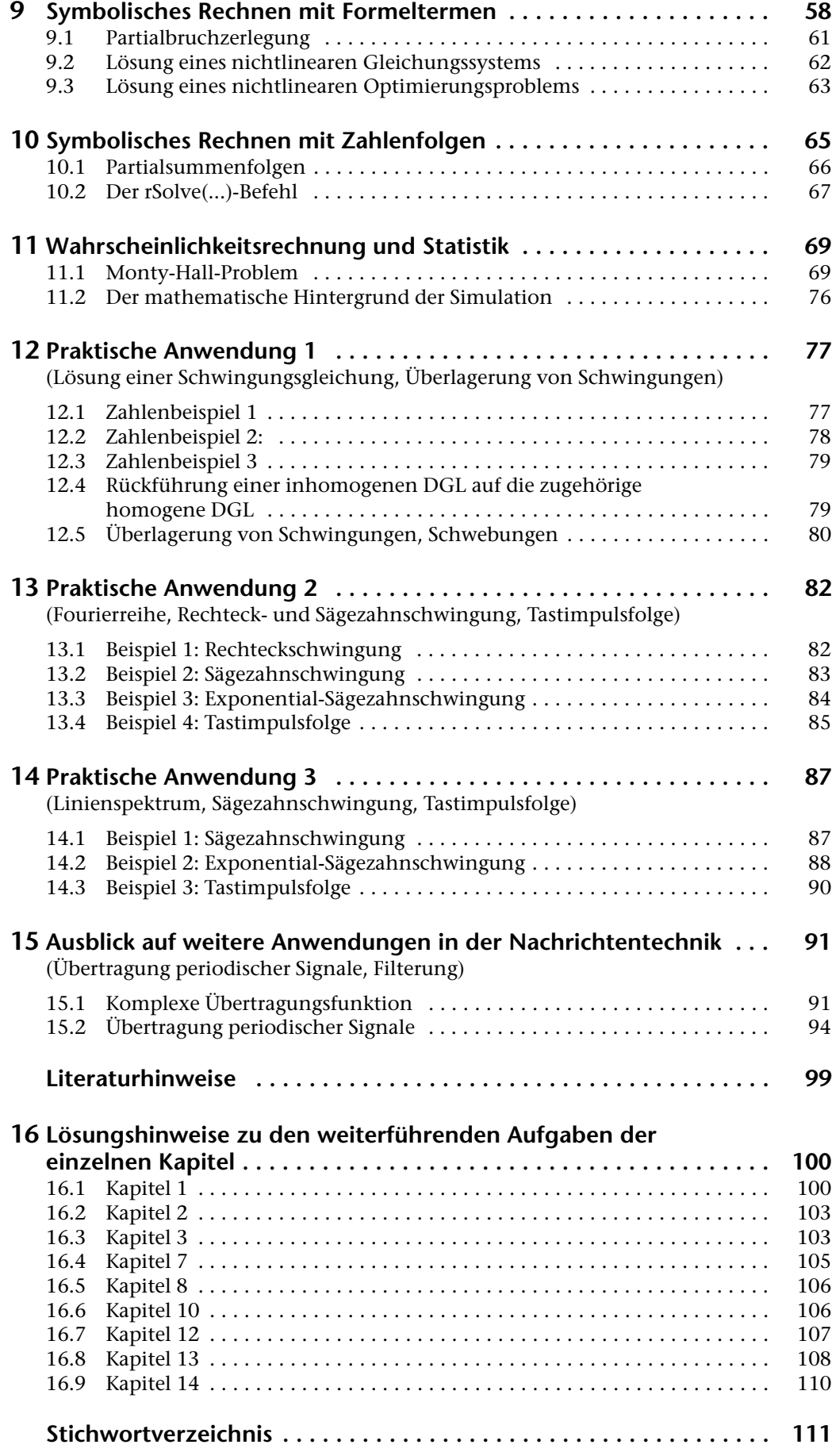

# **1 Lösung linearer Gleichungssysteme**

(mit regulärer oder singulärer Koeffizientenmatrix)

**Wie** findet man mithilfe des **ref(...)**-Befehls/**rref(...)**-Befehls die (nicht-)eindeutige Lösung eines linearen Gleichungssystems?

## **1.1 Einführendes Beispiel in elementarer und in Matrizenschreibweise**

 $x + 2y + 3z = 4$  $2x + 3y + 4z = 1$ , d. h  $\underline{A} \times \underline{w} - \underline{b} = |2 \cdot 3 \cdot 4| \times |y| - |1| = \underline{0}$  (Nullvektor)  $3x + 4y + t z = 2$ 123 234 34t *x y z* 4 1 2  $\times$   $\vert$   $\vert$  –

Die Matrix A wird durch eckige Klammern ([]) begrenzt und im Hauptanwendungs-Menü (Main:  $\frac{2\sqrt{G}}{M_{\text{min}}}$  bzw.  $\frac{M_{\text{min}}}{\sqrt{G}}$  antippen) zeilenweise eingegeben. Dabei werden die Elemente einer Zeile ebenfalls in eckige Klammern gesetzt und hintereinander (durch Kommata getrennt) eingegeben. Die Eingabe

 $[[1, 2, 3][2, 3, 4][3, 4, t]] \Rightarrow A$  E

führt zu nebenstehender Anzeige:

Zuerst wird die **Eingabezeile** protokolliert, darunter die Reaktion des Rechners darauf: die Antwortzeile ("Answer", Systemvariable ans).

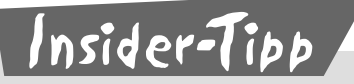

Nutzen Sie die komfortable Eingabe von Matrizen und Vektoren in den ClassPad mithilfe des virtuellen Keyboards. Im geöffneten Hauptanwendrücken) und [20] angetippt. Dann wird mit Ų weitergeblättert und <mark>[</mark>H dungs-Menü (Main) werden das virtuelle Keyboard geöffnet (Taste Weyboard) zweimal angetippt. Im Eingabefenster des Hauptanwendungs-Menüs wird damit ein entsprechendes 2D-Eingabefeld mit Platzhaltern geöffnet. Probieren Sie es aus! Den Speicherbefehl ⇒ findet man unmittelbar unter dem **2D**-Symbol im virtuellen Keyboard (bei geöffneten **2D**-Menü bzw. **mth**-Menü).

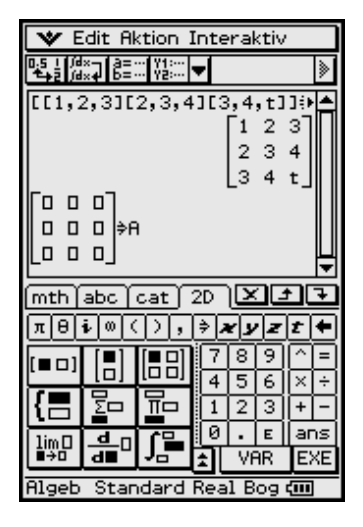

## **1.2 Einführendes Beispiel in elementarer und in Vektorschreibweise**

$$
x + 2y + 3z = 4
$$
  
2x + 3y + 4z = 1, d.h. 
$$
x \times a1 + y \times a2 + z \times a3 - 1 \times b = 0.
$$
  
3x + 4y + tz = 2  
Hierbei bedeuten  $a1 = \begin{bmatrix} 1 \\ 2 \\ 3 \end{bmatrix}, a2 = \begin{bmatrix} 2 \\ 3 \\ 4 \end{bmatrix}, a3 = \begin{bmatrix} 3 \\ 4 \\ 1 \end{bmatrix}$  and  $b = \begin{bmatrix} 4 \\ 1 \\ 2 \end{bmatrix}$  sowie  $\underline{w} = \begin{bmatrix} x \\ y \\ z \end{bmatrix}$ 

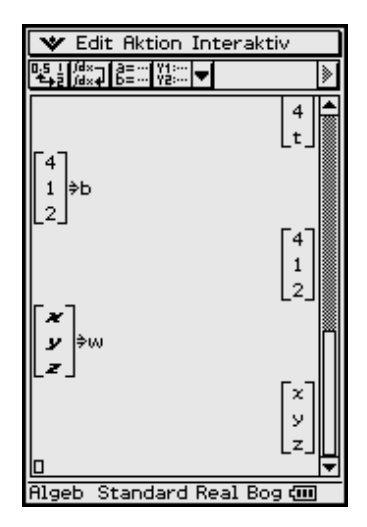

Erneut wird die komfortable Eingabe von Matrizen und Vektoren in den ClassPad mithilfe des virtuellen Keyboards genutzt. Im geöffneten Hauptanwendungs-Menü (Main) werden das virtuelle Keyboard geöffnet (Taste (Keyboard) drücken) und  $\boxed{2D}$  angetippt. Dann wird mit  $\boxed{\blacktriangledown}$  weitergeblättert und  $\boxed{\blacktriangledown}$  zweimal angetippt. Im Eingabefenster des Hauptanwendungs-Menüs wird damit ein entsprechendes **2D**-Eingabefeld mit Platzhaltern geöffnet. Im nebenstehenden Bild ist die Eingabe bereits erfolgt.

# Insider-Tipp

Falls es bei der Verwendung (Abspeicherung) von symbolischen Variablen zu Fehlermeldungen oder unkorrekten Antwortzeilen kommt, ist eine symbolische Variable in der Regel bereits in Gebrauch und mit einem Eintrag belegt. In diesem Fall sollte der Variablenmanager geöffnet und im aktuellen Ordner nach bereits bestehenden Einträgen gesucht werden. Dort kann eine symbolische Variable gelöscht werden, falls sie dort mit einem älteren Eintrag zu finden ist. Eine noch nicht im aktuellen Ordner verzeichnete Variable hat demzufolge noch keinen Eintrag und kann für neue symbolische Größen verwendet werden.

Zum Variablenmanager gelangt man über das Ikon O oben links im Display, dann Einstellungen antippen. Der aktuelle Ordner zur Ablage definierter Variablen wird zu Beginn einer Berechnung über den Variablenmanager bzw. über das Menü "Grundformat" eingestellt, in welches man ebenfalls über das Ikon **O** oben links im Display gelangt, dann Einstellungen, Setup, antippen.

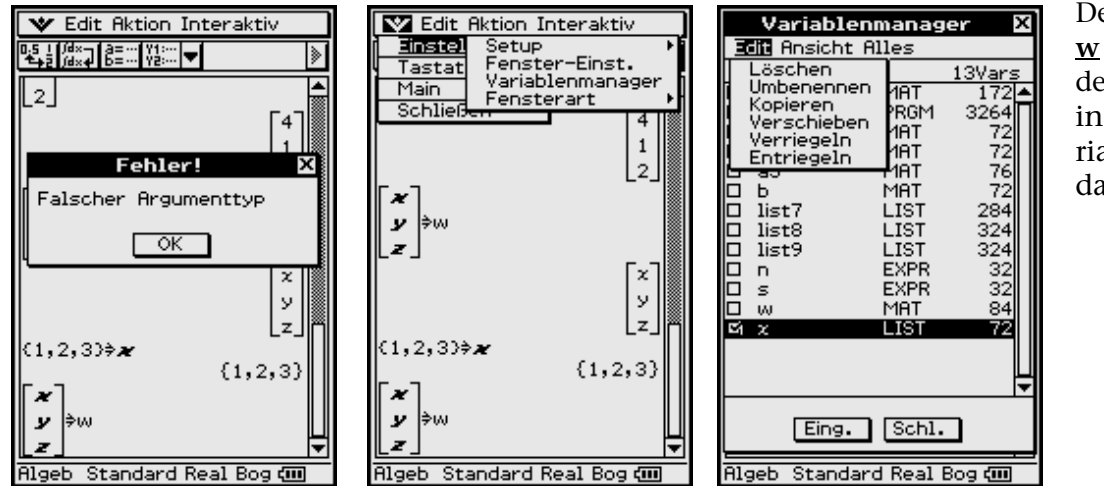

Der symbolische Vektor **w** kann nicht erstellt werden, da die erste Variable in **w** bereits als LIST-Variable belegt ist. *x* muss daher gelöscht werden.

In reiner Vektorschreibweise hat das lineare Gleichungssystem die Gestalt

 $x \times a1 + y \times a2 + z \times a3 = b$  bzw.  $x \times a1 + y \times a2 + z \times a3 - 1 \times b = 0$ 

und beinhaltet eine Linearkombination von Vektoren, im letzten Fall eine (nichttriviale) Linearkombination zum Nullvektor.

In allen Darstellungen ist t ein unbekannter Koeffizient (d.h. ein Parameter des Gleichungssystems).

Wir bilden nun die Terme  $\underline{A} \times \underline{w} - \underline{b}$  bzw.  $x \times \underline{a1} + y \times \underline{a2} + z \times \underline{a3} - \underline{b}$ , um uns von der Gleichheit zu überzeugen, bzw. die Differenz beider Terme, um den Nullvektor zu erhalten.

Damit haben wir die Gleichheit der unterschiedlichen Schreibweisen nachgeprüft.

#### Äquivalente Gleichungssysteme  $1.3$

Äquivalente Gleichungssysteme entstehen durch elementare Umformungen, wie Multiplikation einer Zeile mit einer Zahl,

z. B.  $(x + 2y + 3z = 4) \cdot 2$  ergibt  $2x + 4y + 6z = 8$ ,

oder Addition einer vervielfachten Zeile zu einer anderen Zeile (z. B. das Doppelte von der ersten Zeile anschließend von der 2. Zeile subtrahieren und das Resultat als neue 2. Zeile benutzen:

 $(2x + 3y + 4z = 1) - 2 \times (x + 2y + 3z = 4)$  ergibt  $0x - 1y - 2z = -7$ .

Statt Multiplikation ist hierbei auch Division (Divisor ungleich Null!) und statt Addition ist auch Subtraktion zugelassen. Äquivalente Gleichungssysteme besitzen das gleiche Lösungsverhalten (vgl. unten stehenden Kasten mit 1., 2., 3.) und (falls lösbar) die gleichen Lösungen.

Bekannt ist diese Vorgehensweise z. B. im Gaußschen Algorithmus, der mit einem äquivalenten Gleichungssystem in gestaffelter Form endet, wie die folgenden Umformungen (mit  $t = 1$ ) zeigen (vgl. die jeweils dick umrandeten Zahlenfelder auf der folgenden Seite).

#### Es gibt drei Möglichkeiten des Lösungsverhaltens des Gleichungssystems:

1. Das Gleichungssystem ist eindeutig lösbar genau dann, wenn es in eindeu-

tiger Weise Zahlen *x*, *y*, *z* bzw. einen Lösungsvektor  $\underline{\mathbf{w}} = \begin{bmatrix} x \\ y \end{bmatrix}$  gibt, so dass das

Gleichungssystem erfüllt ist.

- 2. Das Gleichungssystem ist unlösbar genau dann, wenn es einen Widerspruch enthält, d. h. wenn es keinen Lösungsvektor w mit passenden Zahlen  $x, y, z$ gibt.
- 3. Das Gleichungssystem ist mehrdeutig lösbar genau dann, wenn es unendlich viele Lösungsvektoren gibt.

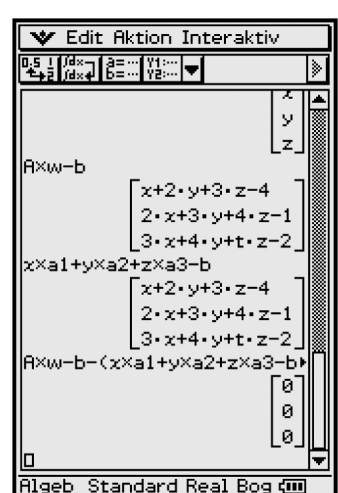

#### $1.4$ Umformung des Gleichungssystems mit dem Gaußalgorithmus

Die Elemente der Matrix  $\underline{A}$  und der Spalte  $\underline{b}$  werden zu der erweiterten Matrix [A,b] mit drei Zeilen und vier Spalten zusammengefasst, indem der augment(...)-Befehl genutzt wird:

augment([[1, 2, 3] [2, 3, 4] [3, 4, 1]],  $trn([4, 1, 2]) \Rightarrow \underline{B}$  (se)

Die erweiterte Matrix [A,b] kann mit Hilfe der Befehle ref(...) bzw. rref(...) in die gestaffelte Form (reduced echelon form) bzw. in die reduzierte Zeilenstaffelform (row reduced echelon form) umgeformt werden. Jede dieser erweiterten Matrizen ist nichts anderes als die tabellarische Darstellung irgend eines äquivalenten Gleichungssystems.

Da nicht jeder sofort weiß, was damit eigentlich gemeint ist, folgt zunächst eine Erläuterung der durch diese Befehle ausgelösten Transformationsschritte anhand unseres gut nachvollziehbaren Beispiels mit  $t = 1$  (wer will, kann alles ohne Rechnerhilfe im Kopf nachrechnen).

- 10 Die Zeilen werden nach den Beträgen a<sub>i1</sub> umgeordnet, so dass der betragsmäßig größte Wert an der Stelle a<sub>11</sub> steht (Pivot-Vertauschung). (Mit 0 beginnende Zeilen erscheinen zuletzt.)
- 2 Die Elemente der i-ten Zeile werden durch  $a_{i1}$  geteilt (sofern  $a_{i1} \neq 0$  ist), so dass in der ersten Spalte nur noch Einsen stehen. (Mit 0 beginnende Zeilen erscheinen zuletzt.)
- 3 Von allen Elementen der Zeilen 2 bis *n* wird das darüber liegende Element der Zeile 1 subtrahiert, so dass auf den Plätzen 2 bis *n* der ersten Spalte Nullen stehen.
- 4) Die Zeilen 2 bis *n* werden nun nach Beträgen der jetzt vorhandenen Elemente  $a_{i2}$  geordnet.
- 5 Die Elemente dieser Zeilen werden nun durch  $a_{i2}$  geteilt (sofern  $a_{i2} \neq 0$  ist), so dass auf den Plätzen  $a_{i2}$  ( $i = 2$  bis *n*) der zweiten Spalte nur noch "Einsen" stehen (sofern  $a_{i2} \neq 0$  ist).
- (6) Das Verfahren wird für die noch verbleibenden Zeilen (in diesem Fall eine) entsprechend den Schritten (3), (4), (5) solange fortgesetzt, bis auf allen Plätzen der Hauptdiagonalen der Matrix A nur noch "Einsen" stehen, links davon nur noch "Nullen".
- $\circled{7}$  Diese Form von [A,b] heißt "Zeilenstaffelform". Sie steht für das dem Ausgangssystem entsprechende – "gestaffelte Gleichungssystem", welches sich durch "Aufrollen" (Rückrechnung) leicht lösen lässt.
- (8) Die "Zeilenstaffelform" wird nun wieder als gestaffeltes (äquivalentes) Gleichungssystem geschrieben und rückwärts gelöst.

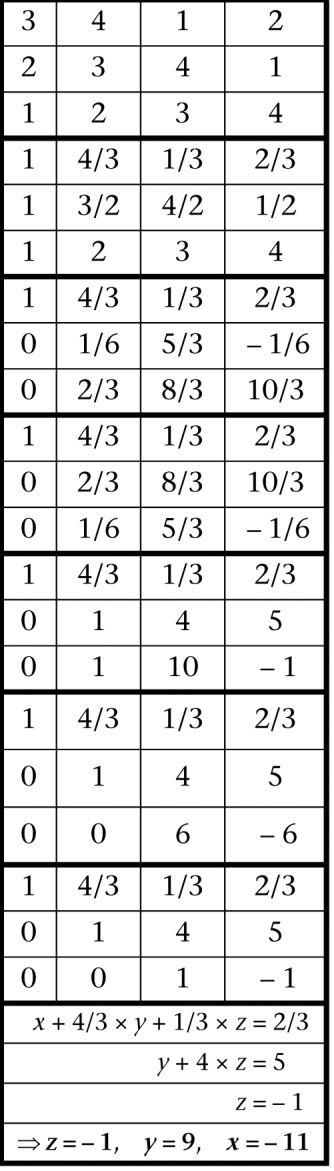

Mit dem Befehl **ref(...)** kann man diese gestaffelte Form direkt erstellen, wobei der **swap(...)**-Befehl die erste und dritte Zeile vertauscht. Das angezeigte Ergebnis entspricht nicht ganz (2. Zeile) der Handrechnung, da diese nicht notwendig der Software-Programmierung folgt. Die angezeigte erweiterte Matrix repräsentiert jedoch ebenfalls ein äquivalentes Gleichungssystem.

In der reduzierten Zeilenstaffelform rref(...) wird auch noch das "Aufrollen" (die "Rückrechnung") vollzogen:

Danach erscheint anstelle der Ursprungsmatrix **A** die Einheitsmatrix **I** und für die Elemente von **b** steht nun der Lösungsvektor **w**.

In den folgenden Bildern wurde der Eintrag **t = 1** im Variablenmanager gelöscht, womit eine **t**-abhängige Lösung (**t** ≠ **5**) erhalten wird:

**V** Edit Aktion Interaktiv

swap(augment(A,b),1,3)

 $rac{t}{3}$  $\frac{4}{3}$ 

Rigeb Standard Real Bog (III)

 $-2 \cdot t + 12$ 

 $-b - (x \times a1 + y \times a2 + z \times a3)$ 

ō

ø L٥.

 $\overline{4}$ 

3 4 t 2

 $2 \quad 3 \quad 4 \quad 1$ 

 $\frac{2}{3}$ 

 $-1$ 

 $\overline{4}$ 

 $+ - 5$ 

 $123$ 

ĔŢĔĸŢĔĔŰŸ<mark>Ċ</mark>Ţ

ref(ans)

 $\mathbf{1}$ 

0

ø ø

ef(ans)

 $\overline{1}$ 

Im Ergebnis dieser Diagonalform-Befehle (Umwandlungsbefehle) erhält man also wieder eine erweiterte Matrix, die die Koeffizienten und die rechte Seite eines äquivalenten Systems enthält und die umgekehrt auch wieder den unterschiedlichen Schreibweisen des Systems zugeordnet werden kann. Dabei sind die entstandenen Nullen von Vorteil und man kann die Lösung (das Lösungsverhalten gemäß obiger Aussagen 1. bis 3.) sofort erkennen und aufschreiben: Im Fall **t** ≠ **5** gibt es eine eindeutige Lösung, andernfalls ist die Lösung nicht eindeutig (d. h. mehrdeutig oder keine Lösung vorhanden).

Das folgende Bild zeigt zunächst die Vereinfachung (**simplify(...)**-Befehl) der eindeutigen **t**-abhängigen Lösung  $(t \neq 5)$ .

Dann wird im Fall **t = 5** in der letzten Zeile der erweiterten Matrix ein Widerspruch offensichtlich (vgl. oben genannten Fall 2, siehe S. 9):

 $0x + 0y + 0z = 1$ , d. h. keine Lösung

Diese Vorgehensweise (Gaußscher Algorithmus, **ref(...)**-Befehl, **rref(...)**-Befehl) ist universell und funktioniert stets auch bei nichtquadratischen (rechteckigen) Koeffizientenmatrizen **A** oder nichtregulären quadratischen Matrizen **A**, wo die Cramer-

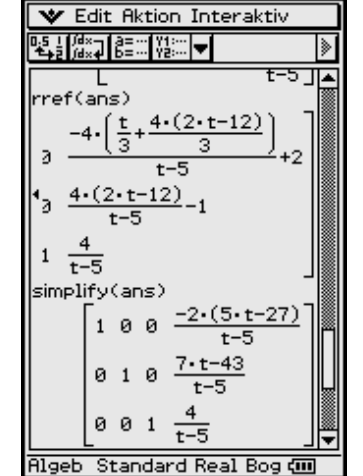

**V** Edit Aktion Interaktiv

 $0 \t1 -2 \t1 + 12 -1$ 

₹ उ

 $\frac{2}{3}$ 

 $\overline{4}$ 

雨

 $(2-t-12)$ 

 $t-5$ 

 $2-t-12$ 

Algeb Standard Real Bog di

Ŀ\$\_}∭×⊋∐§≡⋯|Ÿ‡∷∷│<del>▼</del>│

 $\frac{4}{3}$  $\frac{t}{3}$ 

 $\mathbf{1}$ 

ø ø

 $\mathsf{ref}(\mathsf{ans})$ 

 $1$   $0$   $0$ 

-1

ø - 0

ø ø

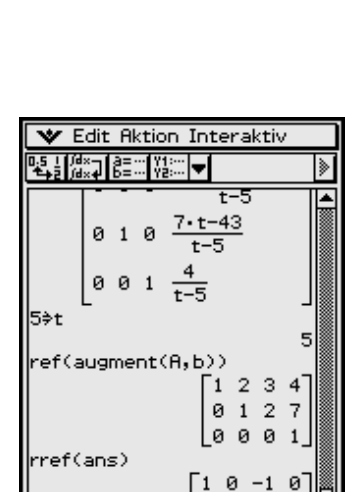

 $0 1 2$ 

Lø ø. ø

**Algeb** Standard Real Bo

ø

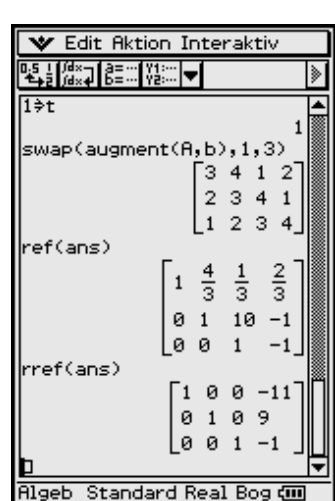

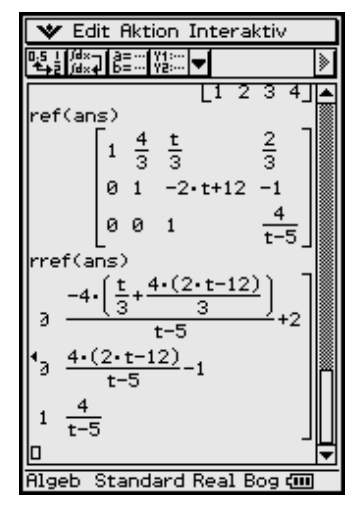

sche Regel versagt (Determinantendarstellung für die gesuchten Zahlen im Lösungsvektor nicht möglich), und ist auch auf (erweiterte) Matrizen mit Parametern anwendbar.

Die erweiterte Matrix **B =** [**A,b**] **=** [**a1,a2,a3,b**] wird, wie oben bereits erwähnt, über den Augmentierungsbefehl ("Anhänge-Befehl") erzeugt, wobei dieser Befehl auch sequenziell anwendbar ist:

augment([[1, 2, 3] [2, 3, 4] [3, 4, 1]], 
$$
trn([4, 1, 2]) \Rightarrow \underline{B} \text{ (see)}
$$

bzw.

augment(a1, augment(a2, augment(a3, b))) 
$$
\Rightarrow
$$
 B ( $\infty$ )

Abschließend betrachten wir das Ausgangssystem mit **t = 5** und der abgeänderten rechten Seite  $\underline{\mathbf{b}}$  =  $\text{trn}([1, 1, 1])$  =  $[1, 1, 1]^T$ . Jetzt verschwindet der Widerspruch in der Ergebnismatrix des **ref(...)**-Befehls bzw. **rref(...)**-Befehls durch Auftreten einer vollständigen Nullzeile:

**0***x* + **0***y* + **0***z* **= 0**, d. h. es stehen zum Ablesen der (mehrdeutigen) Lösung nur noch zwei Zeilen zur Verfügung (da die widerspruchsfreie Nullzeile mit jeder Lösung erfüllt ist):

 $1x + 0y - 1z = -1$  und  $0x + 1y + 2z = 1$ .

Mit *z* **=** *s* (*s* beliebig reell wählbar) folgt aus diesen zwei Zeilen:  $x = -1 + s$ ,  $y = 1 - 2s$  und (wie bereits festgelegt)  $z = s$ , d. h. der Lösungsvektor ist

$$
\underline{\mathbf{w}} = \begin{bmatrix} x \\ y \\ z \end{bmatrix} = \begin{bmatrix} s-1 \\ -2s+1 \\ s \end{bmatrix} = \mathbf{s} \times \begin{bmatrix} 1 \\ -2 \\ 1 \end{bmatrix} + \begin{bmatrix} -1 \\ 1 \\ 0 \end{bmatrix}, \mathbf{s} \in \mathbb{R}.
$$

Es handelt sich wegen der freien Wählbarkeit von *s* um die Darstellung unendlich vieler Lösungsvektoren (Lösungen) des Ausgangssystems, vgl. obigen Fall 3 siehe S. 9.

Andere Lösungswege im Fall einer regulären Matrix **A** (**t** ≠ **5**) ergeben sich über

- die Cramersche Regel (Determinantenrechnung mit **det(A)** ≠ **0**)
- die inverse Matrix  $\mathbf{A}^{-1}$ :  $\mathbf{w} = \mathbf{A}^{-1} \times \mathbf{b}$  (sofern  $\mathbf{A}^{-1}$  existiert)
- den **solve(...)**-Befehl des ClassPad:

$$
solve({x + 2y + 3z = 4, 2x + 3y + 4z = 1, 3x + 4y + tz = 2}, {x, y, z})
$$

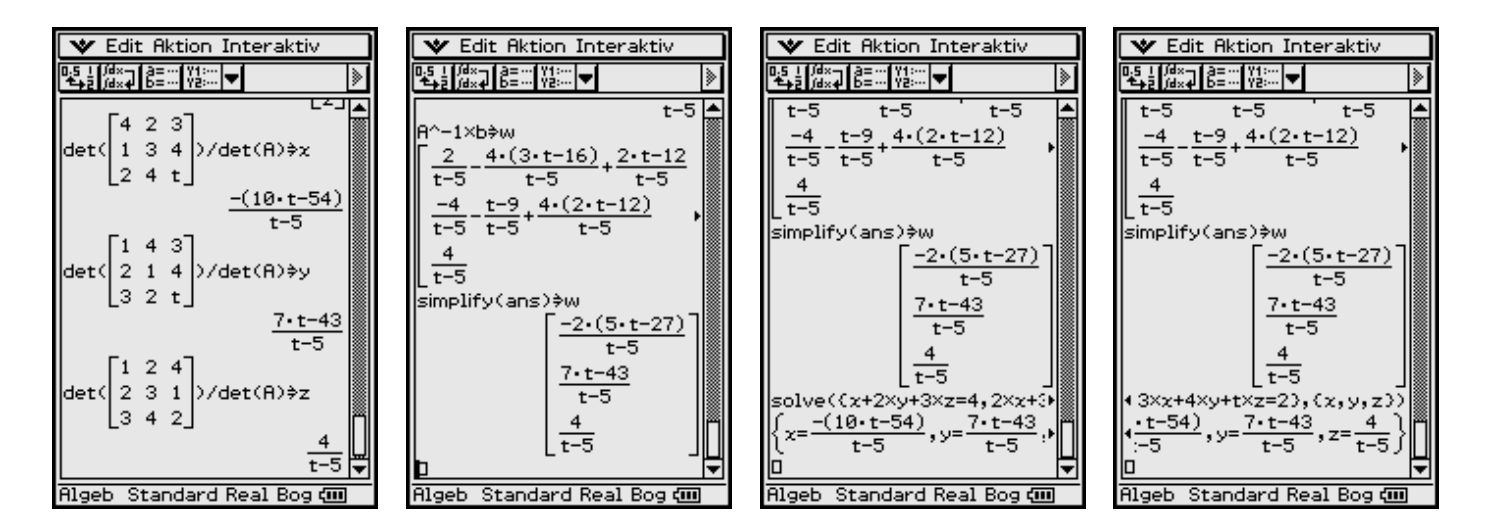

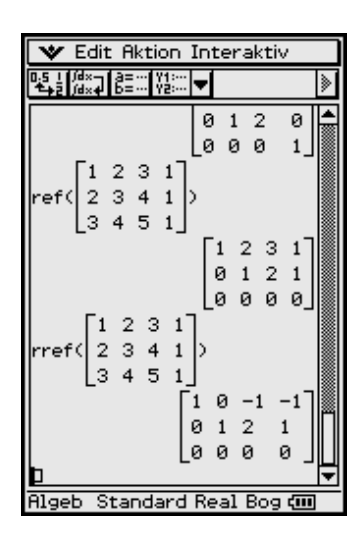

# Insider-Tipp

Das virtuelle 2D-Keyboard <sup>2D</sup>, dann **V** antippen, bietet die Möglichkeit, eine Eingabemaske zur zeilenweisen Eingabe der Gleichungen eines linearen Gleichungssystems zu öffnen. Das Ergebnis wird als Liste ausgegeben und im folgenden Beispiel unter dem Listennamen **list** abgespeichert. Die Elemente der Liste werden über den **subList**-Befehl angezeigt.

# **1.5 Quasilineare Gleichungssysteme**

Bestimmte nichtlineare Gleichungssysteme können durch einfache Transformationen oder Umformungen in lineare Systeme überführt werden.

#### **Beispiel**

*solve({1/x + 1/y = 8, 1/y + 1/z = 11, 1/x + 1/z = 13}, {x, y, z}) kann vom ClassPad nicht ausgewertet werden. Mit der Transformation*  $a = 1/x$ *,*  $b = 1/y$ *,*  $c = 1/z$  *entsteht eine lösbare Aufgabe. Die Kehrwertbildung (Potenz mit – 1) erfolgt sofort für alle Listenelemente.*

#### **Beispiel**

*solve*  $({(2 x - 3)/(5 y - 2) = -7/23})$  $(5 y - 4)/(3 z + x) = 21/19$ ,  $(7 z + 2 x)/(5 x + 7) = -15$ ,  $(x, y, z)$ 

*kann vom ClassPad nicht ausgewertet werden. Mit Drag & Drop werden im Display die Nenner nach rechts in den Zähler verschoben und mit Klammern versehen, womit eine lösbare Aufgabe entsteht.*

# Insider-Tipp

Es gibt Aufgabenstellungen, die vom ClassPad und auch anderen CAS-Rechnern nicht korrekt ausgewertet werden können, wie folgendes Beispiel zeigt:

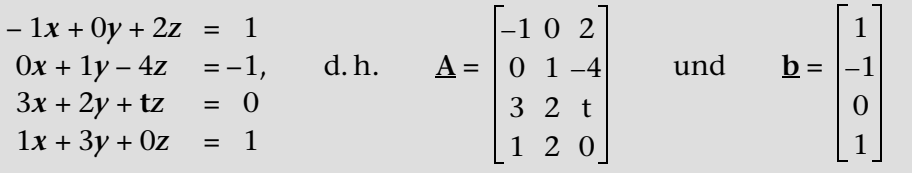

#### **Was lehrt uns dieses Beispiel?**

Jeder Taschenrechner ist (nur) ein Minicomputer und kein Hochleistungsrechner im Sinne eines PC oder Power-MAC. Dementsprechend ist das symbolische Rechnen nicht immer so weit ausgebaut, dass symbolische Variablen hinsichtlich einer Fallunterscheidung über differenzierte Lösungswege ausgewertet werden.

Eine Division durch Null (symbolische Variable oder symbolischer Variablenterm, der Null sein könnte) wird nicht immer erkannt und das umgeformte End-

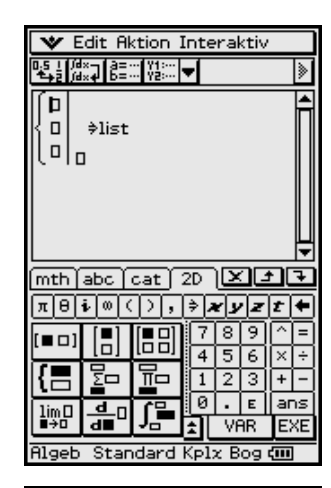

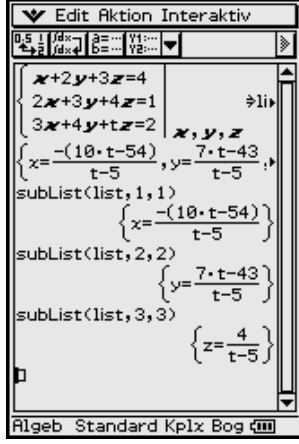

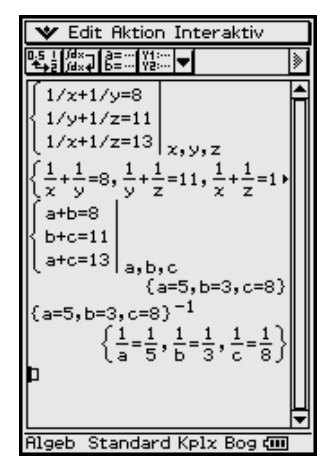

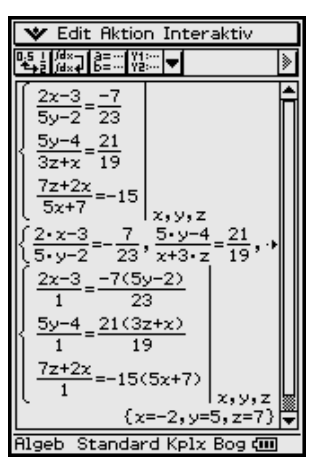

resultat ist dann nicht brauchbar. Das Endresultat ist in diesem Beispiel falsch, da beide Befehle **ref(...)** und **rref(...)** unkorrekter Weise eine widerspruchsvolle 4. Zeile erzeugen und im **rref(...)**-Befehl sogar der Parameter **t** verschwunden ist, so als hätte er keinen Einfluss auf das Lösungsverhalten. Im Fall **t = 0** wird die eindeutige Lösung des (überbestimmten) Gleichungssystems korrekt ermittelt. Eine Probe zur gefundenen Lösung ist im Zweifelsfall empfehlenswert.

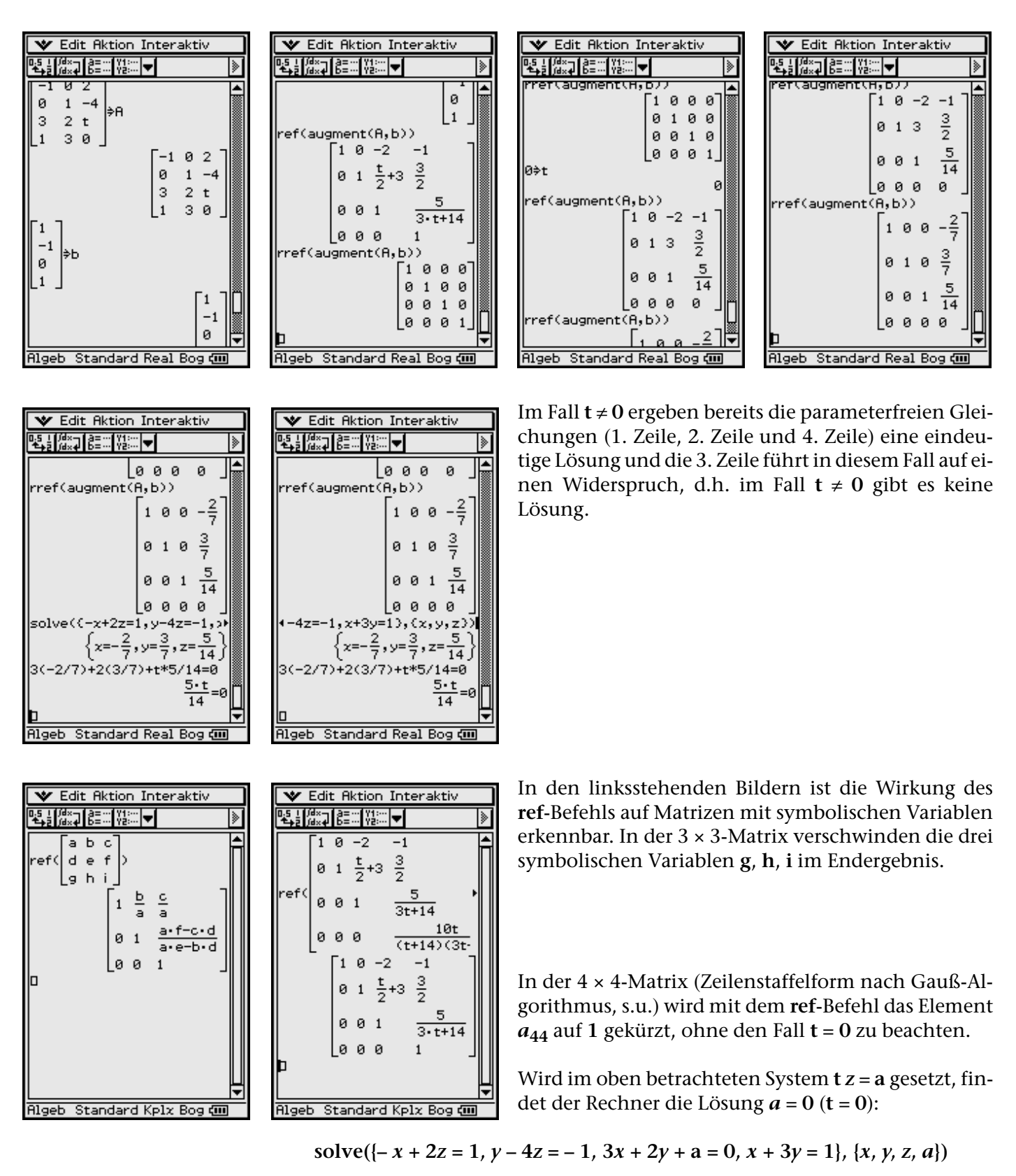

ergibt

#### **{***x* **= – 2/7,** *y* **= 3/7,** *z* **= 5/14,** *a* **= 0}**, d. h. für *a* ≠ **0** (**t** ≠ **0**) keine Lösung.

Wir betrachten den Gaußschen Algorithmus für das zuletzt diskutierte Beispiel und setzen dabei die 2. Zeile, die mit dem Koeffizienten **0** beginnt, an die unterste Stelle. Die verbleibenden Zeilen werden sofort durch den linken Koeffizienten dividiert und beginnen mit dem Koeffizienten 1. Damit startet der Gaußalgorithmus mit der rechts stehenden Datenmatrix:

Die Umformung 2. Zeile minus 1. Zeile bzw. 3. Zeile minus 1. Zeile ergibt:

Die 2. bzw. 3. Zeile wurden durch 2/3 bzw. 3 dividiert:

Die Umformung 3. Zeile minus 2. Zeile bzw. 4. Zeile minus 2. Zeile ergibt:

Die 3. bzw. 4. Zeile wurden durch – **(3t** + **14)/6** bzw. – **(t** + **14)/2** dividiert:

Die Umformung 4. Zeile minus 3. Zeile ergibt schließlich die Zeilenstaffelform.

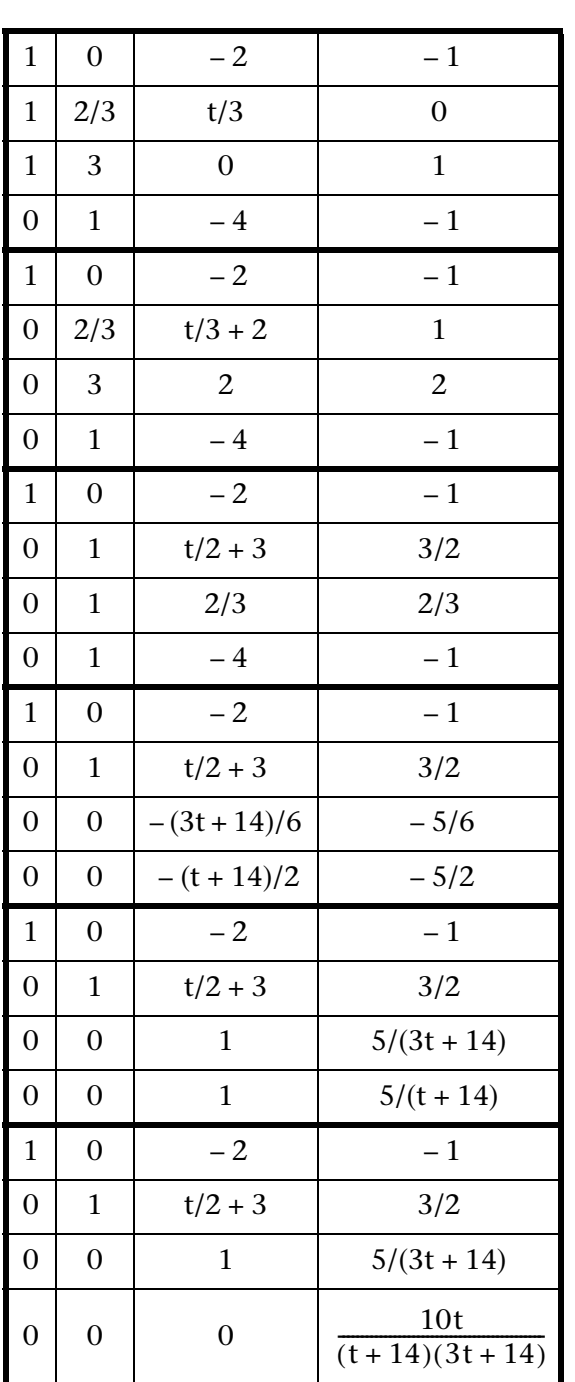

# Insider-Tipp Matrixgleichungen

Lösungen von Gleichungssystemen mit unterschiedlichen rechten Seiten **b1**, **b2**, ..., **bn** (bei gleicher Koeffizientenmatrix  $\underline{A}$ ), z.B.  $\underline{A} \times \underline{w1} = \underline{b1}$ ,  $\underline{A} \times \underline{w2}$ **= b2**, **A × w3 = b3**, können sofort mit einem Befehl ermittelt werden. Hintergrund sind der Gaußalgorithmus und die Tatsache, dass sich alle Umformungen an den Koeffizienten der unveränderten Matrix **A** orientieren.

#### **Beispiel**

Wir betrachten die urspüngliche Matrix  $\underline{A}$  (mit  $t = 1$ ) und drei rechte Seiten  $\underline{b1}$ ,  $\underline{b2}$ ,  $\underline{b3}$ :

 $x + 2y + 3z = 4$  $x + 2y + 3z = 1$  $x + 2y + 3z = -2$  $2x + 3y + 4z = 5$  $2x + 3y + 4z = 1$  $2x + 3y + 4z = 1$  $3x + 4y + 1z = 2$  $3x + 4y + 1z = 3$  $3x + 4y + 1z = 1$ 

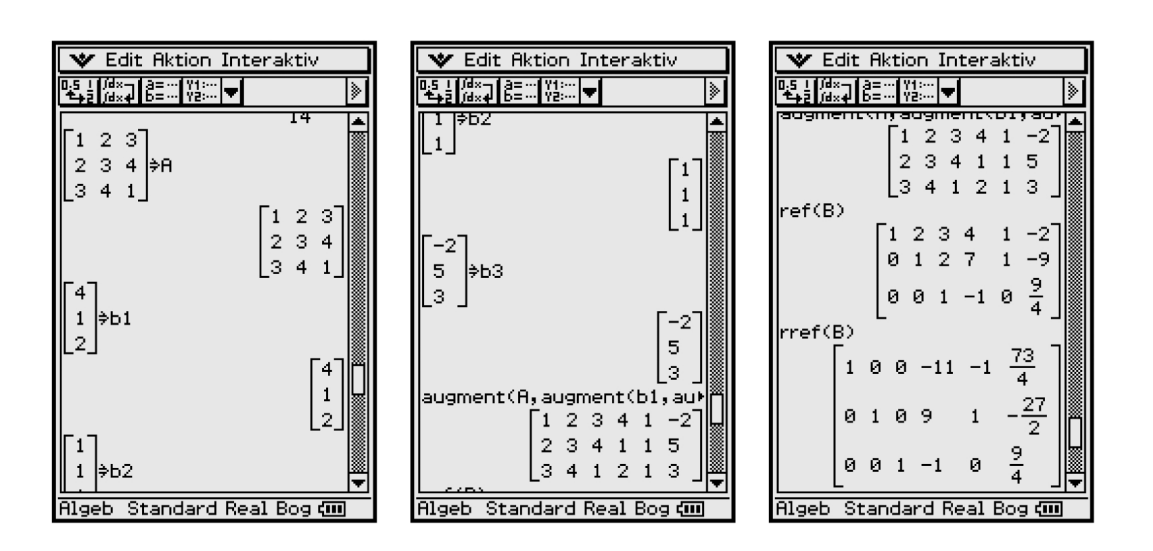

Wir führen formal den Gaußschen Algorithmus mit gleichzeitig drei rechten Seiten durch, d.h. wir betrachten die erweiterte Matrix [ $\overline{A}$ , **b1**, **b2**, **b3**] im ref(...)- bzw.  $rref(...)$ -Befehl.

#### **Weiteres Beispiel**

Mit dem Befehl *ident*(3) wird nun eine Einheitsmatrix vom Typ  $(3,3)$  erzeugt und mit dem Befehl augment( $\underline{A}$ , ident(3)) an die Matix  $\underline{A}$  "angehangen": Wendet man rref(...) auf diese so erweiterte Matrix an, so steht danach in der linken Hälfte die Einheitsmatrix und rechts finden sich die Elemente der inversen Matrix  $A^{-1}$ . Hintergrund dieser letzten Umformung ist die Lösung der Matrix-Gleichung

 $A \times [w1, w2, w3] = ident(3):$   $[w1, w2, w3] = A^{-1} \times ident(3) = A^{-1}.$ 

**Aufgaben** 

 $\frac{27}{2}$ 

 $\mathbf{1}$ 

 $\frac{9}{4}$ 

 $-2\frac{1}{2}$ 

ø

 $\mathbf{1}$  2 3 1 0 0  $\mathbf{0}$ 

234010  $\mathbf 1$  $\Theta$  $\Theta$ 

> $13$  $\frac{5}{2}$  $\frac{1}{4}$

⋤

**★** Edit Aktion Interaktiv

-9

lз  $\overline{4}$ 

୳ॷॗऻॗॣऀॗॏॣ॑ॗॗॏड़ॖॖऀॕऻॷऀॕऻ<mark><del>ज़</del>ऻ</mark>

 $1<sub>B</sub>$ Й

 $0 \t0 \t1 -1$ 

augment(A,ident(3)

 $1 \theta \theta$ 

 $\mathcal{Q}$ 

-Й

Rigeb Standard Real Bog (III

ef(ans)

1.1 Lösen Sie die folgenden eindeutig lösbaren Gleichungssysteme:

a) 
$$
\begin{bmatrix} 4 & 3 & -1 \ 0 & 4 & 1 \ -2 & -6 & -2 \ \end{bmatrix} \begin{bmatrix} x1 \ x2 \ x3 \end{bmatrix} = \begin{bmatrix} 1 \ 0 \ -6 \end{bmatrix}
$$
b)  $x \begin{bmatrix} 10 \ 2 \ 1 \end{bmatrix} + y \begin{bmatrix} 5 \ 0 \ -8 \end{bmatrix} + z \begin{bmatrix} 2 \ -1 \ -5 \end{bmatrix} = \begin{bmatrix} 6 \ 2 \ -6 \end{bmatrix}$ 

**1.2** Lösen Sie die folgenden mehrdeutigen Gleichungssysteme und beschreiben Sie die (unendlich vielen) Lösungen mithilfe von Parametern.

a) 
$$
\begin{bmatrix} 1 & 3 & -4 & 3 \ 3 & 9 & -2 & -11 \ 4 & 12 & -6 & -8 \ 2 & 6 & 2 & -14 \ \end{bmatrix} \begin{bmatrix} x1 \ x2 \ x3 \ x4 \end{bmatrix} = \begin{bmatrix} 9 \ -3 \ 6 \ -12 \end{bmatrix}
$$
b) 
$$
\begin{aligned} -3x1 + x2 + x3 + 4x4 &= 0 \\ x1 + 2x2 - 5x3 + x4 &= -7 \\ -12 \end{aligned}
$$

**1.3** Lösen Sie das folgende Gleichungssystem (sofern es Lösungen gibt):

$$
\begin{bmatrix} 1 & 1 & 1 \ t & t-1 & 0 \ 3 & 3-t & 2 \ \end{bmatrix} \begin{bmatrix} x \ y \ z \end{bmatrix} = \begin{bmatrix} 2 \ 2t-1 \ 7 \end{bmatrix}
$$
 mit  $t \in \mathbb{R}$ 

a) Für welche **t** ist das System eindeutig lösbar? Geben Sie die Lösung an.

b) Für welche **t** ist das System nicht lösbar?

c) Für welche **t** ist das System mehrdeutig lösbar? Geben Sie die Lösungen an.

**1.4** Untersuchen Sie das lineare Gleichungssystem mit der Koeffizientenmatrix

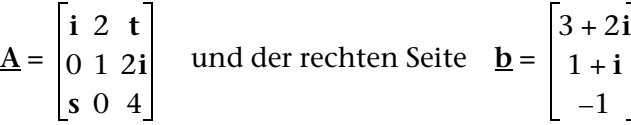

Für welche reellen oder komplexen Parameter *s* ∈ C und *t* ∈ C ist das System eindeutig bzw. mehrdeutig bzw. gar nicht lösbar? *i* ist hierbei die imaginäre Einheit.

**1.5** Stellen Sie den Vektor **b** als Linearkombination der Vektoren **a1**, **a2**, **a3**, **a4** dar, d. h. finden Sie eine Lösung der Vektorgleichung

 $\underline{\mathbf{b}} = \mathbf{w} \times \underline{\mathbf{a1}} + \mathbf{x} \times \underline{\mathbf{a2}} + \mathbf{y} \times \underline{\mathbf{a3}} + \mathbf{z} \times \underline{\mathbf{a4}}$ :

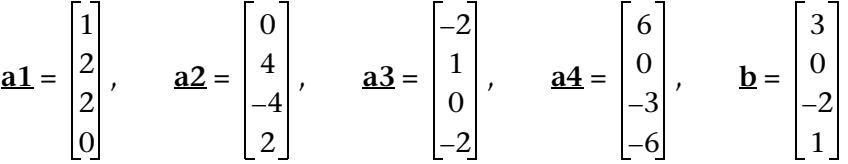

**1.6** Stellen Sie den Nullvektor **o** als Linearkombination der Vektoren **a1**, **a2**, **a3**, **a4** dar, d. h. finden Sie eine Lösung der Vektorgleichung

 $\underline{\mathbf{0}} = \mathbf{w} \times \underline{\mathbf{a}} \cdot \underline{\mathbf{1}} + \mathbf{x} \times \underline{\mathbf{a}} \cdot \underline{\mathbf{2}} + \mathbf{y} \times \underline{\mathbf{a}} \cdot \underline{\mathbf{3}} + \mathbf{z} \times \underline{\mathbf{a}} \cdot \underline{\mathbf{4}}.$ 

In dieser Vektorgleichung (Abhängigkeitsbeziehung) sollen möglichst viele der Vektoren **a1**, **a2**, **a3**, **a4** vorkommen.

a) 
$$
\mathbf{a1} = \begin{bmatrix} 1 \\ -1 \\ 2 \\ 1 \\ -1 \end{bmatrix}
$$
,  $\mathbf{a2} = \begin{bmatrix} 0 \\ 4 \\ -4 \\ 2 \\ -2 \end{bmatrix}$ ,  $\mathbf{a3} = \begin{bmatrix} -1 \\ 3 \\ -4 \\ 0 \\ 0 \end{bmatrix}$ ,  $\mathbf{a4} = \begin{bmatrix} 2 \\ 0 \\ 1 \\ -2 \end{bmatrix}$   
b)  $\mathbf{a1} = \begin{bmatrix} 1 \\ 2 \\ 0 \\ 3 \end{bmatrix}$ ,  $\mathbf{a2} = \begin{bmatrix} -1 \\ 1 \\ 1 \\ -2 \end{bmatrix}$ ,  $\mathbf{a3} = \begin{bmatrix} -1 \\ 7 \\ 3 \\ 0 \end{bmatrix}$ ,  $\mathbf{a4} = \begin{bmatrix} -3 \\ -3 \\ 1 \\ -8 \end{bmatrix}$ 

- 1.7 Das folgende nichtlineare Gleichungssystem besitzt eine quasilineare Struktur:
	- $a + b +$  $c = 3$  $3a + 5b +$  $c = 9$  $2a+3b+$   $c = (d-2)^2 + 2$  $5a + 6b + d \cdot c = 15$

Lösen Sie das nichtlineare Gleichungssystem und betrachten Sie dazu die Vektoren

$$
\mathbf{a1} = \begin{bmatrix} 1 \\ 3 \\ 2 \\ 5 \end{bmatrix}, \qquad \mathbf{a2} = \begin{bmatrix} 1 \\ 5 \\ 3 \\ 6 \end{bmatrix}, \qquad \mathbf{a3} = \begin{bmatrix} 1 \\ 1 \\ 1 \\ 4 \end{bmatrix}, \qquad \text{und} \qquad \mathbf{b} = \begin{bmatrix} 3 \\ 9 \\ (d-2)^2 + 2 \\ 15 \end{bmatrix}
$$

und untersuchen Sie deren lineare Abhängigkeit.

#### **Hinweis:**

Für welche Werte von d besteht lineare Abhängigkeit? Berechnen Sie dazu die Determinante der erweiterten Matrix und stellen Sie fest, für welche Werte von **d** die Gleichung det( $\underline{A}$ ,  $\underline{b}$ ) = 0 gilt.

#### 1.6 Anhang zum Kapitel 1

Erzeugung äquivalenter Gleichungssysteme, die Parameter enthalten, mithilfe des Austauschverfahrens

Das Austauschverfahren verhindert das "Verschwinden" von Parametern in äquivalenten Gleichungssystemen, wie dies weiter oben mit dem ref(...)-Befehl bzw. rref(...)-Befehl der Fall war. Das Austauschverfahren ist darüber hinaus oftmals effektiver als der Gaußsche Algorithmus, da mit jedem Austauschschritt die Datentabellen verkleinert werden und keine "Rückrechnung" erfolgen muss. Das Pivot wird in jedem Schritt "per Hand" ausgewählt.

#### **Beispiel:**

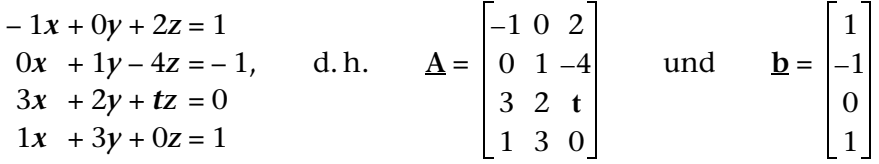

Ausgangspunkt ist die Gleichung *y* = **A** × **w** – **b** mit *y* **= o** (Nullvektor), sowie  $\mathbf{y} = [\mathbf{y}_1, \mathbf{y}_2, \mathbf{y}_3, \mathbf{y}_4]^T$  und  $\mathbf{w} = [\mathbf{x}, \mathbf{y}, \mathbf{z}]^T$ . Die  $\mathbf{y}_i$  bezeichnen Hilfsvariablen (Nullen).

Mit der erweiterten Matrix 
$$
[\underline{A}, -\underline{b}]
$$
 gilt  $\underline{v} = [\underline{A}, -\underline{b}] \times \begin{bmatrix} x \\ y \\ z \\ z \\ 1 \end{bmatrix}$ 

Eine Darstellung dieses Gleichungssystems in einer Tabelle (Starttabelle, kurz: **ST**) mit der erweiterten Matrix [**A,** – **b**] ergibt:

Austausch von Variablen in **y** und **w** zur Erzeugung äquivalenter Systeme:

- Wahl eines Pivots ungleich Null (z. B. *a***11**)
- ② "Keller"-Zeile notieren (als Pivotzeile, geteilt durch das negative Pivot), kein Eintrag unter dem Pivot, hier "\*" notieren.

System  $T_1$  ( $y_1$  mit *x* ausgetauscht):

- $\mathcal{D}(y_1 = 0)$  (Hilfsvariable), darunter kein Eintrag notwendig, hier "<sup>\*</sup>" notieren.
- Für alte Pivotzeile aus **ST** jetzt **K**-Zeile notieren. Restliche Elemente werden addiert mit Produkt aus darunter stehendem Element der **K**-Zeile und daneben stehendem Element der Pivotspalte.
- analog und (in **T1** Pivot und **K**-Zeile)

System  $T_2$  ( $y_2$  mit  $y$  ausgetauscht):

 $\textcircled{a}$  wie  $\textcircled{3}$  und  $\textcircled{4}$  (mit  $y_2 = 0$ )

 wie und - (in **T2** Pivot und **K**-Zeile festlegen)

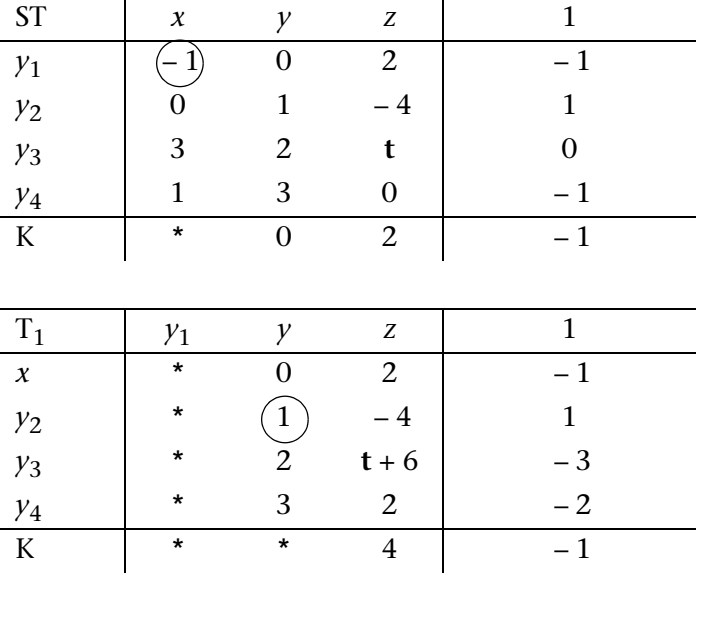

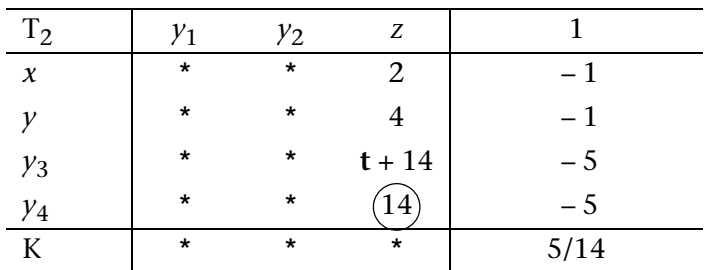

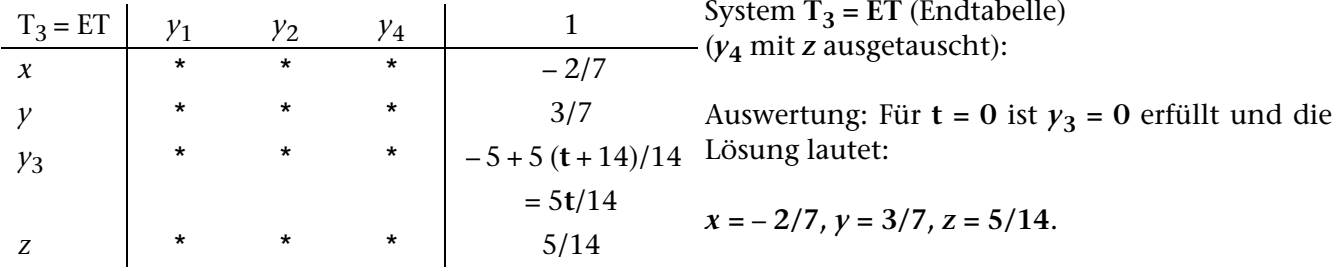

Für  $t ≠ 0$  ist  $y_3 = 0$  nicht erfüllt, Widerspruch in  $y_3$ -Zeile, d. h. keine Lösung möglich.

# Insider-Tibb

Die Anzahl der Austauschschritte (= Anzahl der erzeugten Tabellen T<sub>1</sub>, T<sub>2</sub>, ..., **ET**) ist die Rangzahl (kurz: der **Rang**) der Matrix  $\underline{A}$  (= **Rg(** $\underline{A}$ **)**.

Ist das inhomogene Gleichungssystem lösbar, gilt **Rg(A)** = **Rg**[**A,** – **b**] und umgekehrt.

Ist das inhomogene Gleichungssystem unlösbar, gilt **Rg(A)** < **Rg**[**A,** – **b**] und umgekehrt.

Das vorgestellte Austauschverfahren heißt **Austauschverfahren mit Spaltentilgung** (AVS), da die Spalten der Hilfsvariablen nicht mehr ausgefüllt werden. Mit AVS wird ein Gleichungssystem effektiv per Hand gelöst und die Rückrechnung wie im Gaußschen Algorithmus entfällt.

Das **Austauschverfahren mit Zeilen- und Spaltentilgung** (AVZS) dient der Feststellung der Rangzahl einer Matrix **A** (Zählung möglicher Austauschschritte):

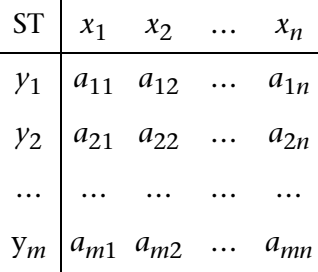

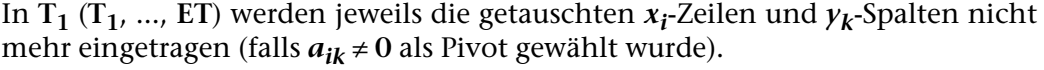

Ein ClassPad-Befehl **AVS(A, i, k)** bzw. **AVRank(A, i, k)** zur schrittweisen Erzeugung reduzierter Datentabellen wäre wünschenswert. Hierbei bezeichnen *i*, *k* die Pivotposition in **A**.

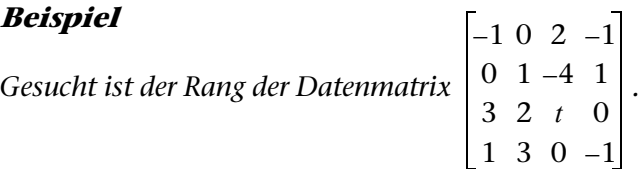

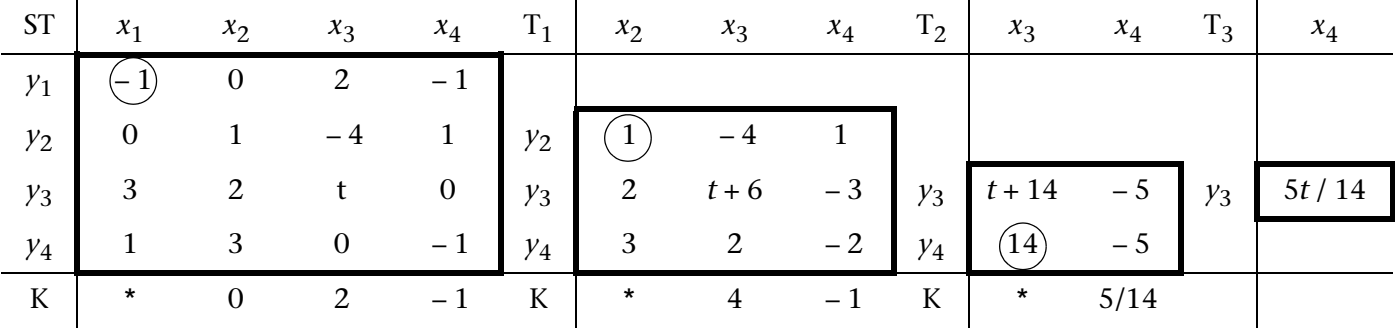

Im Fall *t* **= 0** gilt **ET = T3,** d.h. drei Austauschschritte und damit **Rang = 3.**

Im Fall *t* ≠ **0** gilt **ET = T4**, d.h. formal vier Austauschschritte möglich und damit  $\text{Rang} = 4$ .

In welchem Hauptwinkelbereich liegen die Winkel der Polarkoordinaten?

## **2.1 Winkelmodus**

Hier ist zunächst festzulegen, ob die Winkel im Bogenmaß (Radian) oder in Altgrad (Degree) ausgegeben werden sollen. Die Einstellung des Winkelmodus erfolgt über das Menü "Einstellungen" [Setup], Untermenü [Grundformat], welches in der Kopfzeile oben links über dem Hauptarbeitsfenster aufgerufen werden  $\kappa$  kann ( $\blacktriangleright$  antippen).

An dritter Position im Untermenü **[Grundformat]** steht jetzt der Menüpunkt **Winkel**. Das dazugehörige Untermenü lässt sich in gewohnter Weise durch Antippen mit dem Stift öffnen. Durch Antippen des gewünschten Winkelmodus lässt sich dieser dann auswählen (z. B. Grad).

Das Schließen des **[Grundformat]**-Bildschirms muss unten durch Antippen von **Einst** (Einstellen) bestätigt werden, ansonsten (z. B. mit **Abbr.** (Abbrechen)) wird dieser zwar verlassen, allerdings werden dann die Eingaben nicht gespeichert, sondern wieder verworfen.

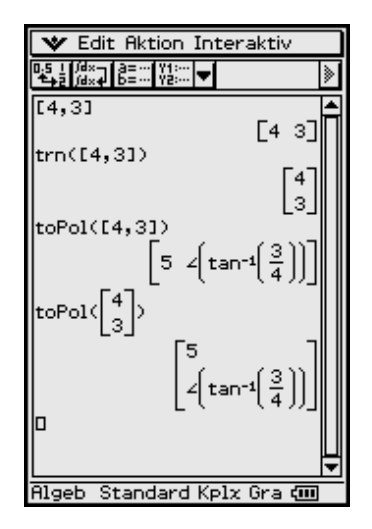

## **2.2 Koordinatenumwandlung in Polarkoordinaten**

Ein zweidimensionaler Vektor, z. B.  $r = 4 \cdot i + 3 \cdot i$ wird eingegeben: entweder als Zeile **[4, 3] =** 4 × **[1, 0] +** 3 × **[0, 1]** oder transponiert als Spalte **[[4] [3]]** = **trn([4, 3])** oder als komplexe Zahl 4 + 3*i*

Um eine Umwandlung des Anzeigeformats (z. B. in Polarkoordinatendarstellung) durchzuführen, begeben wir uns in das **[Aktion]**-Menü, welches im Untermenü **[Vektor]** den Befehl **toPol(...)** oder im Untermenü **[Komplex]** den Befehl **compToPol(...)** enthält.

Für die Rücktransformation in kartesische Koordinaten stehen die Befehle **toRect(...)** bzw. **cExpand(...)** zur Verfügung. Man kann diese Befehle auch direkt über das virtuelle Keyboard eintippen.

Das obige Screenshot lässt erkennen, dass die Polarkoordinatendarstellung eines Vektors wieder als Vektor mit Radius und Winkel (mit dem Winkelsymbol ∠, Versor) ausgegeben wird.

Die Winkelangabe erfolgte also hier mit dem Winkelsymbol (∠, Versor) und im Exakt-Modus:

**arctan(3/4)** (Bogenmaß)

bzw. im Dezimal-Modus

**36.870** (= 36.870°, Altgrad).

Die letzte Eingabezeile des rechtsstehenden Screenshots zeigt die Vektornorm

**||[4, 3]|| = ||[5,** ∠ **(36.870)]|| = 5.000** (Dezimal-Mode).

# Insider-Tipp

Beachten Sie den Unterschied zwischen dem Betrag und der Norm eines Vektors: z. B.

$$
abs([-4, -3]) = | [-4, -3] | = [4, 3]
$$

und andererseits

 $norm([-4, -3]) = ||[-4, -3]|| = 5.$ 

Der Betrag bildet die Beträge der Koordinaten des Vektors, hingegen die Norm den Radius für die Polarkoordinaten ausgibt. Anschaulich beschreibt die Vektornorm die Länge des zweidimensionalen Vektors.

**Nun wird die am Anfang gestellte Frage nach dem Hauptwinkelbereich für die Polarkoordinaten beantwortet.**

Für den Hauptwinkelbereich gilt die DIN-gerechte Festlegung

$$
-180^{\circ} < \theta \le 180^{\circ},
$$

wie auf dem rechts abgebildeten Screenshot erkennbar ist. Wird ein Vektor eingegeben, dessen zweite Koordinate negativ ist, erfolgt die Winkelmessung im mathematisch negativen Drehsinn und man erhält eine negative Winkelangabe, vgl. z. B. **toPol([4, – 3])**.

Oftmals wird auch mit dem Winkelbereich **0°** ≤ θ < **360°** gerechnet, was jedoch nicht der DIN-Empfehlung entspricht. (DIN … Deutsches Institut für Normung)

Der Taschenrechner ist DIN-gerecht programmiert.

Man kann die Befehle auch direkt über das virtuelle Keyboard eintippen und dabei die Vektoren über die Eingabemasken des virtuellen 2D-Menüs eingeben.

Das zuletzt abgebildete Screenshot zeigt die Umwandlung der arithmetischen Darstellung einer komplexen Zahl in die Polarkoordinatendarstellung (im Exakt-Modus und Dezimal-Modus). Danach erfolgt die Rücktransformation mithilfe des **cExpand**-Befehls. Man erkennt, dass die Polarkoordinatendarstellung einer komplexen Zahl in der exponentiellen Form erfolgt.

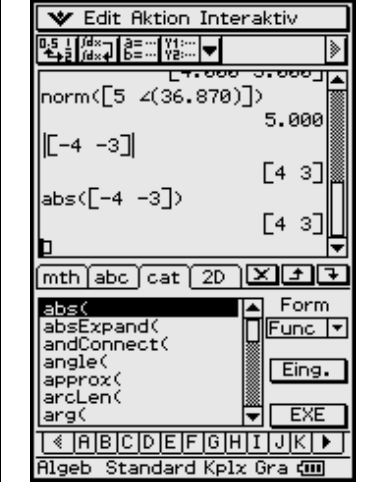

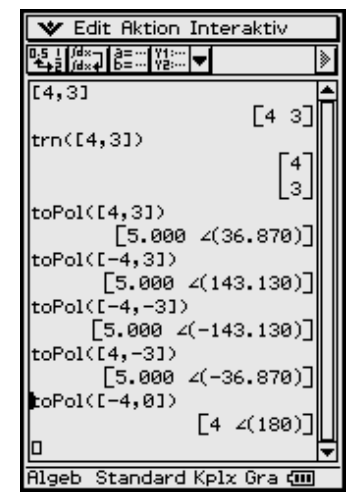

**V** Edit Aktion Interaktiv

 $\overline{\text{mth}}$  abo  $\overline{\text{cat}}$  (2D  $\overline{\text{X}}$   $\overline{\text{L}}$   $\overline{\text{L}}$ 

"√⊡

log<sub>m</sub>O

{list}

**Standard Kolx** 

5.888

[4 3]

 $[4 3]$ 

 $=$ 

 $789$ 

VAR<sup></sup> **FXF** 

 $\lceil 1 \rceil 2 \rceil 3 \rceil$ 

ø  $. |E|$ ans)

 $456 \times +$ 

||+ l –

▚▌▓<sub>▓</sub>┓▌▒▒▓░▏<del>ᢦ</del>▌

|[-4 -3]|

|abs([-4 -3])

信

 $e^{\blacksquare}$ 

**Algeb** 

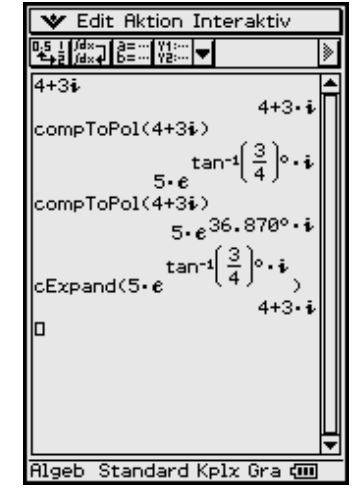

Insider-Tipp

Der eingestellte Winkelmodus muss unbedingt beachtet werden, da Umrechnungen in Polarkoordinaten stets ohne Maßeinheit ausgegeben werden, d. h. ∠ **(3,14)** kann je nach Voreinstellung **3,14°** oder **3,14 × 180° /** π **= 179,91°** bedeuten.

Bei der Umrechnung von Polarkoordinaten zurück in kartesische Koordinaten kann unabhängig vom eingestellten Winkelmodus die Altgradmaßeinheit benutzt werden. Ohne Altgradmaßeinheit wird die Eingabe gemäß des eingestellten Winkelmodus interpretiert.

Das Altgradsymbol **°** findet man im virtuellen Keyboard im **mth**-Menü (**Trig**-Menü öffnen).

Die Umwandlungsbefehle für komplexe Zahlen sind auch auf Vektoren mit komplexen Zahlen anwendbar:

compTopol([1 + *i*, -1 - *i*]) = ... compTopol(
$$
\begin{bmatrix} 1+i \\ -1-i \end{bmatrix}
$$
) = ...

#### **Aufgaben**

**2.1** a) Der Mathematiklehrer hat den Hauptwinkelbereich wie folgt definiert:  $0^\circ \leq \theta < 360^\circ$ .

die Polarkoordinatendarstellung an. –2 –5

b) Der Physiklehrer hat den Hauptwinkelbereich wie folgt definiert: **–**π **<** θ ≤ π.

Geben Sie für den Vektor  $\left| \begin{smallmatrix} -2 \end{smallmatrix} \right|$  die Polarkoordinatendarstellung an. –5

**2.2** Geben Sie für folgende Vektoren die Polarkoordinatendarstellung an (Winkel in Altgrad und im Hauptwinkelbereich –**180° <** θ **< 180°**):

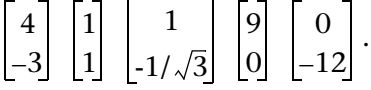

- **2.3** In Polarkoordinaten sind die folgenden Zeilenvektoren gegeben: **[3,** ∠**(30°)]**, **[1, 3**π**/4], [2, –145°], [4,** π**]**. Formen Sie diese Vektoren in die kartesische Darstellung um.
- **2.4** a) Gegeben ist der symbolische Vektor  $|g|$  . Wie lautet die Umformung in Po*h*

larkoordinaten im Fall  $h \neq 0$  bzw.  $h = 0$ ?

b) Beweisen Sie die Richtigkeit folgender Polarkoordinatendarstellung für den unter a) gegebenen symbolischen Vektor:

$$
\left[\frac{\sqrt{(g^2+h^2)}}{\angle(-\arctan(g/h)+\operatorname{signum}(h)\times\pi/2)}\right]bzw.\left[\frac{|g|}{\angle(1-\operatorname{signum}(g))\times\pi/2}\right](h=0).
$$

# **3 Vektorrechnung, dreidimensional**

In welchem Hauptwinkelbereich liegen die Winkel der Kugelkoordinaten?

## **3.1 Anzeigemodi**

Bei den dreidimensionalen Vektoren verwendet man zusätzlich zur kartesischen (rechtwinkligen) Koordinatenanzeige nicht wie zuvor die Polarkoordinaten, sondern die Zylinderkoordinaten oder die Kugelkoordinaten. Diese lassen sich ähnlich auswählen wie im zweidimensionalen Fall die Polarkoordinaten.

Allerdings heißen die Befehle in diesem Fall **toCyl( )** oder **toSph( )**, die sich zum direkten Aufruf im selben **[Aktion]**-Untermenü **[Vektor]** wie der vorhergehende Befehl **toPol( )** befinden.

In einem "rechtsdrehenden" Koordinatensystem (Rechtssystem) sind die Anzeigen folgendermaßen aufgeteilt:

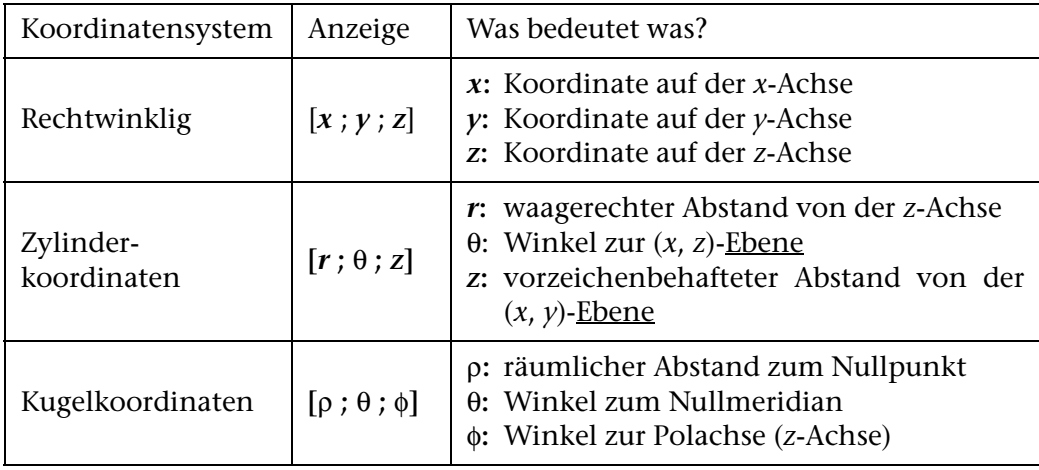

Die Anzeige der Umrechnung erfolgt gemäß der Voreinstellungen in **Altgrad** bzw. **Bogenmaß** und im **Exakt-** bzw. **Dezimalzahlmodus**:

Die Anzeige im **Standard-Modus** für einen dreidimensionalen Vektor führt bei ganzzahliger Eingabe zur exakten Darstellung der Umrechnung in Zylinderkoordinaten oder Kugelkoordinaten, wobei die Darstellung in Kugelkoordinaten noch komplizierter aussieht.

Was der ClassPad 300 dabei eigentlich intern rechnet, kann man erkennen, indem man ihn symbolisch rechnen und so die Formelstrukturen darstellen lässt.

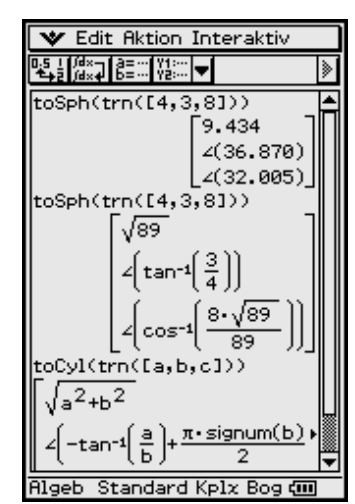

$$
\begin{array}{|c|c|}\n\hline\n\text{w Edition Interaktiv} \\
\hline\n\text{P5: } 164.78 < 0.000 \\
\hline\n\text{P6: } 164.78 < 0.000 \\
\hline\n\text{toCyl(trn(Ca, b, c1))} \\
\hline\n\text{toCyl(trn(Ca, b, c1))} \\
\hline\n\text{toCyl(trn(Ca, b, c1))} \\
\hline\n\text{to} \\
\text{to} \\
\text{to} \\
\text{to} \\
\text{to} \\
\text{to} \\
\text{to} \\
\text{to} \\
\text{to} \\
\text{to} \\
\text{to} \\
\text{to} \\
\text{to} \\
\text{to} \\
\text{to} \\
\text{to} \\
\text{to} \\
\text{to} \\
\text{to} \\
\text{to} \\
\text{to} \\
\text{to} \\
\text{to} \\
\text{to} \\
\text{to} \\
\text{to} \\
\text{to} \\
\text{to} \\
\text{to} \\
\text{to} \\
\text{to} \\
\text{to} \\
\text{to} \\
\text{to} \\
\text{to} \\
\text{to} \\
\text{to} \\
\text{to} \\
\text{to} \\
\text{to} \\
\text{to} \\
\text{to} \\
\text{to} \\
\text{to} \\
\text{to} \\
\text{to} \\
\text{to} \\
\text{to} \\
\text{to} \\
\text{to} \\
\text{to} \\
\text{to} \\
\text{to} \\
\text{to} \\
\text{to} \\
\text{to} \\
\text{to} \\
\text{to} \\
\text{to} \\
\text{to} \\
\text{to} \\
\text{to} \\
\text{to} \\
\text{to} \\
\text{to} \\
\text{to} \\
\text{to} \\
\text{to} \\
\text{to} \\
\text{to} \\
\text{to} \\
\text{to} \\
\text{to} \\
\text{to} \\
\text{to} \\
\text{to} \\
\text{to} \\
\text{to} \\
\text{to} \\
\text{to} \\
\text{to} \\
\text{to} \\
\text{to} \\
\text{to} \\
\text{to} \\
\text{to} \\
\text{to} \\
\text{to} \\
\text{to} \\
\text{to} \\
\text{to} \\
\text{to} \\
\text{to} \\
\text{to} \\
\text{to} \\
\text{to} \\
\text{to} \\
\text{to} \\
\text{to} \\
\text{to} \\
\text{to} \\
\text{
$$

*x*-*y*-Ebene, "Himmelsrichtung") beim Übergang von rechtwinkligen in Zylinderkoordinaten: ... oder in Kugelkoordinaten:

> Hier erscheint noch einmal die Eingabe des ursprünglichen Vektors in Kugelkoordinaten und Dezimalzahlenmodus als erster Summand:

> Dabei erkennt man z. B. die Darstellung für den Azimutwinkel (Richtung in der

Möchte man jetzt einen zweiten Vektor zu diesem addieren, der in irgendeiner anderen Koordinatenform (rechtwinklig oder in Zylinderkoordinaten) gegeben ist als der bereits vorhandene, so ist das ohne Umformatierung möglich.

Wir addieren den Vektor **trn([6, 1, 3])** einfach dazu:

Es tritt leider der Schönheitsfehler auf, dass die Eingabe des ersten Summanden nicht mehr gerundet erscheint, sondern die maximal 10 Nachkommastellen auch angezeigt werden (in Abhängigkeit vom eingestellten Zahlenformat).

## $\blacktriangledown$  Edit Aktion Interaktiv 3  $51$ 36 :oSph(crossl  $2(88, 409)$ Algeb Dezimal Kplx Gra **ດັກ**

## **3.2 Vektor- und Skalarprodukt**

Das Skalarprodukt ° lässt sich mit dem Befehl **dotP( )** erzeugen (Punkt-Produkt, inneres Produkt), welchen man im **[Aktion]**-Menü, Untermenü **[Vektor]**, also dem selben Untermenü der vorhergehenden Vektoroperationen, findet.

```
Beispiel
                                       \circ |1| = dotP| |3|, |1|| = 51
                                4
                                3
                                8
                                              6
                                              1
                                              3
                                                                           4
                                                                           3
                                                                           8
                                                                                      6
                                                                                      1
                                                                                      3
                                                                                ,
                                                                       \begin{pmatrix} 4 \\ 3 \\ 8 \end{pmatrix}, \begin{pmatrix} 6 \\ 1 \\ 3 \end{pmatrix}
```
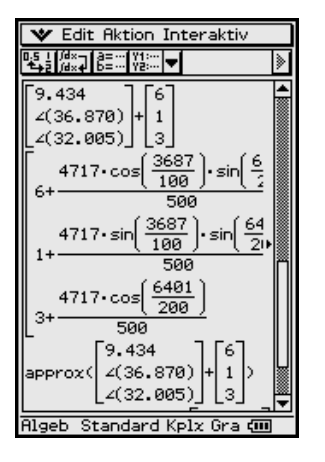

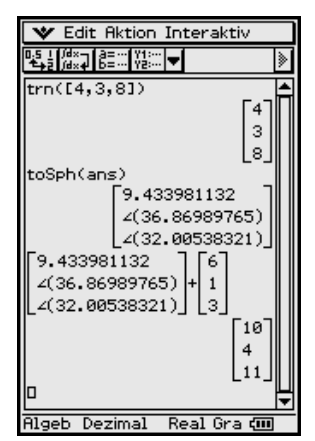

#### **Hinweis:**

Das gleiche Ergebnis wird erzielt, wenn anstatt der Spaltenvektoren nunmehr Zeilenvektoren eingegeben werden:

$$
[4, 3, 8] \circ [6, 1, 3] = dot P([4, 3, 8], [6, 1, 3]) = 51.
$$

Dieses Ergebnis kann auch mithilfe der Matrizenmultiplikation erzielt werden:

$$
[4, 3, 8] \circ [6, 1, 3] = [4, 3, 8] \times \text{trn}([6, 1, 3]) = [51]
$$

bzw.

$$
\begin{bmatrix} 4 \\ 3 \\ 8 \end{bmatrix} \cdot \begin{bmatrix} 6 \\ 1 \\ 3 \end{bmatrix} = \text{trn} \begin{bmatrix} 4 \\ 3 \\ 8 \end{bmatrix} \times \begin{bmatrix} 6 \\ 1 \\ 3 \end{bmatrix} = [51]
$$

Hierbei wird das Operationszeichen × mithilfe der Multiplikationstaste des ClassPad 300 eingegeben, d. h. die Multiplikationstaste  $\otimes$  hat eine Mehrfachbedeutung:

- Multiplikation von Zahlen (beide Operanden sind Zahlen, Zahlenarithmetik)
- 

• Matrizenmultiplikation (beide Operanden sind Matrizen, Matrizenmultiplikation)

• skalare Multiplikation (ein Operand ist eine Zahl und der andere Operand ist eine Matrix oder ein Vektor oder eine Liste) • Listenmultiplikation (beide Operanden sind Listen, Listenarithmetik)

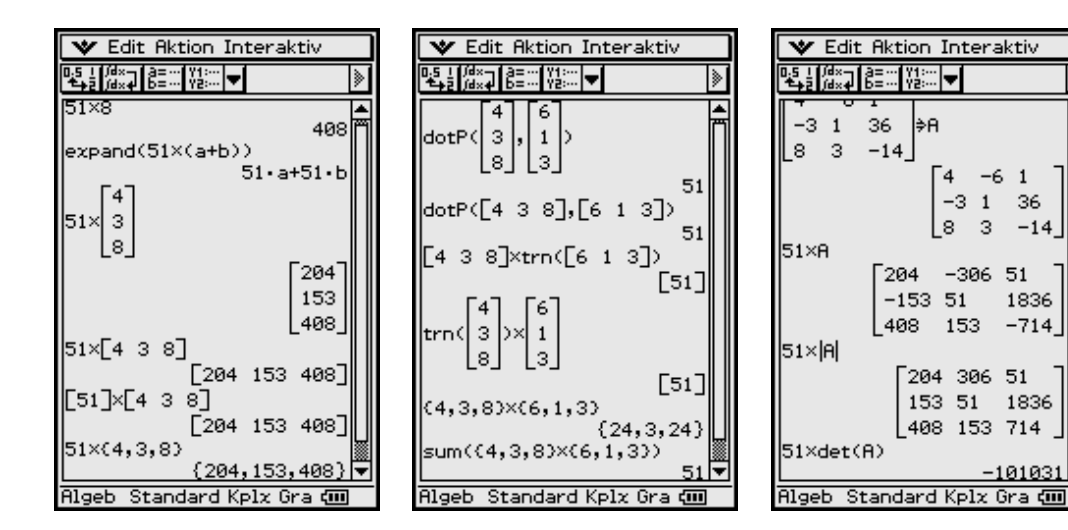

Die vorletzte Multiplikation zeigt, dass die senkrechten Striche den Betrag und nicht die Determinante symbolisieren.

Das **Vektorprodukt** (Kreuzprodukt, äußeres Produkt) *r* × *s* lässt sich mit dem Befehl **crossP( )** des [Vektor]-Untermenüs erzeugen.

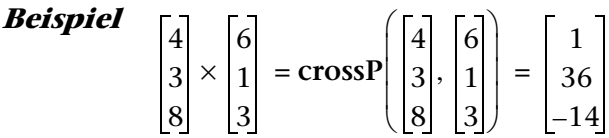

Auch hier ist es egal, in welcher Form die Vektoren (Spalten- bzw. Zeilenvektoren) eingegeben werden. Die Funktion **toSph( )** oder andere können auch direkt mit der Berechnung gekoppelt werden.

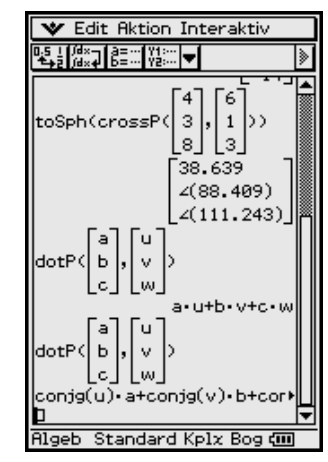

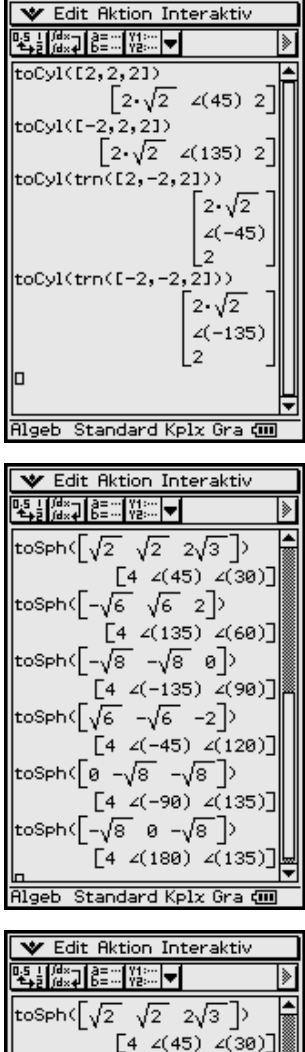

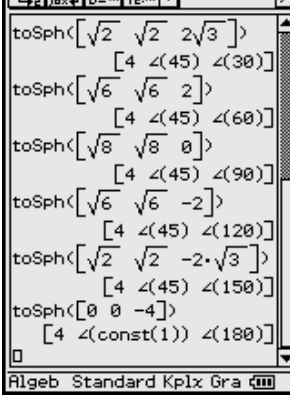

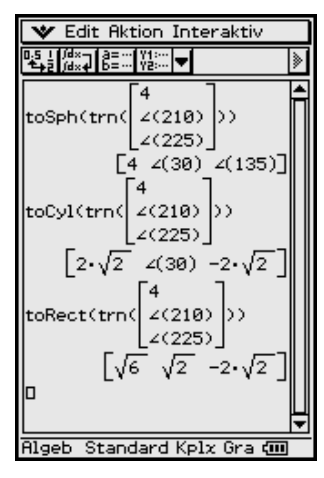

Gibt man zwei Vektoren in symbolischer Form ein, wie im vorhergehenden Bild dargestellt, wird wieder der Rechenweg zur Erzeugung der Produkte ersichtlich.

**Nun wird die am Anfang gestellte Frage zum Hauptwinkelbereich für die Zylinder- bzw. Kugelkoordinaten beantwortet.**

Für den θ-Hauptwinkelbereich gilt die DIN-gerechte Festlegung

 $-180^\circ < \theta \leq 180^\circ$ 

wie auf dem links abgebildeten Screenshot erkennbar ist. Wird ein Vektor eingegeben, dessen zweite Koordinate negativ ist, erfolgt die Winkelmessung in der *x*-*y*-Ebene im mathematisch negativen Drehsinn und man erhält eine negative Winkelangabe, vgl. z. B.

**toCyl([2, -2,2])** oder **toSph([2, -2,2]):**  $\theta = -45^{\circ}$ .

Oftmals wird auch mit dem θ-Winkelbereich

**0°** ≤ θ < **360°**

gerechnet, was jedoch nicht der DIN-Empfehlung entspricht. (DIN … Deutsches Institut für Normung) Der Taschenrechner ist DIN-gerecht programmiert.

Für den φ-Winkelbereich (Winkel zur *z*-Achse) gilt die Festlegung **0°** ≤ φ ≤ **180°**, wie auf den links abgebildeten Screenshots erkennbar ist.

In der Geodäsie wird oftmals mit dem φ-Winkelbereich **–90°** ≤ θ ≤ **90°** gerechnet, d. h. die Höhenwinkel werden von der Äquatorebene aus gemessen:

Punkte über der Äquatorebene haben dann einen positiven Höhenwinkel und unterhalb dieser Ebene einen negativen Höhenwinkel.

Für einen Punkt auf der *z*-Achse gibt es keinen eindeutigen θ-Winkel: der Winkel wird als  $\theta$  = const(1) ausgegeben, vgl. drittes Bild auf dieser Seite.

#### **Beispiel**

*Umrechnung eines in Kugelkoordinaten gegebenen Vektors in seine Standardkugelkoordinaten, vgl. unteres Bild auf dieser Seite:*

*Die nicht im oben angegebenen Hauptwinkelbereich liegenden Winkel werden entsprechend umgerechnet.*

*Die Zylinderkoordinaten werden ebenfalls mit dem oben beschriebenen Hauptwinkel* θ *ausgegeben.*

*Die kartesischen Koordinaten entsprechen ebenfalls den vorgegebenen Kugelkoordinaten.*

Der **Richtungskosinus** beschreibt den Kosinuswert des Winkels eines normierten Vektors **a°** mit dem Einheitsvektor einer Koordinatenachse und kann wie folgt berechnet werden (vgl. Bilder auf Seite 29):

 $\cos(\alpha) = a^{\circ} \circ i$ ,  $\cos(\beta) = a^{\circ} \circ i$ ,  $\cos(\gamma) = a^{\circ} \circ k$ .

Wir berechnen den Vektor **[cos(**α**), cos(**β**), cos(**γ**)]** bzw. die Liste **{cos(**α**), cos(**β**), cos(**γ**)}** der Kosinuswerte und anschließend die Winkel mittels **arccos()** im Class-Pad 300 wie folgt:

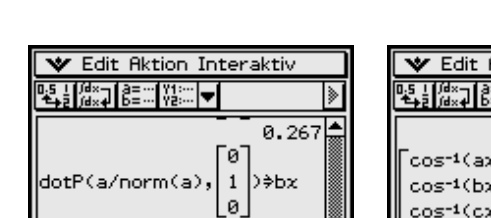

ø ≑cx

(a/norm(a)

Standard Kplx

 $\cos^{-1}(ax)$ 

 $cos^{-1}(bx)$  $cos^{-1}(cx)$ 

**Algeb** 

0.535

0.802

74.499 57.688

36.699

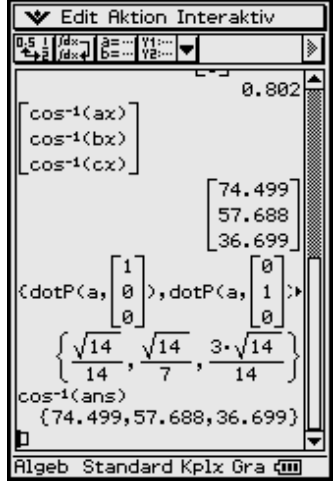

Die Listenarithmetik erweist sich hier als vorteilhaft, um alle Winkel gleichzeitig zu berechnen:

ø

**V** Edit Aktion Interaktiv

 $\mathbf{2}$ 

lз

0. 26

₹bx

0.535

⊧ècx

Ŀ\$\_L∬<sup>@</sup>≈⊒∐@≣∷∷∐Y!∷∷│<del>w</del>∐

'(a/norm(a)

Standard Kpla

trn([1 2 3])∌a

Die **cos**–1**( )**-Funktion ist auf eine Liste aber nicht auf einen Vektor anwendbar.

#### **Aufgaben**

- **3.1** a) Wie lauten die Verbindungsvektoren **a** von  $P_1(1, -1, 0)$  nach  $P_2(3, 1, -1)$ und  $\underline{\mathbf{b}}$  von  $\mathbf{Q}_1(0, 0, 1)$  nach  $\mathbf{Q}_2(2, 2, 0)$ ? Diskutieren Sie das Ergebnis.
	- b) Bestimmen Sie die Norm ||**a**|| (Länge von **a**), die Richtungskosinus von **a** und den Einheitsvektor **a°** zu **a**.
	- c) Wie groß sind die Winkel, die **a** mit den Koordinatenachsen und -ebenen bildet?
- **3.2** Gegeben sind die Vektoren

a)  $\underline{a} = 2\underline{i} + 3\underline{j}, \underline{b} = 4\underline{i} + \underline{i},$ <br>b)  $\underline{a} = 3\underline{i} + 4\underline{j}, \underline{b} = 4\underline{i} - 3\underline{j} + 12\underline{k}.$ 

Berechnen Sie den Vektor **b**° sowie die Projektion von **a** auf **b**.

**Hinweis:** Die Projektion von  $\underline{\mathbf{a}}$  auf  $\underline{\mathbf{b}}$  ist der Vektor  $\underline{\mathbf{a}}_b = \text{dotP}(\underline{\mathbf{a}}, \underline{\mathbf{b}}^\circ) \cdot \underline{\mathbf{b}}^\circ$ .

- **3.3** Welchen Winkel schließen die beiden Vektoren  $\mathbf{a} = (4, 3, 9)^T$ und  $\mathbf{b} = (1, 1, -1)^T$ ein, und wie lang ist die Projektion von **a** auf **b**?
- **3.4** Bestimmen Sie zu dem Vektor **x** die Projektionen auf die Koordinatenachsen und die Koordinatenebenen und deren Länge sowie die Länge von **x** selbst.

a) 
$$
\underline{x} = (3, -4, 1)^T
$$
, b)  $\underline{x} = (-2, 1, -3)^T$ .

**3.5** Bestimmen Sie zu dem Vektor **x** die Zylinderkoordinaten sowie die Kugelkoordinaten.

a) 
$$
\underline{x} = (3, -4, 1)^T
$$
, b)  $\underline{x} = (-2, 1, -3)^T$ .

**3.6** Gegeben sind die Vektoren  $a = (1, -2, 3)^T$ ,  $b = (3, 0, 4)^T$  und  $c = (-2, 4, 5)^T$ .

Berechnen Sie folgende Produkte **a ° b, a × b, (b ° c) · a, a ° (b × c), (a × b) × c,**  $\mathbf{a} \times (\mathbf{b} \times \mathbf{c}), ||\mathbf{a}||^2 \cdot ||\mathbf{b}||^2 - (\mathbf{a} \cdot \mathbf{b})^2, ||\mathbf{a} \times \mathbf{b}||^2, (\mathbf{a} \times \mathbf{b})^2, (\mathbf{a} \times \mathbf{c}) \cdot (\mathbf{b} \times \mathbf{c}).$ 

**3.7 M**1**(0, 0, 0)**, **M**2**(1, 1, 2)**, **M**3**(2, 3,** –**1)** sind die Seitenmitten eines Dreiecks. Bestimmen Sie die Eckpunkte  $P_1$ ,  $P_2$ ,  $P_3$ , die Winkel  $\alpha_1$ ,  $\alpha_2$ ,  $\alpha_3$  und den Flächeninhalt desselben.

# **4 Vektorrechnung,** *n***-dimensional**

**Welcher** Unterschied besteht zwischen der Betragsbildung und Normberechnung?

In der Vektorrechnung wird gelegentlich die Symbolik der Betragsbildung bei Zahlen, z. B. **|–6| = 6**, auf die Normbildung bei Vektoren angewendet: **|(–3, 1, 2, 0, –5)T|**.

Es ist in diesem Fall zu klären, was berechnet werden soll!

Der Symboltaschenrechner kann sowohl den Vektor der Beträge als auch die Norm des Vektors berechnen:

$$
[-3, 1, 2, 0, -5]^T
$$
 =  $([-3], [1], [2], [0], [-5])^T$  =  $(3, 1, 2, 0, 5)^T$   
 $|| (-3, 1, 2, 0, -5)^T||$  =  $((-3)^2 + (1)^2 + (2)^2 + (0)^2 + (-5)^2)^{1/2}$  =  $39^{1/2}$ 

und hat dafür zwei unterschiedliche Befehle:

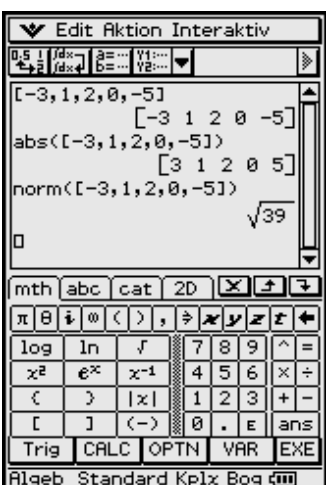

| •   | Edit           | Rktion         | Interval       |                |
|-----|----------------|----------------|----------------|----------------|
| 0.5 | $\frac{1}{10}$ | $\frac{1}{10}$ | $\frac{1}{10}$ | $\frac{1}{10}$ |
| 1.2 | 0.5            | $\frac{1}{10}$ |                |                |
| 1.3 | 1.2            | 0.5            |                |                |
| 1.4 | $\frac{1}{10}$ | $\frac{1}{10}$ |                |                |
| 1.5 | $\frac{1}{10}$ | $\frac{1}{10}$ |                |                |
| 1.5 | $\frac{1}{10}$ | $\frac{1}{10}$ |                |                |
| 1.6 | $\frac{1}{10}$ | $\frac{1}{10}$ |                |                |
| 1.6 | $\frac{1}{10}$ | $\frac{1}{10}$ |                |                |
| 1.6 | $\frac{1}{10}$ | $\frac{1}{10}$ |                |                |
| 1.6 | $\frac{1}{10}$ | $\frac{1}{10}$ |                |                |
| 1.6 | $\frac{1}{10}$ | $\frac{1}{10}$ |                |                |
| 1.6 | $\frac{1}{10}$ | $\frac{1}{10}$ |                |                |
| 1.6 | $\frac{1}{10}$ | $\frac{1}{10}$ |                |                |
| 1.6 | $\frac{1}{10}$ | $\frac{1}{10}$ |                |                |
| 1.6 | $\frac{1}{10}$ | $\frac{1}{10}$ |                |                |

$$
|-3, 1, 2, 0, -5)^T|
$$
 = abs (trn ( $[-3, 1, 2, 0, -5])$ ) = (3, 1, 2, 0, 5)<sup>T</sup>  
|| (-3, 1, 2, 0, -5)<sup>T</sup>|| = norm (trn ( $[-3, 1, 2, 0, -5])$ ) = 39<sup>1/2</sup>.

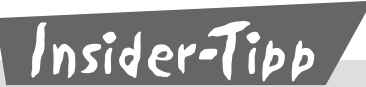

Beachten Sie, dass Vektoren im Taschenrechner stets in eckigen Klammern einzugeben sind (analog Matrizen).

Die Befehle **abs(...)** und **norm(...)** sind nicht nur auf Zahlen und Vektoren, sondern ebenfalls auf Matrizen anwendbar.

Während der **norm(Vektor)**-Befehl die **Euklidische Norm** des Vektors berechnet, ist **norm(Matrix)** die **Frobenius-Norm** einer Matrix.

# **5 Komplexe Zahlen**

**Warum** rechnet man vorteilhafter mit Winkelangaben im Bogenmaß statt in Altgrad?

Die Eingabe komplexer Zahlen in den ClassPad 300 erfolgt mithilfe der imaginären Einheit  $\bm{i}$  (=  $\sqrt{-1}$  ). In diesem Skript wird jedoch das in der Elektrotechnik und Physik gebräuchliche *j* verwendet.

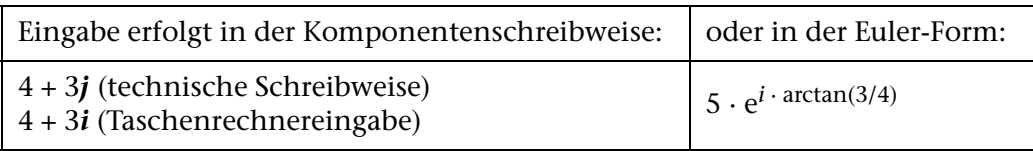

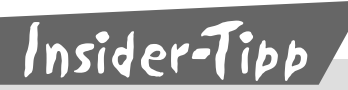

Führen Sie komplexe Rechnungen grundsätzlich im RAD-Modus (Bogenmaß-Modus) durch. Falls Sie das Ergebnis im DEG-Modus (Altgrad) wünschen, so wandeln Sie erst am ENDE der Rechnung, wenn das Ergebnis bereits in RAD bestimmt wurde, in DEG um.

#### **Hinweis:**

Die **arctan**-Funktion wird im Taschenrecher als **tan–1** notiert. Damit bedeutet hier  $\tan^{-1}(3/4)$  nicht  $(\tan(3/4))^{-1} = \cot(3/4)$ .

#### **Beispiel**

*Die Wirkung des voreingestellten Winkelmodus auf das Argument von sin(x) und im(e^(i \* x)) (= sin(x)) ist im Altgradmodus zum Teil unterschiedlich im Vergleich zum Bogenmaßmodus:*

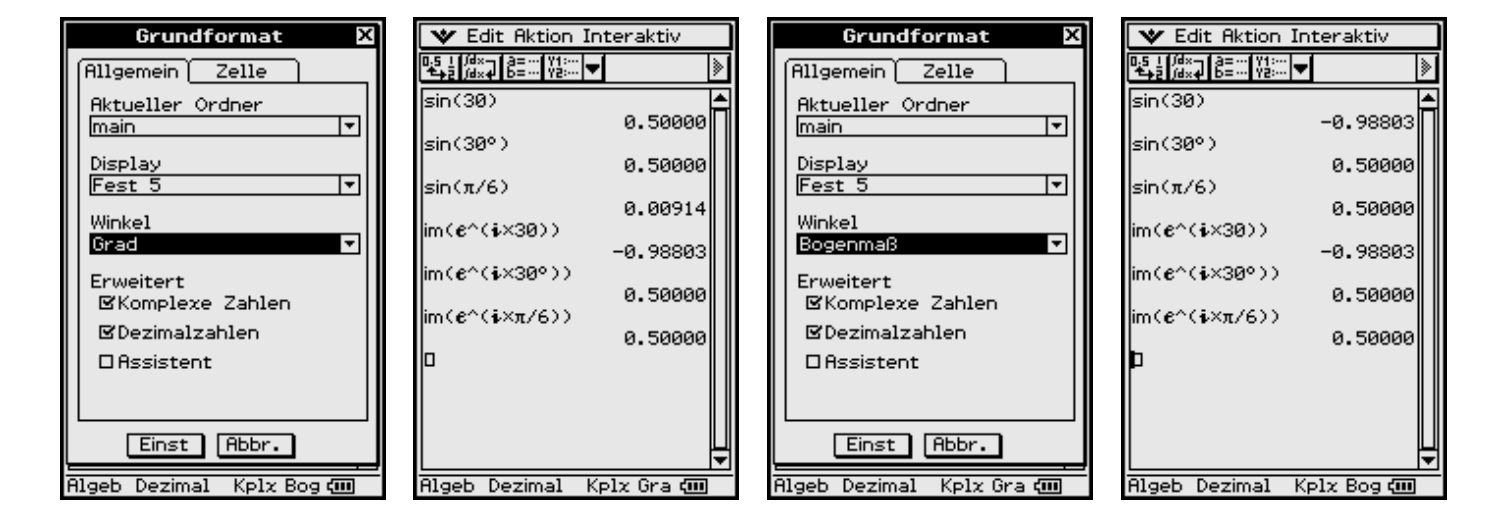

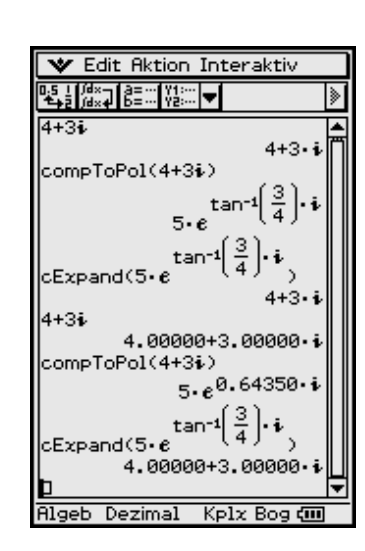

### **5.1 Im Altgradmodus**

Die eingegebenen Argumente **30** bzw. π**/6** werden vom ClassPad 300 in **sin**- und **e**-Funktion in unterschiedlicher Weise interpretiert. Es kann zu ungewollten Rechenfehlern kommen.

**sin(30)** wird im Altgradmodus wie **sin(30°)** interpretiert, jedoch **im(e^(***i* **\* 30))** wird unabhängig vom voreingestellten Winkelmodus als Bogenmaßeingabe interpretiert, es sei denn, die Altgrad-Maßeinheit wird mit angegeben: **im(e^(***i* **\* 30°))**.

### **5.2 Im Bogenmaßmodus**

Die eingegebenen Argumente **30** bzw. π**/6** werden vom ClassPad 300 in **sin**- und **e**-Funktion in gleicher Weise interpretiert. Es kann also nicht zu ungewollten Rechenfehlern kommen.

**sin(30)** wird im Bogenmaßmodus wie **im(e^(***i* **\* 30))** interpretiert, es sei denn, die Altgrad-Maßeinheit wird mit angegeben: **sin(30°) = im(e^(***i* **\* 30°))**. **30**[Rad] sind **30/**π **\*** π **= 9,549**π.

Ebenso gilt: **sin(**π**/6)** wird im Bogenmaßmodus wie **im(e^(***i* **\*** π**/6))** interpretiert.

Deshalb sollte bevorzugt im Bogenmaß gerechnet werden, da im Bogenmaßmodus die trigonometrischen wie auch nichttrigonometrischen Funktionen die Zahleneingabe als dimensionslose Größe interpretieren.

Im Altgradmodus wurden Zahleneingaben teilweise als Maßzahl (ohne Maßeinheit) einer Altgradeingabe interpretiert: 30 = 30°, jedoch nicht in jedem Fall, da nicht für jede höhere Funktion ein Altgradargument vorgesehen ist.

## **5.3 Weitere Eingabe-/Ausgabe-Notationen für komplexe Zahlen**

Trigonometrische Schreibweise:  $r*(cos(\theta) + i * sin(\theta))$ Zahlenpaar-Notation (kartesische Koordinaten):  $[a,b] = a + i * b$ Versor-Symbolik (Polarkoordinaten): **[***r***,** ∠**(**θ**)] =** *r* **\* (cos(**θ**) +** *i* **\* sin(**θ**))**

Die Zahlenpaarnotation bzw. die Versor-Symbolik wird für das Rechnen mit komplexen Zahlen nicht empfohlen und sollte lediglich der Ergebnisdarstellung dienen.

Die Umwandlung in die Zahlenpaar-Notation erfolgt mit dem Befehl **[re(***z***), im(***z***)]**.

Die Polarkoordinaten erhält man mittels  $\text{toPol}([re(z), im(z)]).$ 

Erkennbar ist der Hauptwinkelbereich **–**π **<** θ ≤ π bzw. **–180°** < θ ≤ **180°**.

Die Umwandlung von der Zahlenpaarnotation zurück in die arithmetische Darstellung ergibt sich mit  $z = [3, 4]$  als  $z[1,1] + i \cdot z[1,2] = 3 + i \cdot 4$ .

Hierbei bestimmt *z*[1,1] die erste und *z*[1,2] die zweite Koordinate des Vektors *z* **= [3, 4]**.

Die Bilder verdeutlichen, dass die Winkelmessung für komplexe Zahlen vorzeichenbehaftet ist:

#### **Komplexe Zahlen unterhalb der** *x***-Achse erhalten negative Winkel.**

In der Zahlenpaar-Notation (Vektoren) ist die Winkelmessung nicht vorzeichenbehaftet.

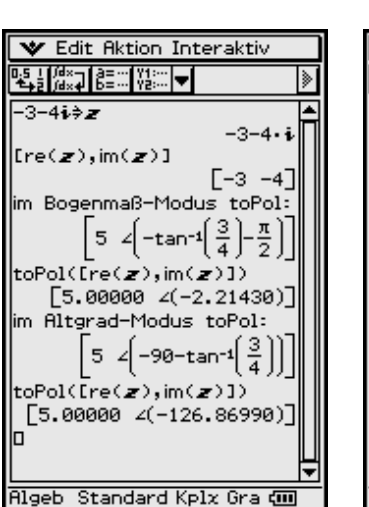

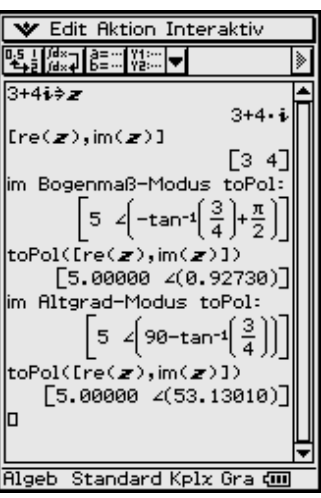

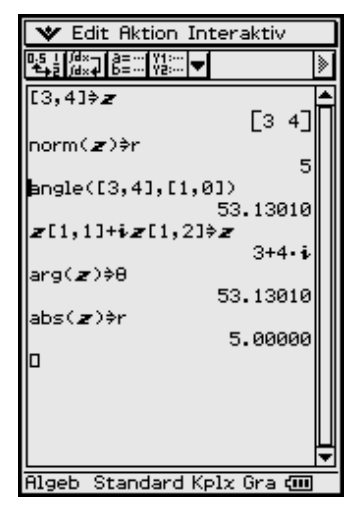

**Algeb** 

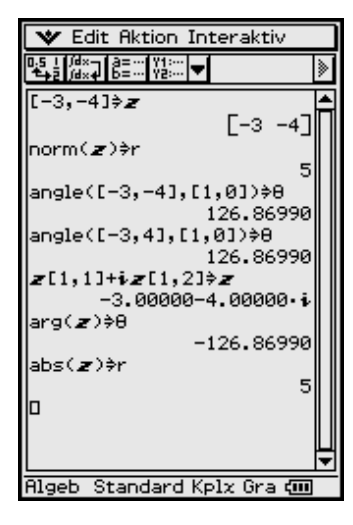

### **5.4 Die Betrag-Winkel-Darstellung (exponentielle Darstellung, Euler-Form)**

Die Auswahl (Einstellung) des Winkelmodus erfolgt über das Menü "Einstellungen" **[Setup]**, Untermenü **[Grundformat],** welches in der Kopfzeile oben links über dem Hauptarbeitsfenster aufgerufen werden kann. Im 3. Menüpunkt **Winkel** kann zwischen 2 verschiedenen Modi gewechselt werden: Bogenmaß und Grad (Altgrad). Bogenmaß sollte bevorzugt eingestellt werden. Des Weiteren muss unter **Erweitert** der Menüpunkt **Komplexe Zahlen** markiert sein.

Um eine Umwandlung des Anzeigeformats in Polarkoordinatendarstellung durchzuführen, begeben wir uns in das **[Aktion]**-Menü, welches im Untermenü **[Komplex]** die Umwandlungsbefehle **compToPol( )**, **compToTrig( )** oder **cExpand( )** enthält.

Benutzen Sie den Befehl **compToPol( )**, um für die eingegebene komplexe Zahl die Betrag-Winkel-Darstellung zu erhalten. Gibt man eine komplexe Zahl ein, erscheint diese erst mit dem Umformungsbefehl **compToPol( )** in der Form *r* **\* e**<sup>θ</sup> *<sup>i</sup>* .

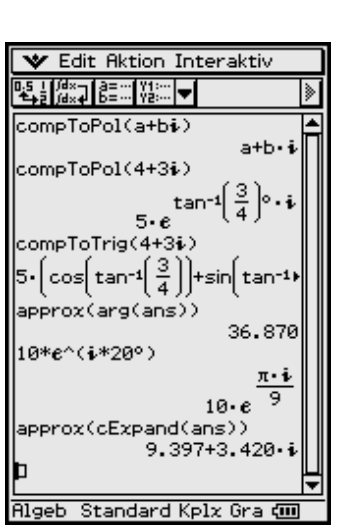

Der Befehl **compToPol( )** ist unabhängig vom Eingabemodus, so dass Eingaben in der Komponentenform (arithm. Darstellung) oder bei trigonometrischer Darstellung auch in Altgrad zulässig sind, wobei bei Winkelangaben in Deg das Grad-Zeichen **°** (im virtuellen Keyboard, Auswahl **mth**, dann **Trig**) an die Winkeleingabe angehängt werden sollte, weil der Rechner sie sonst als Radiant interpretieren könnte.

Gibt man eine komplexe Zahl in der Form **compToPol(***a* + *j b***)** ein, erfolgt mit dem ClassPad 300 zunächst keine Umformung, da die Software nicht erkennen kann, welchem Zahlentyp die symbolischen Variablen zuzuordnen sind. Betrag und Argument können jedoch symbolisch ermittelt werden, wie im folgenden Abschnitt gezeigt wird. Werden *a* und *b* jedoch durch Dezimalzahlen ersetzt, wird der Winkel laut eingestelltem Modus (in RAD oder DEG) umgerechnet.

## **5.5 Die Realteil-Imaginärteil-Darstellung (Komponentenschreibweise)**

Um die Ausgabe wieder in arithmetischer Darstellung (Realteil-Imaginärteil-Darstellung) zu erhalten, begeben wir uns in das **[Aktion]**-Menü, welches im Untermenü **[Komplex]** den Umwandlungsbefehl **cExpand( )** enthält.

Wird nun eine komplexe Zahl in der Euler-Schreibweise eingegeben, (wobei das **e** NICHT die symbolische Variable **e** der Tastatur ist sondern die **e**-Funktion, die im virtuellen Keyboard unter **mth** zu finden ist), wird diese mithilfe von **cExpand( )** automatisch in die Komponenten-Form umgewandelt. Dabei muss, wie schon oben angesprochen, ein Winkel in DEGREE auch als solcher gekennzeichnet werden (°).

Eine Voreinstellung in den Modus DEGREE hilft nicht, sondern erzeugt im schlimmsten Fall Rechenfehler, da der ClassPad 300 den eingegebenen Winkel im Exponenten als RAD interpretiert.

Hier ein Beispiel mit symbolischen Variablen bzw. mit Dezimalzahlen:

In der Schwingungslehre tritt häufig das Problem auf, dass komplexe Zahlen zu addieren sind, die in der Euler-Form vorliegen. Die dazu notwendige Umrechnung nimmt der ClassPad 300 dem Benutzer ab, wie folgendes Beispiel zeigt:

$$
5 * e^{(36.9°j)} + 5 * e^{(53.1°j)}
$$
 bzw.  $5 * e^{(36.9°j)} - 5 * e^{(53.1°j)}$ 

Produkt und Quotient aus zwei komplexen Zahlen werden im Prinzip genauso berechnet. Als leicht überschaubares Zahlenbeispiel wählen wir:

$$
4 + 3j = 5 * e^{(36.9°j)}
$$
 bzw.  $3/2 + 2j = 2.5 * e^{(53.1°j)}$ 

Das **[Aktion]**-Menü enthält im Untermenü **[Komplex]** weitere 4 Befehle zum Umgang mit komplexen Zahlen. Die einzelnen Befehle in Kürze:

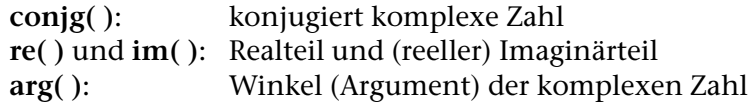

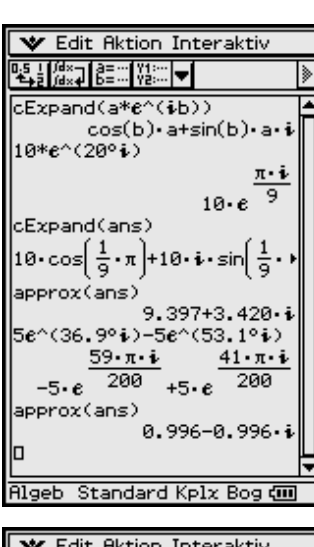

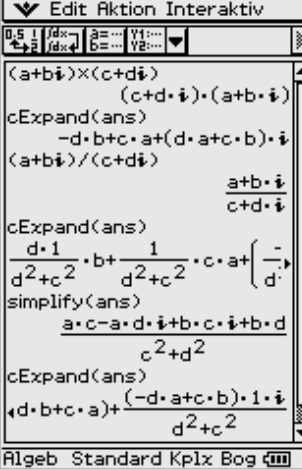

Den **abs( )**-Befehl zur Berechnung des Betrages einer komplexen Zahl findet man über das virtuelle Keyboard im **mth**-Menü als **|***x***|**. Nach Aufruf von **|***x***|** erscheint in der Eingabezeile jedoch **abs(***x***)**. Das Ergebnis wird aber wieder mit Betragsstrichen angezeigt.

**abs( )**: Betrag der komplexen Zahl

#### **Beispiel**

 $\int \cosh(a+b \cdot \dot{b}) = |a+b \cdot \dot{b}|$  *und* **cExpand(ans)** =  $\sqrt{a^2 + b^2}$ 

### **5.6 Zum Rechnen mit komplexen Zahlen im Altgrad-Modus**

In der exponentiellen Darstellung wird das Winkelargument *b* in der Eingabezeile als Bogenmaß interpretiert und deshalb in der Ausgabezeile in Altgrad umgerechnet.

Wird jedoch zusätzlich das Altgrad-Symbol benutzt, also das Winkelargument als *b*° eingegeben, wird *b* als Altgradzahlenwert interpretiert. Altgradausgaben in trigonometrischen Funktionen erfolgen jedoch ohne das Altgrad-Symbol: **cos(***b***)** und **sin(***b***)** statt **cos(***b***°)** und **sin(***b***°)**, obwohl die Eingabe als *b*° erfolgte. Nach Umrechnung in die exponentielle Darstellung wird jedoch interessanterweise der Winkel **arctan(3/4)** einmal mit Altgradsymbolik (in der exponentiellen Darstellung) und einmal ohne Altgradsymbolik (in der trigonometrischen Darstellung) angegeben. Dieses Beispiel verdeutlicht erneut, dass es empfehlenswert ist, im Bogenmaß zu rechnen, um von vornherein mögliche Fehlerquellen auszuschalten.

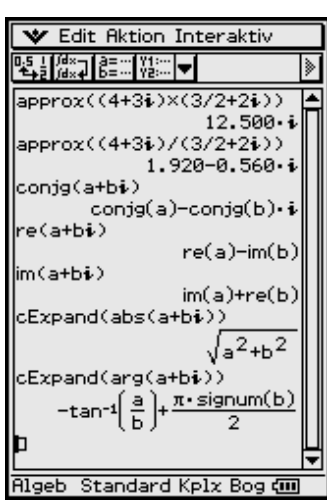

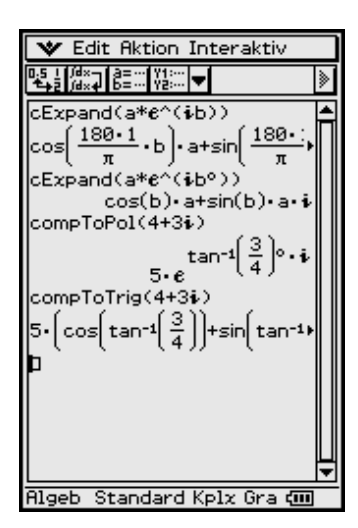

# **6** Graphische Darstellung von **Funktionen und statistische Grafiken**

(2D-Grafik)

Wann ist eine logarithmische Skalierung des Betrachtungsfensters vorteilhaft?

#### $\sqrt{\phantom{a}}$  Edit  $\overline{\phantom{a}}$  GMem  $\overline{\phantom{a}}$ y=Typ<br>r=Typ<br>Parametertyp まき নচ  $B$ latt $1$ x=Typ<br>y>Typ<br>y<Typ  $Dy1:0$ ⊟у2∶п |日53:日 v≞Tvp γ≧†ур<br>x}Typ |094: 0<br>|095: 0 xKTve 0,6:0<br>0,7:0 □ý8∶ □ |⊔⊽9∶п Oy10: O 0)<br>11:11<br>1112:11 Oy13∶ O 0914: 0<br>0915: 0 ⊡y16∶<mark>o</mark>  $\square \vee 17: \square$  $\overline{\Box}$ v18: n 硘 – Kela îra.

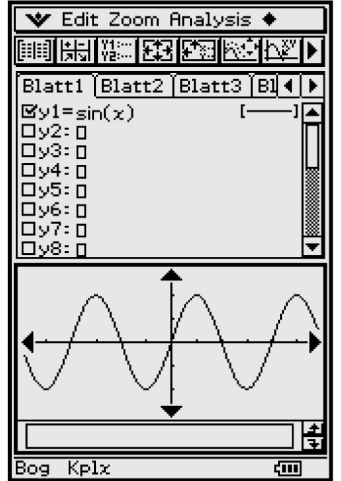

#### $6.1$ **Graphische Darstellung von Funktionen**

Um Funktionen des Typs  $y = f(x)$  grafisch darzustellen, öffnet man im Grafik&Tabelle-Menü das Untermenü Typ und wählt den ersten Menüpunkt  $(y = Type)$  aus. Öffnet man das Auswahlfenster, so erscheinen folgende Auswahlmöglichkeiten:

 $y = Type$  $y = f(x)$  $r = Type$ :  $r = r(\theta)$ Parametertyp:  $x = x(t)$ ,  $y = y(t)$  $x = Type$ :  $x = f(y)$ 

sowie (durch Kurven begrenzte Flächen)

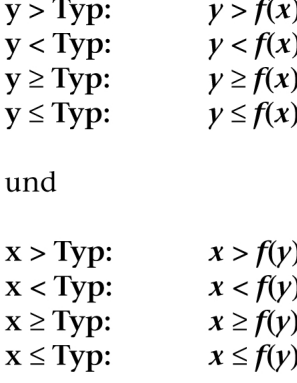

(Wie oben zu sehen, ist der Menüpunkt  $y = Type$  geöffnet.)

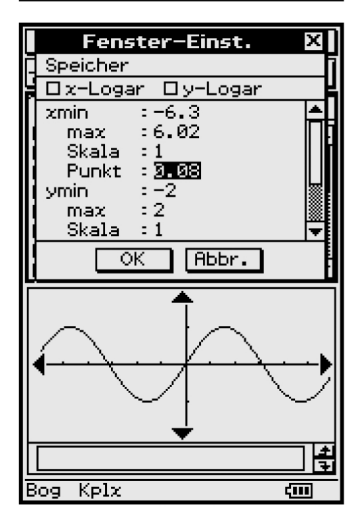

#### $6.2$ **Der Funktionseditor** (Arbeitsblätter, Worksheets)

Die zu plottenden Funktionen werden im Funktionseditor eingegeben, der als Arbeitsblatt (Blatt1, Blatt2, ..., Blatt5) im Grafik-Menü erscheint. Pro Arbeitsblatt können bis zu 20 Funktionen, Kurven oder durch Ungleichungen beschriebene Flächen unterschiedlichen Typs eingegeben werden. Ältere Eintragungen im Arbeitsblatt können über Edit, Menüpunkt Alles löschen, zuvor beseitigt werden.

Der geöffnete Editor wartet auf die Eingabe der ersten Funktion, möglich sind bis zu 100 Eingaben. Als Beispiel wurde oben die Funktion  $sin(x)$  eingegeben, wobei
wir (im virtuellen Keyboard) einfach los tippen können, nachdem der Cursor an der richtigen Stelle platziert wurde. Nach erfolgter Eingabe  $\circledast$  wartet der Editor dann auf die Eingabe der nächsten Funktion.

Die Bereichsgrenzen (Betrachtungsfenster in der *x*-*y*-Ebene) werden im Menü **Einstellungen** unter **Fenster-Einst**. vorgenommen. Dazu ist oben links im Display das Ikon **O** anzutippen.

Neben den Anzeigebereichsgrenzen warten noch andere Variablen auf Ihre Eingabe:

**xSkala** und **ySkala** stehen für die jeweiligen Skalierungen der Achsen, **xPunkt** und **yPunkt** beschreiben die "Pixelauflösung" der zu zeichnenden Graphen; je kleiner, desto genauer (Einzoomen, wobei die Pixelauflösung durch die Bereichsgrenzen vorgegeben wird und umgekehrt: eine Veränderung der Pixelauflösung korrigiert automatisch die Bereichsgrenzen).

Danach führen der Aufruf von **Grafik** oder das Anklicken des **Grafik-Ikons**\$ zu obigem Kurvenbild der sin-Funktion.

Als Beispiel zur Darstellung mehrerer Funktionen auf einem Kurvenblatt wählen wir die **Taylor**schen Näherungspolynome ersten, dritten, und fünften Grades für die Sinusfunktion:

(Die Häkchen links neben den Formeln bedeuten, dass diese Funktion "eingeschaltet" ist, d. h. auch dargestellt wird. Sie lassen sich durch Anklicken wieder ausschalten.)

Vor dem erneuten Zeichnen werden noch die Bereichsgrenzen des Betrachtungsfensters geeignet eingestellt.

Mit der Auswahl **Grafik** werden die Funktionen gezeichnet:

Die Menüleisten des Formel-Editors oder des Grafikbildschirms beinhalten zahlreiche Möglichkeiten, die graphische Darstellung zu bearbeiten.

Hier soll nur eine kleine Auswahl davon vorgestellt werden (weitere Informationen dazu in der Bedienungsanleitung).

Für eine im Funktionseditor (Arbeitsblatt) eingegebene Funktion kann anschließend das Grafikformat (**Grafikplottyp**) ausgewählt und eingestellt werden. Dazu wird rechts neben dem eingegebenen Formelterm auf den in eckigen Klammern stehenden Grafiktyp getippt, z. B. **[············]**:

Es öffnet sich ein Auswahlfenster mit 6 Auswahlmöglichkeiten.

Die Darstellung der **Gitterpunkte** wird über das Menü **Einstellungen [Setup]**, Untermenü **[Grafikformat]**, eingeschaltet, welches in der Kopfzeile oben links über dem Arbeitsfenster aufgerufen werden kann.

Als Beispiel aktivieren wir die Einstellung Gitterpunkte, um eine Darstellung von Rasterpunkten zu erhalten, deren Abstände den *x*-/*y*-**Skala**-Einstellungen im Menü **Fenstereinstellungen** entsprechen.

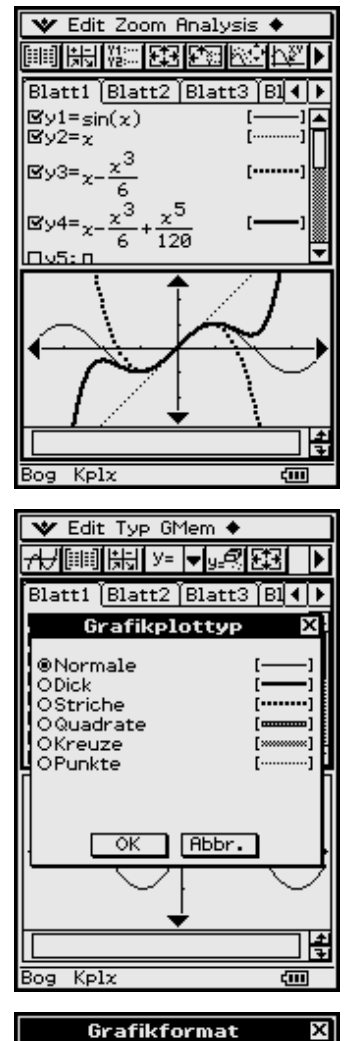

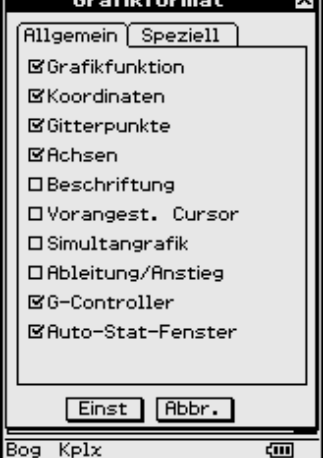

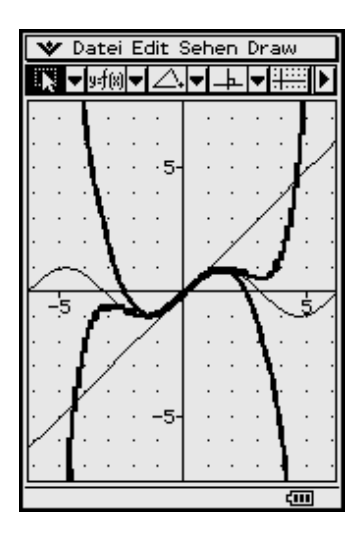

# **6.3 Teilung des Arbeitsbildschirms**

Um Formeln und Kurvenbilder gleichzeitig oder einzeln darzustellen, kann man den Bildschirm in ein oder zwei Bereiche aufteilen:

Hierzu klickt man unterhalb des Bildschirms auf **Resize**r, um die Aufteilung zu verändern, bzw. auf **Swap**  $\overline{P}$ <sup>swap</sup>, um diese zu tauschen.

# Insider-Tibb

Kurven können sowohl pixelweise geplottet als auch "durchgehend" gezeichnet werden. Wird unter Grafikformat der Zeichnungstyp **Punkt** eingestellt, erscheint der Graph nicht mehr als durchgehend gezeichnete Kurve und der eingestellte Grafikplottyp (z. B. dicker Linientyp) bleibt ohne Wirkung. Wird unter Grafikformat der Zeichnungstyp **Verbinden** eingestellt, werden die Pixelpunkte zu einer Kurve verbunden.

#### **Wichtiger Hinweis**

H

ē

Unter dem Zeichnungstyp **Verbinden** können fehlerhafte Grafiken entstehen, wenn die Funktion aus mehreren Kurvenästen besteht, wie die nebenstehenden Bilder zeigen:

$$
y = f(x) = 1 / (1 + 2^(-1 / (x + 1)))
$$
 hat bei  $x = -1$ 

eine Definitionslücke mit einem Sprung der Höhe 1. Die Funktion ist überall streng monoton fallend und eineindeutig. Der durchgehend und dick gezeichnete Graph ist unkorrekt!

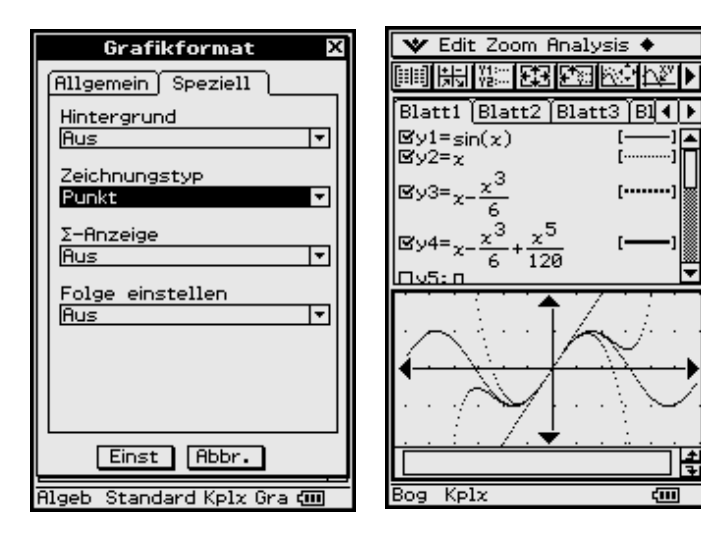

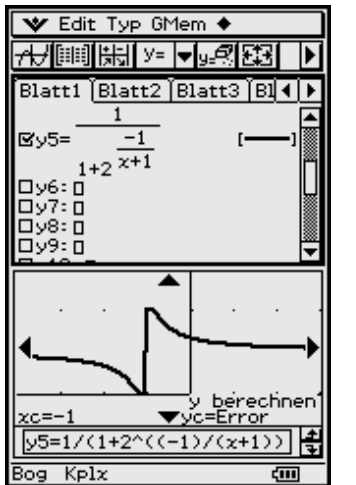

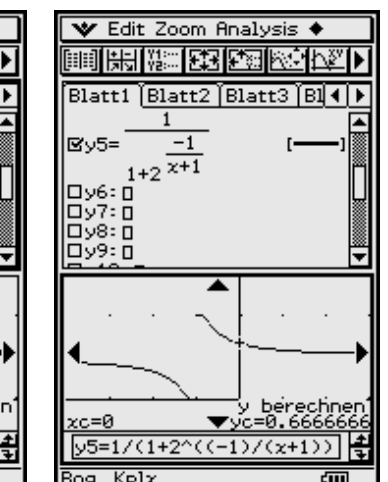

# **6.4 Logarithmische Skalierung (Dekadischer Logarithmus)**

Funktionen mit extremem Wachstum (bzw. extremem Abfallen) sind im normalskalierten Betrachtungsfenster nicht gut darstellbar:

#### **Beispiel**

*L-förmiger Verlauf von*  $y = f(x) = 10000 \space x^{-2} \space e^{-x}$ 

*Der Graph verläuft weder senkrecht noch waagerecht!*

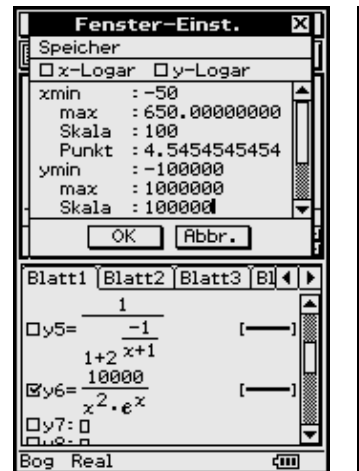

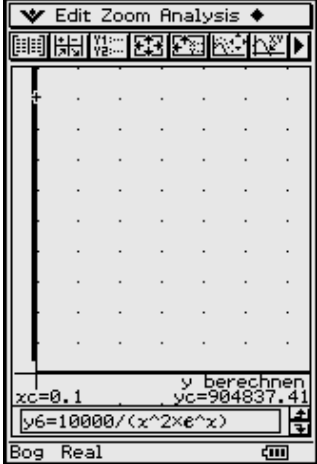

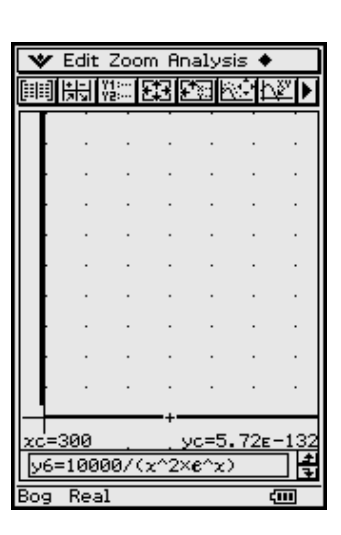

Die logarithmische Skalierung der *x*-Achse dehnt insbesondere Bereiche nahe Null:

Man erkennt sehr gut die *x*-Intervalle **[10 –1, 100], [100, 101], [101, 102], [102, 103].**

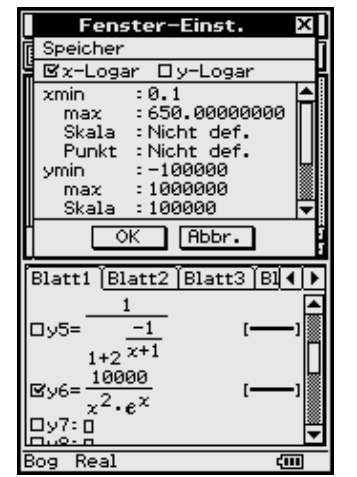

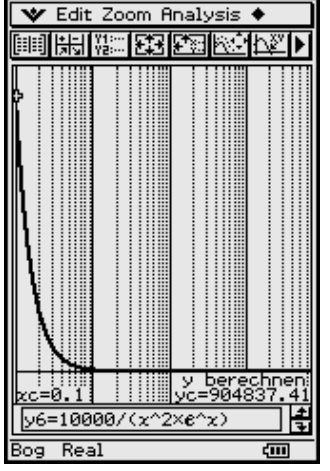

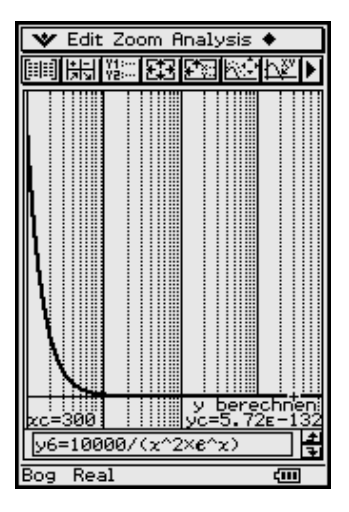

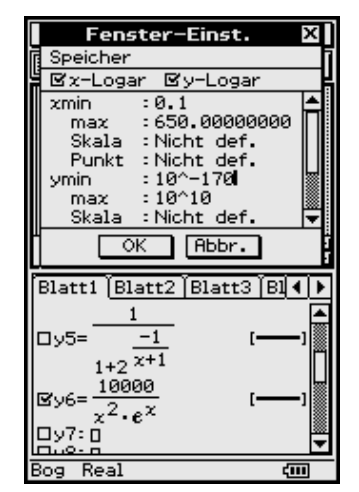

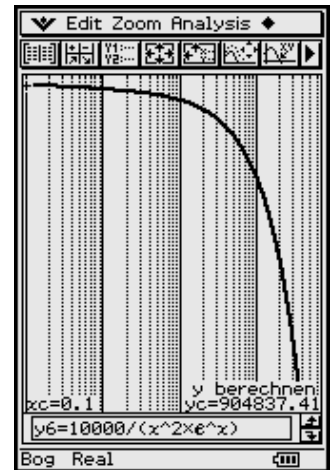

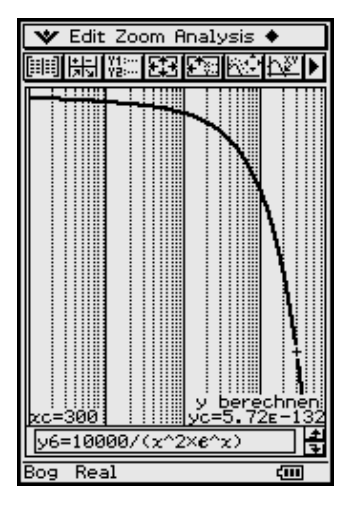

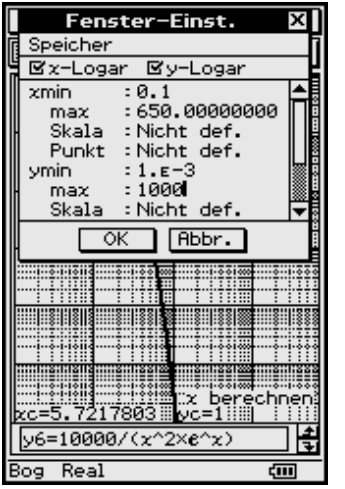

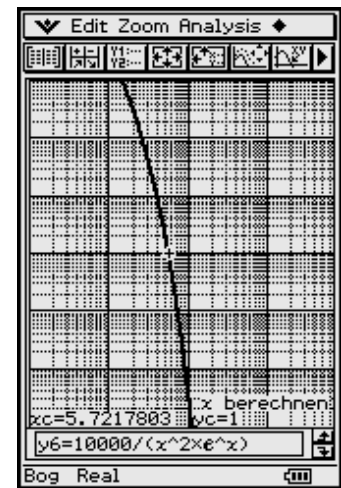

Die doppelt logarithmische Skalierung verdeutlicht das starke exponentielle Fallen der Funktion für große *x* und zeigt einen konkaven Verlauf, der in Wirklichkeit konvex ist!

Das eingezoomte Kurvenstück lässt jetzt auch die logarithmische Skalierung der *y*-Achse erkennen. Insbesondere werden wieder die kleinen *y*-Werte gestreckt und die großen *y*-Werte gestaucht:

 $[10^{-3}, 10^{-2}]$ ,  $[10^{-2}, 10^{-1}]$ ,  $[10^{-1}, 10^{0}]$ ,

**[100, 101], [101, 102], [102, 103].**

# **6.5 Praktisches Anwendungsbeispiel zur Potenzregression und der 2D-Darstellung im logarithmisch-skalierten Betrachtungsfenster**

Ein elektrischer Schutzschalter hat die Eigenschaft, im Kurzschlussfall (hoher Strom, gemessen in Ampere) sehr schnell zu reagieren (Reaktionszeit in Millisekunden). Im Versuchslabor wurden die folgenden Datenpaare **(***x<sup>i</sup>* **,** *y<sup>i</sup>* **)**, *i* = 1, 2, ..., 17, gemessen, die in den verbundenen Datenlisten gegeben sind:

*x***-Liste = {61, 62, 64, 66, 68, 71, 75, 80, 90, 99, 110, 130, 145, 175, 220, 300, 390}** und

*y***-Liste = {1000, 500, 200, 100, 50, 20, 10, 5, 2, 1, 0.5, 0.2, 0.1, 0.05, 0.02, 0.01, 0.005}.**

Die Datenpunkte sollen als 2D-Grafik geplottet werden (Scatterplot). Anschließend ist eine Potenzregression durchzuführen. Die Regressionsfunktion ("Kennlinie" des Schutzschalters) hat einen **L**-förmigen Verlauf und ist deshalb logarithmisch skaliert darzustellen.

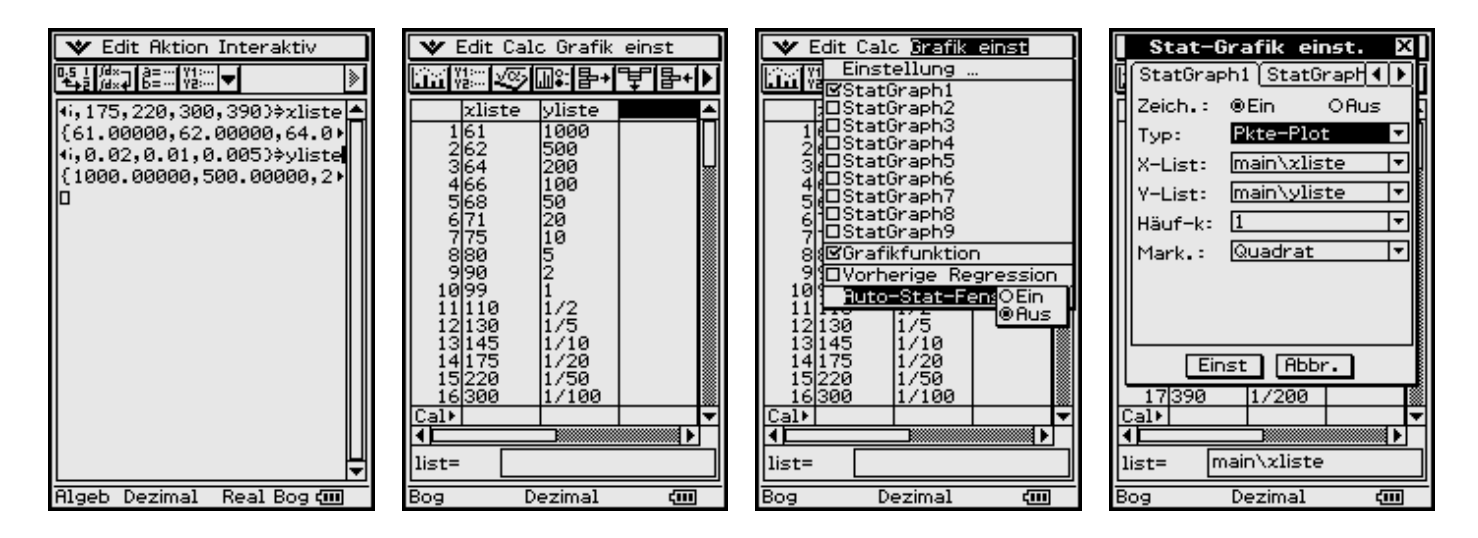

Die Listen wurden im **Main-Menü** abgespeichert und anschließend im Statistik-**Listeneditor** betrachtet.

Im Statistik-Menü wurden schließlich das Betrachtungsfenster und die statistische Graphik **StatGraph1** eingestellt.

Die Datenpunkte haben im normalskalierten Betrachtungsfenster eine **L-förmige** Lage.

Im doppelt logarithmisch skalierten Betrachtungsfenster haben die Datenpunkte eine bessere und überschaubare Lage.

Die Potenzregression wird im ClassPad 300 als quasilineare Regression realisiert, d. h. der Potenzansatz  $y = a \cdot x^b$  wird über die logarithmierten Daten und die Umformung  $log(y) = log(a) +$  $b * log(x)$  ermittelt!

Insider-Tibb

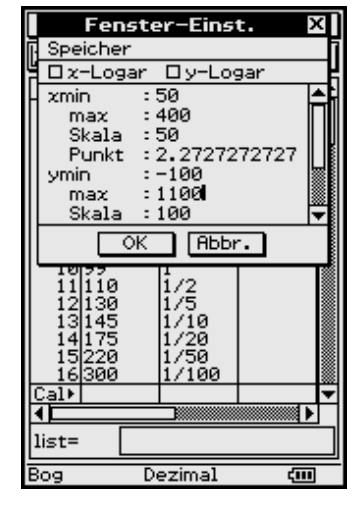

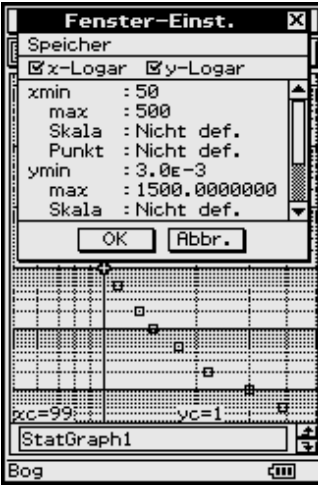

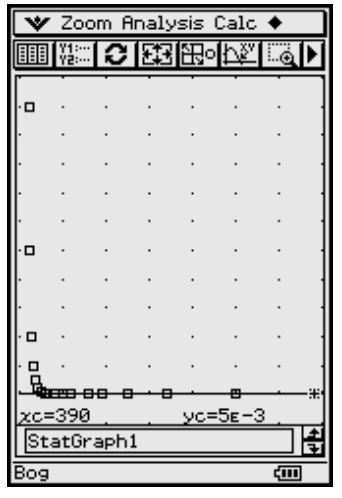

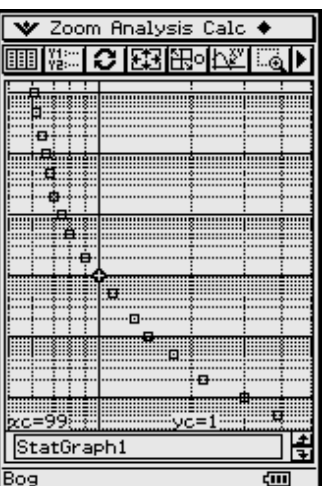

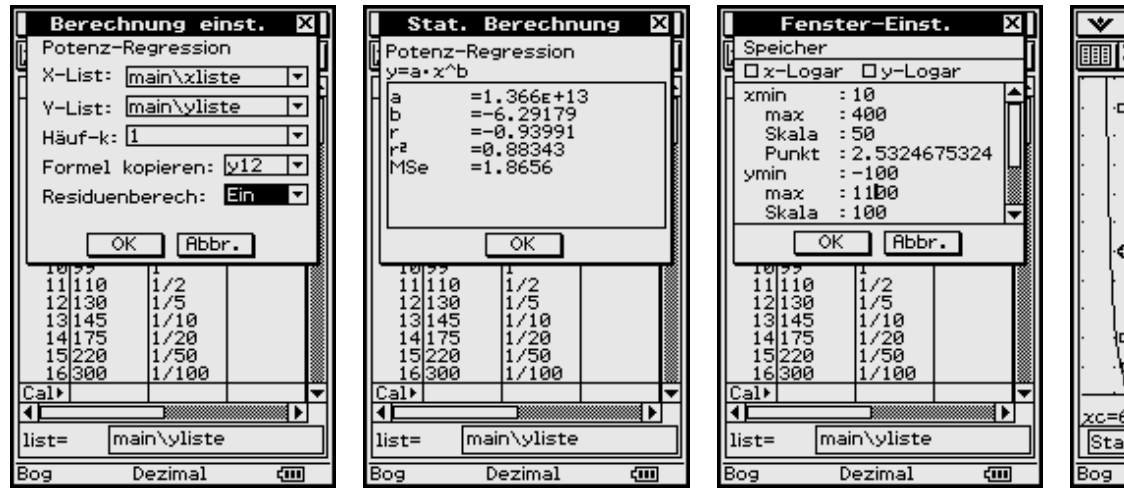

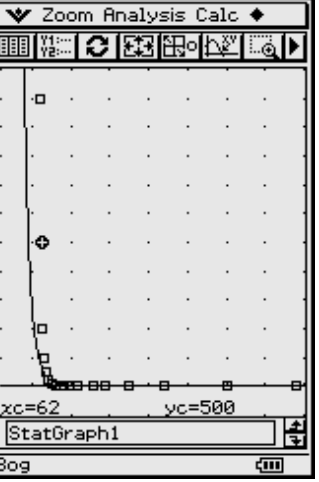

Die Potenzregression ergibt die Funktion  $y = 1.366E+13 \cdot x^{-6.29179}$ .

Das zuletzt dargestellte Screenshot deutet zumindest im linken Teil der Regressionsfunktion darauf hin, dass die Datenpunkte rechts neben der Kurve liegen (bzw. die Funktionswerte wesentlich kleiner als die empirischen *y*-Werte ausfallen) und damit die Potenzregression zu ungenau ausfällt.

Ein Blick in das logarithmisch skalierte Betrachtungsfenster gibt Gewissheit darüber, dass die Krümmung der Punktwolke wesentlich stärker ausfällt als die Krümmung der Potenzregressionsfunktion, die jetzt ungekrümmt wie eine Gerade erscheint. Auch die Betrachtung der Residuen *y<sup>i</sup>* – *y***(***x<sup>i</sup>* **)** verschafft darüber Klarheit.

Es muss nun nach einer verbesserten Regressionsfunktion gesucht werden, die im betrachteten *x*-Intervall die Krümmung der Punkte im Scatterplot erreicht.

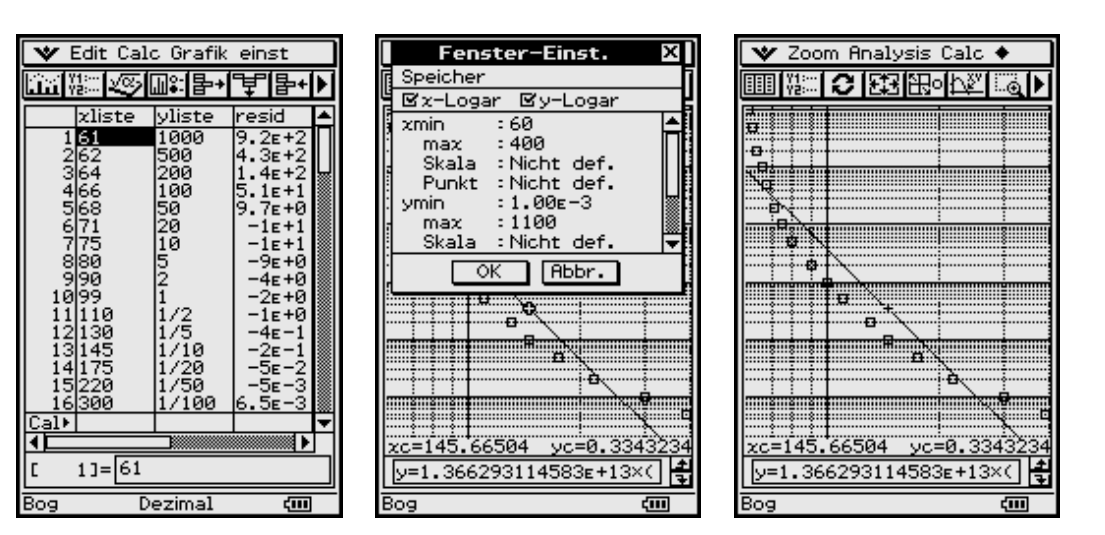

Insider-Tipp

Um eine bessere Anpassung an die Datenpaare zu erreichen, wird jetzt eine erneute Potenzregression mit den transformierten (logarithmierten) Datenpaaren in **logxlist = log(xliste)** und **logylist = log(yliste) + 3** und Abspeicherung unter **y**13( $\lg(x)$ ) =  $a * (\lg x)$ <sup>1</sup> vorgenommen.

Die Potenzregression erfordert positive Daten, weshalb in **logylist** zusätzlich mit +**3** transformiert wurde.

Die Rücktransformation erfolgt dann in  $y = y14$ , d. h. **lg**  $(y14) = y13(\lg(x)) - 3$  bzw.

 $\lg(y) + 3 = y13(\lg(x)) = a \cdot (\lg(x))$ <sup>1</sup> bist die gefundene Regressionsfunktion der Datenpaare **(***x<sup>i</sup>* **,** *y<sup>i</sup>* **)**, *i* = 1, 2, ..., 17, da **y13 = a · (lg** *x***)^b** das Ergebnis für die eigentlich transformierten Datenpaare **(lg** *x<sup>i</sup>* **, lg** *y<sup>i</sup>*  **+ 3)** war.

Damit haben wir dann die stärker gekrümmte und besser passende Regressionsfunktion gefunden

 $y(x) = 10^{x} (a \cdot (lg x)^{b} - 3) = 10^{x} (124.543 \cdot (lg x)^{c} (-5.37365)) / 10^{x} 3.$ 

Berechnung einst.

X-List: main\logxlist

Y-List: main\logylist

Potenz-Regression

 $H$ äuf-k:  $\Pi$ 

**V** Edit Aktion Interaktiv

 $(61, 62, 64, 66, 68, 71, 75, 80)$ 

 ${61.00000, 62.00000, 64.0\%}$ 

(1000,500,200,100,50,20)

 ${1000.00000, 500.00000, 2}$ 

▙▚▖▌▓<sub>▓</sub>⋥▏▒▆░▏▓░░▏<del>ᢦ</del>▏

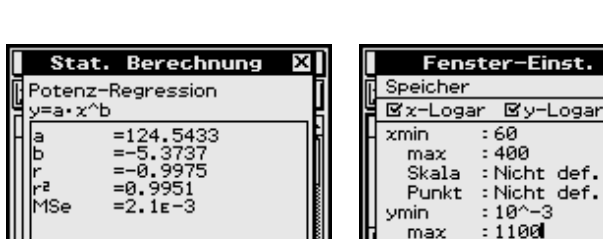

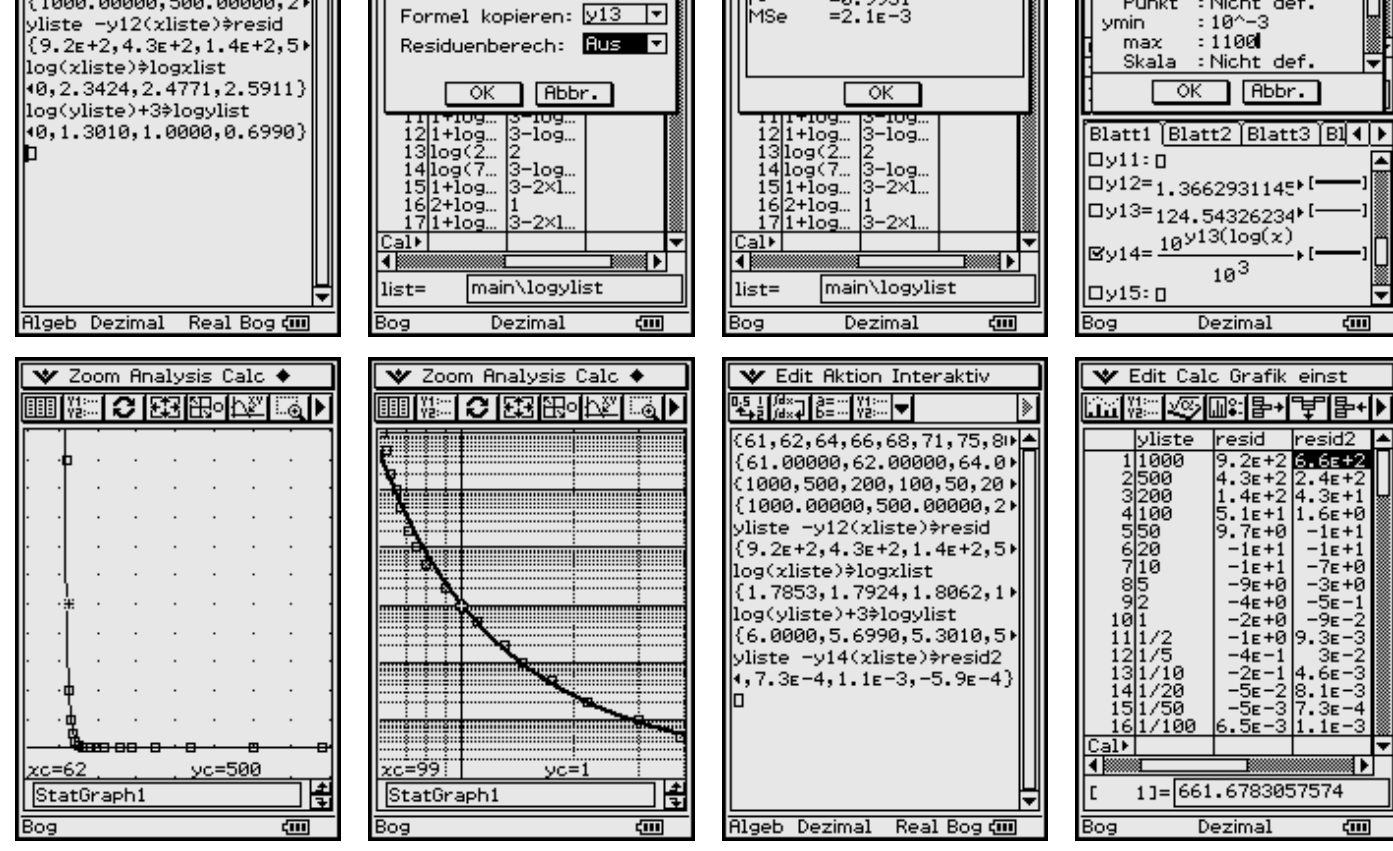

×П

 $\overline{\mathbf{F}}$ 

 $\overline{\mathbf{F}}$ 

ᢛ

Die Grafiken wie auch die Residuenliste zeigen eine deutliche Verbesserung der nichtlinearen Regression im betrachteten *x*-Bereich.

Mit diesem Beispiel wird deutlich, dass die grafische Darstellung bei logarithmischer Skalierung anschaulicher und zur Kennlinienauswertung besser geeignet ist als die Darstellung bei äquidistanter Skalierung der Achsen.

# **6.6 Schnittpunkte zwischen zwei Graphen**

Gleichungen, die sich nicht explizit nach der Unbekannten *x* auflösen lassen, schreibt man häufig in der Form

$$
g(x) = h(x), \quad z. \text{ B. } \tan(x) = x/\pi.
$$

Die graphische Lösung besteht darin, beide Funktionen zu plotten und aus dem Kurvenbild die *x*-Koordinaten der Schnittpunkte abzulesen.

Dazu werden nun beide Gleichungsterme im Grafik und Tabellen-Menü in das Arbeitsblatt (**Y**-Editor) eingetragen und anschließend graphisch dargestellt.

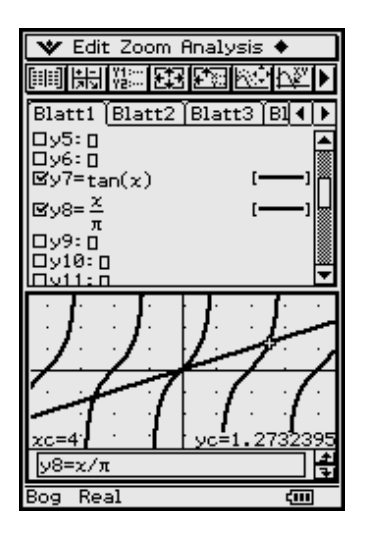

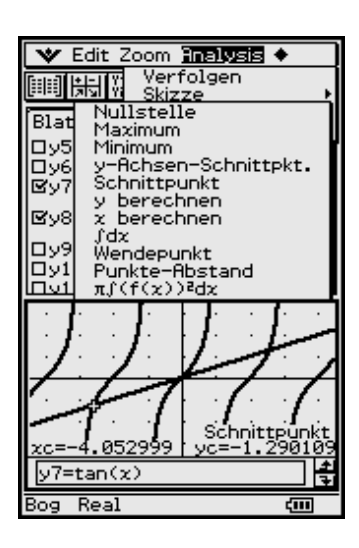

Über das in der Kopfzeile befindliche **Analysis-Menü** (Trace) rufen Sie einen Cursor auf, der die Form eines Fadenkreuzes hat und in der Bildschirmmitte blinkt. Mit den Cursortasten (nach oben/nach unten) positioniert man den Cursor auf dem jeweiligen Graphen. Mit den Cursortasten (nach links/nach rechts) bewegt man den Cursor auf dem ausgewählten Graphen. Die Formel des Graphen erscheint unten im Mitteilungsfeld und die kartesischen Koordinaten des Cursors sind am unteren Bildrand eingeblendet.

Im oberen Bild ist der Cursor auf der Geraden (Graph **y8**) positioniert, was in diesem Fall sinnvoll ist, da die Kurvenäste des anderen Graphen am unteren und oberen Bildrand verschwinden. Bewegt man den Cursor zu einem Schnittpunkt zwischen den Graphen, ist der unten dargestellte *x*-Wert eine Lösung der Gleichung. Die Genauigkeit dieser Lösung ist allerdings stark abhängig von der Größe des Bildschirmausschnitts und von der Einstellung in **xdot**. Ein Wert **xdot=0.1** bedeutet z. B., dass zwischen zwei Pixeln der *x*-Wert um 0.1 wächst, vgl. Bedienhandbuch S. 3–2–1: *Konfigurieren der Betrachtungsfensterparameter für das Grafikfenster*.

Wenn das Kurvenbild durch Zwei-Teilung des Bildschirms "gestaucht" wird, sinkt die relative Anzeigegenauigkeit zusätzlich.

Hilfreich ist hier das **Analysis-Menü** (G-Solve: Intersect) zur Untersuchung der grafischen Darstellung. Mit Hilfe des Intersect-Befehls (Schnittpunktermittlung) ist eine genaue Ermittlung der Schnittpunkte zweier Kurven im Grafikbildschirm möglich.

Diese Vorgehensweise ist also im ClassPad 300 vorgesehen und läuft wie folgt ab: Im Arbeitsblatt werden die zwei sich schneidenden Kurven ausgewählt und graphisch dargestellt.

Im aktiven Grafikfenster wird über das **Analysis-Menü** (G-Solve: Intersect) der Schnittpunkt-Befehl ausgewählt. Der am weitesten links liegende Schnittpunkt wird berechnet und angezeigt. Mit den Cursortasten (nach rechts/nach links) können weitere Schnittpunkte ermittelt und angezeigt werden.

Die genauen Werte der Schnittpunktkoordinaten werden unten in der Fußzeile angezeigt.

*(Mehr dazu im Bedienhandbuch S. 3–8–4)*

### **6.7 Kurven in Parameterdarstellung**

Funktionen bzw. Kurven in Parameterdarstellung haben die Form  $x = g(t)$ ,  $y = h(t)$ .

$$
x = a \cdot \cos(t), y = b \cdot \sin(t)
$$

ist beispielsweise die Parameterdarstellung einer Ellipse mit den Halbachsen *a* und *b*:

$$
x^2/a^2 + y^2/b^2 = 1
$$

(parameterfreie Kurvengleichung in kartesischen Koordinaten).

Um eine solche Kurve zu plotten, wird die Zeile y10 des Arbeitsblattes im Menü Typ auf Parametertyp umgestellt. Damit ist der Funktions-Editor bereit für die Eingabe einer Kurvendarstellung mit  $x$  und  $y$  in Abhängigkeit von  $t$ . Hierbei sind die Funktionen für  $x$  und für  $y$  jeweils getrennt einzugeben. Im Bild erfolgte bereits eine Eingabe der o.g. Ellipse mit  $a = 5$  und  $b = 2.5$ .

Im Betrachtungsfenster-Menü ist der Bereich der Variablen t auf tmin = 0, tmax  $=$  2 $\pi$  voreingestellt, die Schrittweite  $\Delta t$  auf  $\pi/24$ , was genau 7,5° entspricht. Der xy-Bereich wurde entsprechend der eingegebenen Ellipse angepasst. Grafik führt zum Plot der Ellipse.

#### "Rechts-Links"-Hyperbel mit einem rechten und einem linken **Kurvenast:**

 $x^2/a^2 - y^2/b^2 = 1$  (Kurvengleichung in kartesischen Koord.)

Parameterdarstellung:  $x = a \cdot \cosh(t), y = b \cdot \sinh(t)$ 

Die Hyperbelfunktionen befinden sich im Untermenii hyp des mth-Menüs des virtuellen Keyboards. Allerdings kann man auch die "normalen" sin(), etc. -Funktionen auswählen und das "h" einfach mithilfe der Tastatur einfügen.

Die Asymptoten haben die Parameterdarstellungen

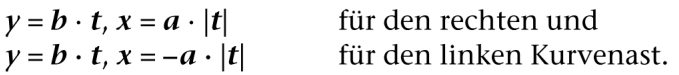

Sie sind als achte und neunte Funktion im Arbeitsblatt eingetragen, wobei |t| auch als "Wurzel aus  $t^{2u}$  eingegeben werden könnte. Als konkrete Werte für a und **b** wurden 2 bzw. 1 verwendet.

#### Kurven in Polarkoordinatendarstellung 6.8

Kurven in Polarkoordinatendarstellung haben die Form  $r = f(\theta)$ .

**Beispiel**  $r = a \cdot \cos(2\theta)$  ("Glücksklee")

Um eine derartige Funktion eingeben zu können, aktiviert man im Arbeitsblatt im Menü Typ den r=Typ. Danach erwartet das Eingabefenster des Funktions-Editors eine (oder mehrere) Funktion(en) vom Typ  $\mathbf{r} = \mathbf{r}(\theta)$  in der rechts abgebildeten Form.

Als Beispiel ist hier das "Glücksklee-Blatt" mit  $a = 3$  bereits eingegeben.

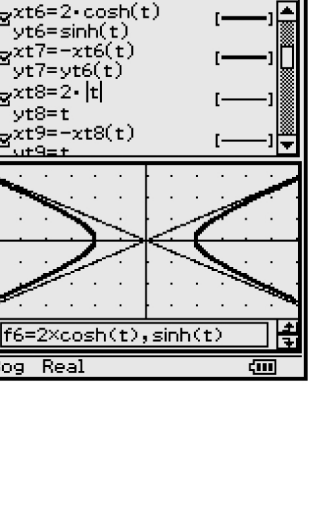

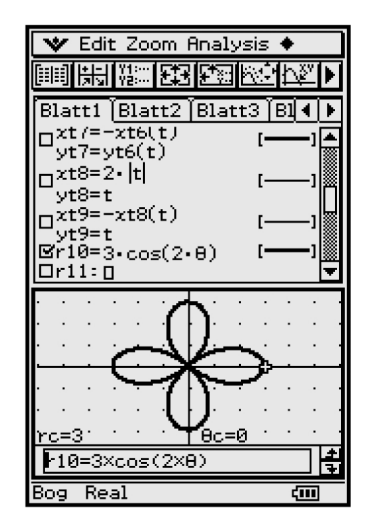

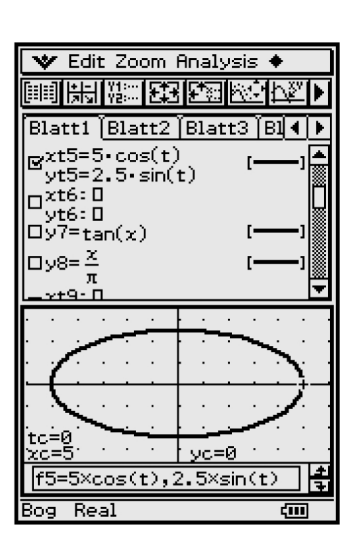

V Edit Zoom Analysis ♦

■第三章 网络 **图 图** Blatt1 (Blatt2 (Blatt3 (Bl¶ ) ▶

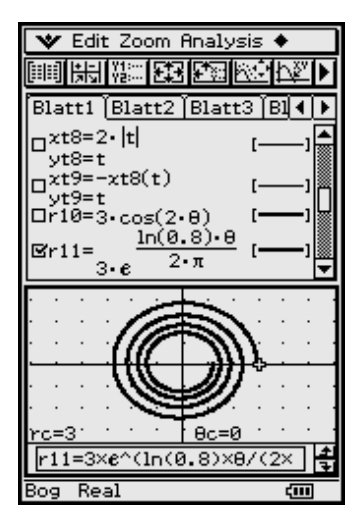

*Im Eingabebereich des Betrachtungsfensters ist der Bereich der Variablen* θ *voreingestellt*  $a$ *uf*  $\theta$ *min* = 0,  $\theta$ *max* = 2 $\pi$ , die Schrittweite  $\Delta\theta$  *auf*  $\pi$  / 24. Der x- *und y*-Bereich werden *der jeweiligen Aufgabe angepasst.*

*Grafik ergibt dann die links abgebildete Kurve.*

*Ein weiteres Beispiel soll die Exponential-Spirale sein:*  $r = r(\theta) = a \cdot e^{\wedge}(b \cdot \theta)$ .

*Wählen Sie b so, dass der Radius bei einem Umlauf um 20 % abnimmt: b = ln(0.8) / (2*π*)*

*Setzen Sie a auf 3 und passen das Betrachtungsfenster der Aufgabe an: 0* ≤ θ≤ *8*π *(vier Umdrehungen). Der Bildschirm ist hier geteilt, um das Arbeitsblatt und das Grafik-Fenster gleichzeitig anzuzeigen.*

# **6.9 Zufallsfunktionen (Trajektorien eines Zufallsprozesses)**

#### **Beispiel**

*Darstellung der Zufallsfunktion*  $y = f(x) = rand(0,1)$ *, wobei für jedes Argument x eine neue Zufallszahl 0 oder 1 "ausgelost" werden soll. Dazu muss die Funktion zunächst als rand(0,1) festgelegt und wiederholt aufgerufen werden:*

*y12(x) = rand(0,1) definieren und dann y13(x) = y12(x) zeichnen, damit y12(x) wiederholt aufgerufen wird.*

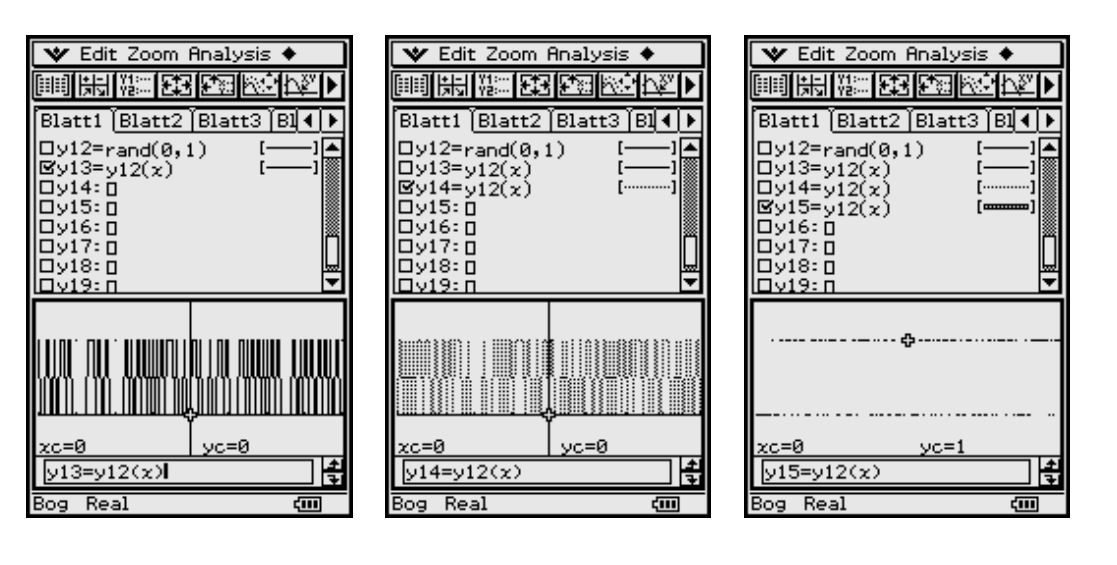

Die Zufallsgraphen erkennt man in drei unterschiedlichen Darstellungen:

- zuerst im **Grafikformat Zeichnungstyp Verbinden** und **normaler Grafikplottyp** (Linie),
- dann im **Grafikformat Zeichnungstyp Verbinden** und **Grafikplottyp** (gepunktete Linie)
- und schließlich im **Grafikformat Zeichnungstyp Punkt** (nur berechnete Pixelpunkte).

# 6.10 Darstellung einer 2D-Fläche mit zufälliger Schraffur

Das folgende Beispiel verdeutlicht weitere grafische Möglichkeiten des ClassPad 300. Eine Parallelogrammfläche soll mit einer zufälligen Schraffur ausgefüllt werden. Wir benutzen dazu die Funktionsvorschrift  $y12(x) = rand(0,1)$  und definieren dann

 $y16(x) = y12(x) * (2 - |x - 2|) + 2 + (|x - 2| - x)/2$  mit  $0 \le x \le 4$ 

damit  $v12(x)$  wiederholt aufgerufen wird. Betrachtungsfenster:  $0 \le x \le 4$  und  $0 \le y \le 4$ 

#### 6.11 Darstellung eines periodischen Signals mit "Pausenzeiten"

Wir zeichen abschließend eine Funktion, die nur stückweise definiert ist:

 $y = y17(x) = \ln(\cos(x)) / \ln(\cos(x))$ 

Diese Funktion ist nur definiert, wenn  $0 < \cos(x) < 1$  gilt.

Der Wertebereich dieser Funktion besteht aus der Zahl  $y = 1$ .

Zum Vergleich wird eine cos-Funktion gezeichnet.

Das zweite Bild zeigt ein stochastisches Signal mit Pausenzeiten und entsteht über die Formeln

 $y12 = rand(0,1)$  und  $y19 = y17(x) * y12(x)$ 

Damit ergeben sich folgende Grafiken:

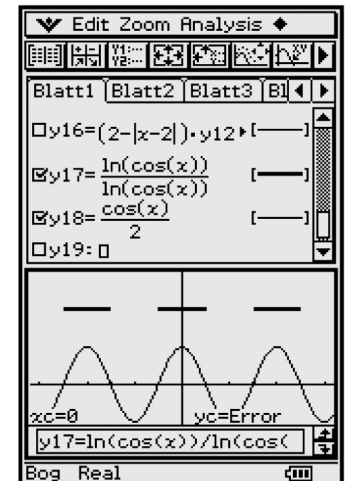

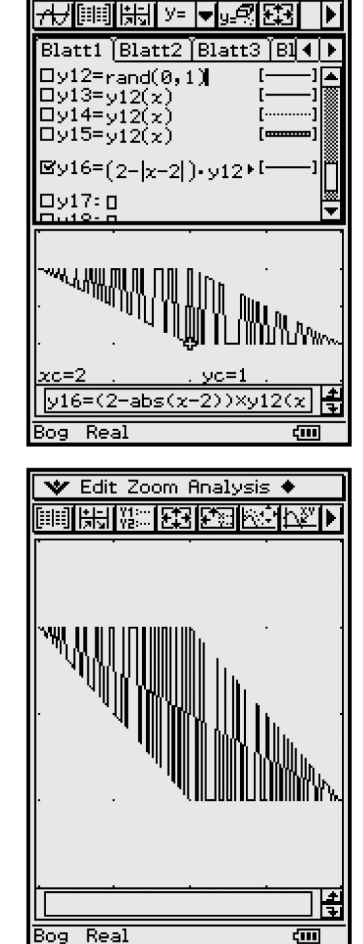

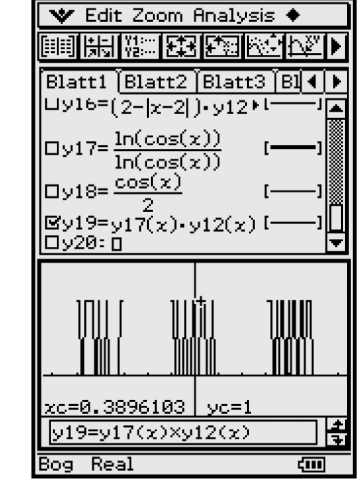

V Edit Typ GMem +

# **7 Kurvendiskussion für eine Funktion**   $y = f(x)$

#### **Wie** bestimmt man Wendepunkte ohne aufwändige Rechnung?

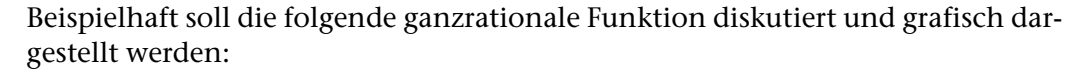

 $y = f(x) = x^4 + 24x^3 - 112x^2 - 3456x + 2480, -\infty < x < \infty$ .

## **7.1 Nullstellen**

Zuerst werden die **Nullstellen** der Funktion im Main-Menü mithilfe des **solve(...)**- Befehls ermittelt. Damit erscheint folgendes Betrachtungsfenster sinnvoll  $-25 \le x \le 15$  und zunächst  $-10 \le y \le 10$ .

Die grafische Darstellung im Grafik&Tabelle-Menü zeigt kein Schaubild der Funktion, obwohl im Betrachtungsfenster vier einfache reelle Nullstellen vorliegen. Woran dies liegt, wird im Folgenden geklärt.

> Die Verfolgung der Funktionskurve mit dem Cursor verschafft Klarheit darüber, dass sich der Kurvenverlauf fast senkrecht durch die Nullstellen bewegt und Funktionswerte von über **10000** in unmittelbarer Nähe der Nullstellen auftreten.

> Damit ist der *y*-Bereich im Betrachtungsfenster viel zu klein eingestellt.

> Um den wesentlichen Verlauf der Kurve zu erfassen, ist der *y*-Bereich z. B. wie folgt zu wählen: **–25000** ≤ *y* ≤ **45000**.

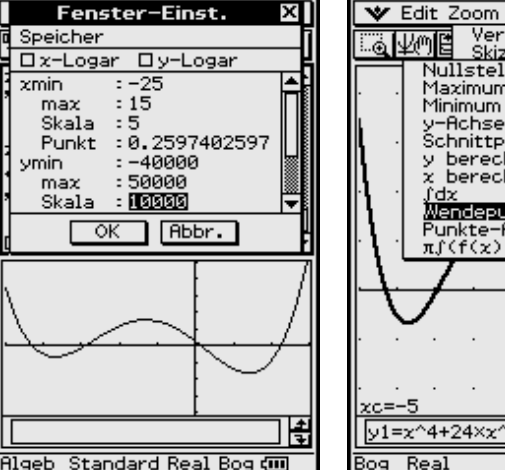

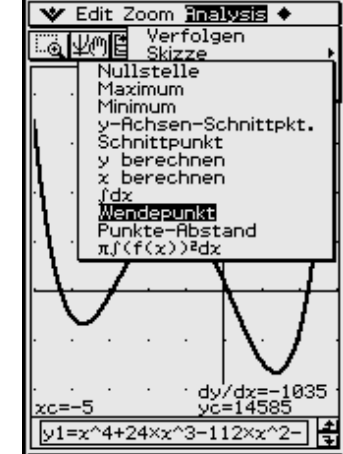

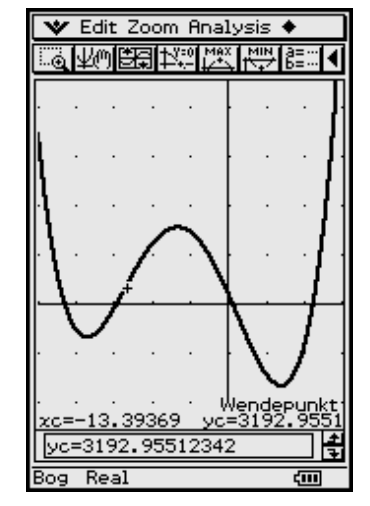

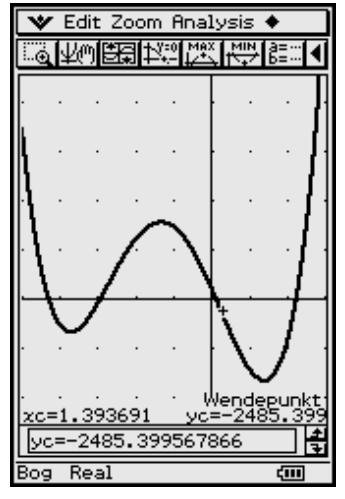

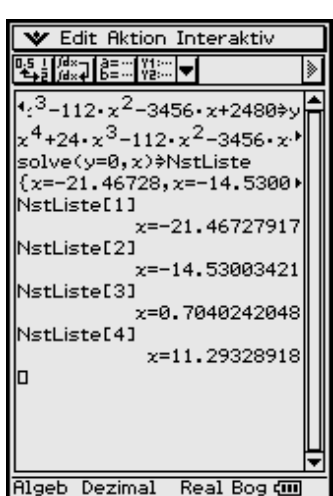

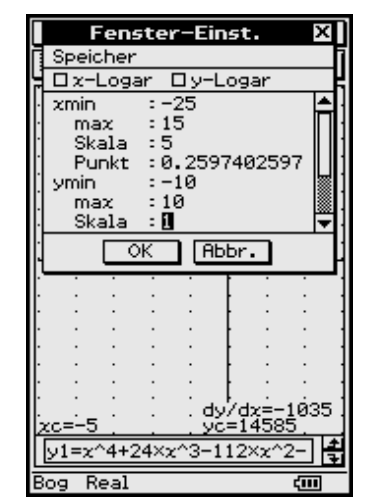

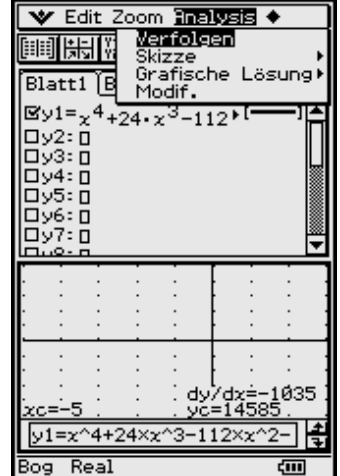

48

Das Untermenü "Grafische Lösung" bietet die Möglichkeit zur Kurvendiskussion.

Die folgenden Bilder zeigen die Nullstellen sowie die lokalen Extrempunkte (Hoch- und Tiefpunkte) und den Schnittpunkt mit der *y*-Achse.

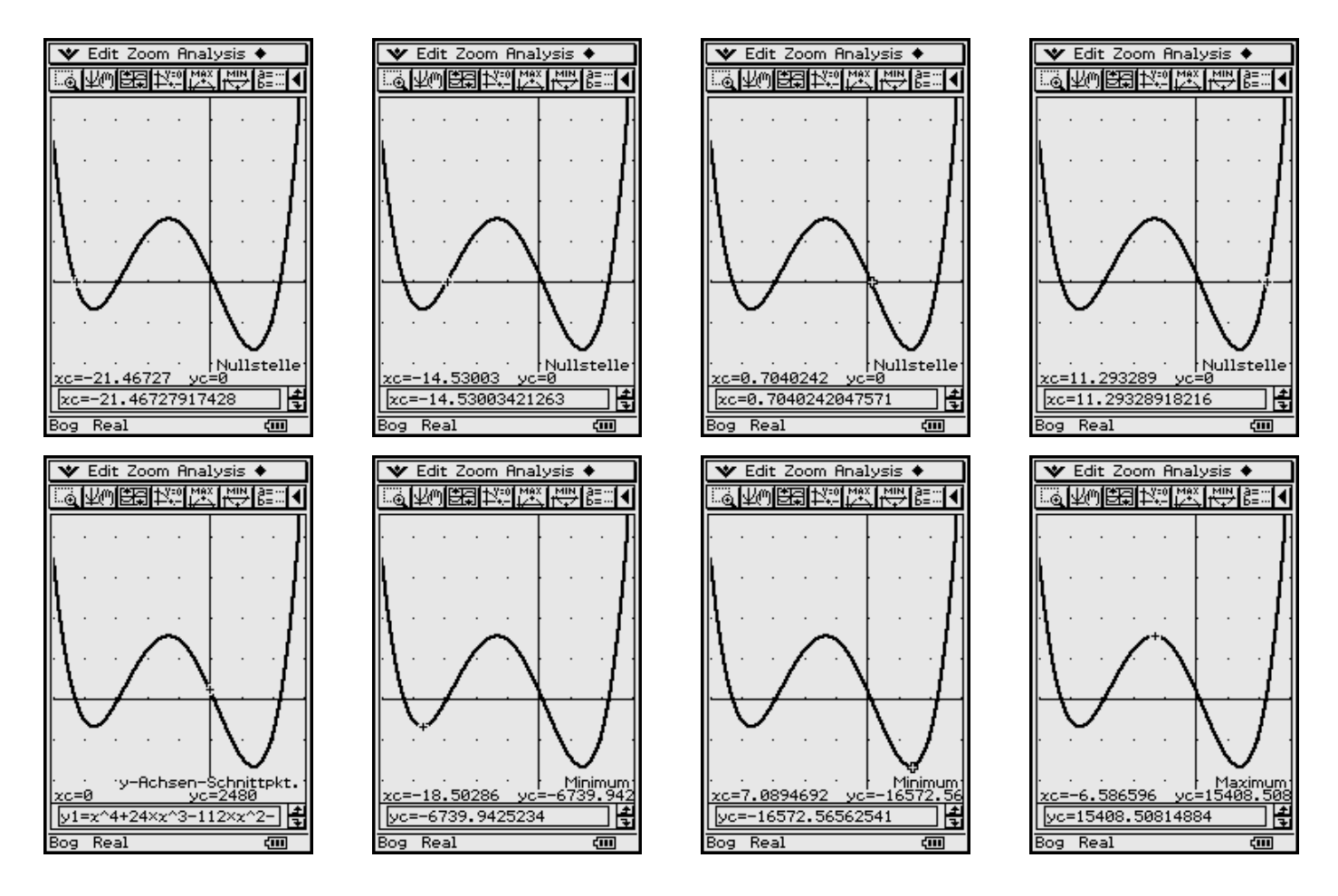

Zusammenfassend besteht die Möglichkeit, die ermittelten Ergebnisse der Kurvendiskussion in einer Ergebnistabelle auszugeben (siehe Handbuch, Kapitel 3).

# **7.2 Extrem- und Wendepunkte**

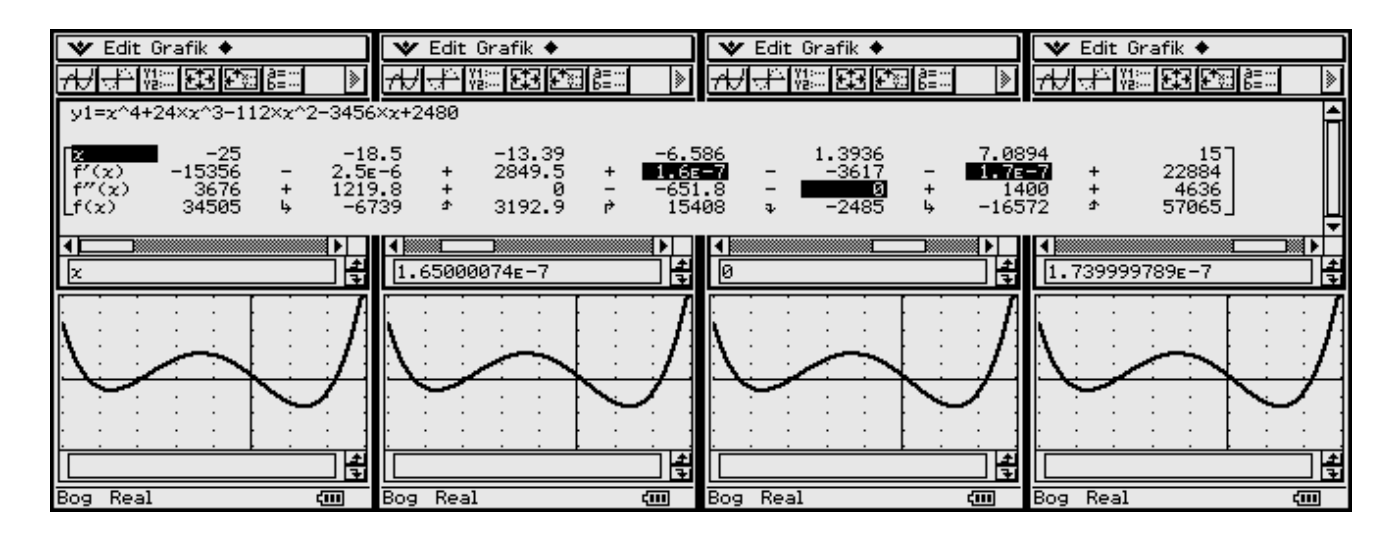

Die Eintragungen in der Ergebnistabelle sind leicht verständlich:

Die *x*-Zeile beginnt und endet mit der Betrachtungsfenstereinstellung und zeigt die *x*-Koordinaten der Extrempunkte und Wendepunkte in der Reihenfolge ihres Auftretens an. Die *f***(***x***)**-Zeile ist entsprechend zugeordnet. Die Vorzeichen in der 1. Ableitung beschreiben die **Monotonie** (+ wachsend, – fallend), in der 2. Ableitung die **Krümmung** (+ konvex, – konkav).

# Insider-Tibb

Manchmal kann die oben gezeigte Kurvendiskussion im Grafikfenster versagen und man erhält die Mitteilung: "Keine Lösung möglich". Ursachen für diese Fehlermeldung können sein:

Es ist tatsächlich keine Lösung im Betrachtungsfensterbereich vorhanden.

Oder:

Der Suchalgorithmus kann eine vorhandene Lösung nicht ausrechnen. (Grund: Das numerische Lösungsverfahren konvergiert nicht.)

Dann kann man folgende zusätzlichen Untersuchungsmöglichkeiten nutzen:

Die Wendepunkte einer Funktion  $y = f(x)$  sind die lokalen Extrem**punkte 1. Ableitung**  $y' = f(x)$  **und die Nullstellen der 2. Ableitung**  $y'' = f(x)$ *f***''(***x***). Damit ist eine Untersuchung der 1. oder 2. Ableitung im Grafikfenster empfehlenswert.**

**Alternativ dazu kann der numerische Gleichungslöser genutzt werden, um Nullstellen der Ausgangsfunktion bzw. der Ableitungen zu berechnen (solve(...)-Befehl).**

Das folgende Beispiel erscheint auf den ersten Blick gar nicht so schwierig. Der ClassPad 300 erweist sich auch hier als nützliches Werkzeug. Dieses Beispiel kann ohne ein derartiges Werkzeug nicht mehr "per Hand" ausgewertet werden.

#### **Beispiel**

*Untersuchen Sie den grafischen Verlauf des Kurvenastes im Intervall*  $0 < x < 1$  *für folgende Funktion:*

$$
y = f(x) = (2x^2 - 1)^2/(x - x^{1/2})^2.
$$

*Aus der Formel erkennt man sofort, dass zwei Polstellen vorliegen:*  $x_{P1} = 0$ ,  $x_{P2} = 1$ .

*Der Graph der Funktion liegt wegen der Quadrate im I. Quadranten und es gibt im betrachteten x-Intervall eine Nullstelle mit der Vielfachheit 2:*  $x_N = (1/2)^{1/2}$ *. Die Aufgabe ist anscheinend einfach zu bewältigen.*

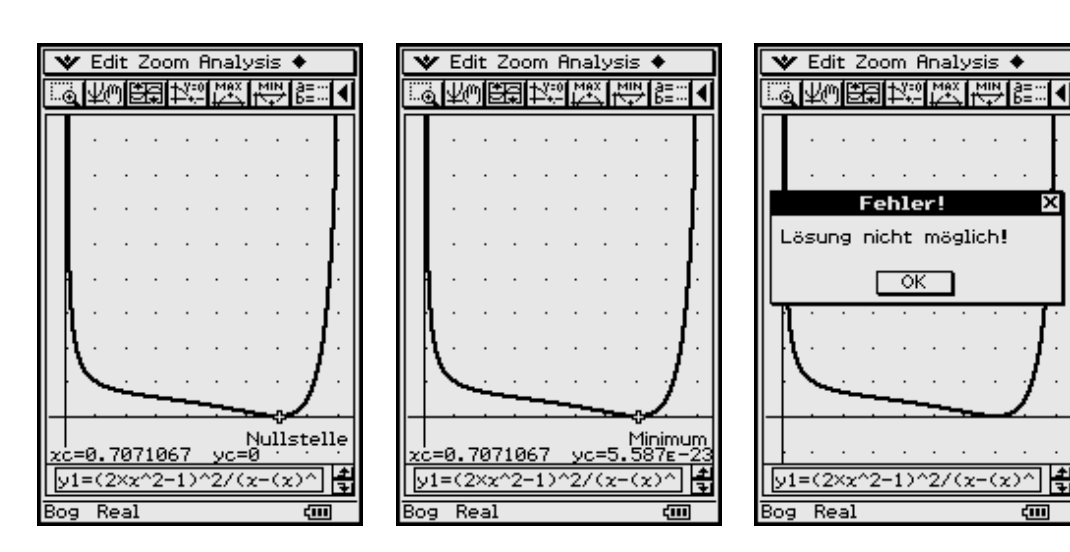

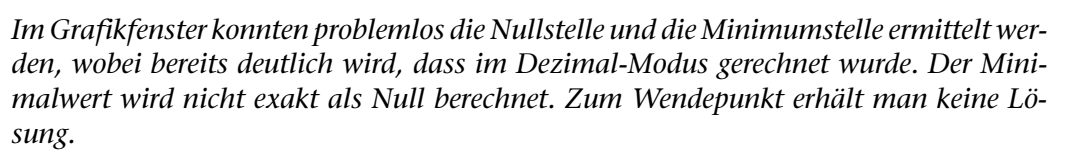

Nun entsteht die Frage:

#### **Ist damit die Kurvendiskussion bereits zu Ende oder wurde etwas übersehen?**

Mit diesem Beispiel soll der Entdeckergeist und Forscherdrang des Lesers angeregt werden. Auch eine scheinbar einfache Aufgabe kann Überraschungen verbergen.

Wir untersuchen die 1. und 2. Ableitung und stellen die Formeln dazu im Main-Menü bereit (symbolisches Rechnen) und kopieren dann die Formeln in den Funktionseditor des Grafik- Tabellen-Menüs.

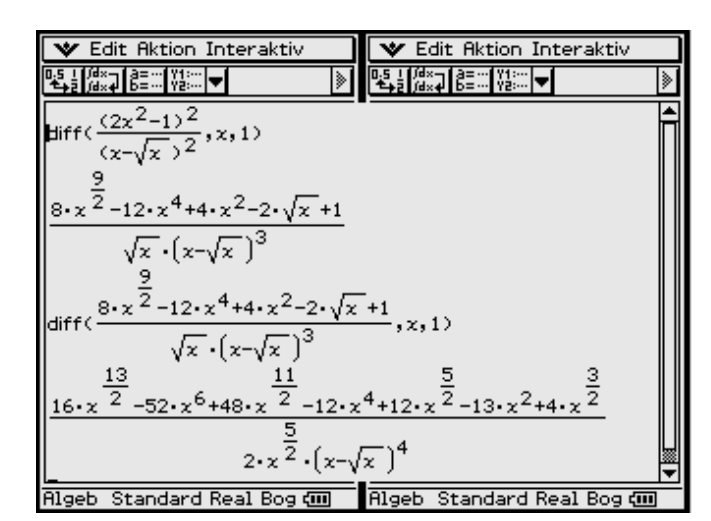

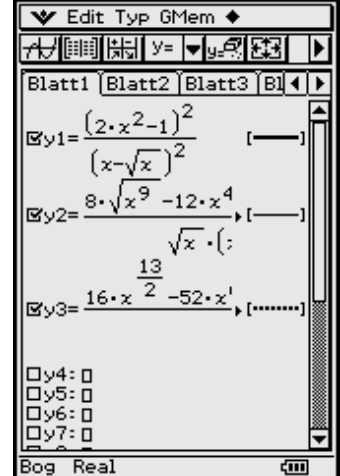

टना

Alle drei Kurven werden als Hintergrundbild abgespeichert. Damit ist es in späteren Untersuchungen ausreichend, wenn jeweils eine der drei Funktionen im Grafikeditor aktiviert wird.

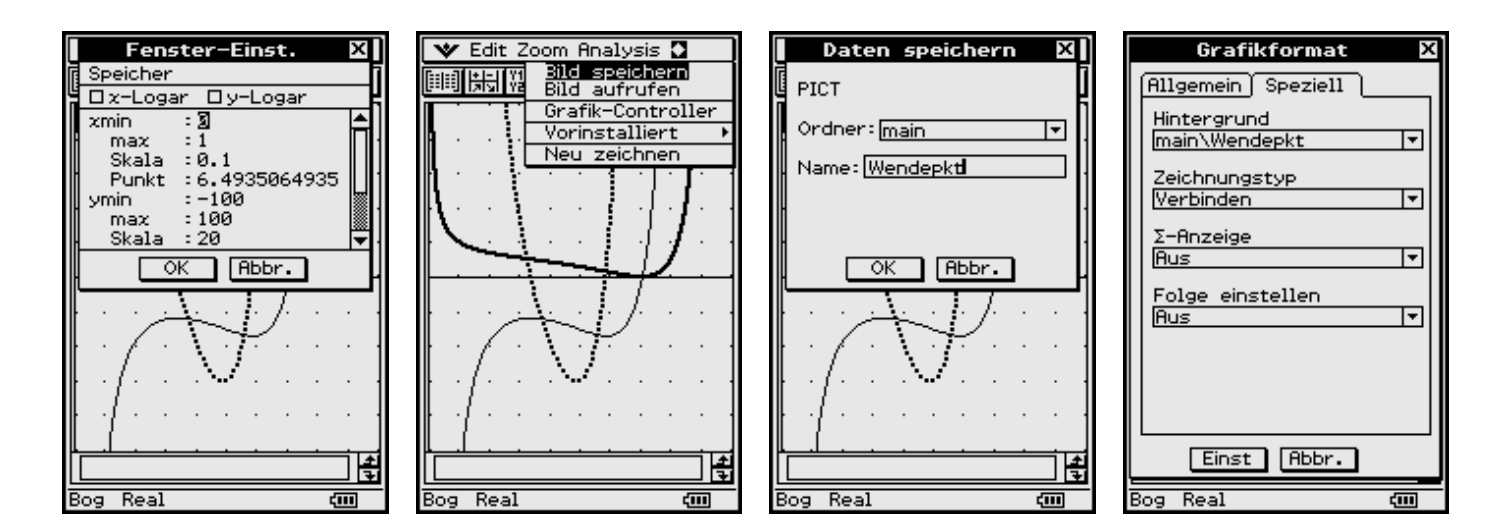

Die erste Ableitung hat zwei lokale Extrempunkte, d. h. die Ausgangsfunktion hat damit zwei Wendepunkte. Die zweite Ableitung besitzt damit zwei Nullstellen.

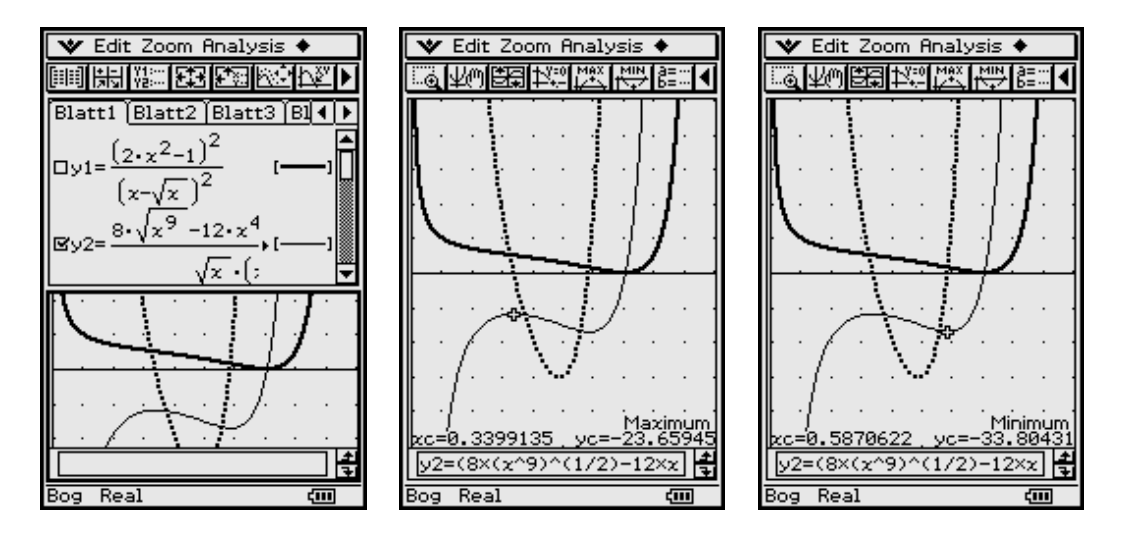

Die Berechnung der Extrempunkte der ersten Ableitung erfolgte wieder im Grafikfenster.

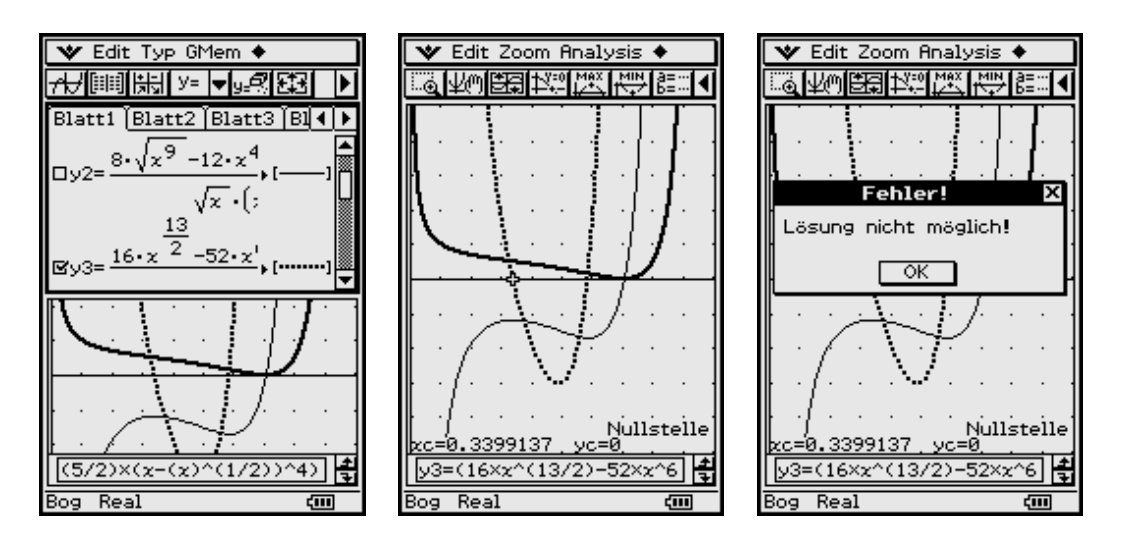

Die Berechnung der Nullstellen der zweiten Ableitung gelingt nur für die linke Nullstelle. Die rechte Nullstelle wird so steil durchlaufen, dass der numerische Algorithmus erneut versagt. Die Lösung wird im Main-Menü ermittelt.

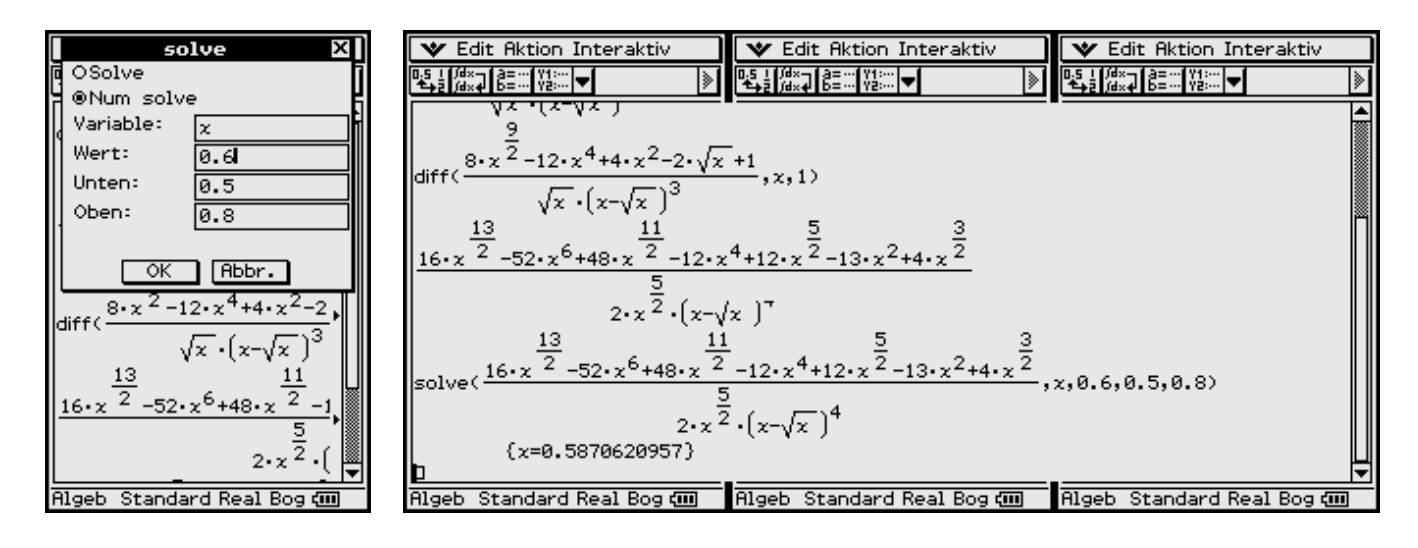

Nach Eingabe des Formelterms wird dieser markiert und über das Interaktiv-Menü bearbeitet. Den solve(...)-Befehl findet man im Untermenü "Gleich./ **Ungl."**. Hierbei öffnet sich ein Eingabefenster, in das ein **Startwert** (0.6) und die **Suchintervallgrenzen** (unten 0.5, oben 0.8) für den numerischen Lösungsalgorithmus eingegeben werden.

## **7.3 Zusammenfassung der Kurvendiskussion**

Der im Intervall **0** < *x* < **1** untersuchte Kurvenast hat zwei Wendepunkte

**PW1(0.340, 10.004)** und **PW2(0.587, 3.009)**.

Nachdem die *x*-Koordinaten der Wendepunkte über die Extremstellen der 1. Ableitung bzw. über die Nullstellen der 2. Ableitung ermittelt waren, wurde schließlich über die Ausgangskurve der zugehörige *y*-Wert berechnet.

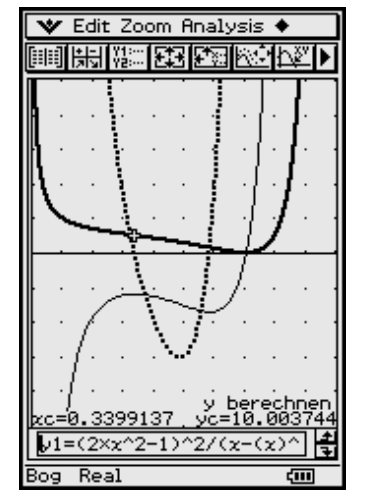

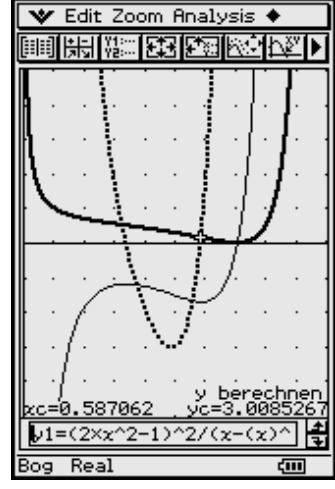

#### **Aufgaben**

**7.1** Untersuchen Sie die folgende Funktion:  $y = f(x) = -(8x^4 - 4x^2)/(x^2 - 1)$ . Ermitteln Sie insbesondere den Wertebereich und die Wendepunkte.

# **Graphische Darstellung von** Funktionen  $z = f(x, y)$

(3D-Grafik)

#### Wie erzeugt man 3D-Grafiken?

Funktionen zweier Variabler ( $z = f(x, y)$ ) werden durch (gekrümmte) Flächen veranschaulicht, die man mit dem ClassPad 300 in perspektivischer Darstellung zeichnen kann.

Dazu wird im Hauptmenü aller Anwendungen das Menü 3D-Grafik geöffnet. Im Arbeitsblatt werden die nach z aufgelösten Formelterme  $(f(x, y))$  eingegeben.

Der Wertebereich auf der x-Achse wird in xGitter-Intervalle unterteilt. Analog dazu der Bereich der y-Achse in yGitter-Intervalle.

Die Funktion  $z = f(x, y)$  wird damit für xGitter \* yGitter "Gitterpunkte" berechnet. Die Gitterpunkte werden anschließend durch Geradenstücke verbunden. Es entsteht damit ein Liniennetz (Drahtgitter-Modell) als Veranschaulichung der Fläche im Raum.

Versuchen Sie, den Wertebereich auf der z-Achse in jedem Fall einigermaßen zutreffend abzuschätzen.

Die Wertebereichs-Grenzen xmin, xmax, ymin, ymax, zmin, zmax definieren den Betrachtungsraum, der räumlich-geometrisch durch einen Quader veranschaulicht wird. Im Setup (3D-Format, Achsen) wird dieser Quader auch als Feld bezeichnet. Durch die Auswahl Feld in der Zeile Achsen des 3D-Format Submenüs wird der "Quader" auch in allen Bildern sichtbar gemacht. Die Blickrichtung, aus der der Quader (Originalraumstück) betrachtet werden soll, wird durch zwei Winkelangaben festgelegt:

In den Screenshots wird die (horizontale) Ebene  $z = f(x, y) = 10$  dargestellt.

eyeθ: Azimutwinkel zwischen der z-x-Ebene und der Betrachter-Ebene, die durch den Augenpunkt und die z-Achse festgelegt ist. (Vorgabewert Winkel  $\theta = 20^{\circ}$ )

eyeo: Neigungswinkel zwischen der Verbindungslinie vom Quader-Mittelpunkt zum Augenpunkt und der z-Achse. (Vorgabewert Winkel  $\phi = 70^{\circ}$ 

Beide Winkel sind immer in DEGREE anzugeben.

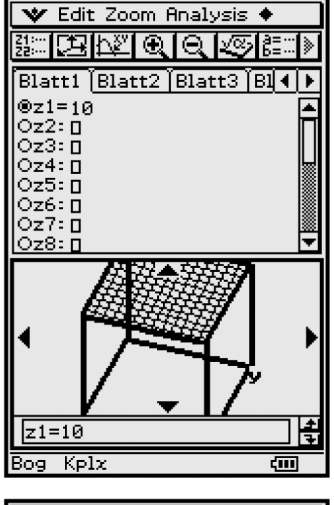

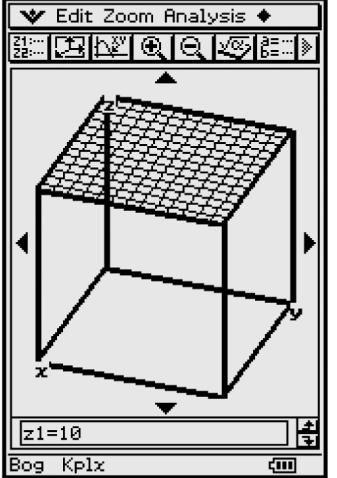

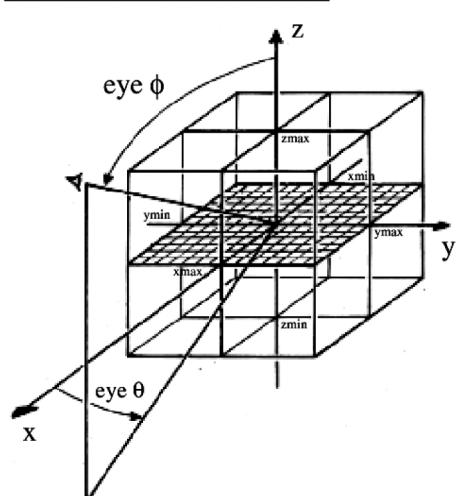

Auf den Abstand zwischen dem Augenpunkt und dem Quadermittelpunkt hat der Benutzer keinen Einfluss.

Der Abstand wird immer so skaliert, dass die Abbildung der Box gerade so auf den Bildschirm passt. Die Darstellung kann anschließend gezoomt werden.

Ist das 3D-Grafik-Menü ausgewählt, so erwartet das Eingabe-Fenster des **Arbeitsblattes** die Eingabe einer oder mehrerer Funktion(en) vom Typ  $z = f(x, y)$ .

Wenn mehrere Funktionen eingetragen werden, kann allerdings immer nur eine ausgewählt und geplottet werden.

Als Beispiel wurde oben die Funktion *z* **= 10** eingetragen. Das Eingabefenster des **Betrachtungsfenster-Editors** zeigt bei erstmaligem Aufruf die voreingestellten Werte für die Blickrichtung und die Begrenzungen. Die Funktion *z* **= 10** ist der Deckel des "Quaders" (Dachfläche).

**Grafik** ergibt dann das perspektivische Bild des Quaders aus der vorgegebenen Blickrichtung. Die Dachfläche ist markiert durch das vorgegebene Raster mit **xGitter=14** und **yGitter=14** Gitterlinien in *x*- und *y*-Richtung.

Man sieht, wie stark der Kubus mit der Seitenlänge 20LE [Längeneinheiten] durch die Einpassung in den Rahmen des Bildschirms perspektivisch verzerrt wird.

Wenn der Kubus etwas geschwenkt wird (**eye**φ **= 45°**, **eye**θ **= 45°**), erscheint er in einer anderen Perspektive.

In den weiteren Beispielen wird der Bildschirm ebenso aufgeteilt, da der rechteckige Bildschirm trotz kleinerer Breite ein zutreffendes Bild des Originals bietet.

Bei den folgenden Untersuchungen zur grafischen Darstellung bleiben die "Betrachtungsquader"-Daten unverändert, im jeweils ersten Bild sind die Vorgaben für den Blickwinkel: Winkel θ **= 30°**, Winkel φ **= 70°**.

**Fenster-Einst** Initialisieren Gitter  $: 14$ ymin<br>max  $-10$ Gitter  $: 14$ -ia zmin  $max$ Winkel  $\theta$  $: 30$ 60 Winkel Abbr.  $\overline{z1=10}$ 냽  $K$ pla तत्त

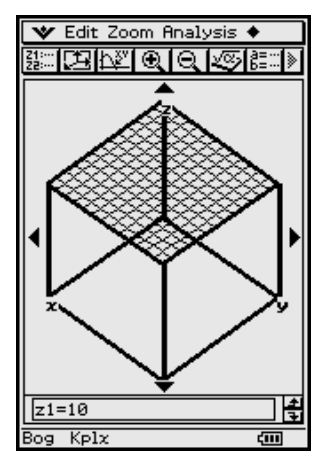

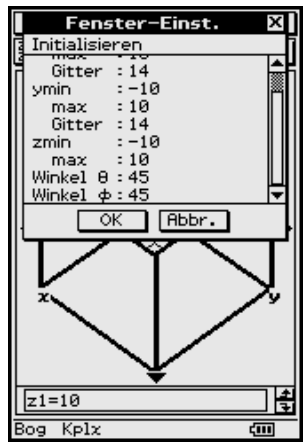

 $z = zmax - a \cdot x^2$ , ein "Wall" (parabolischer Zylinder):

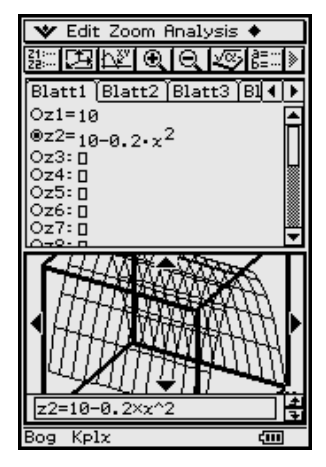

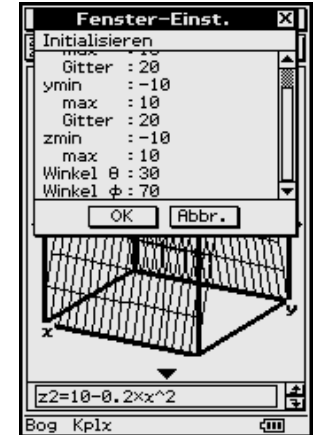

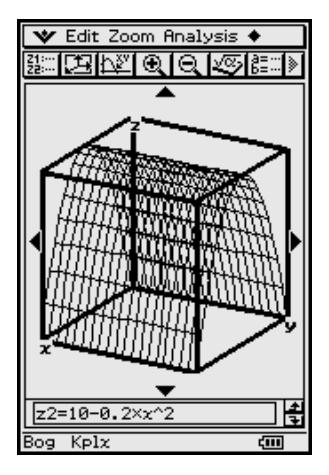

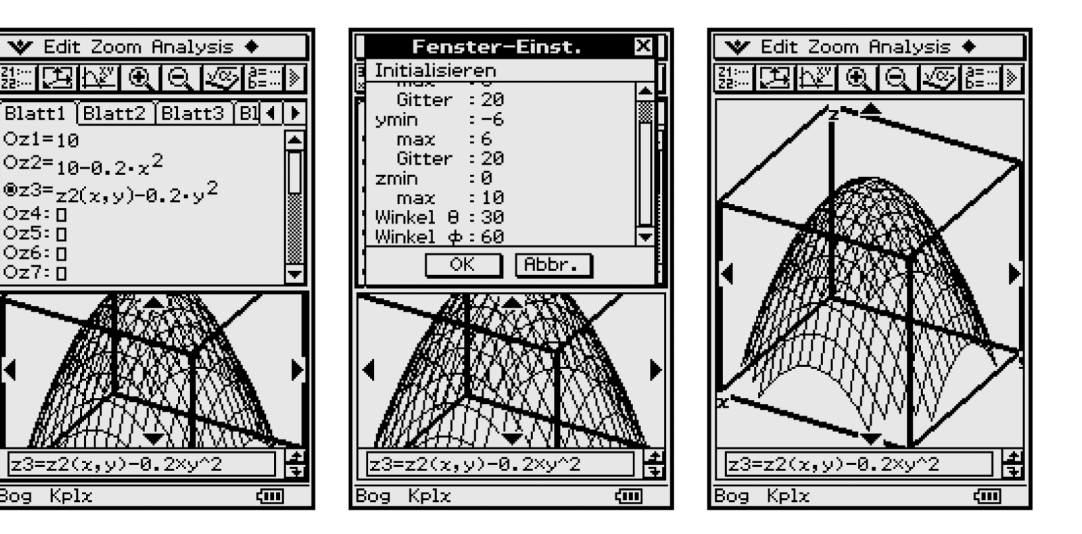

 $z = zmax - a \cdot x^2 - b y^2$ , ein "Berg" (Rotationsparaboloid):

 $z = a \cdot x^2 - b \cdot y^2$ , ein "Sattel" (Sattelfläche mit  $a = 1/10$ ,  $b = 1/5$ ) Hier wurde beim zweiten Bild, um den Sattel deutlicher zu zeigen, die Blickrichtung auf  $eye\theta = 60^{\circ}$  geschwenkt:

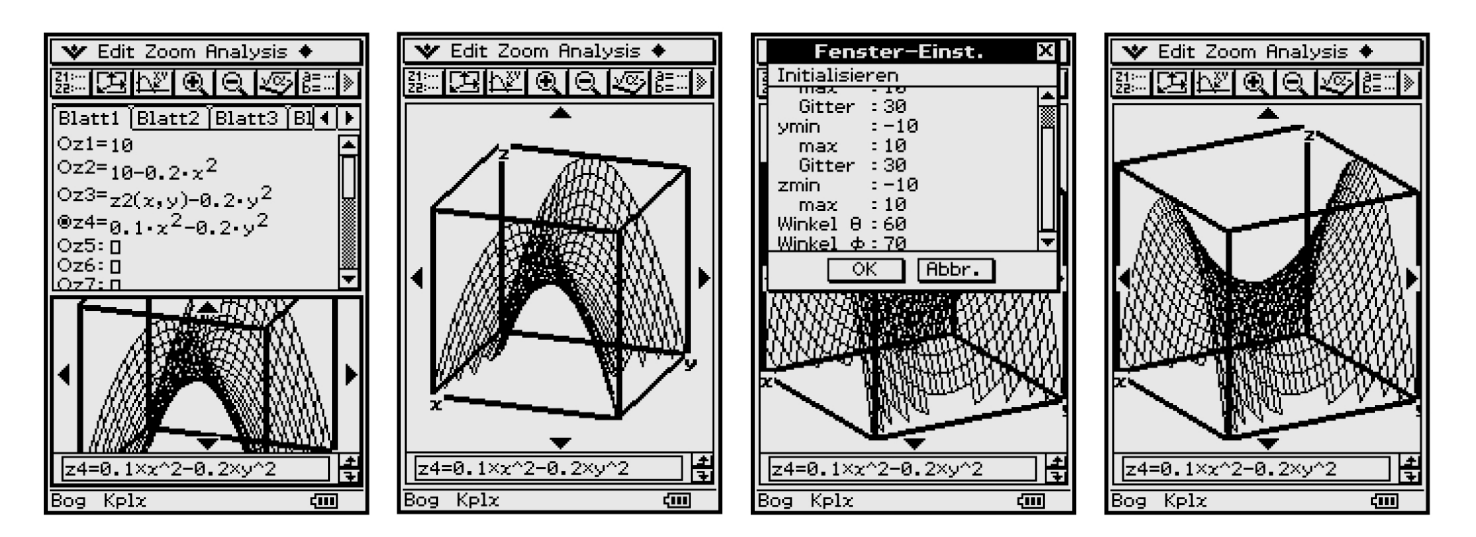

 $z = -x^3 + a \cdot y - y^2$ , ein "Gebirgshang mit Passstraße" (mit  $a = 3$ ):

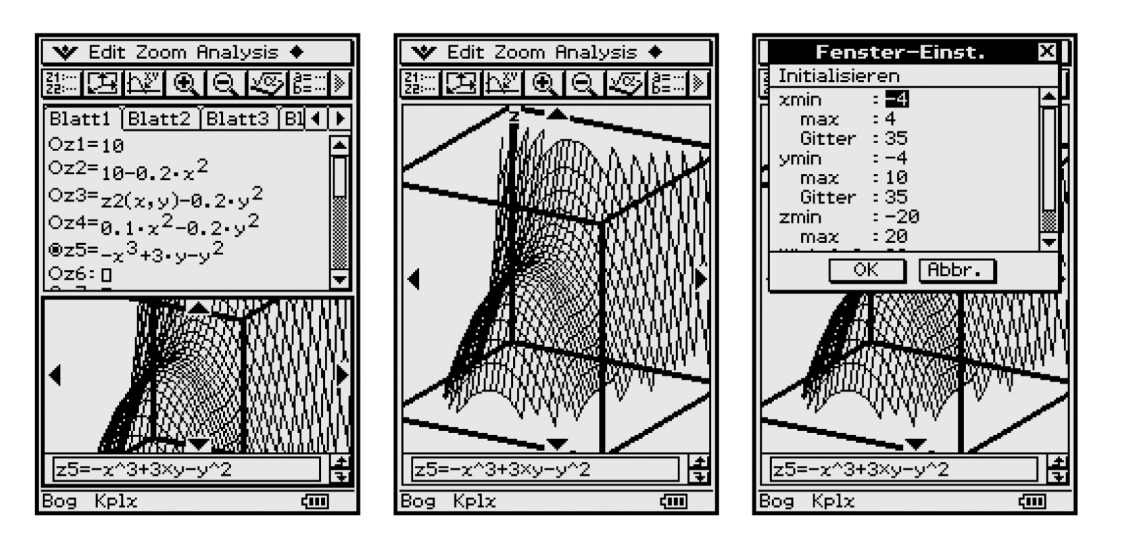

 $Oz1=10$ 

oz4∶ñ

lOz5: n

 $0z6:0$ 

lOz7: n

Bog Kply

 $Oz2=10-0.2 \cdot x^2$ 

 $z = x^3 + y^3 - a \cdot x \cdot y$ , ein "Gebirgshang mit Aussichtsplattform" (mit  $a = 3$ ) Da im ersten Bild das Gebirge nur von hinten zu sehen war, wurde die Ansicht im zweiten Fenster komplett gedreht:

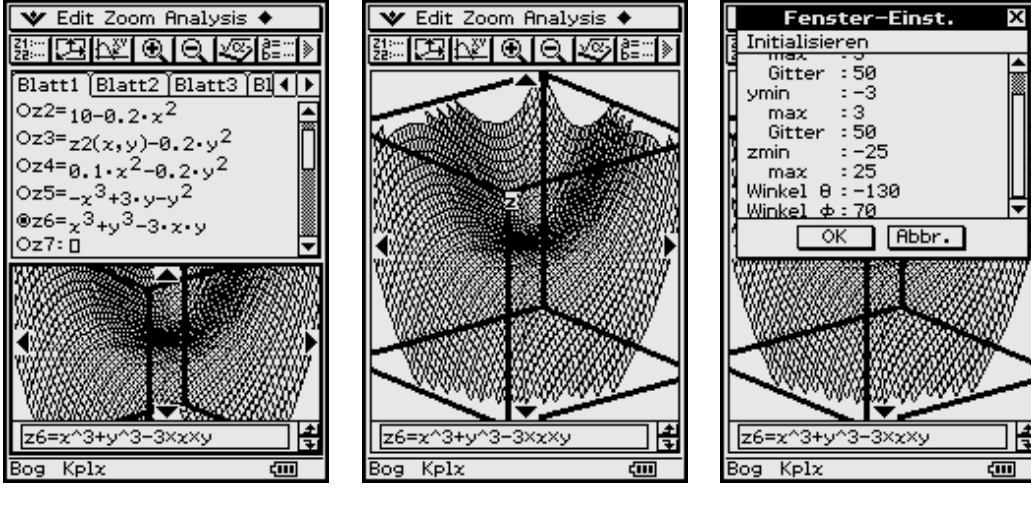

In der rechtsstehenden Grafik wurde der *z*-Bereich auf das Intervall – **50** ≤ *z* ≤ **50** vergrößert:

$$
z = x / (x^2 + y^2)
$$
 bzw.  $z = -y / (x^2 + y^2)$ ,  
(z1 + z2 · j = 1 / (x + j · y)

Die folgende Grafik wird vom 2. Quadranten her betrachtet. Es lässt die Grenzen des 3D-Plottens mit einem Taschenrechner erkennen, ist aber immer noch dem, was man mit Tafel und Kreide zeichnen kann, weit überlegen.

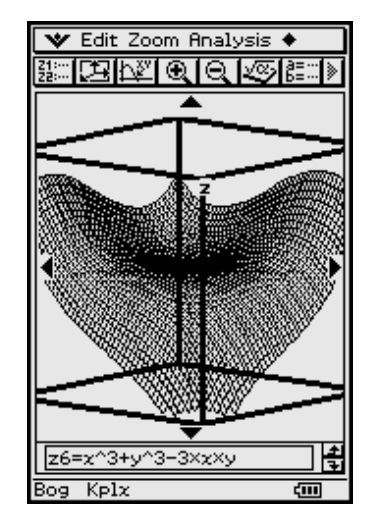

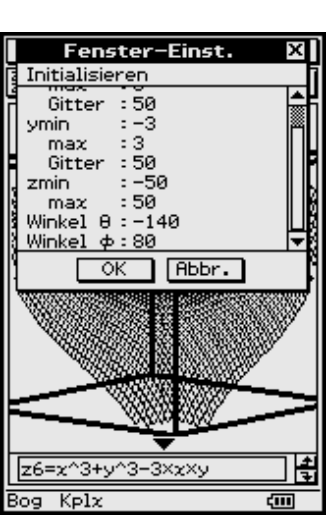

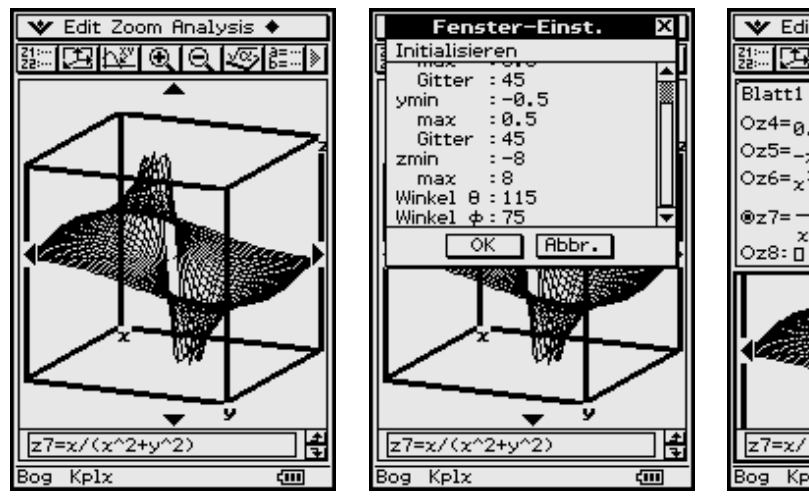

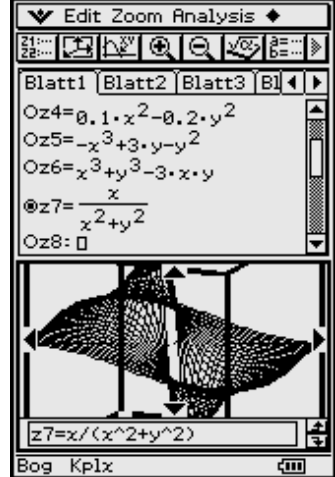

**Aufgaben**

**8.1** Stellen Sie folgende Fläche grafisch dar und finden Sie passende Einstellungen für den Betrachtungsquader:  $z = sin(x) + sin(y) + sin(x + y)$ .

Symbolisches Rechnen mit Formeltermen

Warum führt das symbolische Integrieren manchmal nicht zu den erwarteten Stammfunktionen?

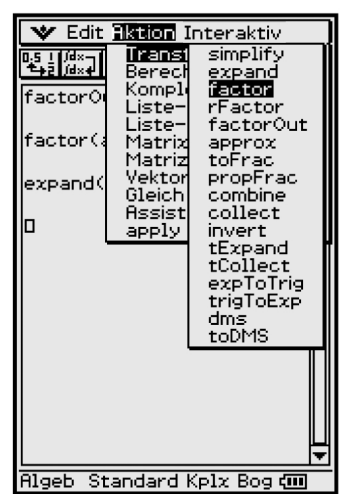

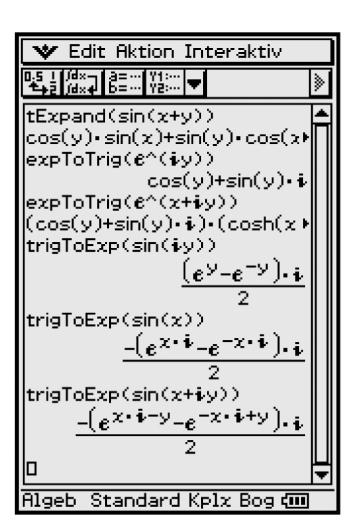

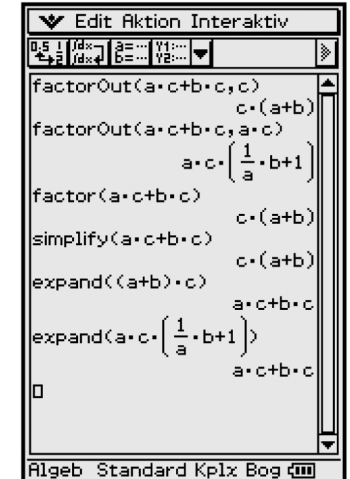

Einfachste Termumformungen, die in diesem Kapitel einleitend betrachtet werden sollen, sind das Ausklammern und das Ausmultiplizieren:

$$
a \cdot c + b \cdot c = (a + b) \cdot c
$$
 bzw. 
$$
(a + b) \cdot c = a \cdot c + b \cdot c
$$

Wir öffnen dazu das Main-Menü und finden dort in der Kopfzeile das Aktion-Menü mit den Befehlen  $factorOut(...)$ ,  $factor(...)$ ,  $simplify(...)$  bzw.  $ex$  $pand(...):$ 

Ein weiterführender Befehl im symbolischen Rechnen ist z. B. tExpand( $sin(x + y)$ ), um ein bekanntes trigonimetrisches Additionstheorem zu erhalten:

 $sin(x + y) = sin(x) * cos(y) + cos(x) * sin(y)$ 

Der ClassPad 300 "kennt" natürlich auch die Eulersche Formel:

 $e^{\Lambda}(i * y) = cos(y) + i \cdot sin(y)$  und berechnet es:  $expToTrig(e^{\Lambda}(i * y))$ 

Die Umformung  $expToTrig(e^{x} + iy)$  ergibt die etwas ungewohnte Darstellung:  $(\cos(y) + i * \sin(y)) * (\cosh(x) + \sinh(x))$ Bekanntlich gilt hier:  $cosh(x) + sinh(x) = e^x x$ .

Die dann folgenden trigToExp(...)-Befehle zeigen Zusammenhänge zwischen der sin-Funktion und der komplexen e-Funktion auf, die man auch in einer Formelsammlung findet.

In diesem Sinne könnte man den ClassPad 300 als eine elektronische Formelsammlung oder auch Datenbank bezeichnen:

Man stellt an den ClassPad 300 eine Anfrage, z. B. nach der Darstellung der sin-Funktion über die komplexe e-Funktion, und erhält sofort die gewünschte Antwort:

trigToExp(sin(x)) = -  $i*(e^{\wedge}(i*x) - e^{\wedge}(-i*x)) / 2 (= -i*\sinh(i*x)).$ 

Ohne zusätzlichen Befehl vereinfacht der ClassPad 300 umgekehrt:

 $sinh(i * x) = i * sin(x)$ .

Die folgenden Umformungen beschäftigen sich mit Grundintegralen:

Das bekannte Grundintegral von **tan(***x***)** berechnet man über den Integrationsbefehl ∫**tan(***x***) dx**, im ClassPad 300 mittels ∫**(tan(***x***),** *x***)**, oder als bestimmtes Integral mit symbolischer oberer Grenze **x**: ∫**(tan(t), t, 0,** *x***)**.

# Insider-Tipp

Möchte man das Grundintegral mit Integrationskonstante C<sub>1</sub> haben, dann löst man einfach die "Differenzialgleichung"  $y' = \tan(x)$  mit dem Differenzialgleichungslöser **dSolve(***y*' **= tan(***x***),***x***,** *y***)** und erhält die gewünschte Antwort:

 $y = -\ln(|\cos(x)|) + \text{const}(1) = -\ln(|\cos(x)|) + C_1.$ 

Der ClassPad 300 bezeichnet reelle symbolische Konstanten mit **const(1)**, **const(2)**, ... .

Das konkrete Ergebnis  $y = -\ln(|\cos(x)|) + c$  (mit  $y(0) = c$  und der Integrationskonstante *c*) erhält man auch als als Anfangswertaufgabe **dSolve (***y*' **= tan(***x***),***x***,** *y***,**  $x = 0$ ,  $y = c$ ). Mit  $y(\pi) = c$  ergibt sich ebenso dSolve  $(y' = \tan(x), x, y, x = \pi, y = c)$  $\{y = -\ln(|\cos(x)|) + c\}.$ 

#### **Hinweis:**

Wird anstatt des Real-Modus im Komplex-Modus gerechnet, werden in der Stammfunktion keine Betragsstriche gesetzt. Damit wäre die Stammfunktion  $y = -\ln(\cos(x))$ im Reellen nur noch lückenhaft definiert und zwar nur noch für **cos (x) > 0**.

Für die Anfangswertaufgabe  $y' = \tan(x)$ ,  $y(\pi) = c$ , erhält man jetzt **dSolve** ( $y' =$ **tan**(*x*),*x*, *y*, *x* =  $\pi$ , *y* = *c*) = {*y* =  $-\ln(\cos(x)) + c + i \cdot \pi$ }.

Die folgenden Screenshots zeigen beispielhaft Stammfunktionen, die im Real-Modus bzw. im Komplex-Modus berechnet wurden. Auffallend sind drei Tatbestände:

- a) Im Komplex-Mode entfallen die Betragsstriche, da jetzt der Logarithmus auch für negative Zahlen definiert ist.
- b) Ein im Reellen nicht definiertes Integral ist im Komplexen lösbar.
- c) Während im Reellen | *a*| notiert ist, steht im Komplexen "Wurzel aus  $a^{2u}$ . Warum wohl?

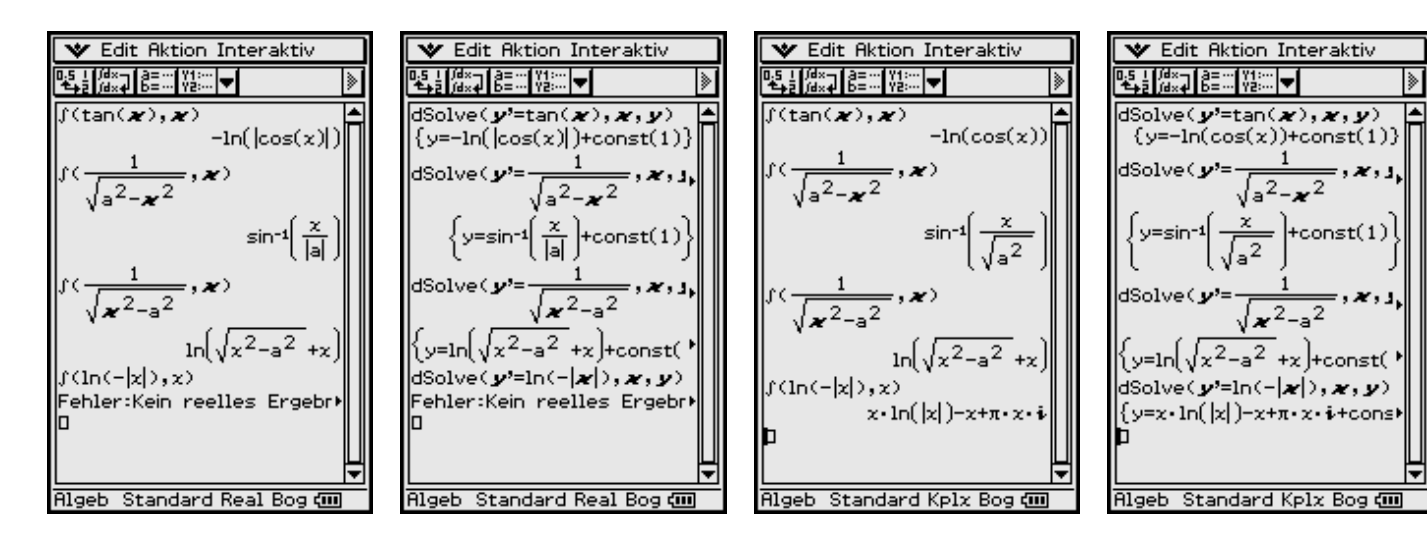

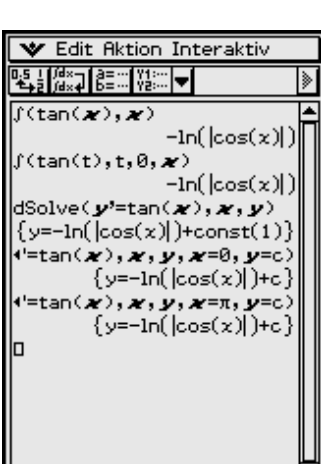

**Algeb** Standard Real Bog com

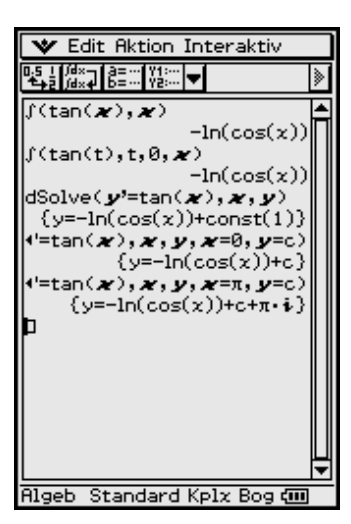

Die zuletzt aufgeworfene Frage kann man wie folgt erklären:

Im Komplex-Modus ist die symbolische Variable eine Zahl der Form  $a = \text{re}(a) + i \cdot \text{im}(a)$ , d. h. für |a| gilt jetzt (sofern  $\text{im}(a) \neq 0$ ):

$$
|a| = \sqrt{(re(a))^2 + (im(a))^2} \neq \sqrt{a^2} = \sqrt{(re(a))^2 - (im(a))^2 + i \cdot 2 \cdot re(a) \cdot im(a))}
$$

Mehr noch: Im Komplexen ist  $\sqrt{a^2}$  die (komplexe) Hauptwurzel, z. B. folgt aus  $a^2 = (-1 - i)^2 = 2i$  die Hauptwurzel  $\sqrt{2i} = 1 + i = -a$  ( $|a| = \sqrt{2}$ ).

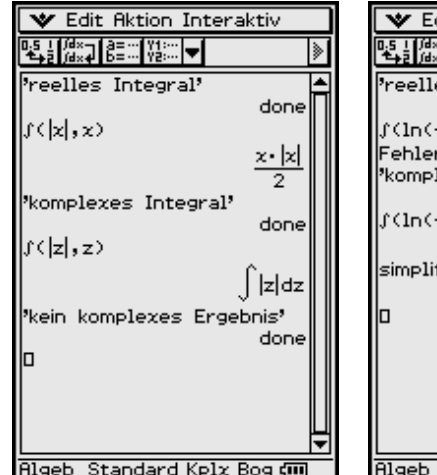

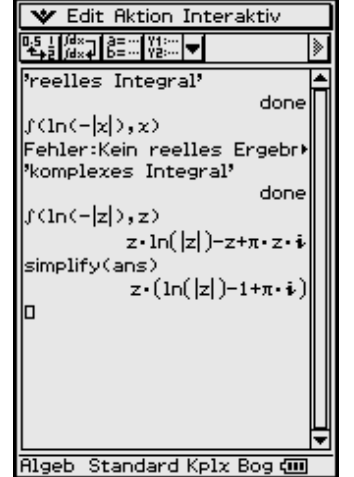

Mit den folgenden Bildern wird die Verwirrung scheinbar noch größer:

Das komplexe Integral ∫**(|***z***|,** *z***)** wird nicht berechnet, obwohl das reelle Integral berechnet werden kann: ∫**(|***x***|,** *x***) =** *x ·* **|***x***|/2.** Der andere Fall der Nichtexistenz des reellen Integrals ∫**(ln (–|***x***|),** *x*) ist unschwer einzusehen.

Für den neugierigen Leser gibt es dafür folgende Erklärung aus der Theorie der komplexen Funktionen (kurz: **Funktionentheorie**):

Unter einem komplexen Integral ∫**(***f***(***z***),** *z***)** versteht man immer das komplexe Kurvenintegral ∫*f***(***z***)** *dz* **=**

∫*f***(***x* **+** *i* **\*** *y***) (***dx* **+** *i* **\*** *dy***)** unter der Voraussetzung, dass *f***(***z***)** eine Stammfunktion besitzt (man sagt in diesem Fall: *f***(***z***)** ist eine reguläre (analytische, holomorphe) Funktion). Für das Kurvenintegral wird in diesem Fall kein Integrationsweg angegeben, da das komplexe (Kurven-)Integral über eine reguläre Funktion *f***(***z***)** die Eigenschaft der Wegunabhängigkeit hat.

Die Regularität von *f***(***z***)** wiederum kann man über die Cauchy-Riemannschen Differenzialgleichungen nachprüfen:

∂ **re(***f***(***x* **+** *i* **\*** *y***))/**∂*x* **=** ∂ **im(***f***(***x* **+** *i* **\*** *y***))/**∂*y* und  $\frac{\partial}{\partial x}$  **re**( $f(x + i * y)$ )/ $\frac{\partial}{\partial y}$  = −  $\frac{\partial}{\partial x}$ **im**( $f(x + i * y)$ )/ $\frac{\partial}{\partial x}$ 

Man stellt nun leicht fest, dass  $f(z) = |z| = (x^2 + y^2)^{1/2}$  für  $z \neq 0$  nicht regulär ist:

 $\frac{\partial r}{\partial x} = \frac{f(x + i * y)}{\partial x} = \frac{\partial (x^2 + y^2)^{1/2}}{\partial x} = x * (x^2 + y^2)^{-1/2} \neq \frac{\partial r}{\partial x} = \frac{f(x + i * y)}{\partial y} =$ ∂**0/**∂*y* **= 0**

und

$$
\frac{\partial \text{re}(f(x + i * y))}{\partial y} = \frac{\partial (x^2 + y^2)^{1/2}}{\partial y} = y * (x^2 + y^2)^{-1/2} \neq -\frac{\partial \text{im}(f(x + i * y))}{\partial x} = \frac{\partial \text{im}(f(x + i * y))}{\partial x}
$$

Damit wird zur Überraschung aller in der Funktionentheorie unkundigen Leser deutlich, dass *f***(***z***) = |***z***|** im Komplexen keine Stammfunktion besitzt und das (unbestimmte) Integral ∫**(|***z***|,** *z***)** gar nicht ausrechenbar ist (obwohl es im Reellen noch auszurechnen geht)! Also hat der ClassPad 300 korrekt reagiert, wenn er im Komplex-Modus das Integral ∫**(|***z***|,** *z***)** nicht umformt.

## **9.1 Partialbruchzerlegung**

Im folgenden Beispiel wird die Zerlegung einer unecht gebrochen rationalen Funktion untersucht. Es sei hierbei  $y = f(x) = p_5(x) / p_4(x)$ . Mit  $p_k(x)$  werden Polynome *k*-ten Grades bezeichnet (*k* = 5 bzw. *k* = 4).

Mit dem **propFrac(...)**-Befehl erfolgt eine Zerlegung in die unten angegebene ganzrationale Funktion und den echt gebrochen rationalen Summanden.

# Insider-Tibb

Für die Partialbruchzerlegung (PBZ) des echt gebrochen rationalen Anteils gibt es keinen speziellen Befehl, so dass der Umweg über die Stammfunktion (unbestimmtes Integral) genutzt wird: Das Integral erfordert im Hintergrund die PBZ des Integranden. Diese PBZ kann man zurückgewinnen, indem man die Stammfunktion anschließend summandenweise differenziert.

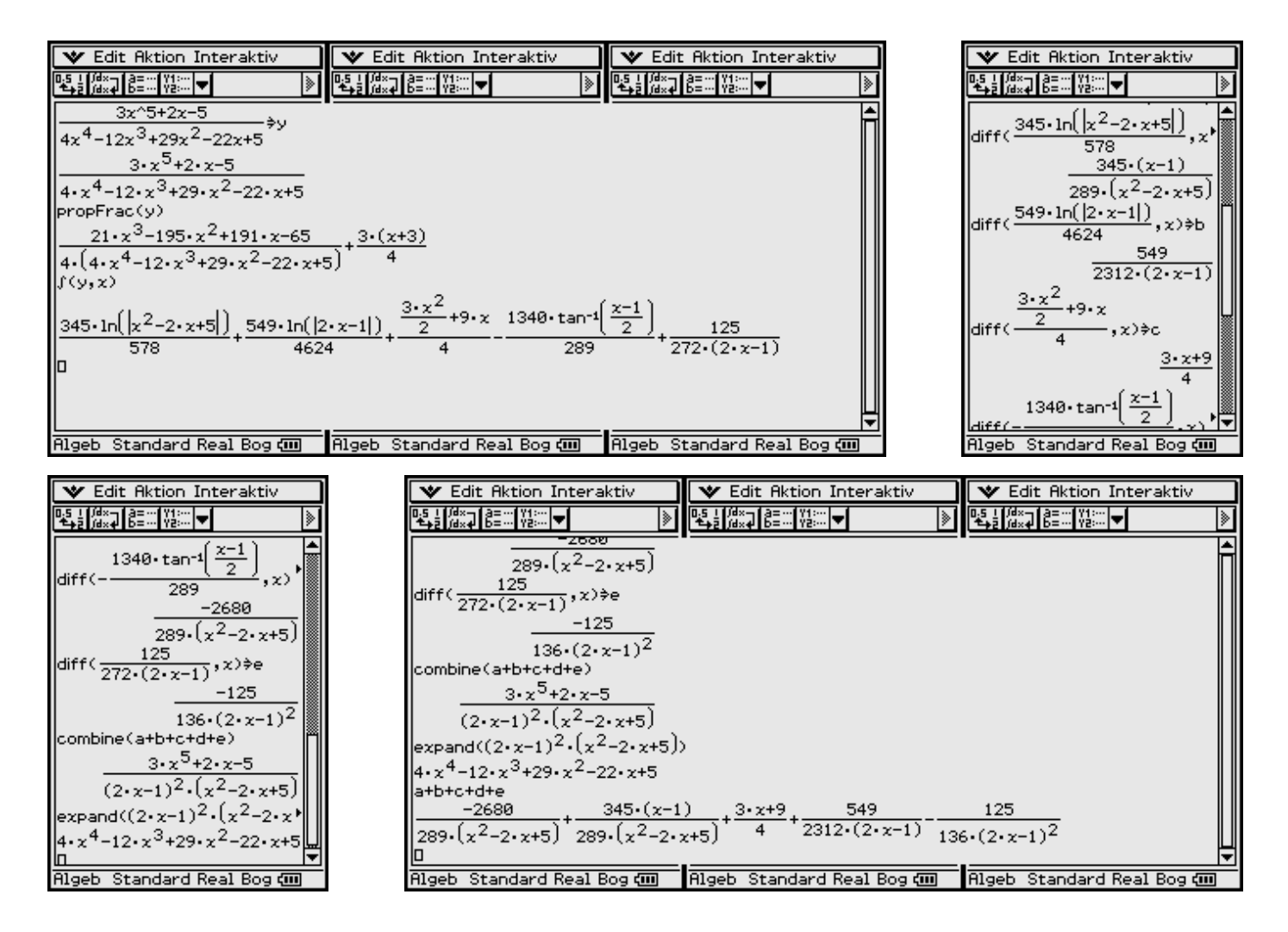

Der Ansatz für die PBZ lautet in diesem Beispiel:

 $y = (3 \cdot x + 9)/4 + (A \cdot x + B)/(x^2 - 2x + 5) + C/(x - 1/2) + D/(x - 1/2)^2$ 

und ergibt nach obiger Rechnung mit dem ClassPad 300:

$$
A = 345/289, B = -3025/289, C = 549/4624, D = -125/544.
$$

Der umgekehrte Weg wäre hier die Auswertung des Ansatzes mithilfe eines Koeffizientenvergleiches. Auch hier erweist sich der ClassPad 300 als ein nützliches Werkzeug.

**V** Edit Aktion Interaktiv V Edit Aktion Interaktiv ▚▌▓<sub></sub>▖▌▒▁▏▓░▏<del>▖</del>▏ DS L∭d×⊒ B≡ ... V3:... | <del>v</del> |<br>"<sup>L</sup>abel | B= ... | V3:... | <del>v</del> | |≽|  $\frac{ax+b}{a} + \frac{c}{b} + \frac{d}{c}$  $3 \cdot x^5 + 2 \cdot x - 5$  $\frac{1}{2 \cdot x+5} + \frac{1}{x-\frac{1}{2}} + \frac{1}{(x-\frac{1}{2})^2}$  $4 \cdot x^4 - 12 \cdot x^3 + 29 \cdot x^2 - 22 \cdot x +$  $\frac{a \cdot x + b}{a} + \frac{c}{a} + \frac{c}{a}$ propFrac(y)  $x^2-2 \cdot x+5$   $x-\frac{1}{2}$   $\left(x-\frac{1}{2}\right)^2$  $x^2+191 \cdot x-65$ <br>+29.x<sup>2</sup>-22.x+5)<br>+29.x<sup>2</sup>-22.x+5)<br>21.x<sup>3</sup>-195.x<sup>2</sup>+  $x^2+191 \cdot x-65$  $\mathbf{z} \times 4 \cdot (2 \cdot x - 1)^2 \cdot (x^2 - 2 \cdot x + 5)$  $21 \cdot x^3 - 195 \cdot x^2 +$  $4 \cdot (2 \cdot x - 1)^2 \cdot \left( \frac{a \cdot x + b}{x^2 - 2 \cdot x + 5} + \frac{1}{x} \right)$ factor(–  $4.4 \cdot x^4 - 12 \cdot x^3 + 29$  $21 \cdot x^3 - 195 \cdot x^2 + 191 \cdot x - 65$ propFrac(ans)  $4(2-x-1)^2(x^2-2x+5)$  $4 \cdot (4 \cdot a \cdot x^3 - 4 \cdot a \cdot x^2 + a \cdot x + 4 \cdot y)$ <u>ax+b + c + d</u> 13-195-x<sup>2</sup>+191-x-65=ans⇒g  $\frac{1}{(x-\frac{1}{2})^2}$  $\overline{x^2-2\cdot x+5}$   $\overline{x-\frac{1}{2}}$  $|4191 \cdot x - 65 = 4 \cdot (4 \cdot a \cdot x^3 - 4 \cdot a)$  $a \cdot x + b$  $\mathbf{d}$ L. <u>ا 1⁄2 نەختمى)</u> Rigeb Standard Real Bog CI Rigeb Standard Real Bog (III) ▼ Edit Aktion Interaktiv **▼** Edit Aktion Interaktiv ▚▚▖▎▓<sub>▓</sub>⋥▌<sub>▒</sub>▆▁░▏▓░░▏<del>ᢦ</del>▌ ┖┺╕╏║╝╳⋥┃┋═┈╢╵┦┇┄║**╼║**<br>╶┺<sub>┿</sub>┋┠║╛╳⋥┃╠╘═┈╢╵┦┋┄║**╼**║ ᆸ  $\mathbf{z} \times 4 \cdot (2 \cdot x - 1)^2 \cdot (x^2 - 2 \cdot x + 5)$  $\mathbf{z} \times 4 \cdot (2 \cdot x - 1)^2 \cdot (x^2 - 2 \cdot x + 5)$  $4 \cdot (2 \cdot x - 1)^2 \cdot \left( \frac{a \cdot x + b}{2} + \cdots \right)$  $a \cdot x + b$   $c$   $d$  $\frac{1}{(z-2) \cdot x+5} + \frac{1}{x-\frac{1}{2}} + \frac{1}{(x-\frac{1}{2})^2}$  $\left[\overline{x^2-2\cdot x+5},\overline{x}\right]$ |propFrac(ans) |propFrac(ans)  $x^2+a \cdot x + 4 \cdot b \cdot x^2 - 4 \cdot b \cdot x + b \cdot x$  $4.4.4 \cdot x^3 - 4.8 \cdot x^2 + 8.1 \cdot x + 4.$  $\left[21 \cdot x^3 - 195 \cdot x^2 + 191 \cdot x - 65 = z^* \right]$  $4^3 - 195 \cdot x^2 + 191 \cdot x - 65 = \text{ans}$  $21 \cdot x^3 - 195 \cdot x^2 + 191 \cdot x - 65 = c$  $1191 \cdot x - 65 = 4 \cdot (4 \cdot a \cdot x^3 - 4 \cdot a)$  $\int$  g  $|x=1/2|$  $\int$ g|x=1/2  $g|x=-1$  $|g|x=-1$  $g|x=0|$  $g|x=0$  $\left[\begin{array}{ccc} g & x=1 \\ g & g & g \end{array}\right]$  $g(x=1)$ la, b, c, d  $\frac{3025}{289}, c=\frac{549}{4624}, d=$  $,b=-\frac{3025}{289},c=\frac{549}{4624}$  $345$ 289  $544$ 。<br>Rigeb Standard Real Bog 如 Rigeb Standard Real Bog (III

Die interaktive Arbeit mit dem ClassPad 300 verläuft wie folgt:

Die unecht gebrochen rationale Funktion wird mit dem **propFrac(...)-Befehl** zerlegt. Anschließend wird der echt gebrochen rationale Anteil **faktorisiert**, um die Nennerfaktoren zu erhalten.

Nun kann der Ansatz für die PBZ notiert und unter *z* abgespeichert werden:

$$
(\mathbf{A}^* \mathbf{x} + \mathbf{B})/(\mathbf{x}^2 - 2\mathbf{x} + 5) + \mathbf{C}/(\mathbf{x} - 1/2) + \mathbf{D}/(\mathbf{x} - 1/2)^2
$$

Der Ansatz *z* wird nun mit dem Hauptnenner durchmultipliziert, wobei man den Hauptnenner einfach aus der Antwortzeile des factor(...)-Befehls kopiert. Die erneute Anwendung des propFrac(...)-Befehls kürzt das Nennerpolynom heraus!

Nun wird der Zähler aus der Antwortzeile des factor(..)-Befehls gleichgesetzt mit der Antwort (ans) des propFrac(...)-Befehls und als **Gleichung g** abgespeichert.

Anstatt des angekündigten Koeffizientenvergleichs wird ein **Gleichungssystem** aufgebaut, das aus **vier Gleichungen g** besteht, wobei jedesmal ein anderer *x*-Wert vorgegeben wird. Damit erhält man sofort die

gesuchten Koeffizienten **A**, **B**, **C** und **D**, wie bereits oben angegeben.

## **9.2 Lösung eines nichtlinearen Gleichungssystems**

Gegeben ist folgendes Gleichungssystem mit drei Gleichungen **g1**, **g2**, **g3** und den drei Unbekannten *x*, *y* und *z*.

(g1) 
$$
8x - y^2 + 84 = 0
$$
 (g2)  $x - y(z + 10) + 4z = 0$  (g3)  $2y - z^2 - 20z + 16 = 0$ 

Mit Hilfe des Eliminationsverfahrens erhält man mit dem ClassPad 300 in wenigen Schritten die vier Lösungstripel des Systems.

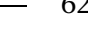

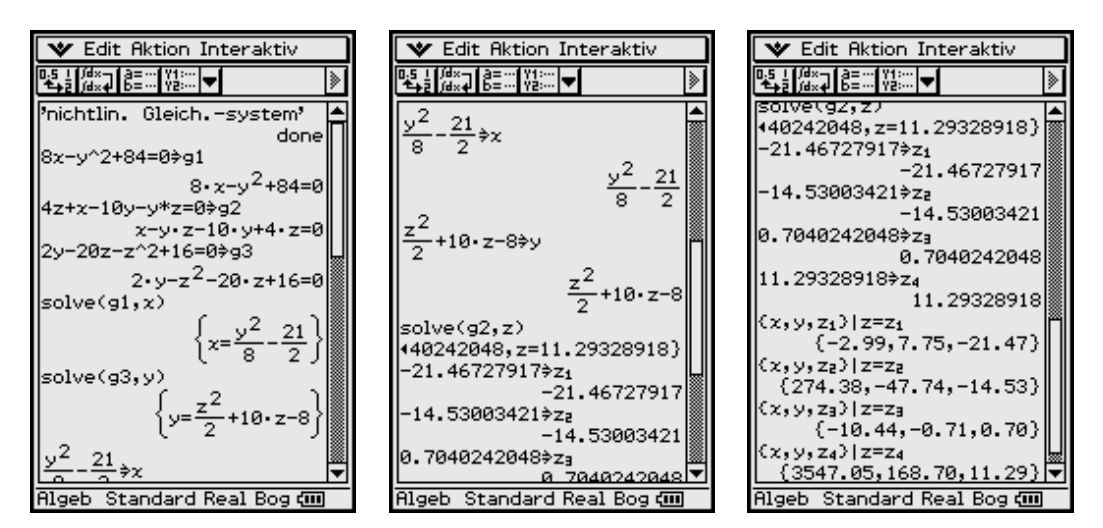

Auch hier erweist sich der Symboltaschenrechner als nützliches Werkzeug:

Der vorgedachte Lösungsweg wird im Main-Menü fehlerfrei ausgeführt.

# **9.3 Lösung eines nichtlinearen Optimierungsproblems**

Gegeben ist die nichtlineare Zielfunktion  $z = f(x, y) = 600x \cdot 400y - 7000$  über dem zulässigen Bereich **B**, der durch folgende Restriktionen beschrieben wird:

 $(1) 2 x + 5 y \le 66$   $(2) 2 x \le 36$   $(3) x + 2 y \le 31$   $(4) x \ge 0$   $(5) y \ge 0$ .

Die Zielfunktion ist über **B** zu maximieren.

Mithilfe der Ungleichungsgrafik wird **B** zuerst im Grafik-Tabellen-Menü dargestellt. Man erkennt, dass die dritte Restriktion überflüssig ist, weil sie unter der ersten und zweiten Restriktion automatisch mit erfüllt wird. **B** ist ein trapezförmiges Gebiet:

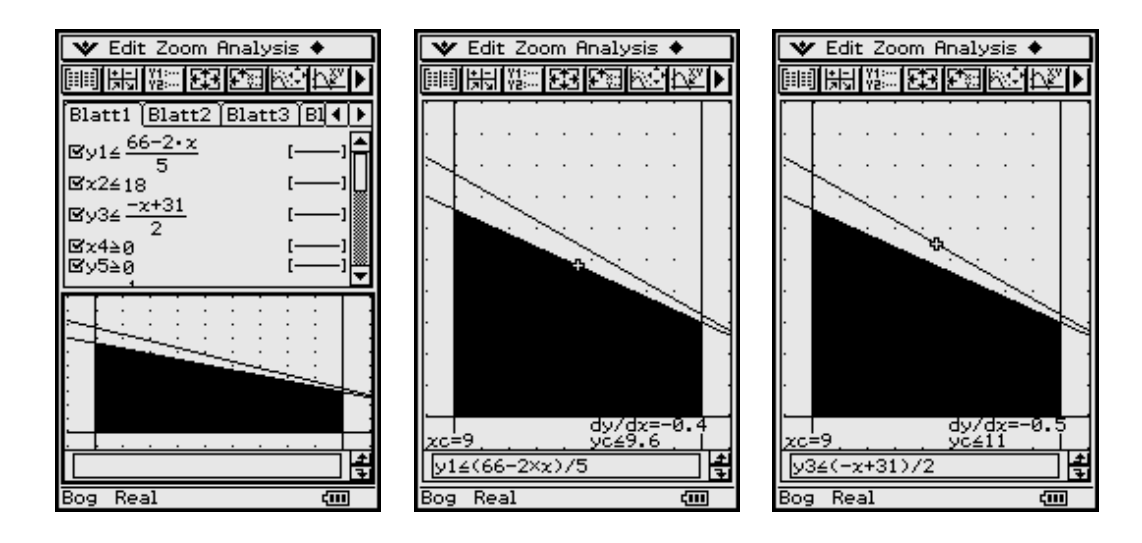

Die grafische Lösung erfolgt über die Höhenlinien der Zielgröße *z* **=** *x* **\*** *y*, die als einziger variabler Term in der Zielfunktion auftritt.

Es werden zunächst die Höhenlinien für *z* **= 25, 50, 75, 100, 150** gezeichnet: *y* **=** *z* **/** *x*.

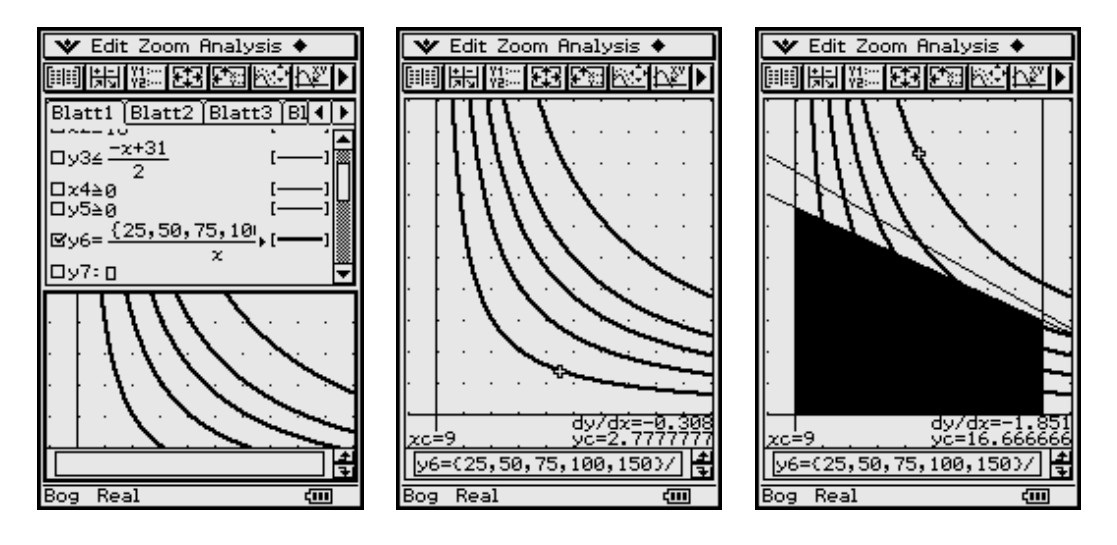

Die Höhenlinien wandern mit wachsendem *z* nach oben rechts weg.

띩

Die optimale Lösung entsteht, wenn die Höhenlinie nur noch in einem Punkt das Gebiet **B** berührt.

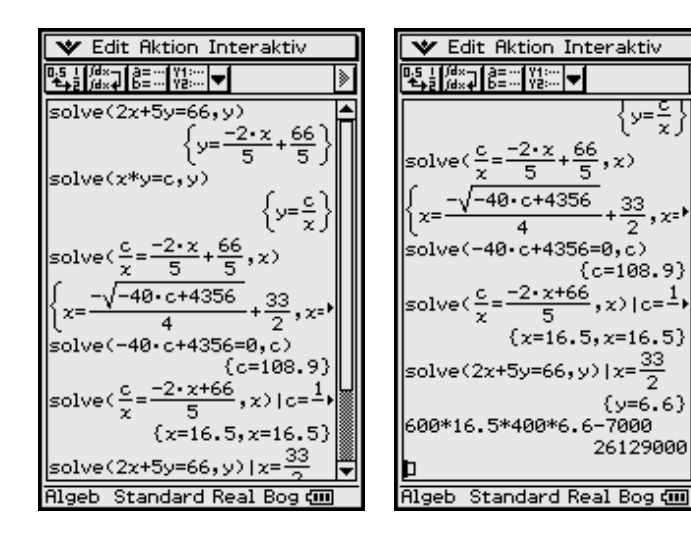

Im Main-Menü werden die Höhenline und die begrenzende Gerade zum Schnitt gebracht: Höhenline  $\overline{x} \cdot y = c$  und Gerade  $2x + 5y = 66$ . *y* wird eliminiert. Die Lösung für *x* ist *c*-abhängig und wird eindeutig, wenn der Wurzelterm Null ist.

Hieraus folgt *c* **= 108.9**.

Das Endergebnis lautet damit:  $z_{\text{opt}} = 26129000$  für  $x_{opt} = 16.5$  und  $y_{opt} = 6.6$ .

# **10 Symbolisches Rechnen mit Zahlenfolgen**

**Wie** ermittelt man Berechnungsformeln für eine Zahlenfolge oder Partialsummenfolge?

Mithilfe der ClassPad-Befehle **sequence(...)** und **sumSeq(...)** können für bestimmte Typen von Zahlenfolgen die Berechnungsformeln ermittelt werden, wenn einige Glieder der Zahlenfolge zahlenmäßig bekannt sind.

#### **Hinweis:**

Der Schluss von konkreten Gliedern einer Folge auf das allgemeine Bildungsgesetz ist nicht eindeutig, wenn man nicht von vorherein das Bildungsgesetz für einen bestimmten Zahlenfolgetyp ins Auge fasst.

Zum Beispiel muss eine Folge, die in den Anfangsgliedern wie eine geometrische Folge verläuft, keine geometrische Folge sein. Der weitere Verlauf der Folge könnte sich ja auch anders gestalten:  $a_1 = 2$ ,  $a_2 = 4$ ,  $a_3 = 8$ ,  $a_4 = 16$ , ...

Die oben genannten Befehle untersuchen Bildungsgesetze, die Polynomcharakter haben.

Der **sequence(Liste)**-Befehl liefert ein Polynom des niedrigsten Grades, das der durch die eingegebene Liste, z. B. **Liste = {***a***1,** *a***2,** *a***3,** *a***4} = {3, 5, 7, 9}**, ausgedrückten Zahlenfolge (mit Indexbereich ab *k* **= 1, 2, ...**) entspricht.

Der **sequence(Liste1, Liste2)**-Befehl liefert ein Polynom, das jedem Element der ersten Liste das entsprechende Element der zweiten Liste zuordnet (Polynom durch gegebene Punktepaare **(***k***,** *ak***)**).

Die symbolische Variable ist hierbei *x*, sofern Sie im **sequence(...)**-Befehl nicht als zusätzlichen Parameter einen anderen Variablennamen vorgeben: **sequence(Liste,** *k***)** bzw. **sequence(Liste1, Liste2,** *k***)**

#### **Beispiel (arithmetische Zahlenfolge)**

*Zu bestimmen ist ein Bildungsgesetz (Polynom) für die Zahlenfolge, die durch Liste = {a1, a2, a3, a4, a5} = {3, 5, 7, 9, 11} gegeben ist.*

*Im Main-Menü [Aktion] [Liste-Berechnen] [sequence] auswählen:*

*Das Ergebnis lautet ak = 2k + 1, k = 1, 2, ...*

Im rechtsstehenden Bild erkennt man, dass die Eingabe der Liste1 nicht erforderlich ist, sofern sie lediglich die Anfangsindizes enthält.

Im folgenden Beispiel werden die ungeraden Indizes vorgegeben, womit Liste1 unbedingt im **sequence(...)**-Befehl erscheinen muss.

| •                  | Edit            | Rition | Interval |
|--------------------|-----------------|--------|----------|
| $0.5 + 1$          | $0.8 + 1$       |        |          |
| $0.5 + 1$          | $0.8 + 1$       |        |          |
| $(1, 2, 3, 4, 5)$  | $1, 2, 3, 4, 5$ |        |          |
| $(3, 5, 7, 9, 11)$ | $1, 2, 3, 4, 5$ |        |          |
| $(3, 5, 7, 9, 11)$ | $2 \cdot k + 1$ |        |          |
| $(3, 5, 7, 9, 11)$ | $2 \cdot k + 1$ |        |          |
| $(1, 3, 5, 7)$     | $2 \cdot k + 1$ |        |          |
| $(1, 3, 5, 7)$     | $2 \cdot k + 1$ |        |          |
| $(1, 3, 5, 7)$     | $2 \cdot k + 1$ |        |          |
| $(1, 3, 5, 7)$     | $2 \cdot k + 1$ |        |          |
| $(1, 3, 5, 7)$     | $2 \cdot k + 1$ |        |          |
| $(1, 3, 5, 7)$     | $2 \cdot k + 1$ |        |          |
| $(1, 3, 5, 7)$     | $2 \cdot k + 1$ |        |          |
| $(1, 3, 5, 7)$     | $2 \cdot k + 1$ |        |          |
| $(1, 3, 5, 7)$     | $2 \cdot k + 1$ |        |          |
| $(1, 3, 5, 7)$     | $2 \cdot k + 1$ |        |          |
|                    |                 |        |          |

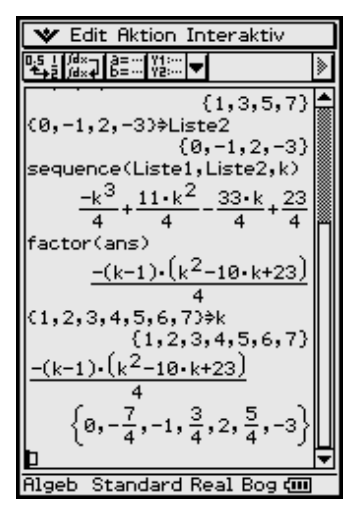

#### **Beispiel**

*Zu bestimmen ist ein Bildungsgesetz (Polynom durch gegebene Zahlenpaare), das jedem Element der Liste*  ${k_1, k_2, k_3, k_4} = \{1, 3, 5, 7\}$ , d. h. jedem ungeraden Index **k**, das ent*sprechende Element der Liste {a<sub>1</sub>, a<sub>3</sub>, a<sub>5</sub>, a<sub>7</sub>} = {0, - 1, 2, - 3} zuordnet.* 

*Im Main-Menü [Aktion] [Liste-Berechnen] [sequence] auswählen:*

*Ergebnis: ak = (–k3 + 11 k2 – 33 k + 23)/4, k = 1, 2, ..., oder* 

*faktorisiert: ak = – (k – 1) · (k2 – 10 k + 23)/4, k = 1, 2, ...*

Die abschließende Probe zeigt, dass das Bildungsgesetz für die ungeraden Indizes tatsächlich die vorgegebenen Werte liefert.

### **10.1 Partialsummenfolgen**

Wir ermitteln nun für die oben betrachteten Beispiele die Partialsummenfolgen

 $s_n = a_1 + a_2 + ... + a_n$ ,  $n = 1, 2, ...$  und benutzen dafür den **sumSeq(...)**-Befehl.

#### **Beispiel (Partialsummen einer arithmetischen Folge)**

*Zu bestimmen ist ein Bildungsgesetz (Polynom) für die Partialsummenfolge, wenn Zahlenfolge durch die* **Liste = {***a***1,** *a***2,** *a***3,** *a***4,** *a***5} = {3, 5, 7, 9, 11}** *gegeben ist.*

*Im Main-Menü [Aktion] [Liste-Berechnen] [sumSeq] auswählen:*

*Das Ergebnis lautet*  $s_n = n^2 + 2n$ ,  $n = 1, 2, ...$ 

Abschließend werden die Partialsummen *s***1,** *s***2, ...** erzeugt, vgl. linksstehendes Bild.

#### **V** Edit Aktion Interaktiv ▚▚▒▚▓▚░▓▓▏<del></del> sumSeq(Liste1,Liste2,n)  $\frac{-n^4}{19}$  +  $\frac{19 \cdot n^3}{19}$  -  $\frac{45 \cdot n^2}{19}$  +  $\frac{25 \cdot n}{19}$ -16 -24 - $16$  $12$ factorOut(ans,1/48)  $-\frac{1}{48} \cdot (3 \cdot n^4 - 38 \cdot n^3 + 135 \cdot n^2)$ simplify(ans)  $-n \cdot (n-5) \cdot (n-1) \cdot \left(n-\frac{20}{3}\right)$  $\overline{16}$  $(1, 2, 3, 4, 5, 6, 7)$ ⇒n<br>{1, 2, 3, 4, 5, 6, 7}  $(3 \cdot n^4 - 38 \cdot n^3 + 135 \cdot n^2)$  $\left\{ \vartheta, -\frac{7}{4}, -\frac{11}{4}, -2, \vartheta, \frac{5}{4}, \right\}$ ...<br>Algeb Standard Real Bog

#### **Beispiel**

*Zu bestimmen ist ein Bildungsgesetz (Polynom) für die Partialsummenfolge, wenn die Zahlenfolge durch die verbundenen Listen* { $k_1$ ,  $k_2$ ,  $k_3$ ,  $k_4$ } = {1, 3, 5, 7} *und* { $a_1$ ,  $a_3$ ,  $a_5$ , *a***7} = {0, –1, 2, –3}** *gegeben ist. Die erste Liste ist wieder die Indexliste.*

*Im Main-Menü [Aktion] [Liste-Berechnen] [sumSeq] auswählen:*

*Ergebnis:*  $s_n = (-3n^4 + 38n^3 - 135n^2 + 100n)/48$ ,  $n = 1, 2, ...$ 

*Interessant ist auch die Produktdarstellung der Partialsummen*

$$
s_n = -n \cdot (n-5) \cdot (n-1) \cdot (3n-60) / 48, \quad n = 1, 2, ...
$$

Abschließend werden die Partialsummen *s***1,** *s***2, ...** erzeugt, vgl. linksstehendes Bild.

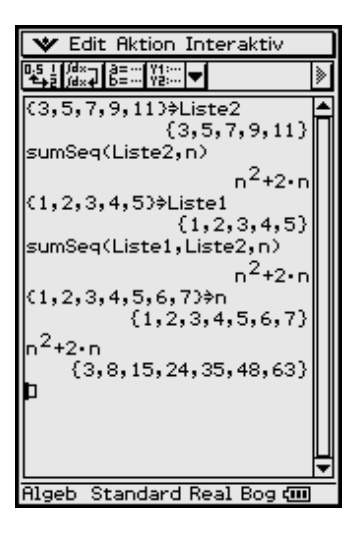

# Insider-Tipp

Mit dem sumSeq(...)-Befehl kann man die Summenformeln der Zahlenfolgen fester Potenzen erhalten, z. B.  $\Sigma$  (k, k, 1, n),  $\Sigma$  (k<sup>2</sup>, k, 1, n),  $\Sigma$  (k<sup>3</sup>, k, 1, n),  $\Sigma(k^4, k, 1, n)$  usw. Vorzugeben ist hier lediglich die Zahlenfolge der festen Potenzen, die man mit dem seq(...)-Befehl erhält, z. B. seq(k, k, 1, 5), seq( $k^2$ , k, 1, 5), seq( $k^3$ , k, 1, 5), seq( $k^4$ , k, 1, 5) usw. Zu beachten ist hierbei, dass die feste Potenz  $a_k = k^m$  ein Polynom *m*-ten Grades ist und deshalb in der Zahlenfolgeliste seq( $k^m$ , k, 1,  $m$  + 1) mindestens  $m$  + 1 Zahlen vorzugeben sind. Hintergrund ist die Tatsache, dass durch  $m + 1$  Datenpaare (k,  $a_k$ ),  $k = 1, 2,$ ...,  $m + 1$ , in eindeutiger Weise ein Polynom  $m$ -ten Grades festgelegt werden kann, wobei dieses Polynom hier zu  $k^m$  entartet.

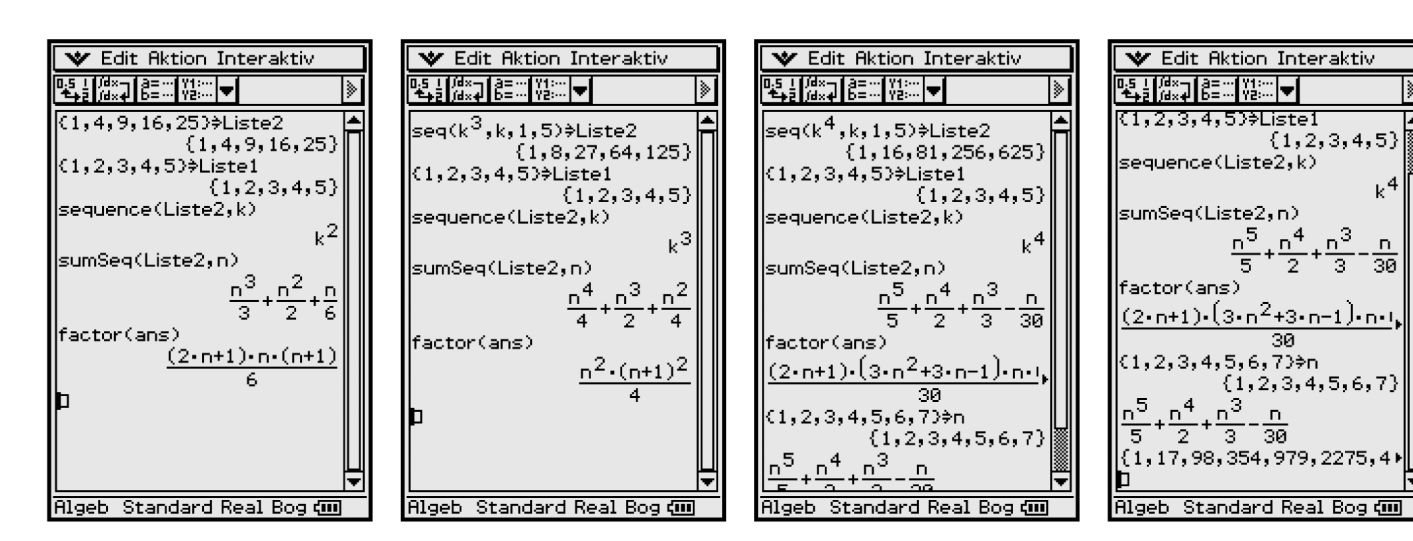

#### **Beispiel**

Wenden Sie den sequence(...)-Befehl auf die Zahlenfolge { $a_1, a_2, a_3, a_4$ } = {2, 4, 8, 16} an und interpretieren Sie das Ergebnis.

Die Vermutung einer geometrischen Zahlenfolge  $a_k = 2^k$  kann der sequence(...)-Befehl nicht erkennen, da er von einem Polynomansatz ausgeht und somit das Bildungsgesetz  $a_k = (k^3 - 3k^2 + 8k)/3$  bestimmt.

## 10.2 Der rSolve(...)-Befehl

Ein weiterer im Zusammenhang mit Zahlenfolgen stehender Befehl ist der rSolve(...)-Befehl. Das "r" zu Beginn soll an "rekursiv" erinnern. Der Befehl kann damit aus einer Rekursionsformel 1. oder 2. Ordnung für eine Zahlenfolge (so gen. Differenzengleichung) das explizite Bildungsgesetz dieser Folge berechnen.

#### **Beispiel**

Zu ermitteln ist die Darstellung für das k-te Glied der Zahlenfolge mit der Rekursionsformel  $a_{k+1} = 3a_k - 1$  und dem Anfangsglied  $a_k = 1$ .

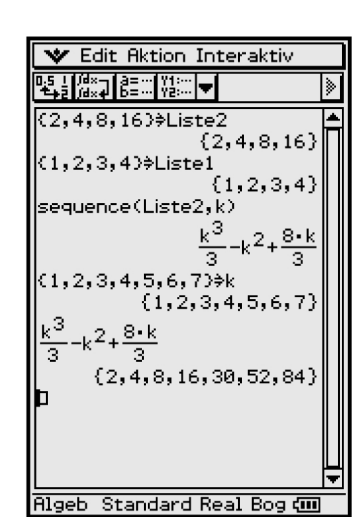

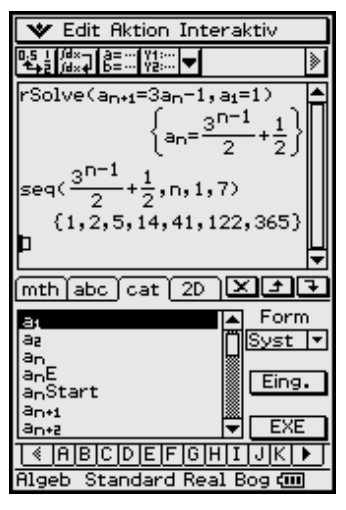

*Den rSolve(...)-Befehl findet man im Main-Menü unter [Aktion] [Gleich./Ungleich.]. Die Rekursionsformel selbst muss mithilfe der Systemvariablen an + 1 und an eingegeben werden. Diese Variablen findet man im virtuellen Keyboard unter Syst.*

*Eryebnis:* 
$$
a_n = (3^{n-1} + 1) / 2, n = 1, 2, ...
$$

*Mit dem seq(...)-Befehl kann die Zahlenfolge nunmehr auf direktem Weg erzeugt werden.*

*Probe:* 

$$
a_{n+1} = (3^{(n+1)-1} + 1)/2 = (3 \cdot 3^{n-1} + 1)/2 = (3 \cdot (2 \cdot a_n - 1) + 1)/2 = 3 \cdot a_n - 1.
$$

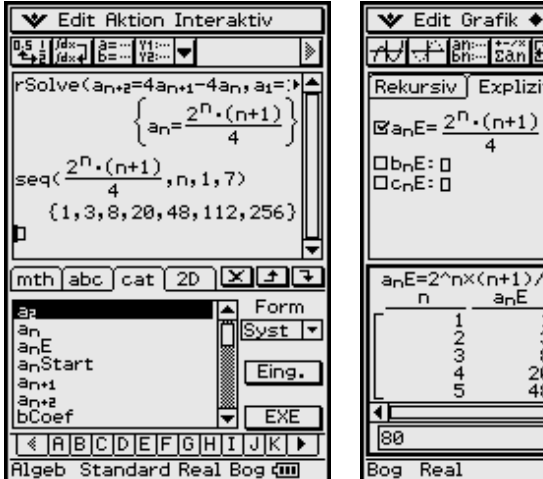

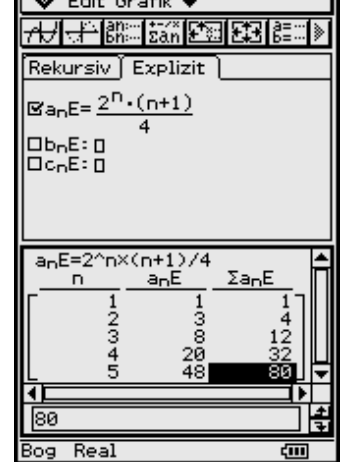

#### **Beispiel (Rekursion 2. Ordnung)**

*Zu ermitteln ist die Darstellung für das n-te Glied der Zahlenfolge mit der Rekursionsformel*  $a_{n+2} = 4a_{n+1} 4a_n$  *und den Anfangsgliedern*  $a_1 = 1$ ,  $a_2 = 3$ .

*Ergebnis:*  $a_n = 2^n \cdot (n+1)/4$ ,  $n = 1, 2, ...$ 

*Mit dem seq(...)-Befehl kann die Zahlenfolge nunmehr auf direktem Weg erzeugt werden. Das zweite Bild entstand im Zahlenfolge-Menü.*

Weitere Hinweise und Beispiele zum Thema Zahlenfolgen finden Sie in der Bedienungsanleitung im Kapitel 6 "Untersuchungen mit Zahlenfolgen". Das Menü für Zahlenfolgen bietet Ihnen die Werkzeuge, die Sie für das Arbeiten mit expliziten Darstellungen und rekursiven Darstellungen für Zahlenfolgen benötigen.

#### **Aufgaben**

- **10.1** Überprüfen Sie folgenden Grenzwert mithilfe des ClassPad 300:  $\lim_{n \to \infty} (1 + 1/n)^n = e$ . (Hierbei ist e die Eulersche Zahl 2.71828...)  $n \rightarrow \infty$
- **10.2** Lösen Sie mithilfe des **rSolve(...)**-Befehls das aus zwei Rekursionsformeln bestehende Gleichungssystem, indem Sie die expliziten Darstellungen für  $a_n$  und  $b_n$  angeben. Rekursionsformeln  $a_{n+1} = 3 a_n + b_n$ ,  $b_{n+1} = a_n + 3b_n$ , Anfangsbedingungen

 $a_1 = 2, b_1 = 1.$ (Hinweis zur Syntax:

**rSolve**  $({a_{n+1} = 3 a_n + b_n, b_{n+1} = a_n + 3b_n}, {a_1 = 2, b_1 = 1})$ 

**10.3** Berechnen Sie die ersten Glieder der Folge  $a_n = (-1)^n (n + 1)/(2n - 1)$ ,  $n =$ **1, 2, ...**, und stellen Sie fest, ob die zugehörige Partialsummenfolge konvergiert.

# **11 Wahrscheinlichkeitsrechnung und Statistik**

**Worin** besteht der Unterschied zwischen einem wahrscheinlichkeitstheoretischen Modell und einer statistischen Simulation?

# **11.1 Monty-Hall-Problem**

Anhand eines Beispiels soll dieser Unterschied verdeutlicht und aufgeklärt werden. Wir betrachten dazu das Spiel "Zwei Ziegen und ein Auto" (Monty-Hall-**Problem**, **Let's Make a Deal**) aus einer amerikanischen Spielshow, welche vor mehr als 10 Jahren im US-Fernsehen gesendet wurde und breite Diskussionen zum Zufallscharakter des Spiels auslöste.

Es gibt drei mit den Ziffern 1, 2 und 3 bezeichnete Türen. Hinter einer der Türen befindet sich ein Auto, während hinter den anderen zwei Türen jeweils eine Ziege platziert ist:

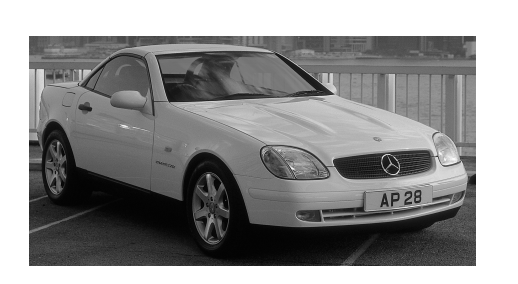

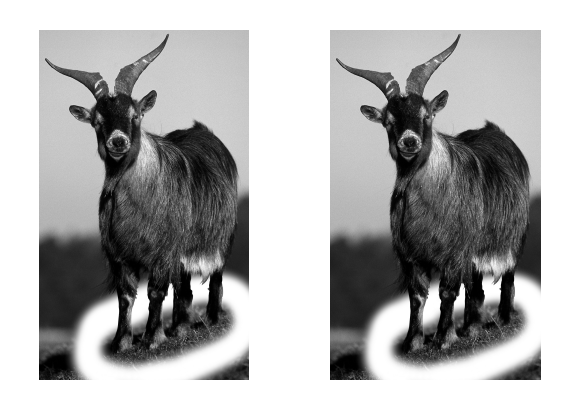

Es gelten folgende Spielregeln:

- 1. Der Spieler wählt eine Tür aus (hinter der er das Auto vermutet).
- 2. Der Showmaster (Monty Hall) öffnet nun eine andere Tür (mit einer Ziege).
- 3. Der Showmaster stellt es daraufhin dem Spieler frei, von seiner Tür zur anderen noch geschlossenen Tür zu wechseln.
- 4. Die nun endgültig vom Spieler gewählte Tür wird abschließend geöffnet. Er gewinnt das Auto, falls es hinter der letztlich gewählten Tür steht.

Mithilfe des **ClassPad 300** wollen wir *n* (sagen wir *n* **= 100**) solcher Spielshow-Situationen simulieren, um zu sehen, ob die Strategie des Wechselns der Tür in Hinblick auf die Erhöhung der Gewinnchance günstig oder ungünstig ist.

Damit gibt uns die Simulation einen Anhaltspunkt darüber, welche Strategie für den Spieler die bessere sein könnte:

**"ursprünglich gewählte Tür beibehalten"** 

oder

**"gewählte Tür verwerfen, zur anderen geschlossenen Tür wechseln"** 

Mit diesem Experiment lernt der Leser die Zufälligkeiten des realen Lebens besser zu verstehen. Er erkennt, dass manchmal die eigene vernünftige Mutmaßung **"bei noch zwei verschlossenen Türen ist die Chance sicher 50 zu 50**" in diesem Fall trügerisch und sogar falsch ist!

**Marilyn Vos Savant**, eine Wissenschaftsjournalistin, beantwortete damals diese Frage ganz klar dahingehend, dass sich mit dem Wechseln zur anderen Tür die Gewinnchance verdoppelt. Dies führte zu großen Diskussionen in der Öffentlichkeit. Wie denken Sie darüber?

Um das Simulationsprogramm auf Ihrem ClassPad 300 ablaufen lassen zu können, müssen Sie folgende Dateien aus dem Internet auf Ihren PC kopieren:

```
"Paditz_02_06_2003.mcs" und "Paditz_02_06_2003.fls"
```
Mit diesen Dateien können Sie die Simulation im virtuellen ClassPad 300-Emulator starten oder vom ClassPad-Manager aus das Programm **MontyHal** in Ihren ClassPad 300 übertragen. Sie können das unten angegebene Programm auch in Ihren ClassPad 300 eintippen, indem Sie den Programm-Editor öffnen und die Programm-Befehle eingeben.

Die oben genannten Dateien finden Sie unter:

#### **http://www.informatik.htw-dresden.de/~paditz/Paditz\_02\_06\_2003.zip**

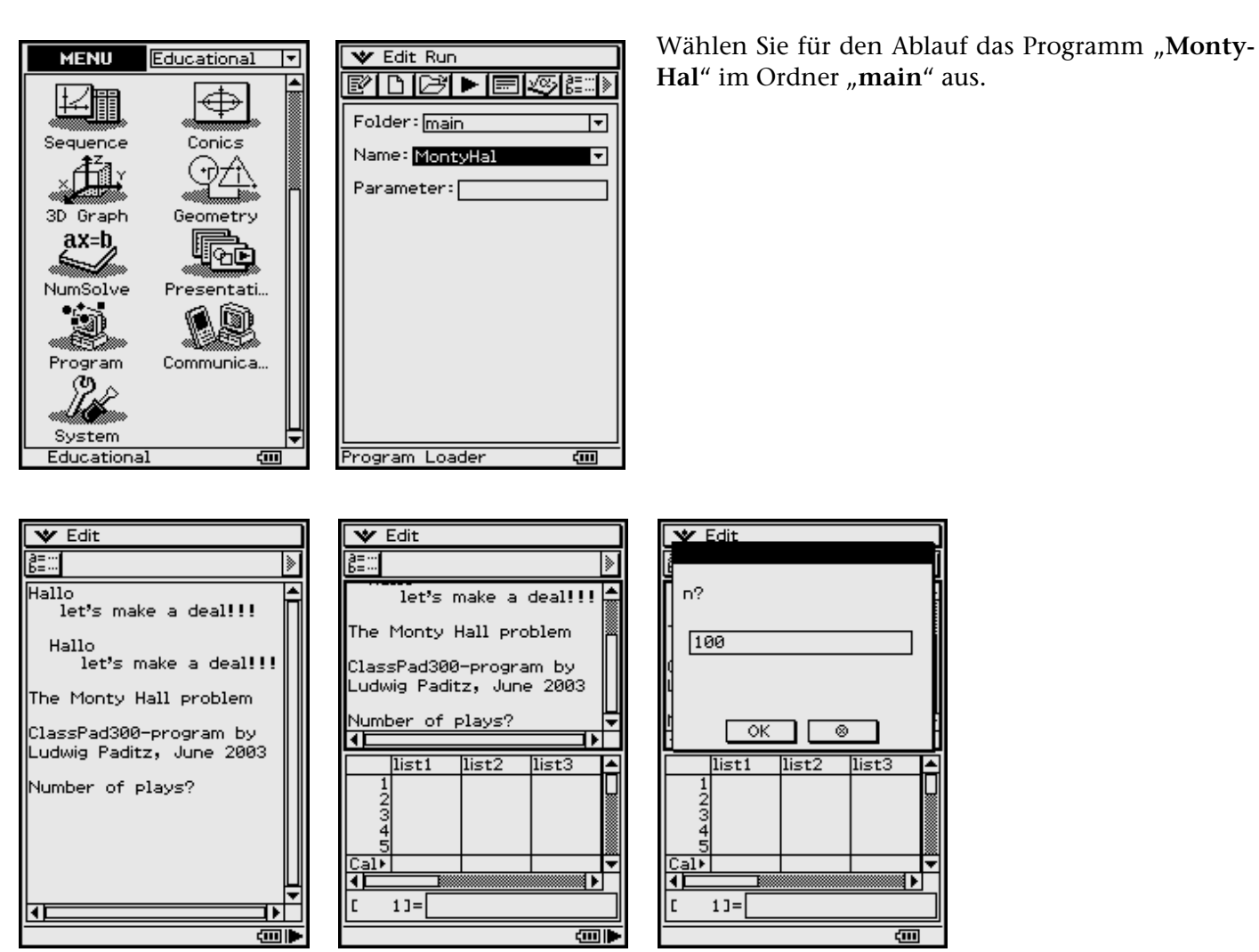

#### **Start:**

Eingabe der Anzahl der Spiele, die Sie simulieren möchten (z. B. *n* **= 100,** s.o.).

Eingabe der Strategie für Ihre Spiele:

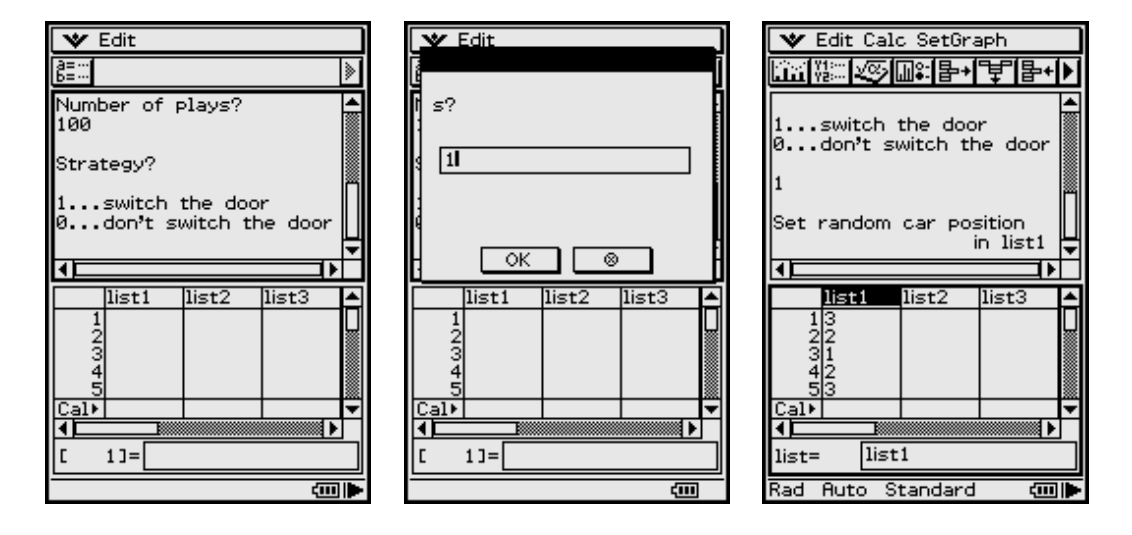

In list1 sehen Sie die simulierten Autopositionen (in *n* = 100 Spielen).

Das Programm befindet sich jetzt im Pause-Modus, d. h., Sie können das volle Listen-Editor-Fenster öffnen, um Einblick in die Gesamtliste zu nehmen:

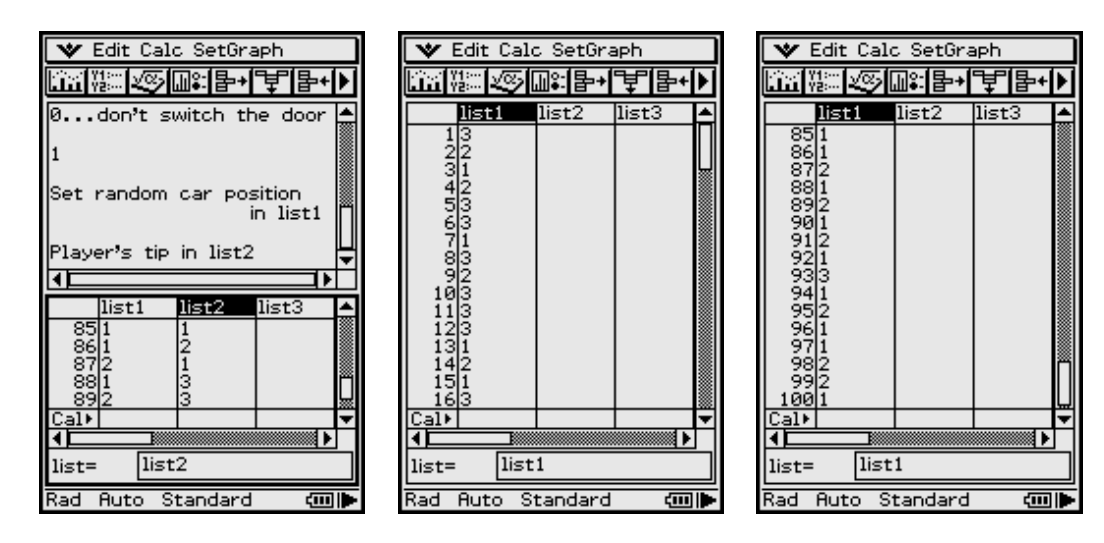

In list2 sehen Sie die Zufallsauswahl des Spielers, in list3 den Hinweis des Showmasters. list4 zeigt die endgültige Wahl des Spielers und list5 gibt den Gewinn bzw. Verlust an.

▼

A

क्त

बा∍

खा∎

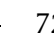

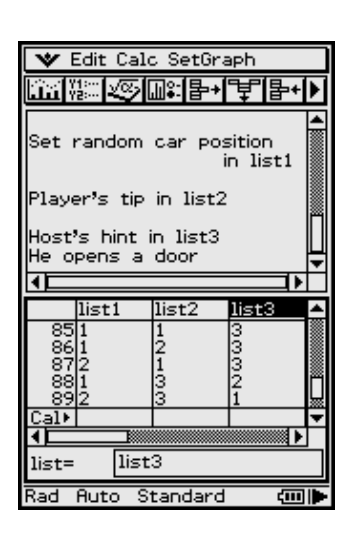

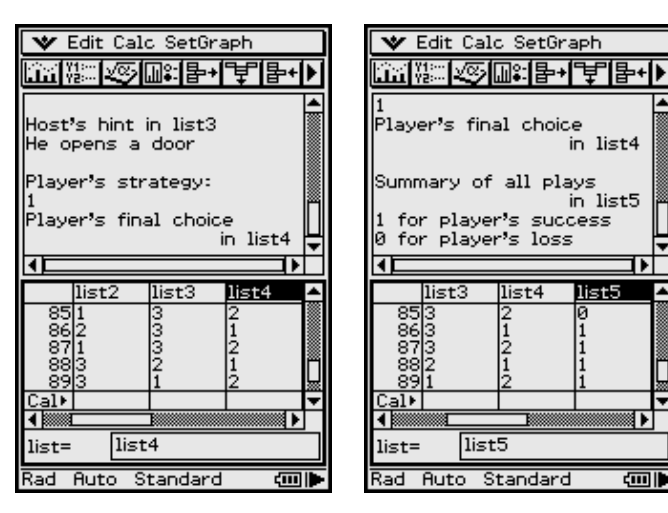

list6 enthält die kumulierte Summe zu list5 in *n* = 100 Spielen. Hier haben wir 70 mal Erfolg mithilfe der Strategie 1 (d. h. Strategie 0 würde in nur 30 von *n* = 100 Spielen Gewinn bringend sein).

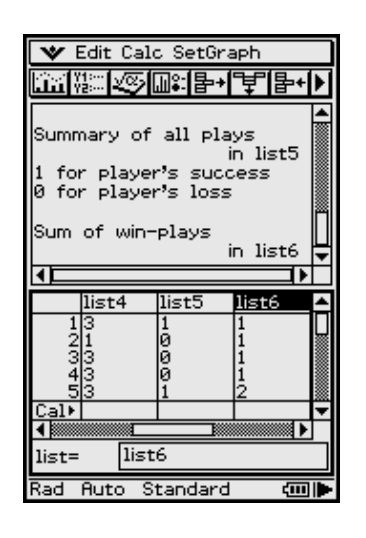

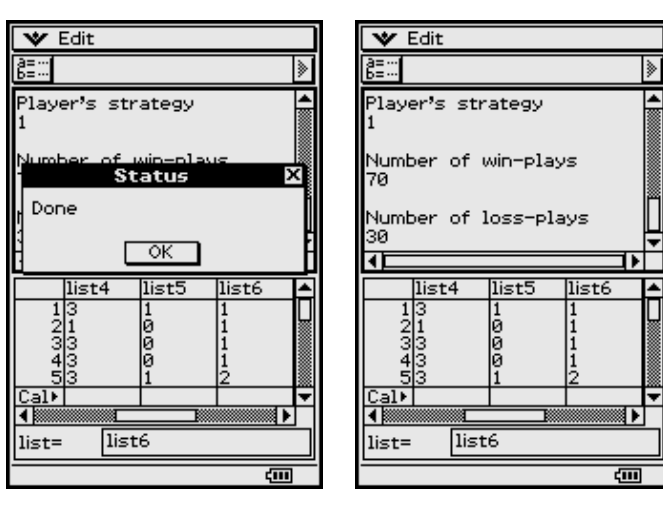

list7 bis list9 sind zusammenfassende Listen zum jeweiligen Spielverlauf:

Jede Ziffer beschreibt die entsprechende Wahl. Die Ziffer 0 dient als Trennzeichen. Z. B. bedeutet **30123**:

Auto = 3, Spieler wählte 1, 2 wurde geöffnet, Spieler wechselt zu 3.

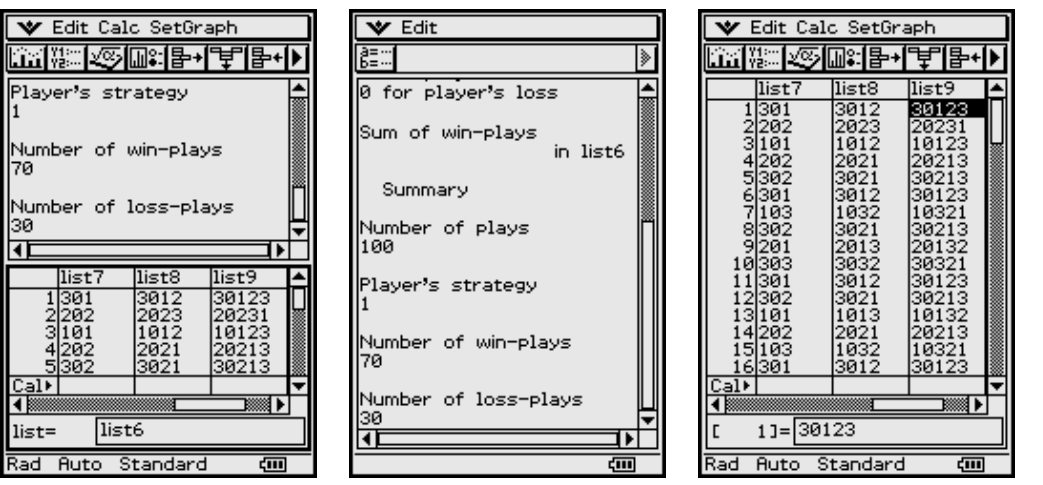
Der **Spielverlauf 30123** bedeutet damit, dass der Spieler das Auto gewinnt (unter der Spielstrategie 1, d. h. Türe wechseln, nachdem der Showmaster eine Tür geöffnet hat).

Z. B. **20231** in list9 bedeutet: Autoposition 2 (die nächste Ziffer 0 ist ohne Bedeutung), die Wahl des Spielers ist Position 2, der Showmaster öffnet per Zufallsauswahl die Tür 3 (er kann hier zwischen 1 und 3 wählen) und daraufhin wechselt der Spieler (Spielstrategie 1) zur Tür 1 und verliert damit!

Folder: main

۱a lw l e l

 $\bullet$ 

 $\overline{a}$ 

Program Loader

Name: MontyHal

|बाग बाग ज

#### **Programmtext**

```
\{\ \}\Rightarrow list1
\left\{ \begin{array}{c} \end{array} \right\} \Rightarrow list2
\{\}) \Rightarrow \text{list3}\{\}) \Rightarrow \text{list4}{ } ⇒ list5 
\{\} \Rightarrow list6
\{\}) \Rightarrow \text{list7}{ } ⇒ list8 
\{\} \Rightarrow list9
DispListEditor 
ClrText 
SetFix 0 
Print "Hallo" 
Print " let's make a deal!!!" 
Print " " 
Print "Hallo" 
Print " let's make a deal!!!" 
Print " " 
Print "The Monty Hall problem" 
Print " " 
Print "ClassPad300-program by" 
Print "Ludwig Paditz, June 2003" 
Print " " 
Print "Number of plays?" 
Pause 
Input n 
Print n 
Print " " 
Print "Strategy?" 
Print " " 
Print "1...switch the door" 
Print "0...don't switch the door" 
Print " " 
Pause 
Input s 
Print s 
Print " " 
Print "Set random car position" 
Print " in list1" 
randList(n, 1, 3) \Rightarrow list1
DispListEditor 
Pause
Print " "
```
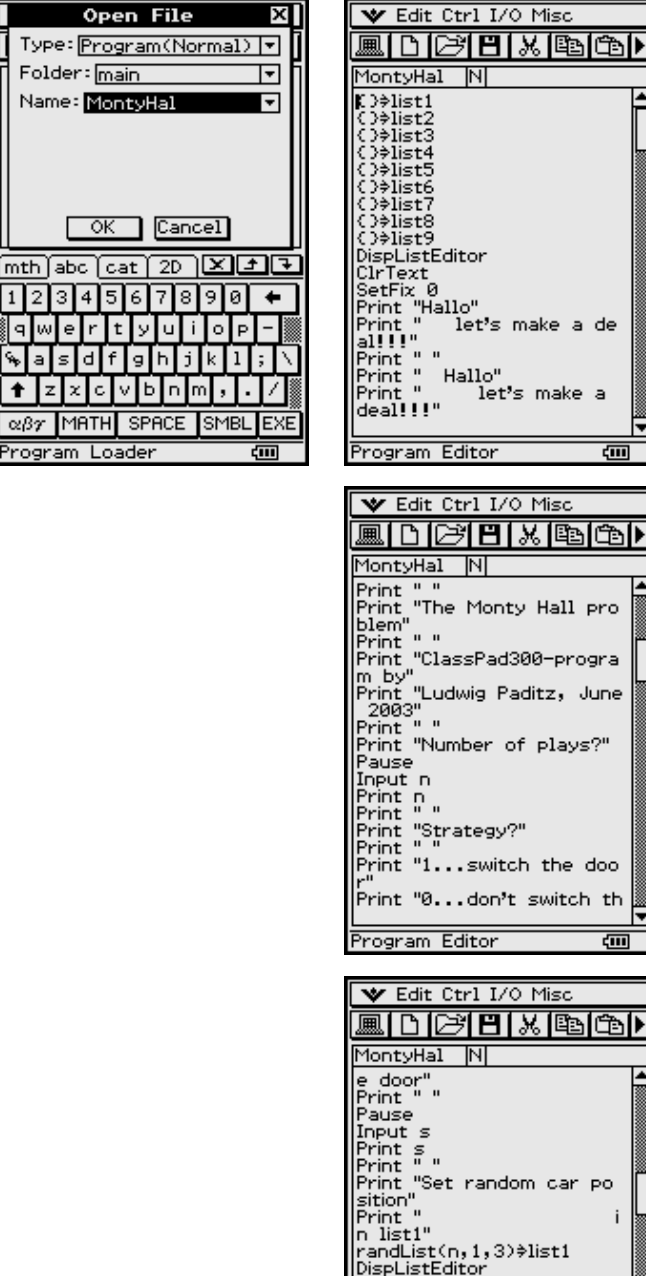

papersteamor<br>Pause<br>Print " "<br>Print "Player's tip in list2 randList(n,1,3)≑list2<br>100\*list1+list2≑list7

टन

Program Editor

**DispListEditor** 

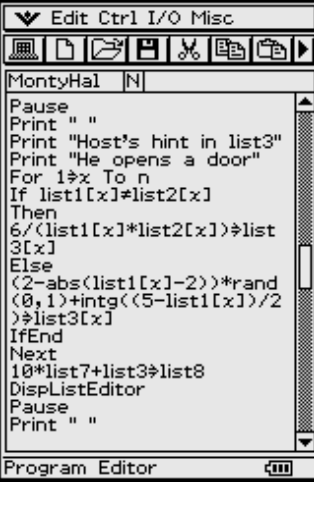

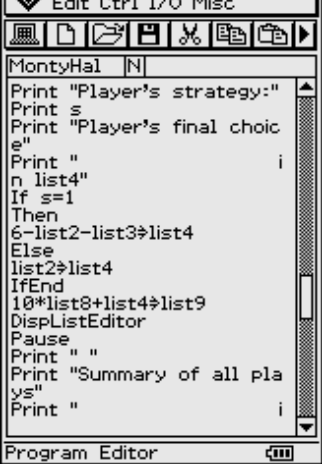

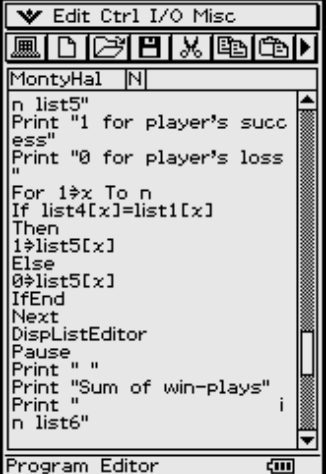

Print "Player's tip in list2" randList(n, 1, 3)  $\Rightarrow$  list2  $100 \times$  list1 + list2  $\Rightarrow$  list7 DispListEditor Pause Print " " Print "Host's hint in list3" Print "He opens a door" For  $1 \Rightarrow x$  To n If  $list1[x] \neq list2[x]$ Then 6 / (list1[x]  $\times$  list2[x])  $\Rightarrow$  list3[x] Else  $(2-\text{abs}(list1[x]-2))\times \text{rand}(0,1)+\text{intg}((5-\text{list1}[x])/2) \Rightarrow \text{list3}[x])$ IfEnd Next  $10 \times$  list7 + list3  $\Rightarrow$  list8 DispListEditor Pause Print " " Print "Player's strategy:" Print s Print "Player's final choice" Print " in list4" If s=1 Then 6 – list2 – list3 ⇒ list4 Else list2 ⇒ list4 IfEnd  $10 \times$  list8 + list4  $\Rightarrow$  list9 DispListEditor Pause Print " " Print "Summary of all plays" Print " in list5" Print "1 for player's success" Print "0 for player's loss" For  $1 \Rightarrow x$  To n If  $list4[x] = list1[x]$ Then  $1 \Rightarrow$  list5[x] Else  $0 \Rightarrow$  list5[x] IfEnd Next DispListEditor Pause Print " " Print "Sum of win-plays" Print " in list6" Cuml(list5)  $\Rightarrow$  list6 DispListEditor

```
Pause
Print " "
Print " Summary"
Print " "Print "Number of plays"
Print n
Print " "
Print "Player's strategy"
Print s
Print " "
Print "Number of win-plays"
Print list6[n]
Print " "
Print "Number of loss-plays"
Print n - 1ist6[n]Stop
```
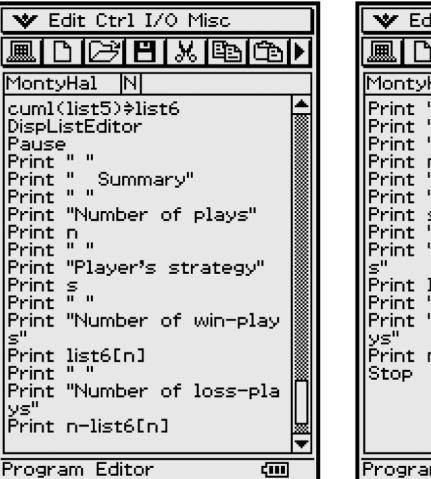

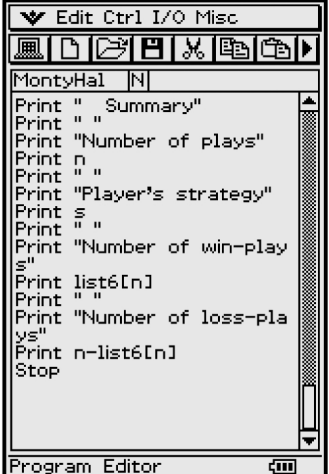

#### Das Monty-Hall-Problem und die Wahrscheinlichkeitstheorie

Ereignisse:

 $A_i = \{Das Auto ist hinter der Türk, i = 1, 2, 3.\}$  $M_i = {Der Showmaster \; \tilde{f} \; \text{ifnet die Tür } j}, j = 1, 2, 3.$  $P(A_i) = 1/3$  für alle *i* 

Der Spieler wählt die Tür 1 (ohne Beschränkung der Allgemeinheit).

#### Bedingte Wahrscheinlichkeiten:

Wahrscheinlichkeiten:

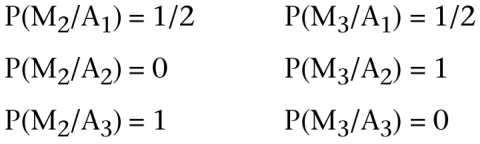

#### Formel der totalen Wahrscheinlichkeit:

$$
P(M_2) = P(M_2/A_1) \cdot P(A_1) + P(M_2/A_2) \cdot P(A_2) + P(M_2/A_3) \cdot P(A_3)
$$
  
= 1/6 + 0 + 1/3 = 1/2,

analog 
$$
P(M_3) = P(M_3/A_1) \cdot P(A_1) + P(M_3/A_2) \cdot P(A_2) + P(M_3/A_3) \cdot P(A_3)
$$
  
= 1/6 + 1/3 + 0 = 1/2.

#### **Bayes'sche Formel:**

 $P(A_1/M_2) = P(M_2/A_1) \cdot P(A_1)/P(M_2) = (1/2) \cdot (1/3)/(1/2) = 1/3,$  $P(A_3/M_2) = P(M_2/A_3) \cdot P(A_3)/P(M_2) = (1) \cdot (1/3)/(1/2) = 2/3,$  $P(A_2/M_2) = 0.$ 

## **11.2 Der mathematische Hintergrund der Simulation**

**RandList(***n***,1,3)** generiert eine Liste von *n* diskreten gleichverteilten ganzzahligen Zufallszahlen von 1 bis 3: **die zufällige Autoposition** (abgespeichert in **list1**).

Nun generiert **RandList(***n***,1,3)** erneut eine Liste von *n* diskreten gleichverteilten ganzzahligen Zufallszahlen von 1 bis 3: **die zufällige Wahl des Spielers** (abgespeichert in **list2**).

Falls **a := list1[x] ungleich k := list2[x]**

dann öffnet der Showmaster die Tür mit der Nummer

**m** :=  $f(a,k) = 6/(a * k) = 6/(list1[x] * list2[x])$ 

weil in jedem Fall gilt:  $list1[x] * list2[x] * list3[x] = 6 (6 = 1 * 2 * 3)$ .

Wenn  $a := list1[x]$  gleich  $k := list2[x]$ 

dann öffnet der Showmaster per Zufallsauswahl die Tür mit der Nummer

**m := f(a,k) = (2 – | a – 2 |) \* rand(0,1) + intg((5 – a)/2) = (2 – abs(list1[x] – 2)) \* rand(0,1) + intg((5 – list1[x])/2),** 

vgl. die folgende Tabelle:

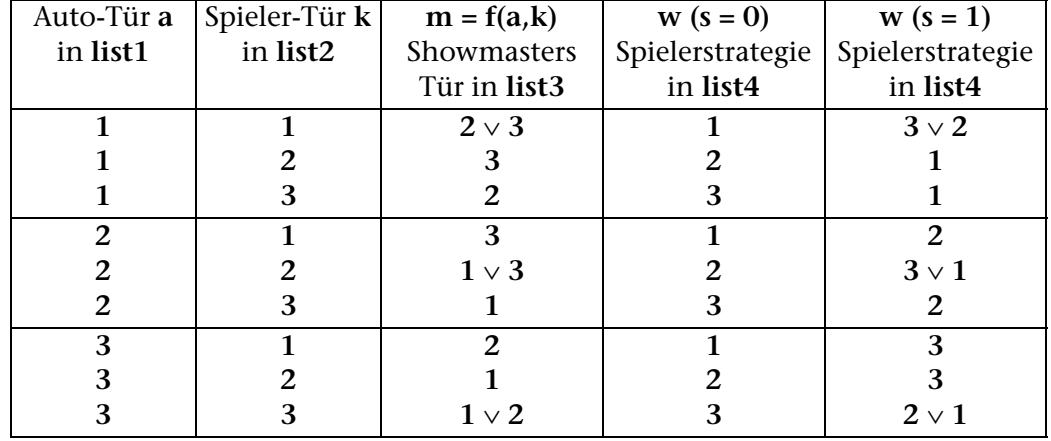

#### **Zusammenfassung**

Die Simulation statistischer Daten lässt die Vermutung aufkommen, dass die Strategie des Wechselns der Tür besser ist, als den Hinweis des Showmasters unbeachtet zu lassen:

In vielen Spielverläufen nach Strategie 1 (Wechseln der Tür) zeigt sich nach der statistischen Auswertung, dass etwa 2/3 der Spieler gewinnen. Damit muss der Hinweis des Showmasters bedeutungsvoll sein, denn nach Strategie 0 (Hinweis des Showmasters nicht beachten und ursprüngliche Tür beibehalten) gewinnen nur 1/3 der Spieler. Dies entspricht der ursprünglichen Gewinnchance. Simulation und statistische Auswertung sind jedoch kein Beweis der Vermutung.

#### **Den Beweis liefert die Wahrscheinlichkeitstheorie (bedingte Wahrscheinlichkeiten).**

Kurz gesagt: Auf den nicht gewählten zwei Türen liegt die Gewinnchance 2/3, die auch dort erhalten bleibt, wenn der Showmaster eine Tür öffnet. **Wer vermutet das schon im Voraus?**

## 12 Praktische Anwendung 1 (Lösung einer Schwingungsgleichung, Überlagerung von Schwingungen)

Wie handhabt man den Differenzialgleichungslöse-Befehl dSolve()?

Ausgangspunkt der folgenden Überlegungen ist eine erzwungene elektrische Schwingung, die über eine Differenzialgleichung 2. Ordnung beschrieben wird:

 $d^2y/dt^2 + 2\delta dy/dt + \omega_0^2 y = \omega_0^2 f(t)$ 

wobei  $2\delta = R/L$  und  $\omega_0^2 = 1/(LC)$  gilt.

## 12.1 Zahlenbeispiel 1

 $R=1 kQ$ ,  $L = 0.5 H$ ,  $C = 312 \mu F$ ,  $f(t) = 0$ ,

homogene lineare DGL mit den Koeffizienten  $2\delta = 2/ms$ ,  $\omega_0^2 = 0.64 \cdot 10^6 \text{sec}^{-2}$ (freie gedämpfte elektrische Schwingung, aperiodische Schwingung, Kriechfall  $\delta$  >  $\omega_0$ )

 $d^2v/dt^2$  + 2/ms  $dv/dt$  + 0.64  $\cdot$  10<sup>6</sup> sec<sup>-2</sup> $v$  = 0.

mit x = t/ms:  $d^2y/dx^2 + 2 dy/dx + 16/25 \cdot y = 0$ .

Charakteristische Gleichung:  $\lambda^2$  + 2 $\lambda$  + 16/25 = 0,  $\lambda_{1,2}$  = -1 ± 3/5.

Allgemeine Lösung mit  $\lambda_1 = -8/5$  und  $\lambda_2 = -2/5$ :  $y = C_1 e^{-8x/5} + C_2 e^{-2x/5}$ .

Spezielle Lösung mit den Anfangsbedingungen (AB)

 $y_0 = y(0) = 1$ ,  $y'_0 = y'(0) = 0$ :  $y = 4/3 e^{-2x/5} - 1/3 e^{-8x/5}$ .

#### **Grafik eines Kriechfalls**

Darstellung mit dem ClassPad 300:  $(-2\pi < x < 2\pi$ , xscl  $=\pi/2, -\pi < y < \pi$ , yscl = 1) Eine Einheit auf der x-Achse bedeutet 1 ms, eine Einheit auf der y-Achse 1,5V.

Zur Lösung der Differenzialgleichung (allgemeine Lösung) wurde folgender Befehl benutzt:

 $dSolve(y'' + 2y' + .64y = 0, x, y)$ 

mit dem Ergebnis

 $\{v = \text{const}(2) \text{ }e^{-2x/5} + \text{const}(1) \text{ }e^{-8x/5}\}.$ 

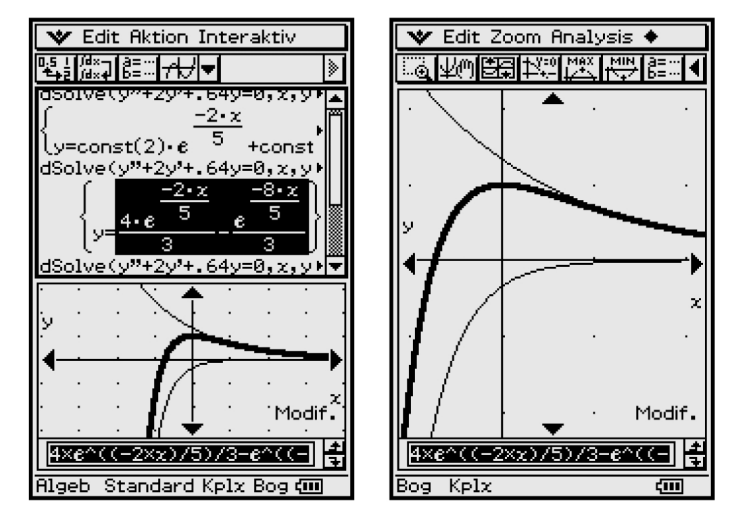

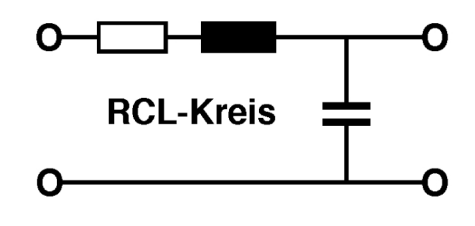

Man erkennt die bekannte Formelstruktur mit den Integrationskonstanten  $C_k$  =  $const(k)$ .

Falls man sofort das Anfangswertproblem (AWP) lösen möchte, können die AB in den dSolve-Befehl mit eingegeben werden:

 $dSolve(y'' + 2y' + .64 y = 0, x, y, x = 0, y = 1, x = 0, y' = 0)$ 

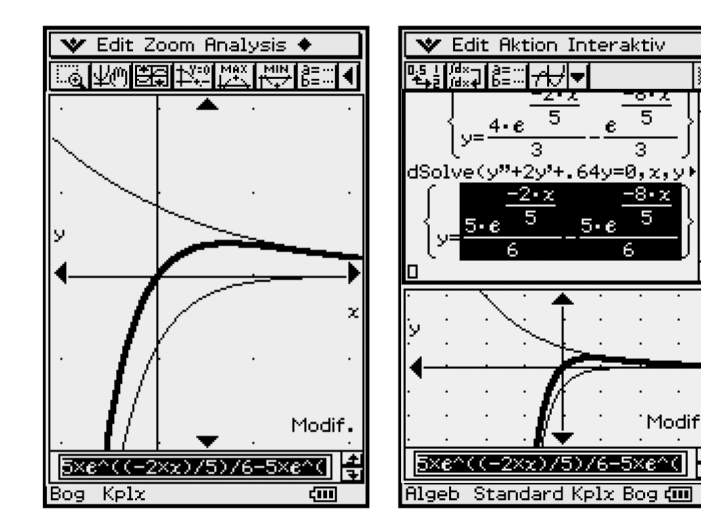

mit dem Ergebnis

$$
\{y = 4 \cdot e^{-2x/5}/3 - e^{-8x/5}/3\}.
$$

Wir betrachten nun die Lösung mit den AB

 $y_0 = y(0) = 0$ ,  $y'_0 = y'(0) = 1$ :<br>  $y = 5/6$  e<sup>-2x/5</sup> – 5/6 e<sup>-8x/5</sup>, die so genannte "Stoß-Anregung".

Eine Einheit auf der x-Achse bedeutet 1ms. auf der  $\nu$ -Achse 1,5V. Gezeichnet wurden jeweils die Basislösungen und deren Summe.

$$
(-2\pi < x < 2\pi, \, \text{xscl} = \pi/2, \, -\pi < y < \pi, \, \text{yscl} = 1)
$$

#### 12.2 Zahlenbeispiel 2

 $R = 1k\Omega$ ,  $L = 0.5H$ ,  $C = 0.05\mu F$ ,  $f(t) = 0$ ,

homogene lineare DGL mit den Koeffizienten  $2\delta = 2 \cdot 10^3/\text{sec}$ ,  $\omega_0^2 = 40 \cdot 10^6 \text{sec}^{-2}$ (freie gedämpfte elektrische Schwingung, Schwingungsfall  $\delta < \omega_0$ )

 $d^2y/dt^2 + 2/ms \frac{dy}{dt} + 40/ms^2 y = 0$ ,

mit  $x = t/ms$ :  $d^2y/dx^2 + 2 dy/dx + 40 y = 0$ .

Charakteristische Gleichung:  $\lambda^2 + 2\lambda + 40 = 0$ ,  $\lambda_{1,2} = -1 \pm j \cdot \sqrt{39}$ .

 $y = (\underline{C_1} e^{j \sqrt{39} \cdot x} + \underline{C_2} e^{-j \sqrt{39} \cdot x}) e^{-x}$ Allgemeine Lösung:

reell: 
$$
y = (C_1 \cos (\sqrt{39} \cdot x) + C_2 \sin (\sqrt{39} \cdot x)) e^{-x}
$$
.

Auf der folgenden Seite findet man die spezielle Lösung mit den AB  $y_0 = y(0) = 1$ ,  $y'_0 = y'(0) = 0$  und dem Näherungswert  $\sqrt{39} \approx 2\pi (\sqrt{39} = 6.245$  und  $2\pi = 6.283$ )

 $y = e^{-x} (1 \cdot \cos(2\pi x) + 1/2\pi \cdot \sin(2\pi x))$ ≈ **1,01 · e***–x* **· cos (2**π *x* **–** π**/20)**

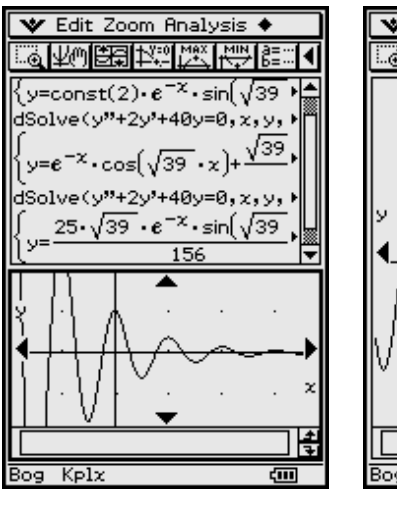

V Edit Zoom Analysis ♦ 图解塑料器

y=const(2) $\cdot e^{-x} \cdot \sin\left(\sqrt{39}\right)$ .<br>dSolve(y"+2y'+40y=0,x,y,

וcosf√39•x) .<br>ISolve(y"+2y'+40y=0,x,y, 25•√39 •e<sup>−x</sup>•sin∫√39 156

 $K$ pla

 $\sqrt{39}$ 

 $\overline{\epsilon}$ m

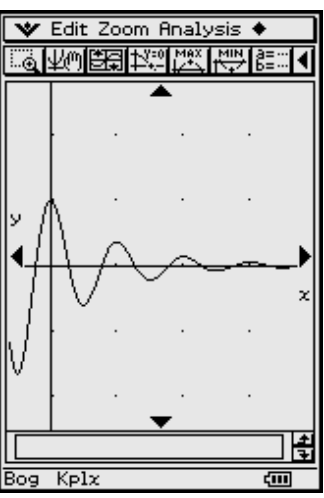

#### **Grafiken eines Schwingungsfalls**

Spezielle Lösung mit den AB

*y***<sup>0</sup> =** *y* **(0) = 0***, y***' 0 =** *y***' (0) = 25/4** und dem Näherungs-**Wert**  $\sqrt{39} \approx 2\pi$  ( $\sqrt{39} = 6,245$  und  $2\pi = 6,283$ )

 $y = e^{-x} (0 \cdot \cos(2\pi x) + 1,0008 \cdot \sin(2\pi x))$  $\approx 1 \cdot e^{-x} \cdot \sin(2\pi x)$ 

## **12.3 Zahlenbeispiel 3**

 $R = 1k\Omega$ ,  $L = 0.5H$ ,  $C = 2\mu F$ ,  $f(t) = 0$ ,

homogene lineare DGL mit den Koeffizienten **2**δ **= 2 · 103/sec***,* ω**<sup>0</sup> 2= 1 · 106sec** *–***<sup>2</sup>** (freie gedämpfte elektrische Schwingung, aperiodischer Grenzfall δ **=** ω**0**)

 $d^2y/dt^2 + 2/ms dy/dt + 40/ms^2y = 0$ , mit  $x = t/ms$ :  $d^2y/dx^2 + 2 dy/dx + 40y = 0$ .

Charakteristische Gleichung:  $\lambda^2 + 2\lambda + 1 = 0$ ,  $\lambda_{1,2} = -1$ .

Allgemeine Lösung:

 $y = (C_1 x + C_2) e^{-x}$ 

Spezielle Lösung mit den AB

 $y_0 = y(0) = 1$ ,  $y'_0 = y'(0) = 0$  $y = (1 \cdot x + 1) e^{-x}$ 

Spezielle Lösung mit den AB

*y***<sup>0</sup> =** *y* **(0) = 0***, y***' 0 =** *y***' (0) = 1**  $y = x \cdot e^{-x}$ , Grenzfall"

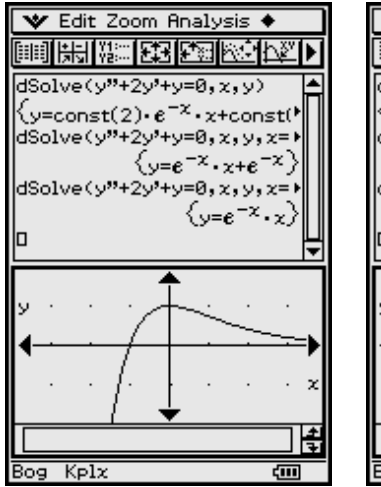

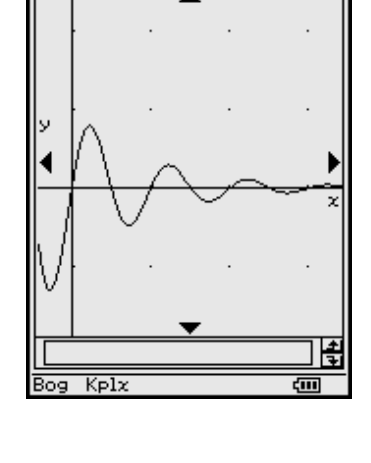

 $\blacktriangleright$  Edit Zoom Analysis  $\blacklozenge$ 

@ 使全服型技能及无限需要 4

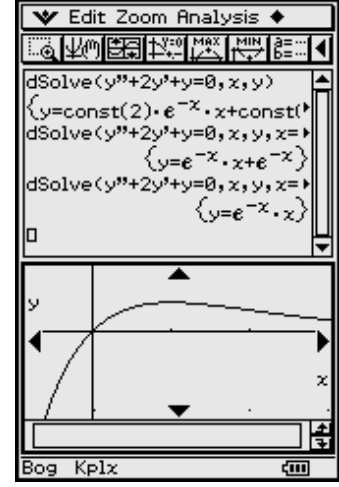

## **12.4 Rückführung einer inhomogenen DGL auf die zugehörige homogene DGL**

Die inhomogene Differenzialgleichung  $d^2y/dt^2 + 2\delta dy/dt + \omega_0^2 y = \omega_0^2 f(t)$ , wobei  $f(t) = 0$  für  $t < 0$  und  $f(t) = 1$  für  $t \ge 0$  gelten möge (Einheitssprungfunktion), mit den Anfangsbedingungen  $y_0 = y(0) = 0$ ,  $y'_0 = y'(0) = 0$ , hat offensichtlich die partikuläre Lösung  $y_{part}(t) = const. = f(t) = 1$  (für  $t \ge 0$ ). Durch die Substitution (Transformation):  $y = -u + y_{part} = 1 - u$  (für  $t \ge 0$ ) geht die inhomogene Differenzialgleichung über in die homogene Differenzialgleichung

 $d^2(1-u)/dt^2$  + 2 $\delta d(1-u)/dt + \omega_0^2(-u) = 0$ , d. h.  $d^2u/dt^2$  + 2 $\delta du/dt + \omega_0^2 u = 0$ 

mit den Anfangsbedingungen (für  $t \ge 0$ )  $u_0 = u(0) = -y(0) + y_{\text{part}} = 1$ ,  $u'_0 = u'(0)$ **= 0**, deren Lösung von den vorhergehenden Seiten übernommen werden kann.

Bezeichnet man die Lösungen der dort angegebenen homogenen Differenzialgleichungen für die AB *y*<sup>0</sup> **=** *y***(0) = 1***, y*' <sup>0</sup> **=** *y*'**(0) = 0**, als *u* **=** *y*hom, so wird die Lösung der inhomogenen Differenzialgleichung ausgedrückt durch  $y = -y$ **hom** +  $y$ **part = –**  $y$ **hom** + 1.

#### **Hinweis:**

Ist  $y_{\text{hom}}$  Lösung des AWP  $d^2y/dt^2 + 2\delta dy/dt + \omega_0^2 y = 0$ ,  $y_0 = y(0) = 1$ ,  $y'_0 = y'(0) = 0$ 0, dann ist - $y_{\text{hom}}$  Lösung zu  $d^2y/dt^2 + 2\delta dy/dt + \omega_0^2 y = 0$ ,  $y_0 = y(0) = -1$ ,  $y'_0 = 0$  $y'(0) = 0$  und umgekehrt.

Die Lösungskurven nähern sich in diesen Beispielen asymptotisch dem "Endwert"  $y_{part} = 1$ :

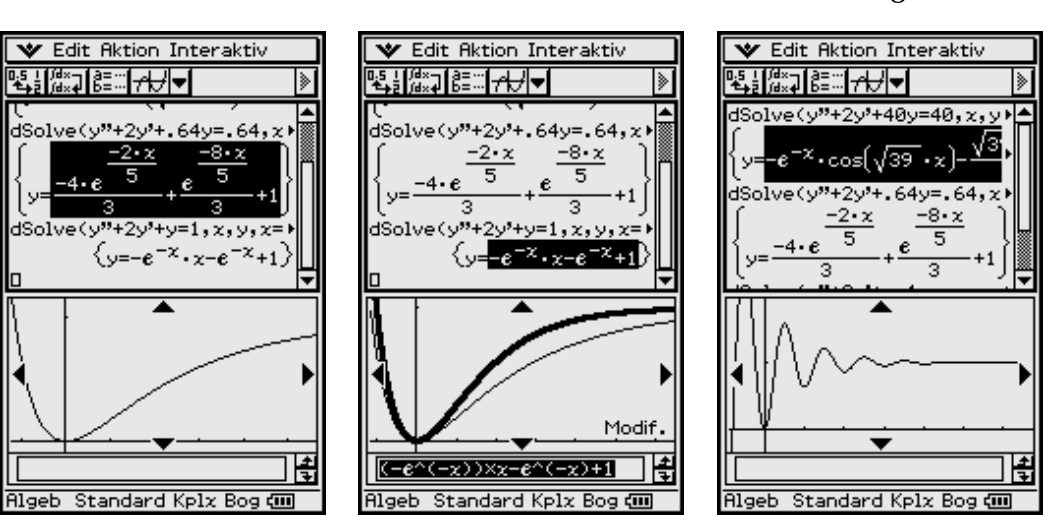

**Hinweis:** Die eigentliche Lösung der Differenzialgleichungen erfolgte im Hauptanwendungsmenü des ClassPad 300 mithilfe des **dSolve(...)**-Befehls, vgl. Bedienungsanleitung S. 2–7–39 f. Die Grafik wurde ebenfalls im Main-Menü erzeugt, indem der schwarz markierte Formelterm jeweils mit dem Stift in das Grafikfenster gezogen wurde ("Drag and Drop" – "Ziehen und Ablegen").

#### **Kriech- und Grenzfall: Schwingfall:**

## **12.5 Überlagerung von Schwingungen, Schwebungen**

Als einfaches Beispiel einer Überlagerung von Schwingungen verschiedener Frequenzen eignet sich die Schwebung, welche entsteht, wenn zwei Schwingungen addiert werden, deren Frequenzen sich voneinander nur geringfügig unterscheiden:

 $u_1 = \hat{u} \cdot \cos(\omega_1 \cdot t), u_2 = \hat{u} \cdot \cos(\omega_2 \cdot t)$ , wobei  $\omega_1 = \omega - \Delta \omega/2$ ,  $\omega_2 = \omega + \Delta \omega/2$ .

Dann ist

 $u_1 + u_2 = \hat{u} \cdot (\cos(\omega_1 \cdot t) + \cos(\omega_2 \cdot t)) = 2 \hat{u} \cdot \cos(t \cdot \Delta \omega / 2) \cdot \cos(t \cdot \omega).$ 

#### **Zahlenbeispiel**

 $\omega_1 = 2\pi \cdot 9.5$  Hz,  $\omega_2 = 2\pi \cdot 10.5$  Hz,  $\hat{u} = 1$  V mit  $x/t = 1$  Hz:

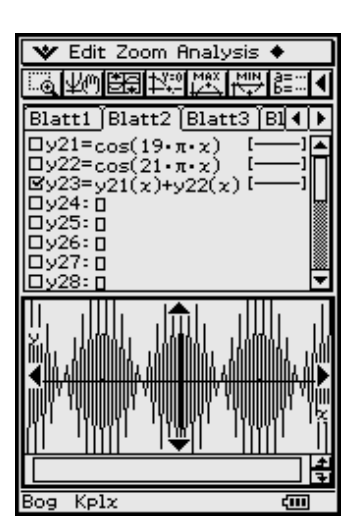

**Aufgaben**

- **12.1** Gesucht ist die Lösung *x***(***t***)** des Anfangswertproblems  $d^2x/dt^2 + \omega_0^2 x = 0$ ,  $x(0) = 0$ ,  $x'(0) = x_0$ , mit  $\omega_0 = \sqrt{k/m}$  . (Freie ungedämpfte Schwingung eines Federschwingers mit der Masse **m** und der Federkonstante *k*)
- **12.2** Zu lösen ist das Anfangswertproblem

 $d^2x/dt^2 + 2\delta dx/dt + \omega_0^2 \frac{x}{t^2} = 0$ ,  $x(0) = 0$ ,  $x'(0) = x_0$ ,  $\text{mit } \delta = r/(2m) \text{ und } \omega_0 = \sqrt{k/m} \cdot x(t) \text{ beschreibt hierbei die Auslenkung eines}$ Federschwingers im Fall der freien gedämpften Schwingung (Masse *m*, Dämpfungsfaktor *r*, Federkonstante *k*). Es gelte außerdem  $0 < \delta < \omega_0$  (schwache Dämpfung).

- **12.3** Die Differenzialgleichung für den Strom *i***(***t*) im **RL**-Stromkreis mit veränderlichem Widerstand  $\mathbf{R} = \mathbf{R}(\mathbf{t})$  lautet  $\mathbf{L} \cdot \frac{di}{dt} + \mathbf{R}(\mathbf{t}) \cdot \mathbf{i} = \mathbf{u}(\mathbf{t}).$ Gesucht ist *i* (*t*) für  $u(t) = u_0$ ,  $R(t) = 1/(1 + t)$ . Die Anfangsbedingung lautet  $i(0) = 0.$
- **12.4** Zu lösen ist die DGL **L** ·  $di/dt$  + **R** ·*i* **=**  $u$  **(t) für den Strom**  $i(t)$  **im <b>RL**-Stromkreis. Zur Zeit *t* **= 0** sei der Kreis stromlos. Bestimmen Sie *i***(***t***)** für a)  $u(t) = u_0$  und b)  $u(t) = u_0 \cdot \sin(\omega t)$ .

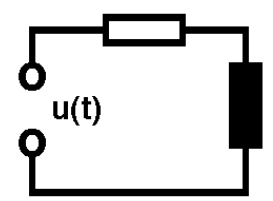

## **13 Praktische Anwendung 2** (Fourierreihe, Rechteck- und Sägezahnschwingung, Tastimpulsfolge)

**Wie** berechnet man das trigonometrische Polynom für eine Rechteckschwingung?

#### **13.1 Beispiel 1: Rechteckschwingung**

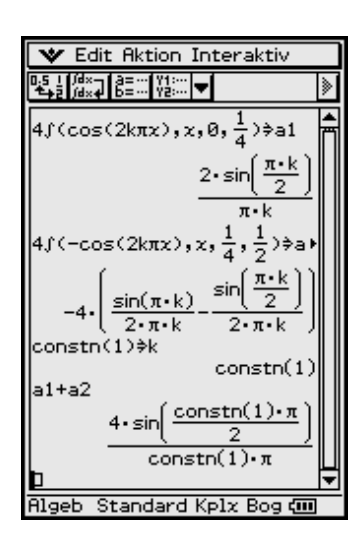

$$
f(t) = f(t+T) = \begin{cases} +1 \text{ für } -T/4 \leq t < T/4, \\ -1 \text{ für } T/4 \leq t < 3T/4. \end{cases}
$$

Wegen der Symmetrie zur *y*-Achse (gerade Funktion) wird diese Funktion näherungsweise durch eine (endliche) Cosinus-Reihe dargestellt.

## Insider-Tipp

Der Fourierkoeffizient  $a_k$  wird links im Bild als Summe  $a1 + a2$  berechnet, wobei für den Index *k* die ganzzahlige Systemvariable **constn(1)** benutzt wird. Damit erkennt der ClassPad 300 z. B. **sin(***k* · π**) = sin (constn(1)** · π**) = 0** und vereinfacht das Ergebnis.

 $f(t) \approx s_n(t) = \sum a_k \cos(k \cdot \omega_1 \cdot t)$ , wobei  $\omega_1 = 2\pi/T$  und  $a_k = 4/(k\pi) \cdot \sin(k\pi/2)$ gilt, d. h.  $a_1 = 4/\pi$ ,  $a_2 = 0$ ,  $a_3 = -4/(3\pi)$ ,  $a_4 = 0$ ,  $a_5 = 4/(5\pi)$ , ... *k* **= 1** *n* ∑

Das erste Bild zeigt  $f(t)$  und die "Grundschwingung"  $4/\pi \cdot \cos(\omega_1 \cdot t)$ . Hierbei wird  $t / T = x$  gesetzt,  $\omega_1 \cdot t = 2\pi \cdot t / T$  wird damit  $2\pi x$ .

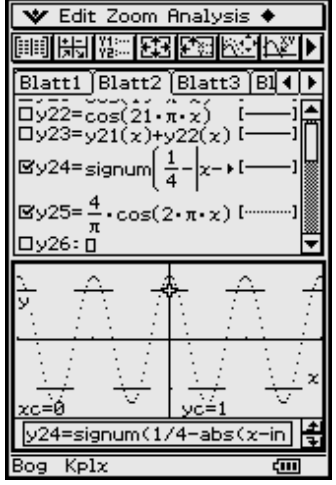

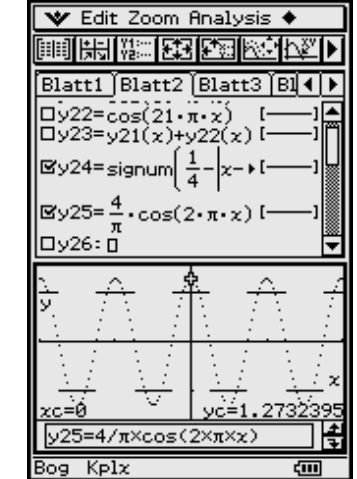

Die Einheit auf der *x*-Achse aller folgenden Bilder stellt also eine Periodendauer **T** auf der Zeitachse dar. Für die formelmäßige Darstellung der rechtsseitig stetigen Funktion

$$
f(t/T) = signum(1/4 - |x - intg(x + 1/2)|)
$$

wurden die Funktionen **signum( )** und **intg( )** (Bedienhandbuch Seite 2 – 4 – 6) verwendet. Um senkrechte Graphen zu vermeiden, wurde  $f(t/T) = f(x)$  im Punktmodus gezeichnet.

Mit den folgenden Bildern wird gezeigt, wie die Näherungsfunktion *sn***(***t*) durch Einbeziehung von Oberschwingungen verbessert wird. Je mehr Teilschwingungen in die Darstellung mit einbezogen

werden, desto größer wird die Ähnlichkeit zur Rechteckschwingung.

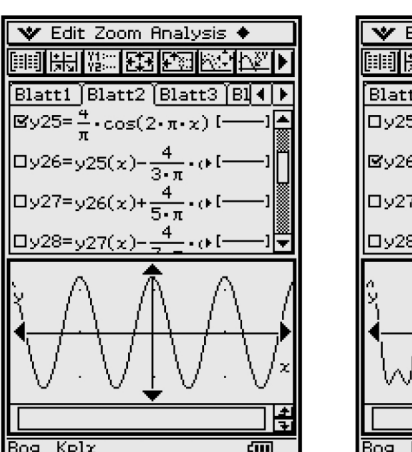

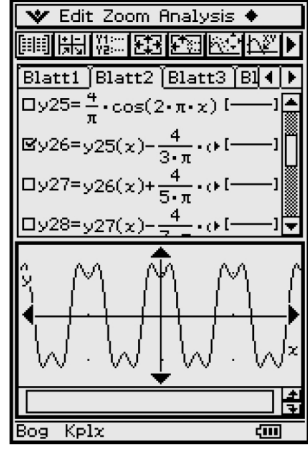

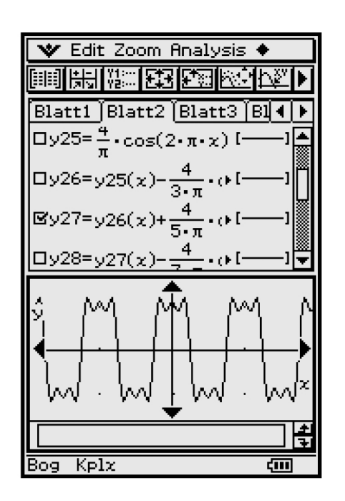

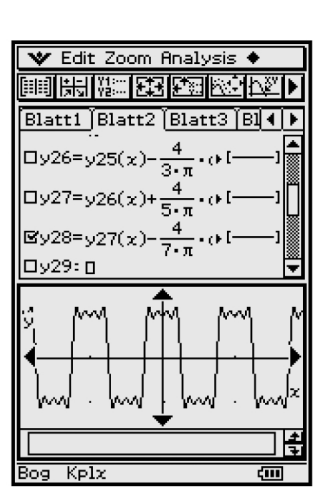

## 13.2 Beispiel 2: Sägezahnschwingung

 $f(t) = f(t + T) = 2 t/T$ für  $-T/2 \le t < T/2$ .

Wegen der Punkt-Symmetrie zum Koordinatenursprung (ungerade Funktion) wird diese Funktion näherungsweise durch eine Sinus-Reihe dargestellt. Berechnung (Integration) von  $b_k$  im Main-Menü.

$$
f(t) \approx s_n(t) = \sum_{k=1}^n b_k \sin(k \omega_1 t), \text{ wobei } \omega_1 = 2\pi / \text{T} \text{ und}
$$
  
\n
$$
b_k = -2/(k\pi) \cdot \cos(k\pi) = 2 / (k\pi) \cdot (-1)^{k+1} \text{ gilt, d. h.}
$$
  
\n
$$
b_1 = 2/\pi, b_2 = -1/\pi, b_3 = 2/(3\pi), b_4 = -1/(2\pi), b_5 = 2/(5\pi), ...
$$

Im ersten Bild erkennt man neben  $f(t)$  die "Grundschwingung" von  $2/\pi \cdot \sin(\omega_1)$  $\cdot$  t) = 2/ $\pi$  · sin (2 $\pi$ x) in gleicher Weise wie die "Grundschwingung" der Rechteckschwingung. Für die formelmäßige Darstellung der rechtsseitig stetigen Funktion  $f(t)$  wurde die Funktion intg() verwendet (Bedienhandbuch S. 2–4–6). Um senkrechte Graphen zu vermeiden, wurde  $f(t/T) = f(x)$  wieder im Punktmodus gezeichnet. In den folgenden Bildern sind die "Grundformel", sowie die ersten drei Überlagerungen abgebildet.

Auch hier wird der Sinus in  $s_1(x)$  durch nur eine Überlagerung dem Sägezahn schon deutlich ähnlicher.

Dargestellt:  $y31(x) = s_1(x)$  und  $y32(x) = s_2(x)$ 

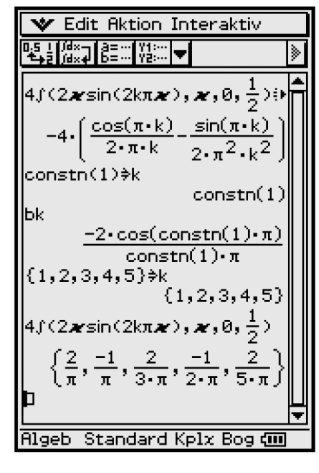

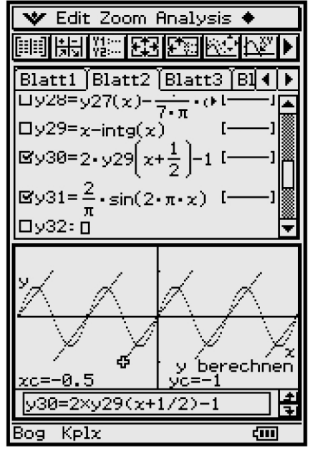

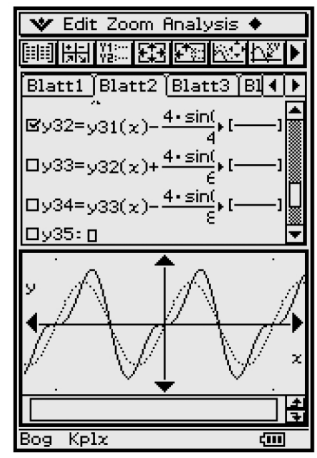

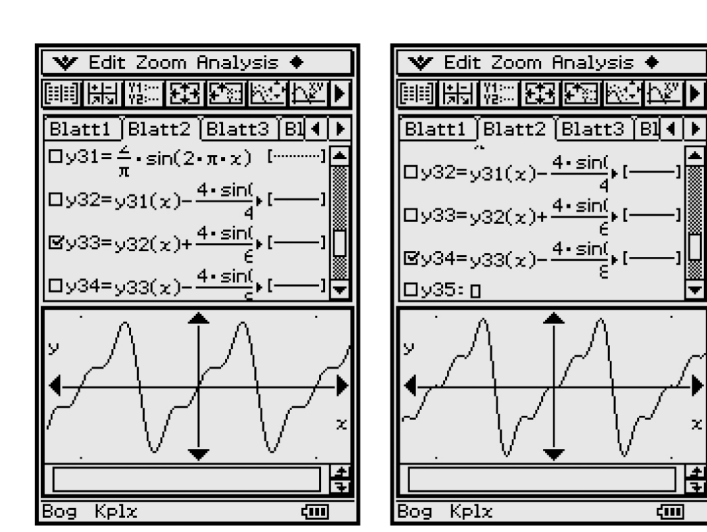

Mit der zweiten Überlagerung wird es wiederum noch deutlich besser:

Dargestellt:  $y33(x) = s_3(x)$ 

Und mit drei Überlagerungen sieht die Kurve  $s_n(x)$ dem Sägezahn schon sehr ähnlich.

Dargestellt:  $y34(x) = s_4(x)$ 

## 13.3 Beispiel 3: Exponential-Sägezahnschwingung

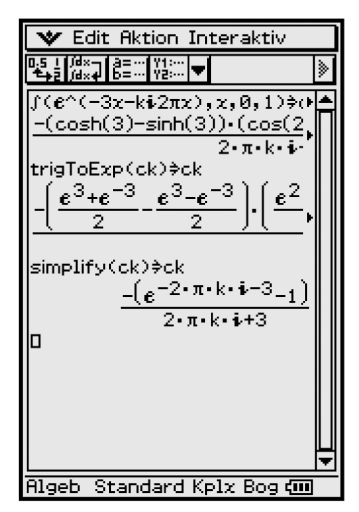

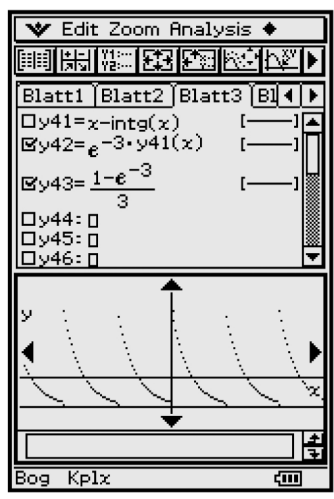

 $f(t) = f(t+T) = e^{-t/\tau}$  für  $0 < t \leq T$ . Für  $\tau$  wählen wir den Wert T/3.

Da diese Funktion keinerlei Symmetrie in t aufweist (weder gerade noch ungerade Funktion), muss man sie durch eine Reihe mit Cosinus- und Sinus-Gliedern darstellen. Theoretisch einfacher und in der modernen Nachrichtentechnik gebräuchlich ist die Darstellung durch die komplexe Fourier-Reihe

$$
f(t) \approx s_n(t) = \sum_{k=-n}^{n} c_k e^{j\omega_1 kt}, \text{ wobei wieder } \omega_1 = 2\pi/T \text{ gilt}
$$

und in unserem Beispiel die Formel

तन

$$
\mathcal{L}_k = (\tau / T) \cdot (1 - e^{-T/5}) / (1 + j \cdot k \cdot \omega_1 \cdot T)
$$
  
= (1 / 3) \cdot (1 - e^{-3}) / (1 + j \cdot 2k\pi/3) = (1 - e^{-3}) / (3 + j \cdot 2k\pi)

verwendet wird. Die Berechnung (Integration) der komplexwertigen  $c_k$  erfolgte wieder im Hauptanwendungsmenü (Main-Menü), wobei vorher über den Variablenmanager die Variable k zu löschen ist, sofern diese aus vorangehenden Rechnungen bereits mit einer Werteliste belegt ist.

**Hinweis:**  $e^{-2k\pi j} = 1$  für ganzzahlige *k*.

Das Glied  $\mathfrak{c}_0 = (1 - e^{-3})/3$  bildet den Gleichanteil, der im nebenstehenden Kurvenbild von  $f(t)$  mit eingezeichnet worden ist. Um senkrechte Graphen zu vermeiden, wurde  $f(t)$  im Punktmodus gezeichnet.

Da die Verwendung der komplexen Exponentialfunktion zu sehr langen Rechenzeiten führen kann, sollte man zur reellen Darstellung von  $s_n(t)$  übergehen:

$$
f(t) \approx s_n(t) = \underline{c}_0 + 2 \cdot \sum_{k=1}^n |\underline{c}_k| \cdot \cos(k \cdot \omega_1 \cdot t + \varphi_k) \quad \text{mit} \quad \varphi_k = \arg(\underline{c}_k).
$$

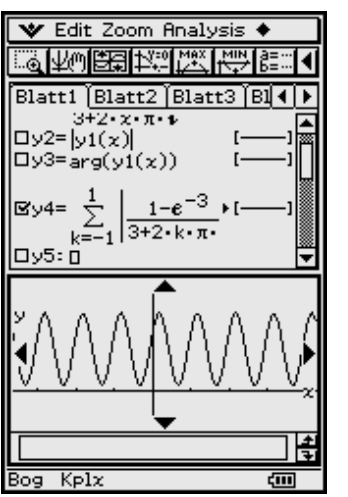

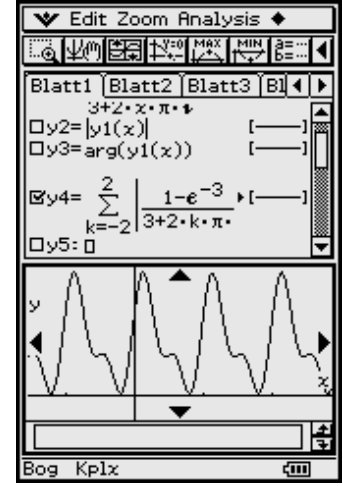

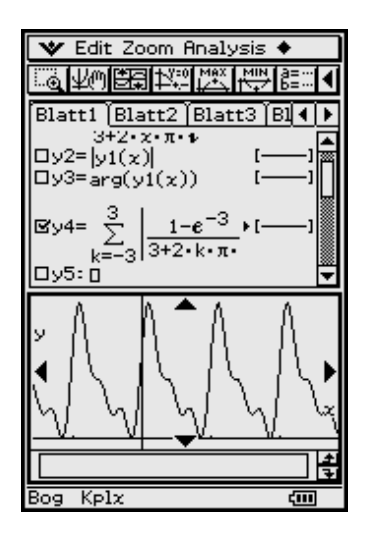

Dann wird die Zahl der Grundschwingungen erhöht (bis auf  $n = 5$ ):

Bilderfolgen, wie die hier gezeigten, müssen in Ingenieurstudiengängen den mathematisch strengen Beweis dafür ersetzen, dass *f***(***t***)** durch eine genügend hohe Anzahl von Teilschwingungen in *sn***(***t***)** beliebig genau angenähert werden kann.

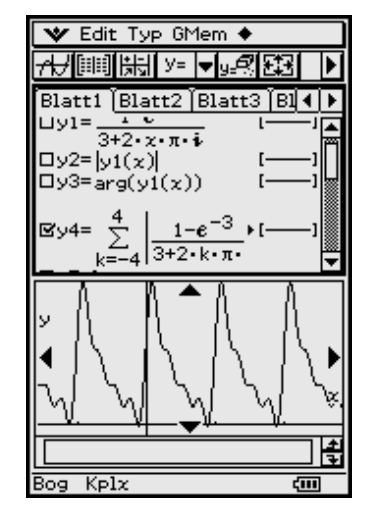

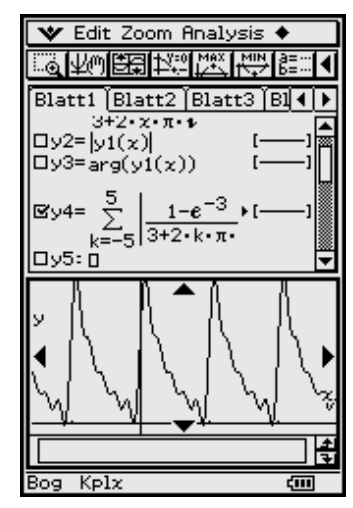

## **13.4 Beispiel 4: Tastimpulsfolge**

$$
f(t) = f(t+T) = \begin{cases} 0 \text{ für } -T/2 &\leq t < -T_T/2, \\ 1 \text{ für } -T_T/2 \leq t \leq T_T/2, \\ 0 \text{ für } T_T/2 < t \leq T/2. \end{cases}
$$

 $T_T$  ist die "Tastdauer",  $T_T/T$  ist das "Tastverhältnis". Zur Darstellung von  $f(t)$  wurden die Formel

 $f(t) = (1 + \text{signum}(\cos(2\pi x) - \arccos(\pi/5)))/2$ 

benutzt und der Punktmodus für die graphische Darstellung gewählt, um senkrechte Graphen zu vermeiden. Beispiel:  $T_T/T = 1/5$  (und  $\omega_1 = 2 \pi / T$ ).

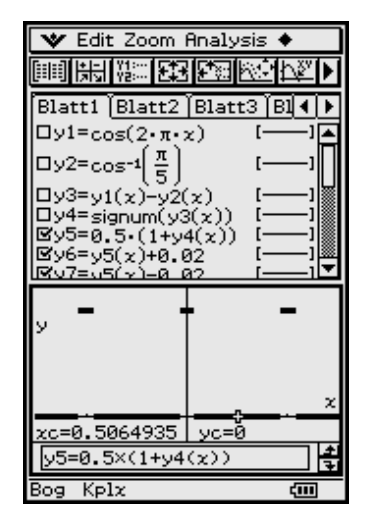

#### 86 — **Praktische Anwendung 2** — Praktische Anwendung 2 —

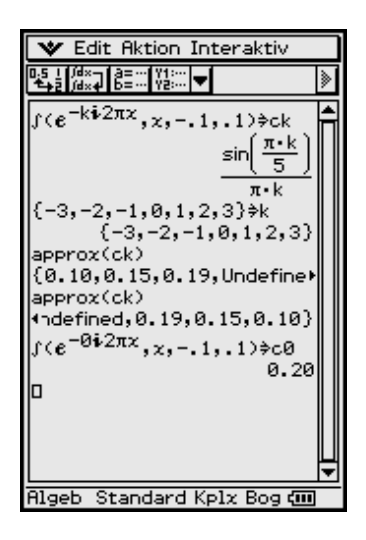

## Insider-Tibb

Um die graphische Darstellung im Punktmodus "dicker" zeichnen zu können, wurde die Ausgangsfunktion ("Tastimpulsfolge") im vorangehenden Bild mit geringer Verschiebung um die Toleranz ± **0,02** mehrfach übereinander gezeichnet.

$$
f(t) \approx s_n(t) = \sum_{k=-n}^{n} \underline{c}_k e^{j\omega_1 kt}, \text{ wobei wieder } \omega_1 = 2\pi / T \text{ gilt und in unserem Beispiel}
$$

jetzt folgende Formel berechnet wird:

$$
\underline{c}_k = (\mathrm{T}_\mathrm{T}/\mathrm{T}) \cdot \sin(k \omega_1 \mathrm{T}_\mathrm{T}/2)/(k \omega_1 \mathrm{T}_\mathrm{T}/2)
$$

 $=$  sin( $k \pi$  T<sub>T</sub> / T) / ( $k\pi$ ) = sin( $k\pi$ /5) / ( $k\pi$ ),  $k \ne 0$ .

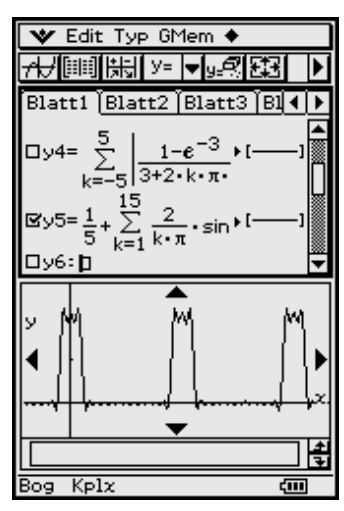

#### **V** Edit Zoom Analysis ♦ 圓疊來 医的复数医学方向 Blatt1 Blatt2 Blatt3 Bl(1)  $\sum_{k=1}^{15} \frac{2}{k \cdot \pi}$ •sin <sup>⊧ i</sup>  $\sum_{i=1}^{60}$  $\overline{2}$ l⊠y6 sin<sup>⊁[</sup>  $k \cdot \pi$ ם :7עם| ▶ H Bog  $K$ plx

Die Koeffizienten *ck* sind in diesem Beispiel wieder reell (Berechnung im Hauptanwendungsmenü unter Beachtung, dass  $c_0 = 1/5$  zur Vermeidung einer Division durch **0** extra integriert werden muss).

Die folgenden Bilder zeigen das Fourierpolymon mit *n* **= 15** bzw. *n* **= 60** Teilschwingungen: Da die Eingabe so vieler Summanden zu viel "Tipparbeit" bedeutet, wurde das Summenzeichen, das im virtuellen Keyboard im **mth**-Menü unter **CALC** zu finden ist, benutzt (Bedienhandbuch S. 1–6–9, **CALC**-Tastensatz).

#### **Aufgaben**

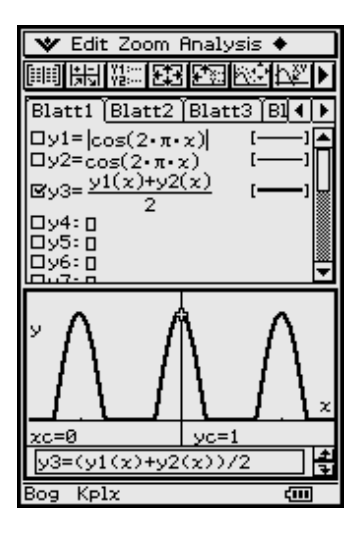

- **13.1** Gesucht ist das Fourierpolynom  $s_n(t)$  für die "Einweggleichrichtung"  $f(t)$  = **(cos(2**π *t***) + |cos(2**π *t***)|) / 2**. Geben Sie sowohl die reelle als auch die komplexe Fourier-Reihe an.
- **13.2** Geben Sie sowohl die reelle als auch die komplexe Fourier-Reihe für die Trapezkurve *f***(***t***)** an.

$$
f(t) = \begin{cases} u_0 \cdot t / (T / 6) & \text{für } -T / 6 \le t < T / 6 \\ u_0 & \text{für } T / 6 \le t < T / 3 \\ -u_0 \cdot (t - T / 2) / (T / 6) & \text{für } T / 3 \le t < 2T / 3 \\ -u_0 & \text{für } 2T / 3 \le t < 5T / 6 \end{cases}
$$

## **14 Praktische Anwendung 3** (Linienspektrum, Sägezahnschwingung, Tastimpulsfolge)

**Wie** wird ein (komplexes) Linienspektrum mithilfe des Zahlenfolge-Menüs grafisch dargestellt?

## **14.1 Beispiel 1: Sägezahnschwingung**

Ausgangspunkt ist das Beispiel 2 (Sägezahnschwingung) auf S. 83 mit den reellen Fourierkoeffizienten  $b_k = -2/(k\pi) \cdot \cos(k\pi) = 2/(k\pi) \cdot (-1)^{k+1}$ .

Amplituden und Phasen von Teilschwingungen werden graphisch durch Linienspektren dargestellt. In unserem Beispiel bilden die Amplituden der Teilschwingungen die Zahlenfolge:

 $|b_k| = 2/(k\pi)$ ,  $k = 1, 2, ...$ 

Die wechselnden Vorzeichen werden durch die Phasenwerte:

 $\varphi_1 = 0^\circ$ ,  $\varphi_2 = 180^\circ$ ,  $\varphi_3 = 0^\circ$ ,  $\varphi_4 = 180^\circ$ , ...,  $\varphi_k = 90^\circ \cdot (1 + \cos(k\pi)) = 90^\circ \cdot (1 + (-1)^k)$ ,

ausgedrückt.

Zur graphischen Darstellung solcher Folgen bietet der ClassPad 300 das **Zahlenfolge-Menü** an (Bedienhandbuch, siehe S. 6–1–1 ff), mit dessen Hilfe die folgenden Bilder erstellt wurden:

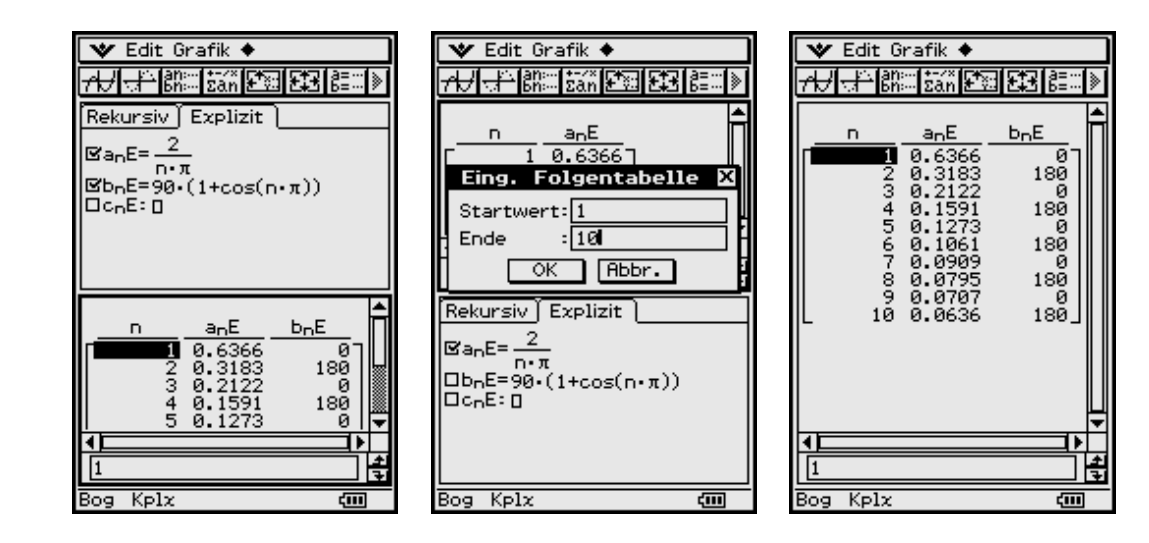

Die vertikalen Linien wurden manuell mithilfe des Menüs **Analysis, Skizze (Strecke)** nachgetragen:

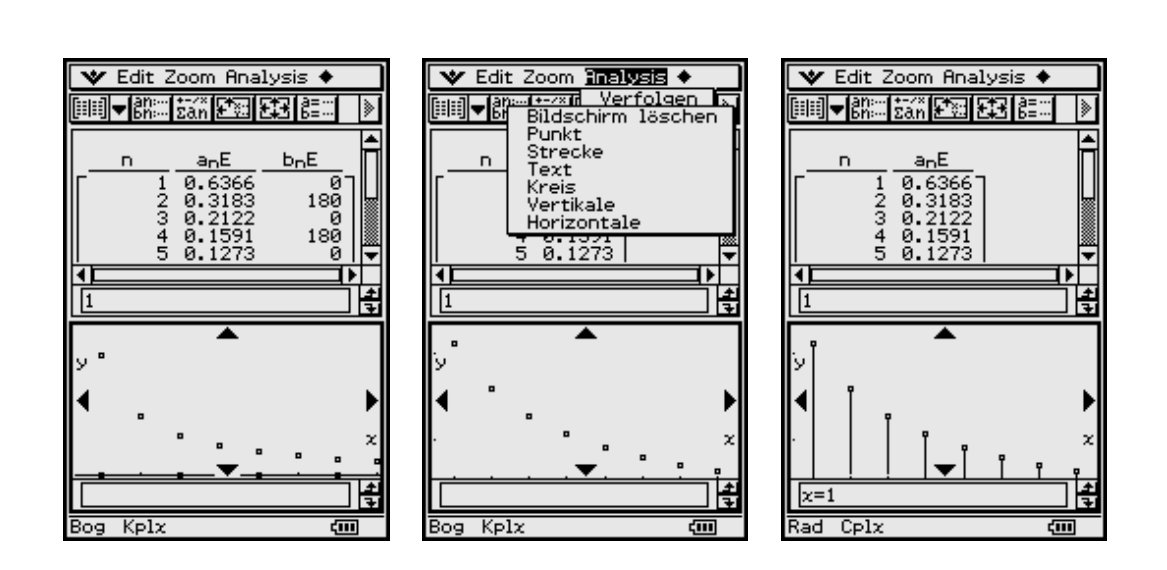

#### **14.2 Beispiel 2: Exponential-Sägezahnschwingung**

Ausgangspunkt ist das Beispiel 3 (Exponential-Sägezahnschwingung) auf S. 84 mit den komplexen Fourierkoeffizienten  $c_k = (1 - e^{-3})/(3 + j \cdot 2k\pi)$ .

Die Beträge |*ck*| und die Phasen ϕ*k* der Teilschwingungen bilden Zahlenfolgen und werden graphisch mithilfe des Zahlenfolge-Menüs des ClassPad 300 als komplexe **Linienspektren** dargestellt. In diesem Beispiel bilden die Amplituden der Teilschwingungen die Zahlenfolge:

$$
|\mathcal{L}_k| = (1 - e^{-3}) / |3 + j \cdot 2k\pi| = (1 - e^{-3}) / \sqrt{9 + (2\pi k)^2}, k = ..., -2, -1, 0, 1, 2, ...
$$

Die Phasenwerte sind die Argumente ϕ*<sup>k</sup>* **= arg(***ck***)** der komplexen Größen *ck*:

$$
\varphi_k = \arg(\underline{c}_k) = \arg((1 - e^{-3})/(3 + j \cdot 2k\pi)) = -\arctan(2k\pi/3).
$$

Da das **Zahlenfolge-Menü** für den Laufindex keine negativen Werte zulässt, wird der Index  $k$  (− 5 ≤  $k$  ≤ 5) durch  $c_n$ **E** =  $k$  =  $n$  − 6 dargestellt.

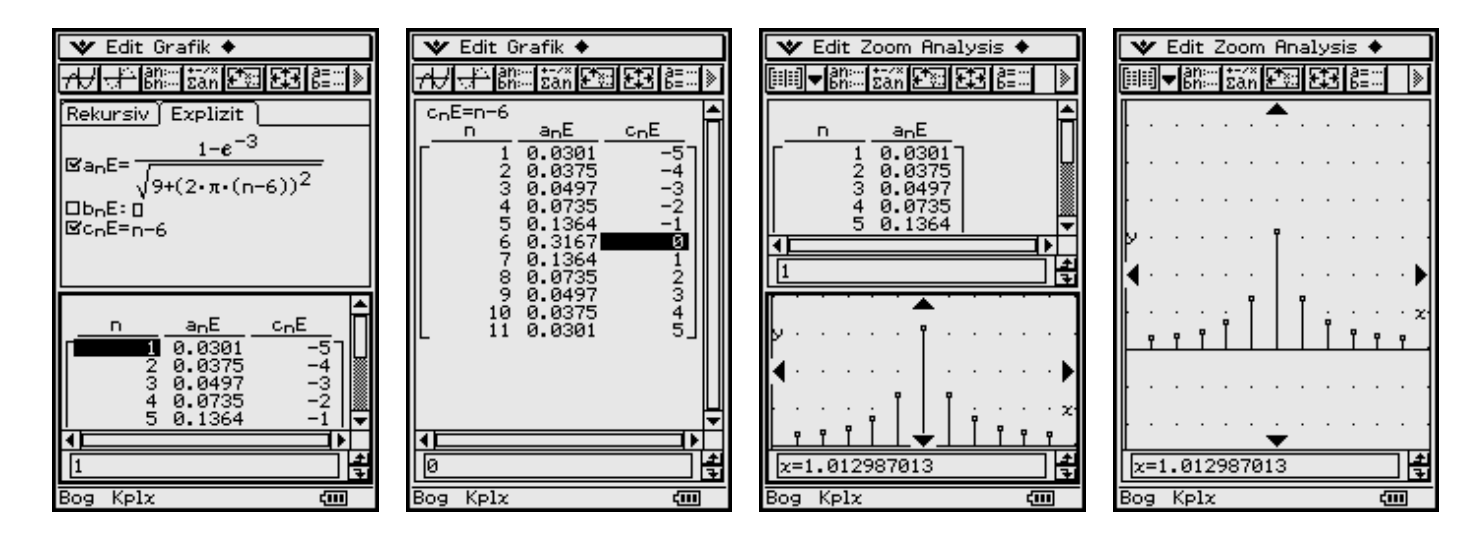

Obere Bildreihe:

#### **Amplitudenspektrum** als Folge *an***E**

#### Untere Bildreihe:

**Phasenspektrum** als Folge  $b_nE$ 

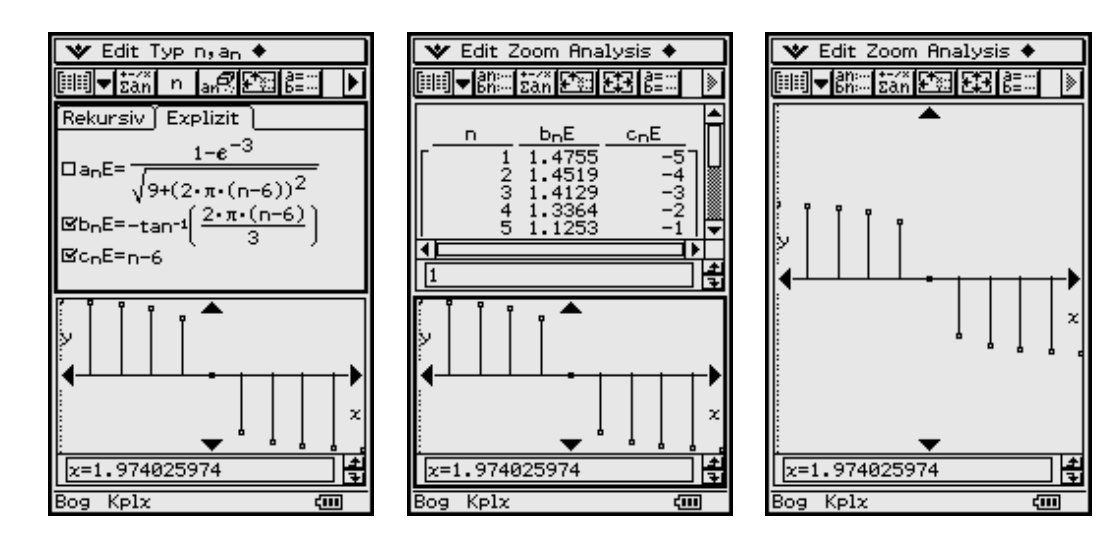

Das komplexe Linienspektrum bezeichnet man auch als "Darstellung der Funktion  $f(t)$  im Spektralbereich", die Berechnung und Darstellung von  $s_n(t)$  als "Rücktransformation in den Zeitbereich".

Die folgenden Bilder zeigen noch einmal die Tabellierung der Beträge und Phasenwinkel (in Altgrad):

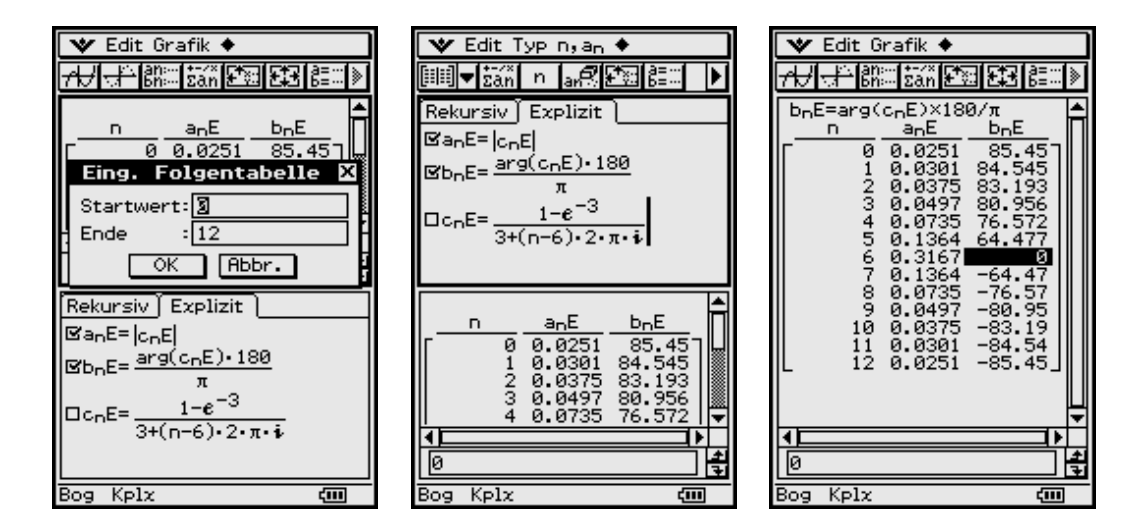

Das Eingabefenster für den Indexbereich wird geöffnet, indem man oben Mitte/ rechts das Ikon <a>[82]</a> anklickt.

## **14.3 Beispiel 3: Tastimpulsfolge**

Ausgangspunkt ist das Beispiel 4 (Tastimpulsfolge) auf S. 85 f. mit den reellen Fourierkoeffizienten  $c_k = \frac{\sin(k\pi/5)}{k\pi}$ ,  $k = ..., -2, -1, 1, 2, ...$  und  $c_0 = 1/5$ .

Darstellung dieser Folge **(***ck***)** im **Zahlenfolge-Menü** (Laufindexverschiebung *k* **=**  $n - 15$ :

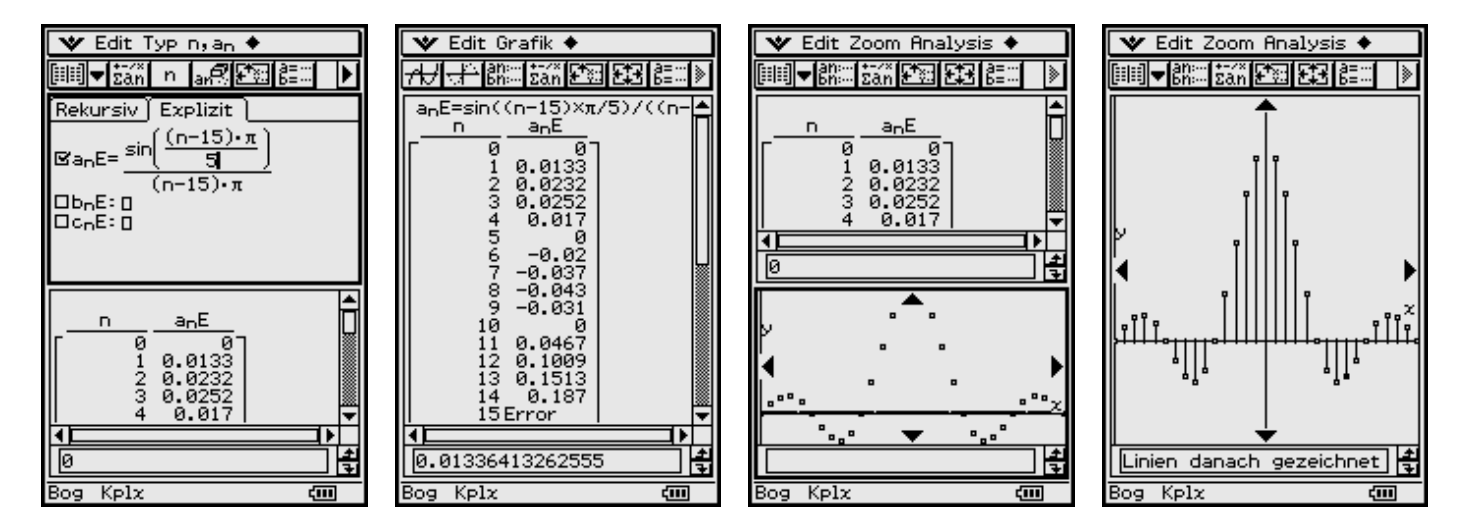

Für den Wert *c0* **= 0,2000** erscheint bei der Tabellierung **Error**, da dieser Wert nicht über die Zahlenfolge erzeugt werden kann und extra zu berechnen ist. Die vertikalen Linien wurden wieder manuell mithilfe des Menüs **Analysis, Skizze (Strecke)** nachgetragen.

#### **Aufgaben**

**14.1** Geben Sie das Linienspektrum für die Trapezkurve *f***(***t***)** an.

$$
f(t) = \begin{cases} u_0 \cdot t / (T / 6) & \text{für } -T / 6 \le t < T / 6 \\ u_0 & \text{für } T / 6 \le t < T / 3 \\ -u_0 \cdot (t - T / 2) / (T / 6) & \text{für } T / 3 \le t < 2T / 3 \\ -u_0 & \text{für } 2T / 3 \le t < 5T / 6 \end{cases}
$$

**Hinweis:** Nutzen Sie das Ergebnis der Aufgabe 13.2 (Fourierkoeffizienten).

# **15 Ausblick auf weitere Anwendun-gen in der Nachrichtentechnik**

(Übertragung periodischer Signale, Filterung)

**Wie** wird eine Hochpassfilterung mathematisch modelliert und ausgerechnet?

## **15.1 Komplexe Übertragungsfunktion**

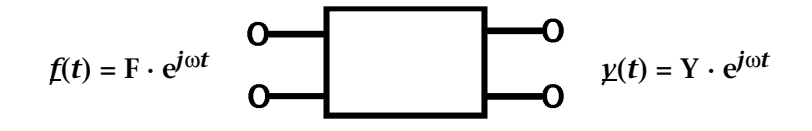

Übertragungsfunktionen beschreiben das Verhältnis zwischen Aus- und Eingangsspannung an einem linearen Übertragungsglied für den Fall, dass die Eingangsspannung eine harmonisch schwingende Wechselspannung ist, welche symbolisch durch einen komplexen Drehzeiger dargestellt wird:

Eingangsspannung  $f(t) = F \cdot e^{j\omega t}$ , Ausgangsspannung  $\chi(t) = Y \cdot e^{j\omega t}$ .

Dann ist die komplexe Übertragungsfunktion der Quotient  $H(j\omega) = \gamma(t)/f(t)$ .

#### **Beispiel für Tiefpassglieder: (**ω**g ist die Eckfrequenz)**

 $H(j\omega) = R/(R + j\omega L) = 1/(1 + j\omega/\omega_g)$ 

wobei  $ω_g = R/L$  gilt.

 $H(j\omega) = (1/(j\omega C))/$   $(R + 1/(j\omega C)) = 1/(1 + j\omega/\omega_g)$ , wobei  $\omega_g = 1/RC$  gilt.

Mit ω/ω*<sup>g</sup>* **=** *x* haben beide Übertragungsfunktionen die Form **1**/**(1** *+ jx***)**, deren Betrag und Phase mit dem ClassPad 300 bequem zu plotten sind:

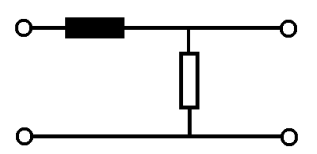

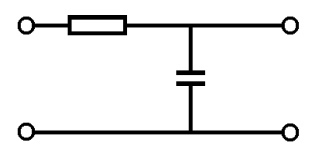

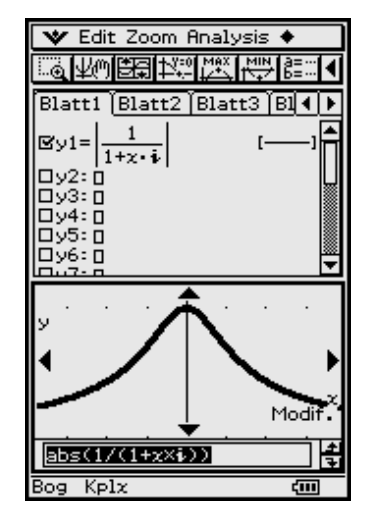

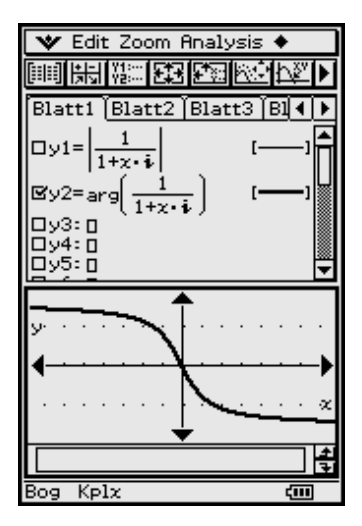

Die Winkel werden alle in RAD angezeigt. *y***min** und *y***max** entsprechen – **90°** bzw. + **90°**, und *y***scl 15°**. Eine Einheit auf der *x*-Achse entspricht einem Intervall ω*g* auf der ω-Achse.

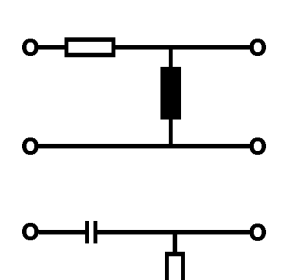

#### **Beispiele für Hochpassglieder**

$$
H(j\omega) = j\omega L/(R + j\omega L) = (j\omega/\omega_g)/(1 + j\omega/\omega_g), \text{ wobei } \omega_g = R/L \text{ gilt.}
$$
  

$$
H(j\omega) = R/(R + 1/(j\omega C)) = (j\omega/\omega_g)/(1 + j\omega/\omega_g), \text{ wobei } \omega_g = 1/RC \text{ gilt.}
$$

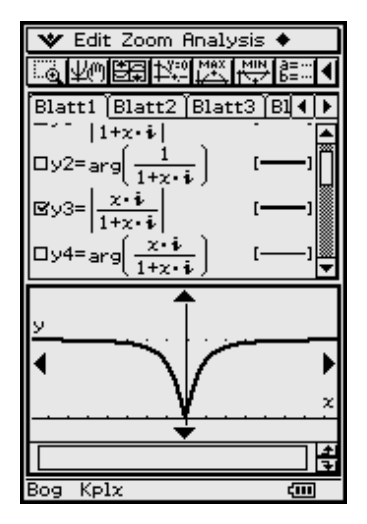

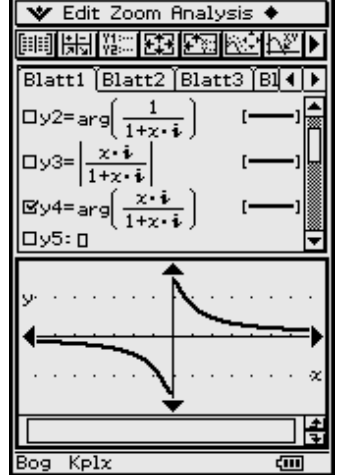

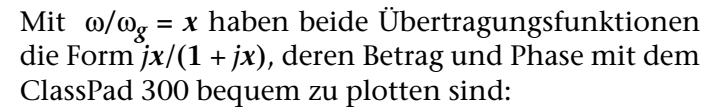

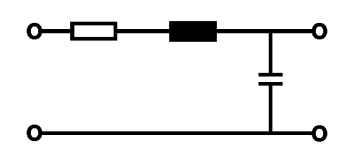

#### **Beispiel für ein Schwingungsglied**

(RCL-Kreis, vgl. S. 77 in Kapitel 12)

$$
H(j\omega) = (1/(j\omega C))/(1/(j\omega C) + j\omega L + R) = 1/(1 - \omega^2 LC + j\omega RC)
$$

Wir verwenden die bei der Lösung der Schwingungsgleichung eingeführten Abkürzungen:

$$
H(j\omega) = 1/(1 - \omega^2 LC + j\omega LC \cdot R / L) = 1/(1 - \omega^2 / \omega_0^2 + j(2\delta / \omega_0) \cdot (\omega / \omega_0)),
$$

mit **2**δ **= R/L**, ω<sup>0</sup> <sup>2</sup> **= 1**/**(LC)**, vgl. S. 77 in Kapitel 12.

Mit  $\omega/\omega_0 = x$  hat diese Übertragungsfunktion die Form  $1/(1 - x + i(2\delta/\omega_0) * x)$ , deren Betrag und Phase mit dem ClassPad 300 wieder bequem zu plotten sind.

Als Zahlenbeispiel für den zuvor betrachteten Pass wählen wir:

**R = 1** kΩ, **L = 0,5** H*,* also **2**δ **= R / L = 2** · **10**<sup>3</sup> sec–1. Für **C** wählen wir vier Zahlenwerte:

**1.**  $C = 5 \mu F$ ,  $\omega_0^2 = 0.4 \cdot 10^6 \text{ sec}^{-2}$ ,  $2\delta / \omega_0 = \sqrt{10} > 2$ , (Kriechfall) **2.**  $C = 2 \mu F$ ,  $\omega_0^2 = 1 \cdot 10^6 \text{ sec}^{-2}$ ,  $2\delta / \omega_0 = 2$ , (Grenzfall, vgl. S. 79) **3.** C = 0,5  $\mu$ F,  $\omega_0^2 = 4 \cdot 10^6 \text{ sec}^{-2}$ ,  $2\delta / \omega_0 = 1 < 2$ , (Schwingfall) **4.**  $C = 0.05 \text{ }\mu\text{F}, \ \omega_0^2 = 40 \cdot 10^6 \text{ sec}^{-2}, \ 2\delta/\omega_0 = 1/\sqrt{10} < 2$ , (Schwingfall, vgl. S. 78)

Beträge und Phasen der entsprechenden Übertragungsfunktionen lassen sich gut als Kurvenscharen darstellen:

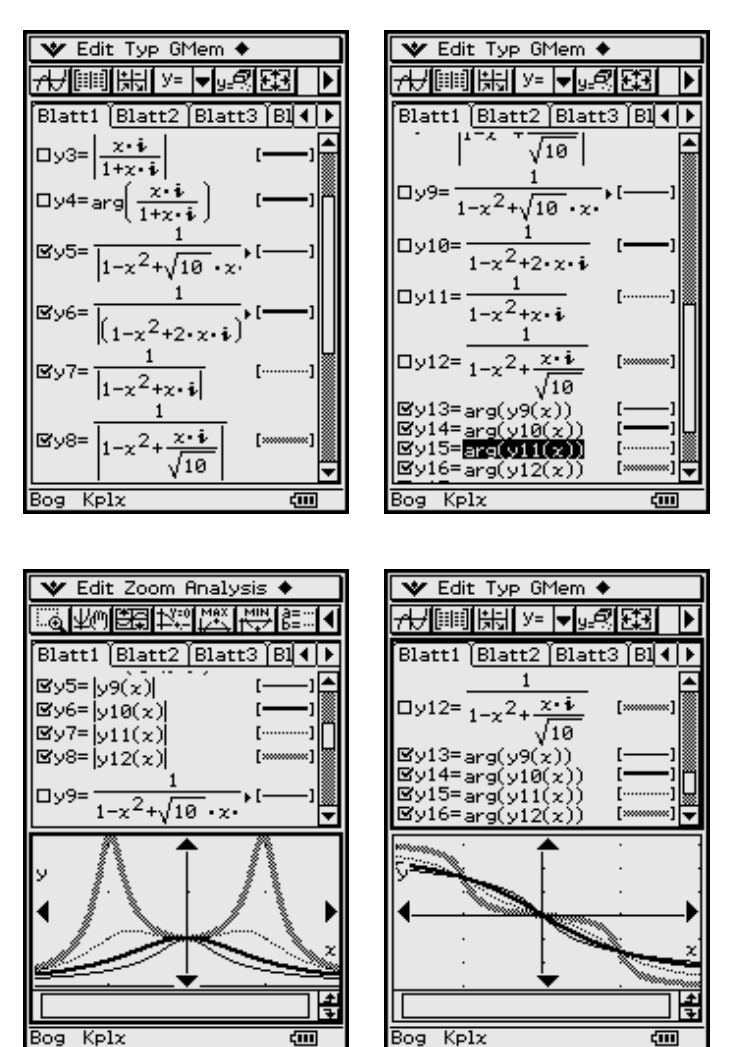

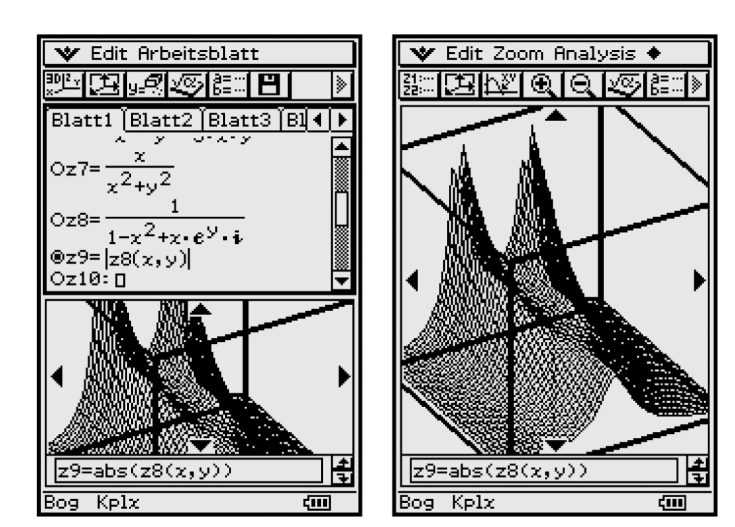

Einen guten Überblick gewinnt man mit einer perspektivischen Darstellung des Flächenbildes von z = |H (jω)| als Funktion der beiden Variablen  $x = \omega/\omega_{\sigma}$ und  $y = \ln (2\delta / \omega_0)$  (3D-Grafik).

## 15.2 Übertragung periodischer Signale

Mit Hilfe der Fourier-Reihe können wir jetzt die Ausgangsspannung  $v(t)$  eines linearen Übertragungsgliedes auch für den Fall berechnen, dass die Eingangsspannung  $f(t)$  zwar periodisch, aber keine schwingende Wechselspannung mehr ist.

Wenn man die Eingangsspannung durch eine Fourier-Reihe ausdrücken kann.

dann setzt man auch für die Ausgangsspannung  $v(t)$  eine Fourier-Reihe an.

$$
f(t) = \sum_{k=-\infty}^{\infty} \underline{c}_k \cdot e^{j\omega_1 kt} \qquad \qquad \underbrace{d}{dt} = a_1 \frac{dy}{dt} + a_0 y \qquad \qquad \underline{c} = \sum_{k=-\infty}^{\infty} \underline{d}_k \cdot e^{j\omega_1 kt}
$$

Dann ist jedem Summanden der Eingangsspannung ein Summand der Ausgangsspannung mit gleichem Drehzeiger zugeordnet, dessen komplexe Amplitude  $d_k$ mit der entsprechenden komplexen  $c_k$  Amplitude der Eingangsspannung genauso zusammenhängt wie die komplexe Ausgangsamplitude  $Y$  mit der Eingangsamplitude  $F$  bei harmonisch schwingender Eingangsspannung (vgl. auch S.  $91$ :

$$
\text{Aus } Y = F \cdot H(j\omega) \text{ folgt } \underline{d}_k = \underline{c}_k \cdot H(jk\omega_1).
$$

Wenn man den Zusammenhang zwischen  $f(t)$  und  $y(t)$  durch eine lineare Differenzialgleichung beschreibt, so stellt diese deren Lösung im Frequenzbereich dar.

Die Rücktransformation in den Zeitbereich lautet dann:

$$
\begin{aligned} \n\chi(t) &= \sum_{k=-\infty}^{\infty} \underline{c}_k \cdot H(jk\omega_1) \cdot e^{jk\omega_1 t} \text{ mit } \underline{c}_k = |\underline{c}_k| \cdot e^{j\varphi_k}, \ H(jk\omega_1) = |H(jk\omega_1)| \cdot e^{j\psi_k}.\\ \n\chi(t) &= \chi_n(t) = \underline{c}_0 \cdot H(j0) + 2 \cdot \sum_{k=1}^n |\underline{c}_k| \cdot |H(jk\omega_1)| \cdot \cos(k\omega_1 t + \varphi_k + \psi_k) \n\end{aligned}
$$

Bei der praktischen Arbeit mit dem ClassPad 300 sollte diese reelle Form der Näherungslösung verwendet werden, da das Rechnen mit komplexen Drehzeigern zwar im Prinzip möglich ist, bei der Anwendung auf diese Art von Aufgaben jedoch zu extrem langen Rechenzeiten führen kann.

Als Beispiel für *H***(***j*ω**)** wählen wir die Übertragungsfunktion (vgl. S. 91 f)

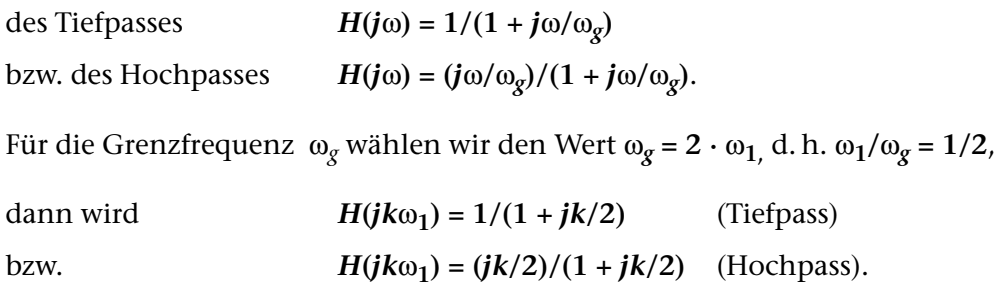

#### **Tiefpassfilterung der Sägezahnschwingung**

Die Eingangsspannung wird durch eine Sinus-Reihe (ungerade Funktion, s. S. 83, Kapitel 13) dargestellt, deren Amplituden  $b_k = -2 \cdot \cos(k\pi)/(k\pi) = 2 \cdot (-1)^{k+1}/(k\pi)$ sind und die die Beträge  $|b_k| = 2/(k\pi)$  haben.

Darstellung als Linienspektrum im Zahlenfolge-Menü, s. S. 87, Kapitel 14:

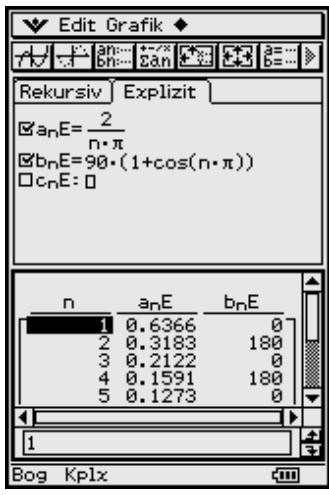

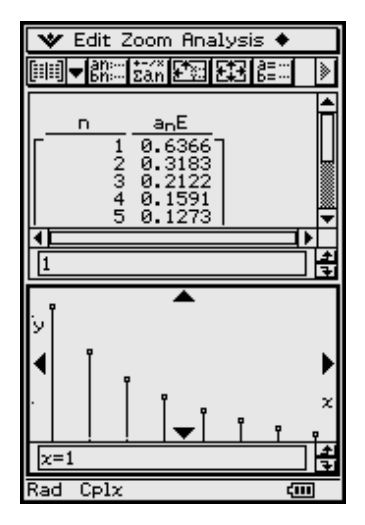

Addition von 5 Teilschwingungen ergibt die Näherungsfunktion  $s_5(t)$  für  $f(t)$ :

Durch die Tiefpassfilterung werden nun die Teilschwingungen um so stärker gedämpft, je höher ihre Frequenz ist.

Die Ausgangsspannung hat das unten abgebildete Linienspektrum (wir beschränken uns hier auf die Beträge |*dk*|**)**. Bei der Rücktransformation werden die *bk* mit  $|H(jkω<sub>1</sub>)|$  multipliziert, zu den Phasen wird der Phasenwinkel von  $H(jkω<sub>1</sub>)$  hinzuaddiert.

**Hinweis:**  $arg(1/(1 + jk/2)) = -arg(1 + jk/2) = -arctan(k/2)$ .

**5**

$$
y(t) \approx y_5(t) = \sum_{k=1}^{5} 2 \cdot (-1)^{k+1} / (k\pi \left| 1 + jk/2 \right|) \cdot \sin(2k\pi t - \arg(1 + jk/2))
$$

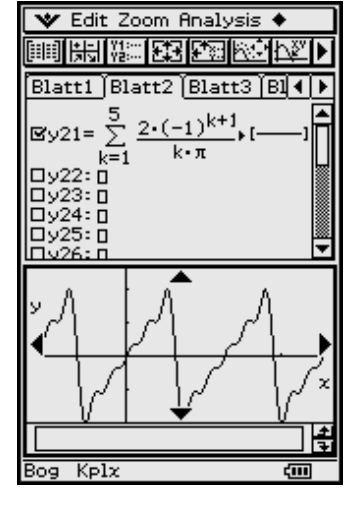

Die Näherungsfunktion  $y_5(t)$  lässt den Effekt der Tiefpassfilterung, die Abrundung und "Verschleifung" der Spitzen, gut erkennen. Damit ist die Näherung der Tiefpassfunktion  $s_5(t)$  zurückgegangen.

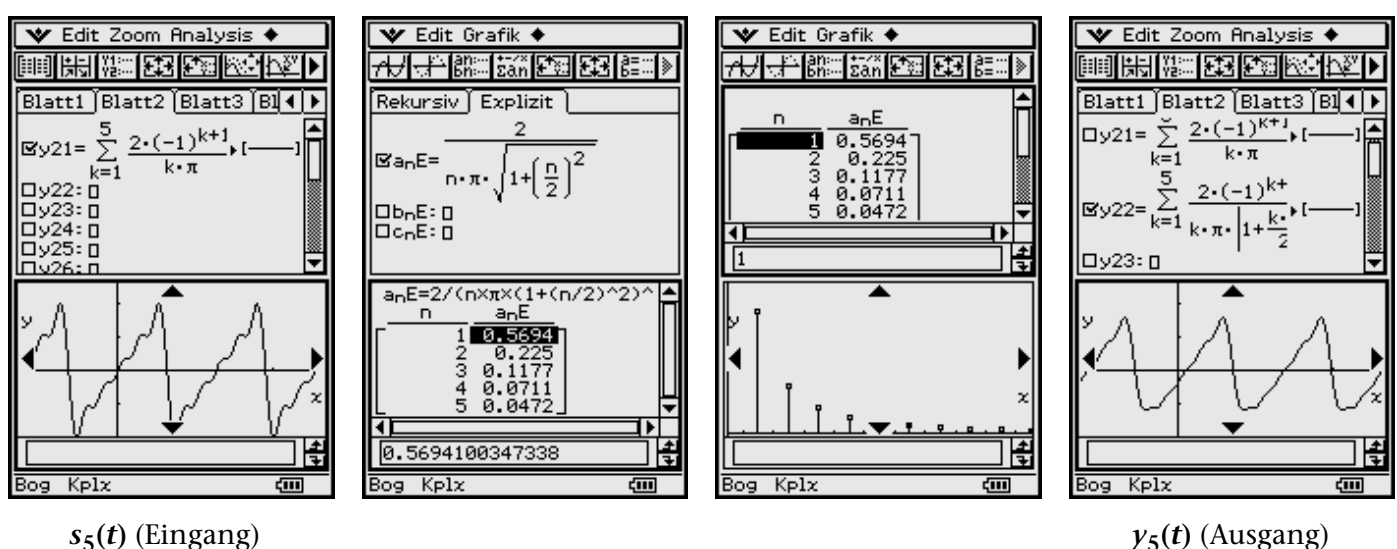

#### **Tiefpassfilterung der Tastimpulsfolge**

Die Eingangsspannung *f***(***t***)** wird durch eine Fourier-Reihe dargestellt, deren Koeffizienten  $c_k$  alle reell sind:  $c_k = (T_T/T) \cdot \sin(k\omega_1 T_T/2)/(k\omega_1 T_T/2)$ , vgl. S. 86, Kapitel 13.

Darstellung als Linienspektrum im Zahlenfolge-Menü für:  $T_T/T = 1/5$ .

Anschließend ergibt Addition des Gleichanteils mit 15 Teilschwingungen die Funktion  $s_n(t)$ :

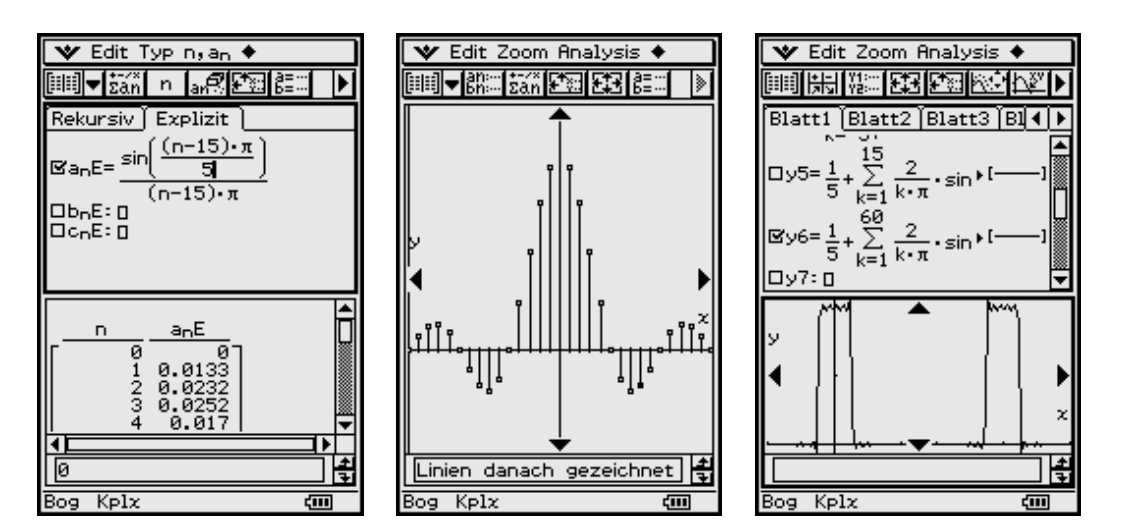

Rücktransformation wie im vorhergehenden Beispiel.

$$
y(t) \approx y_{15}(t) = 1/5 + 2 \cdot \sum_{k=1}^{15} \sin(k\pi/5)/(k\pi[1+jk/2]) \cdot \cos(2k\pi t - \arctan(k/2))
$$

Die Näherungsfunktion  $y_{15}(t)$  lässt deutlich die "Aufladung" des Übertragungsgliedes während des Impulses sowie die Entladung in der Pause zwischen den Impulsen erkennen.

#### **Hochpassfilterung der Rechteckschwingung**

Die Eingangsspannung *f***(***t***)** enthält nur Teilschwingungen, deren Frequenzen ungerade Vielfache der Grundfrequenz  $\omega_1$  sind.

Bei der hier gewählten Darstellung (Fourier-Reihen, Beispiel 1, S. 82, Kapitel 13) handelt es sich um Cosinus-Schwingungen mit den Amplituden  $a_k = 4/(k\pi) \cdot \sin(k\pi/2)$ .

Das im Zahlenfolge-Menü geplottete Linienspektrum für die Beträge |*ak*| wird hier nachgetragen. Die Addition von 5 Teilschwingungen ergibt die Näherungsfunk-

tion  $s_n(t)$ :

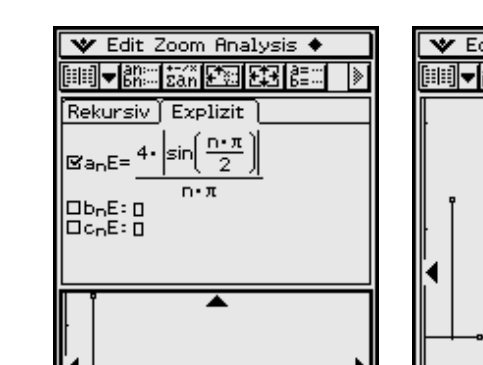

Kplx

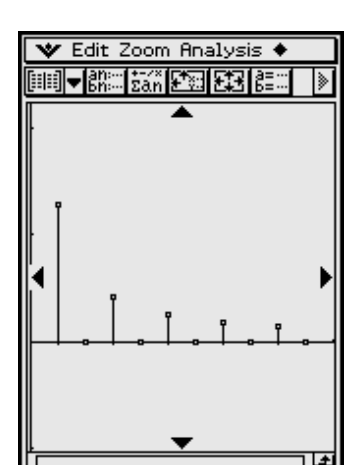

दम्म

Kplz

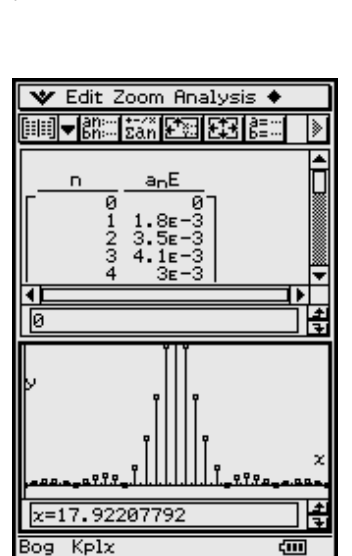

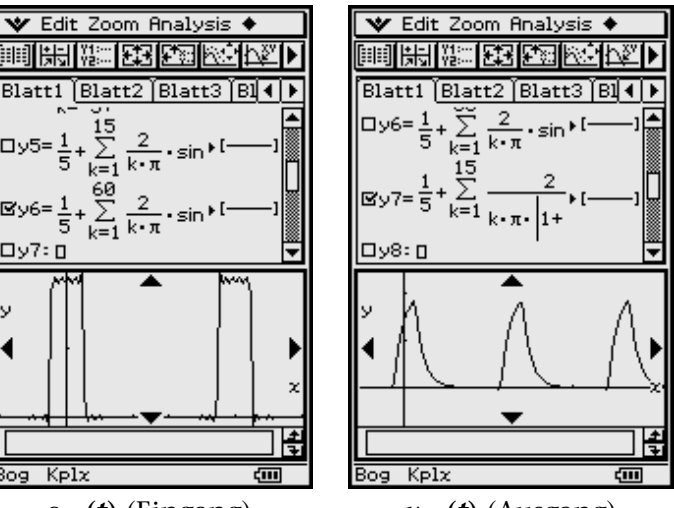

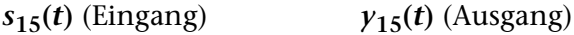

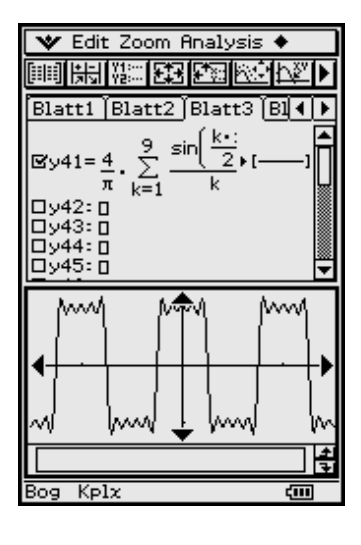

V Edit Grafik ♦

Rekursiv Explizit

⊠anE=

<mark>⊟bn</mark>Е:<br>⊟cnЕ:

Kplx

**iiiiii** 

**By6=** 0x7:0

 $K$ plx

Bog

2014 野靛酸医单硫

sin

圙

 $(n-15) \cdot \pi$ 

Durch die Hochpassfilterung werden die Teilschwingungen mit niedrigen Frequenzen stärker gedämpft als die mit höheren Frequenzen. Das Linienspektrum zeigt, dass die Grundschwingung schwächer geworden ist.

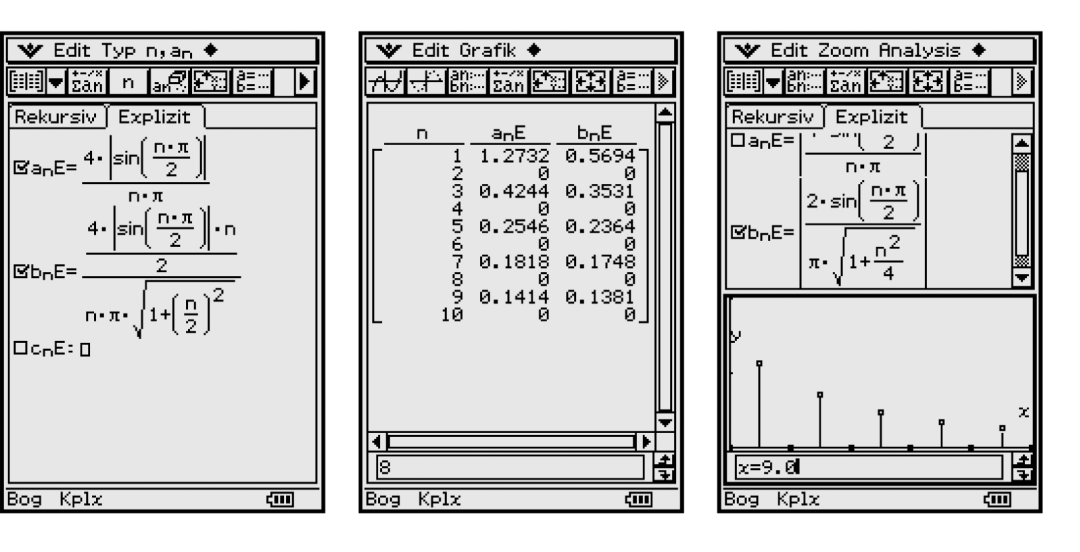

Rücktransformation wie in den vorangegangenen Beispielen:

$$
y(t) \approx y_n(t) =
$$
  
 
$$
4 \cdot \sum_{k=1}^n \sin(k\pi/2)/(k\pi) \cdot (|jk/2|/|1+jk/2|) \cdot \cos(2k\pi t + \arg((jk/2)/(1+jk/2)))
$$

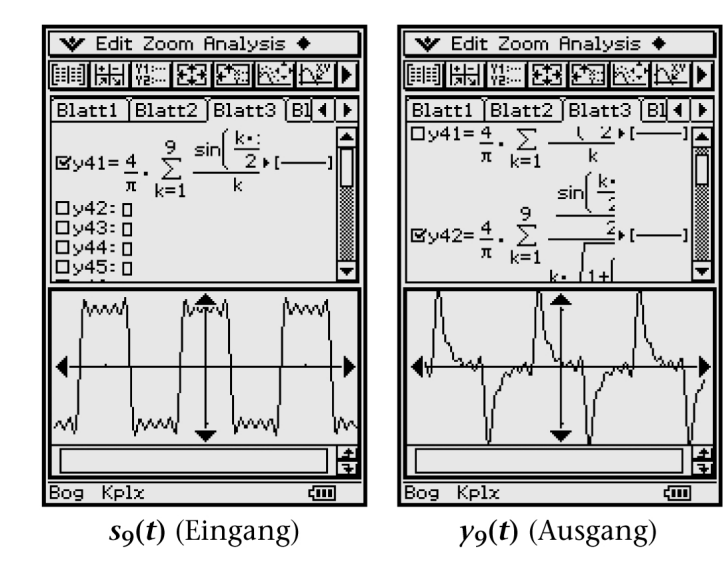

Die Näherungsfunktion  $y_9(t)$  lässt erkennen, dass  $y(t)$  auf die An- bzw. Abstiegsflanken von  $f(t)$  mit nach oben bzw. nach unten gerichteten "Exponentialzacken" reagiert. Die "Welligkeit" von  $s_n(t)$  schlägt voll auf  $y_n(t)$  durch und kann nur durch eine wesentlich höhere Anzahl von Teilschwingungen reduziert werden.

## **Literaturhinweise**

- [1] Bartsch, H.-J.: *Taschenbuch Mathematischer Formeln*, 19. Aufl. 2001, Fachbuchverl. Leipzig, ISBN 3-446-21792-4
- [2] CASIO: *ClassPad 300 Bedienungsanleitung*, bearbeitet v. L. Paditz 2003, vgl. http://www.classpad.de/files/manualde.pdf (671 S.)
- [3] Clausert, H., Wiesemann, G.: *Grundgebiete der Elektrotechnik, Band 1 und Band 2*, 8. Aufl. 2003, Oldenbourg-Verl., ISBN 3-486-27220-9 (Band 1) 8. Aufl. 2003, Oldenbourg-Verl., ISBN 3-486-27222-5 (Band 2)
- [4] Paditz, L.: *Rechnen und graphische Darstellungen mit komplexen Zahlen*, Anwendungsbeispiele aus Schule und Studium für den ALGEBRA FX2.0 Hrsg. CASIO Europe GmbH Norderstedt, 1. Aufl. 2001
- [5] Preuß, W., Wenisch, G.: *Lehr- und Übungsbuch Mathematik*, Band 2 (Analysis), 3. Aufl. 2003, Fachbuchverl. Leipzig, ISBN 3-446-22290-1

# **16 Lösungshinweise zu den weiter-führenden Aufgaben der einzelnen Kapitel**

## **16.1 Kapitel 1**

**L1.1.a), b) und L1.2.a), b):** Achten Sie auf die Nutzung von **2D**-Eingabemasken im virtuellen Keyboard (k) im **2D**-Menü ()): z. B. 6 7 8 zur Vorgabe von Matrizenmasken.

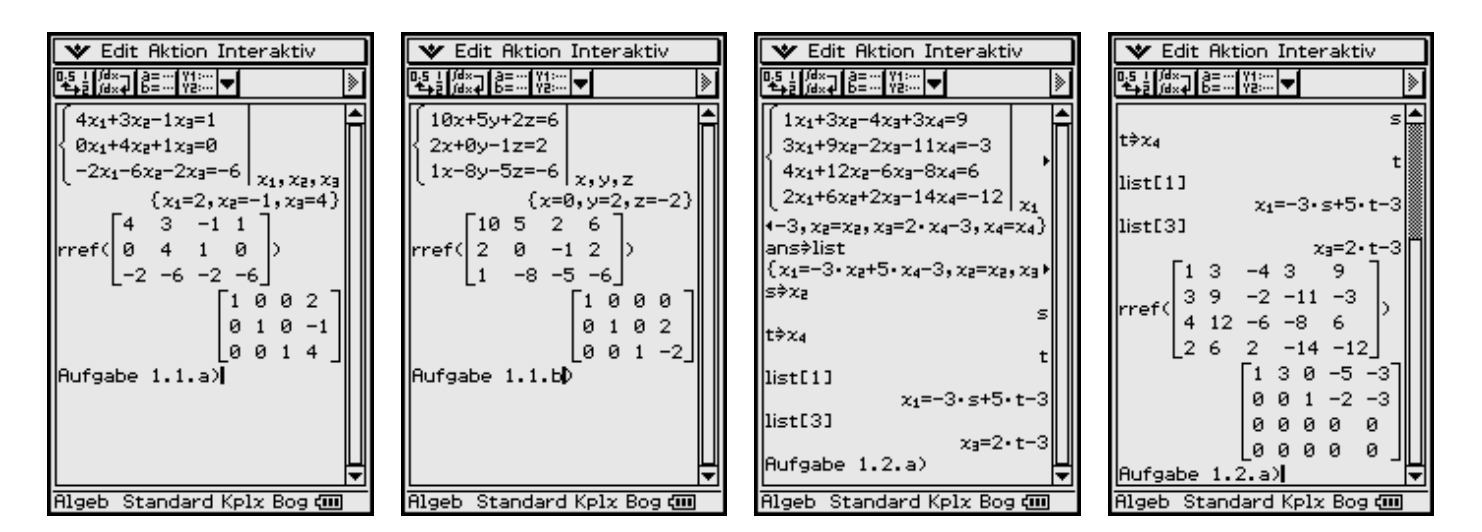

Die Indizierung der *x*-Variablen erfolgt auch über das virtuelle Keyboard: **abc** öffnen und **Math** wählen.

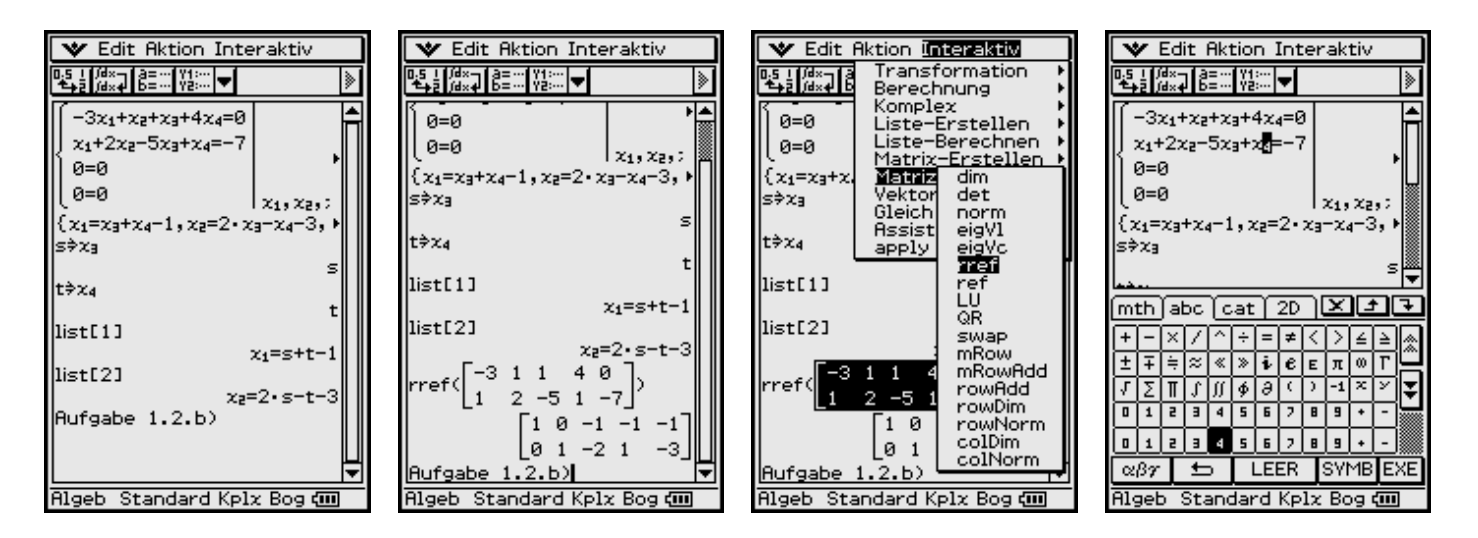

Der **rref(...)**-Befehl kann über das Interaktiv-Menü auf die markierte Matrix angewendet werden.

In den Aufgaben 1.2.a) und b) wurde zusätzlich die **2D**-Eingabemaske für lineare Gleichungssysteme genutzt, wobei die Anzahl der Gleichungen und Unbekannten übereinstimmen muss (z. B. durch Hinzunahme fiktiver Gleichungen 0=0 und 0=0). Das Ergebnis wurde hier in der Liste **list** abgespeichert und nach Parametrisierung  $s \Rightarrow x_3$  und  $t \Rightarrow x_4$  elementweise aufgerufen, z. B. list[1]:  $x_1 = s + t - t$ **1** usw.

**L1.3.a)** Die Koeffizientendeterminante gibt den Hinweis auf die eindeutige Lösung:  $|t| \neq 1$ .

**b**) Im Fall  $t = 1$  gibt es keine Lösung. Im Variablenmanager kann **t** gelöscht werden.

c) Im Fall  $t = -1$ gibt es eine mehrdeutige Lösung. *z* könnte parametrisiert werden.

Die Lösung mit dem **rref(...)**-Befehl gibt im Fall  $t \neq 1$  eine eindeutige Lösung und im Fall *t* = 1 eine widerspruchsvolle Ergebnismatrix.

Die mehrdeutige Lösbarkeit im Fall **t = – 1** ist über den **rref(...)**-Befehl im dritten Bild nicht erkennbar!

**V** Edit Aktion Interaktiv Variablenmanager **V** Edit Aktion Interaktiv x Edit Ansicht Alles ▚▌▓▗▌▓░▊▏▓░▏<del>ᢦ</del>▌ 36Vars<br>228 main<br>I list  $\begin{bmatrix} 1 & 1 & 1 \end{bmatrix}$ । रबा 帀  $\left\{x=2, y=\frac{-1}{t-1}, z=\frac{1}{t-1}\right\}$ logxlist 后 LIST 696 solve(det( t t-1 0 )=0,t)  $\overline{\Box}$ logylist LIST 624  $\begin{bmatrix} 3 & 3-t & 2 \end{bmatrix}$ l1 ≑+ { $t=-1, t=1$ } Löschen x  $x+y+z=2$  $x+y+z=2$ Variablen löschen?  $t\mathbf{x}$ +(t-1) $\mathbf{y}$ =2t-1  $t \times t + (t-1) \times t = 2t-1$  $3x+(3-t)y+2z=7$ Abbr.  $OK$  $|3x+(3-t)y+2z=7|$  $x, y$  $x, y$ ਜ਼ਿਟਬਾ टेलक  $-1$ No Solution  $\frac{-1}{t-1}$ , z= $\frac{1}{t-1}$  $\frac{76}{48}$ 闾  $restr3$ **EXPR**  $-1 \div t$ **EXPR** restr4  $1 \triangleq r$ EXPR 48 restr5  $\mathbf{z}$ +y+z=2  $\mathbf{1}$ <u>國士</u> **EXPR**  $\overline{32}$  $\mathbf{x}$ +y+ $\mathbf{z}$ =2  $\Box$  xliste  $t \times +(t-1) \ y=2t-1$ LIST 304 <u>b ya</u>  $t x + (t-1) y = 2t-1$ **EXPR** 116  $3x+(3-t)y+2z=7$ x.v  $3x+(3-t)y+2z=7$ x,y,  $\{x=-2 \cdot z+1, y=z+1, z=z\}$ Schl. Eing. No Solution Rufgabe 1.3. Rigeb Standard Kplx Bo Rigeb Standard Kplx Bog (III) Standard Kplx Bog com **Algeb**  $\blacktriangleright$  Edit Aktion Interaktiv **★** Edit Aktion Interaktiv **V** Edit Aktion Interaktiv DS L∭¤≍⊒∐8≣∷∐∛3∷∏<del>▼</del> DS L∭d×⊒∐8≣∷∐Y}∷∏<del>▼</del> DS | | ∫d×⊒ | ĝ≣∷ | Ÿ¦∷ | <del>v</del> |  $\mathbb{R}^2$ ≖  $11112$  $\lceil 1 \rceil 1 \rceil$  $1<sub>2</sub>$  $\lceil 1 \rceil 1 \rceil$  $1\quad2$ rref< t t-1 0 2t-1 )| rref( t t-1 0 2t-1 ) | t: rref( t t-1 0 2t-1 )  $\frac{1}{3}$  3-t 2 7  $3 - t 2 7$  $3 - t 27$  $\sqrt{1}$  0 0 2  $1002$  $\begin{bmatrix} 1 & 0 & 2 \end{bmatrix}$  $1<sup>-1</sup>$  $-1$ 010  $01 - 11$  $010\frac{1}{2}$  $\overline{t-1}$ Lo o o ø∐  $\begin{bmatrix} 0 & 0 & 1 & \frac{1}{t-1} \end{bmatrix}$ l1≑+  $\frac{1}{2}$  $0 0 1 \mathbf{1}$  $-1 \div t$  $\lceil 1 \rceil$  $1\quad2$  $\begin{bmatrix} 1 & 1 \end{bmatrix}$  $1\quad2$ -1 rref(|t t-1 0 2t-1|) rref<|t t-1 0  $2t-1$  |  $t=1$  $12$  $\lceil 1 \rceil$  $3 - t 2 7$ L3 3-t 2 7 ref(|t t-1 0 2t-1|) Г1 0 0 07  $1002$  $3 - t 2 7$ 0110 0 1 0 Undefined 102  $\mathbf 1$ [0 0 0 1<sub>.</sub>  $\left\lfloor \begin{smallmatrix} 0 & 0 & 1 & \text{Undefined} \end{smallmatrix} \right\rfloor$  $01 -11$ Aufgabe 1.3 Rufgabe Rigeb Standard Kplx Bog (III) Rigeb Standard Kplx Bog @ Rigeb Standard Kplx Bog

**L1.4:** Anzeige der Ergebnisse im **Main**-Menü. Zuerst wird die Koeffizientendeterminante untersucht:

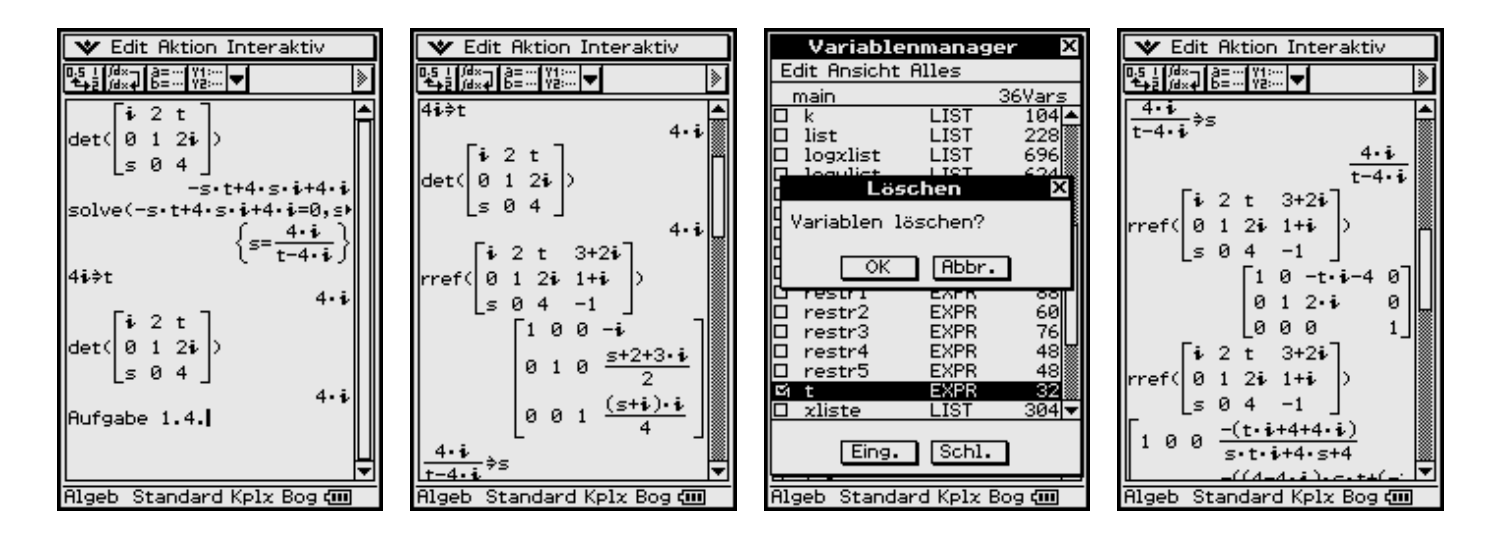

Man erkennt: eindeutige (**s**-abhängige) Lösung für **t = 4** *i* (*s* beliebig komplex) und keine Lösung für

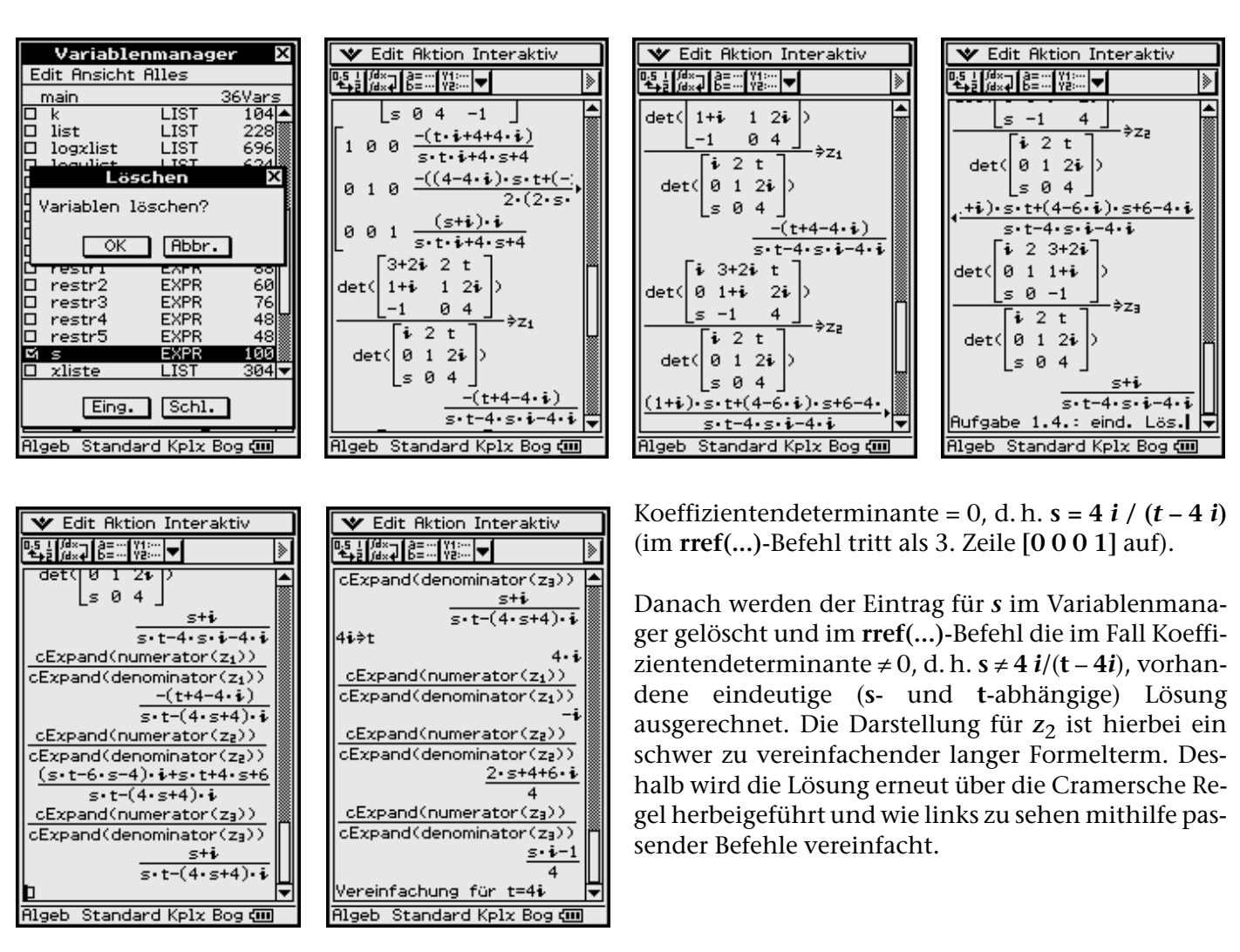

**L1.5:** Anzeige der Ergebnisse im **Main**-Menü. Zwei Lösungswege werden angezeigt:

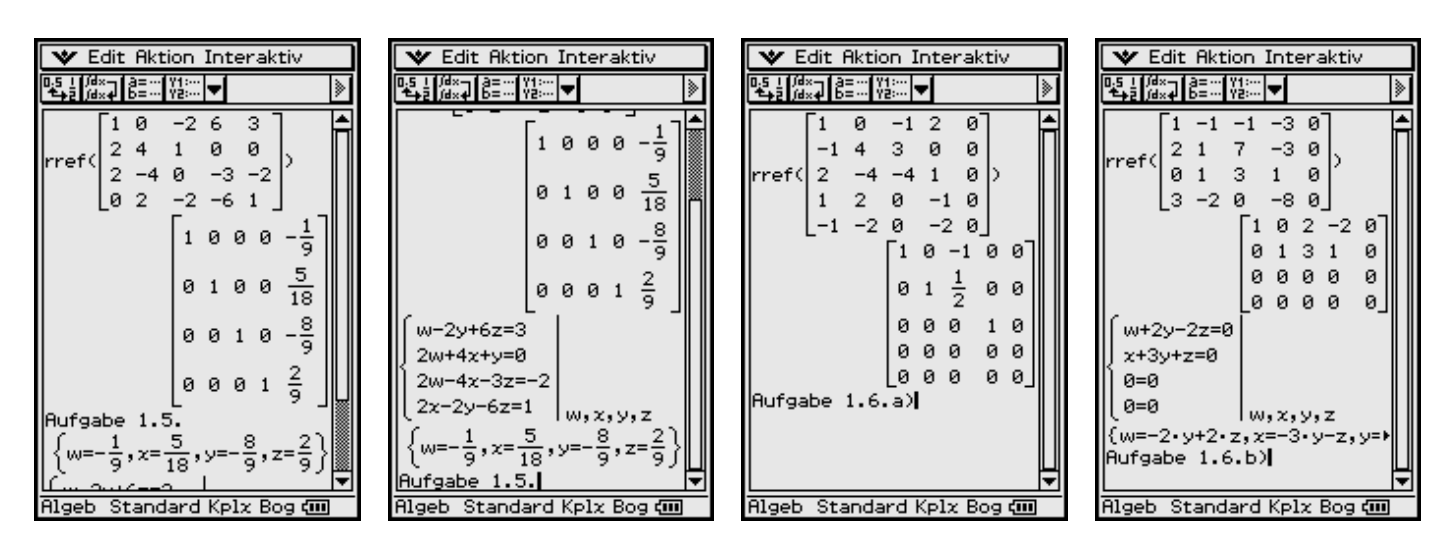

**L1.6:** Anzeige der Ergebnisse im **Main**-Menü oben rechts. Das **rref(...)**-Ergebnis wird weiterverarbeitet.

**L1.7:** Anzeige der Ergebnisse im **Main**-Menü. Im Fall **det(...)** ≠ **0** gibt es keine Lösungen.

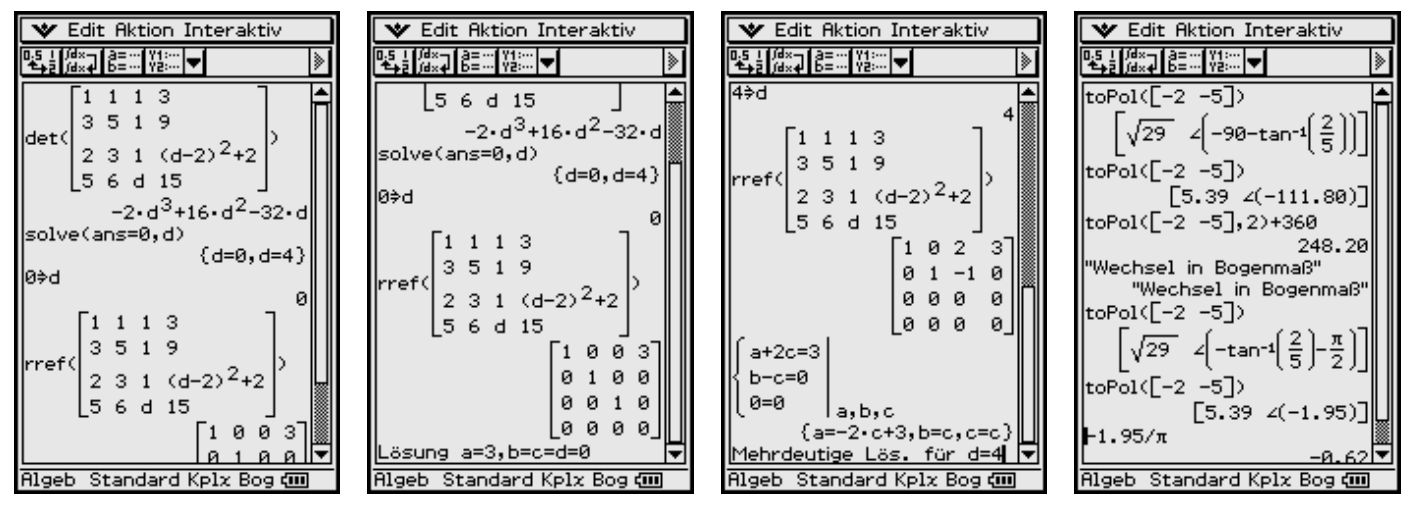

## **16.2 Kapitel 2**

**L 2.1:** Anzeige der Ergebnisse im **Main**-Menü oben rechts: a) 248,20° (Altgrad) b) –  $0.62\pi$  (Bogenmaß)

**L 2.2–4:** Anzeige der Ergebnisse im **Main**-Menü. Die Spaltenvektoren in Aufgabe 2.2 wurden hier als Zeilenvektoren eingegeben, um mehr Aufgaben im gleichen Betrachtungsfenster anzeigen zu können.

Aufgabe 2.4.b) löst man am besten durch eine Fallunterscheidung der einzelnen Quadranten.

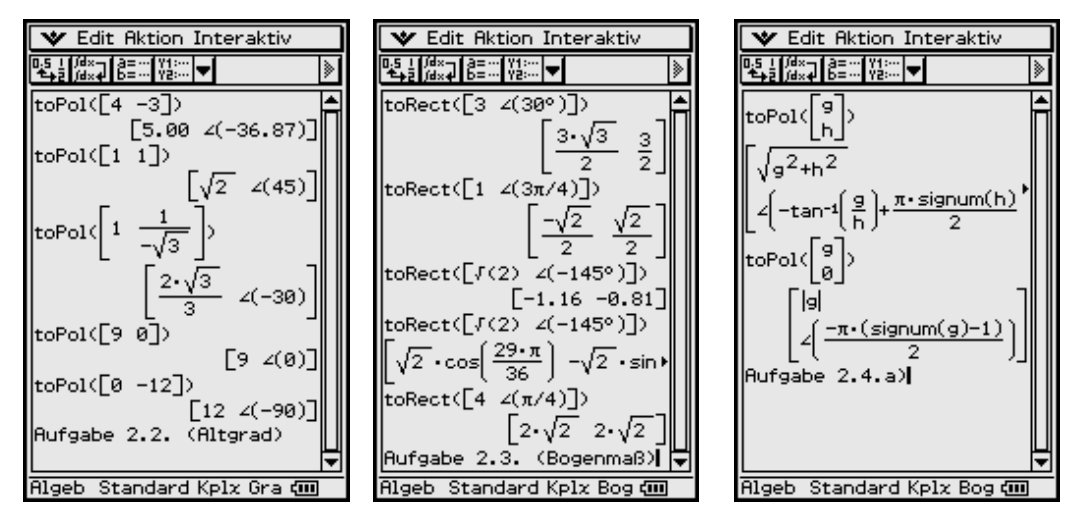

## **16.3 Kapitel 3**

**L 3.1:** Anzeige der Ergebnisse im **Main**-Menü. Die freien Vektoren **a** und **b** sind identisch.

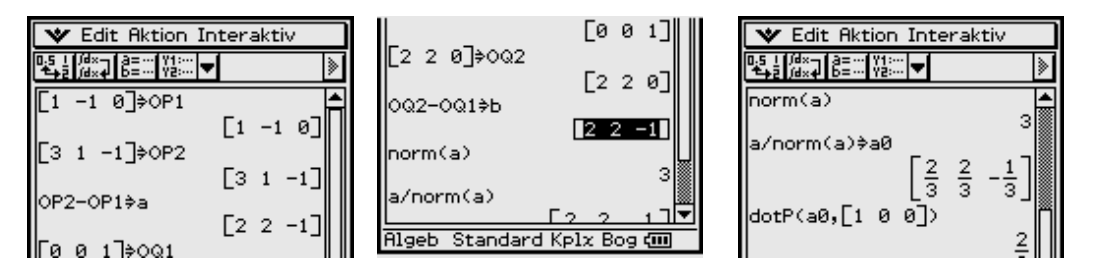

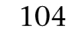

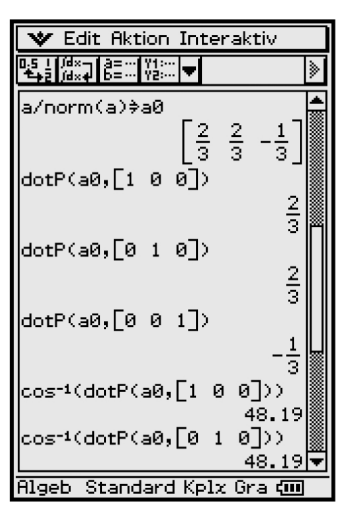

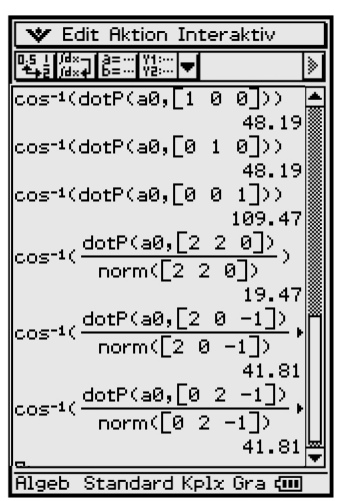

Die Richtungskosinus sind die Koordinaten des Einheitsvektors a° bzw. die Skalarprodukte aus dem Einheitsvektor a<sup>°</sup> und dem jeweiligen Einheitsvektor einer Koordinatenachsenrichtung. Über die arccos-Funktion erhält man dann die entsprechenden Winkel. Die Winkel mit den Koordinatenebenen erhält man mithilfe des normierten Vektors a und seiner normierten Projektion in die jeweilige Koordinatenebene. Als Winkelmodus ist Altgrad voreingestellt.

L3.2–6: Anzeige der Ergebnisse im Main-Menü. Aufgabe 3.4.b) ist analog zu 3.4.a) zu bearbeiten.

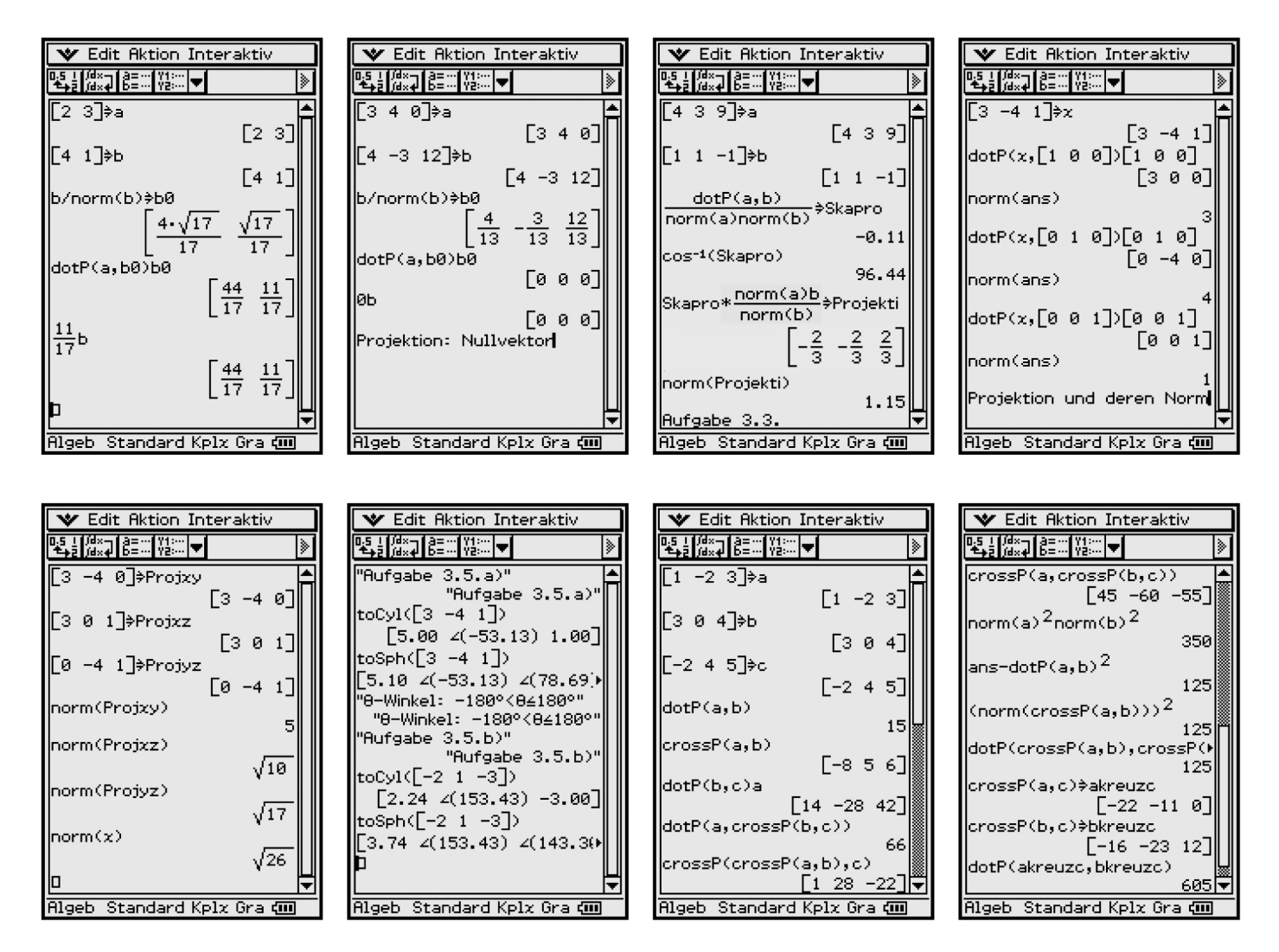

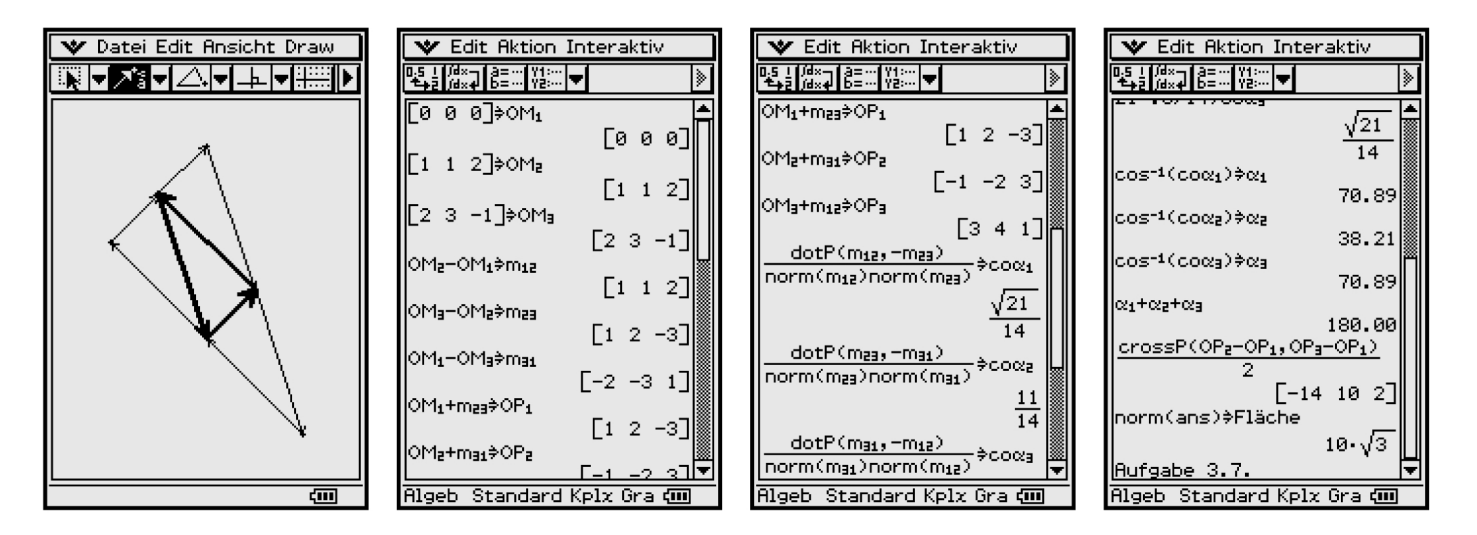

## 16.4 Kapitel 7

L 7.1: Anzeige der Ergebnisse im Main-Menü mit Grafikfenster. Der Wertebereich liegt unterhalb von  $y_{\text{max}} = -23.31$  und oberhalb von  $y_{\text{min}} = -0.69$ . Die Wendestelle ist die Nullstelle der 2. Ableitung.

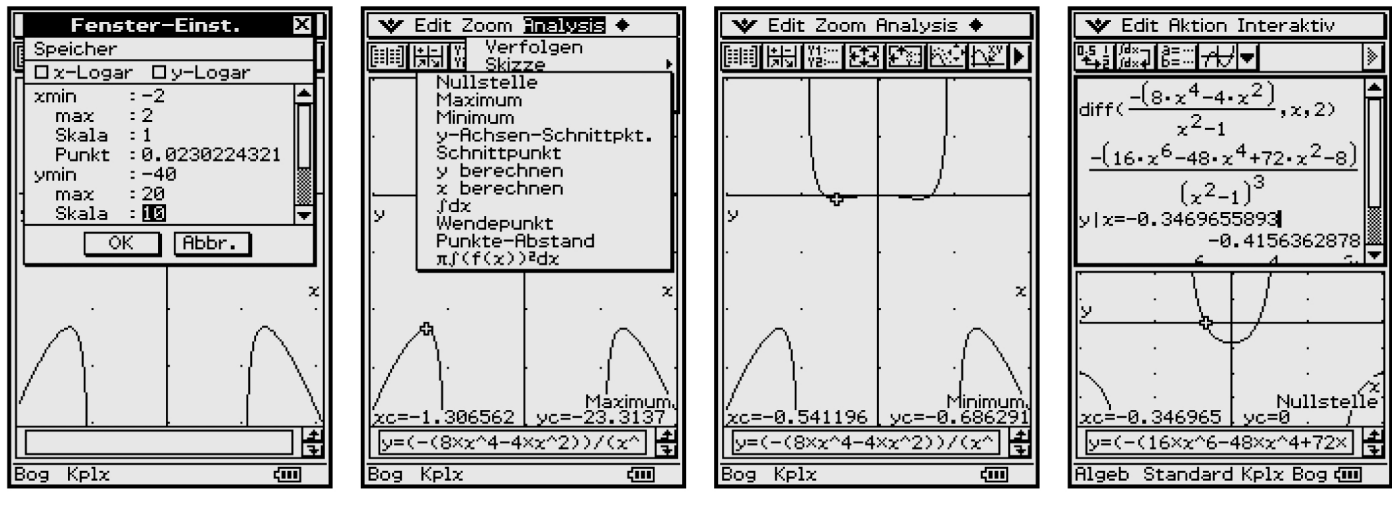

Zu Aufgabe 8.1: Berechnung eines Hochpunktes im Main-Menü

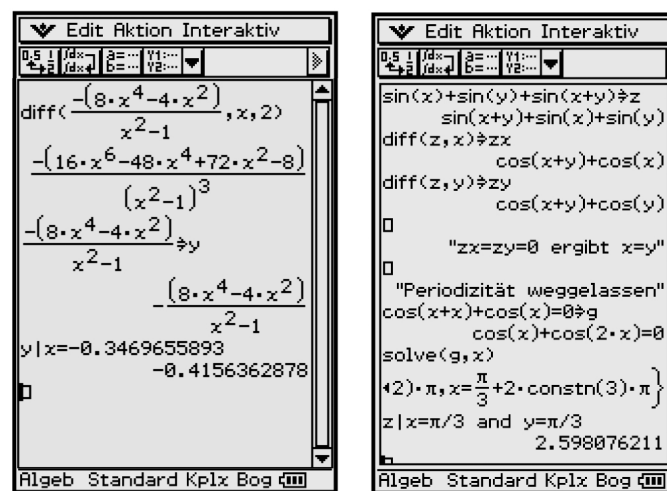

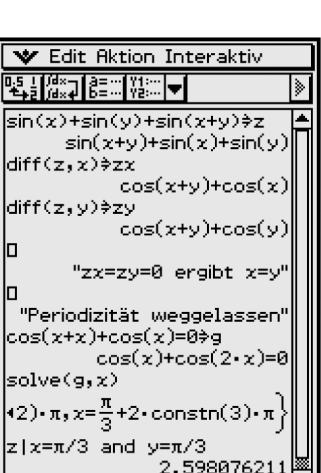

## **16.5 Kapitel 8**

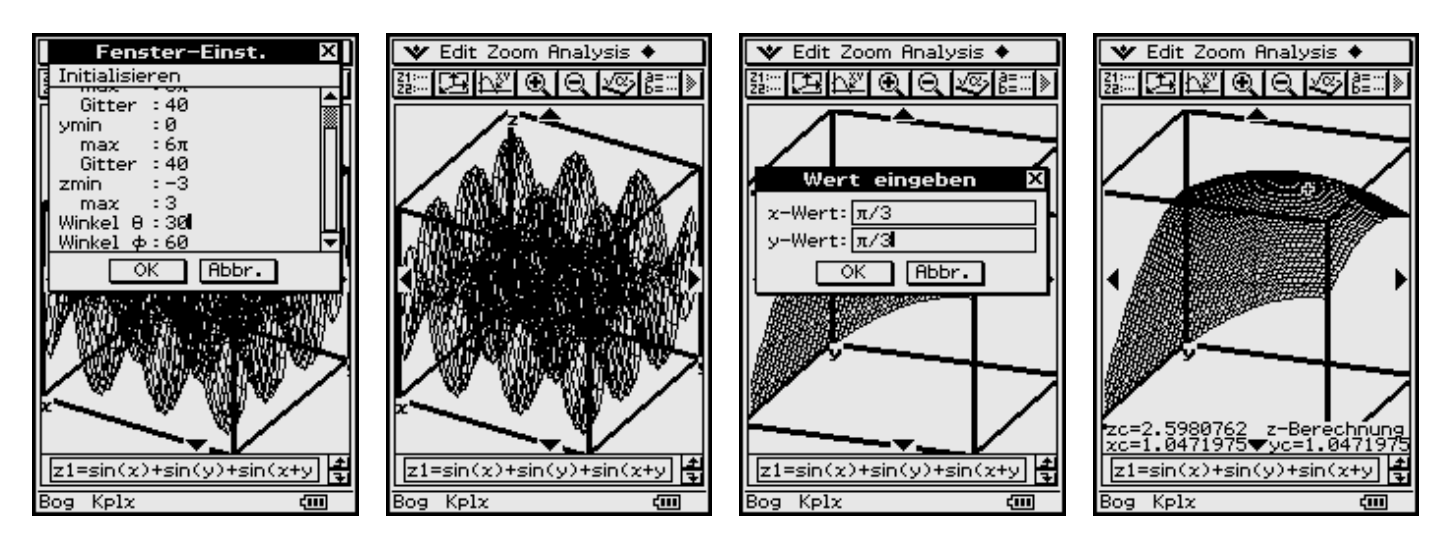

**L 8.1:** Anzeige der Grafiken im 3D-Menü: Oberfläche eines großen Eierbehälters mit  $z_{\text{max}} = 2,598$ .

## **16.6 Kapitel 10**

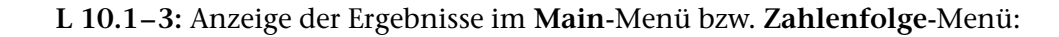

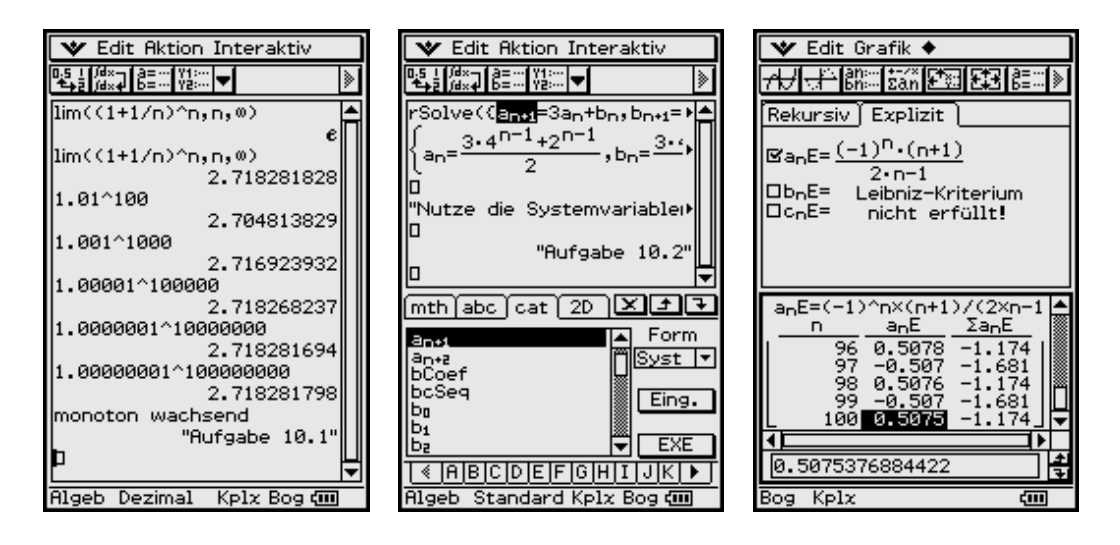

## **16.7 Kapitel 12**

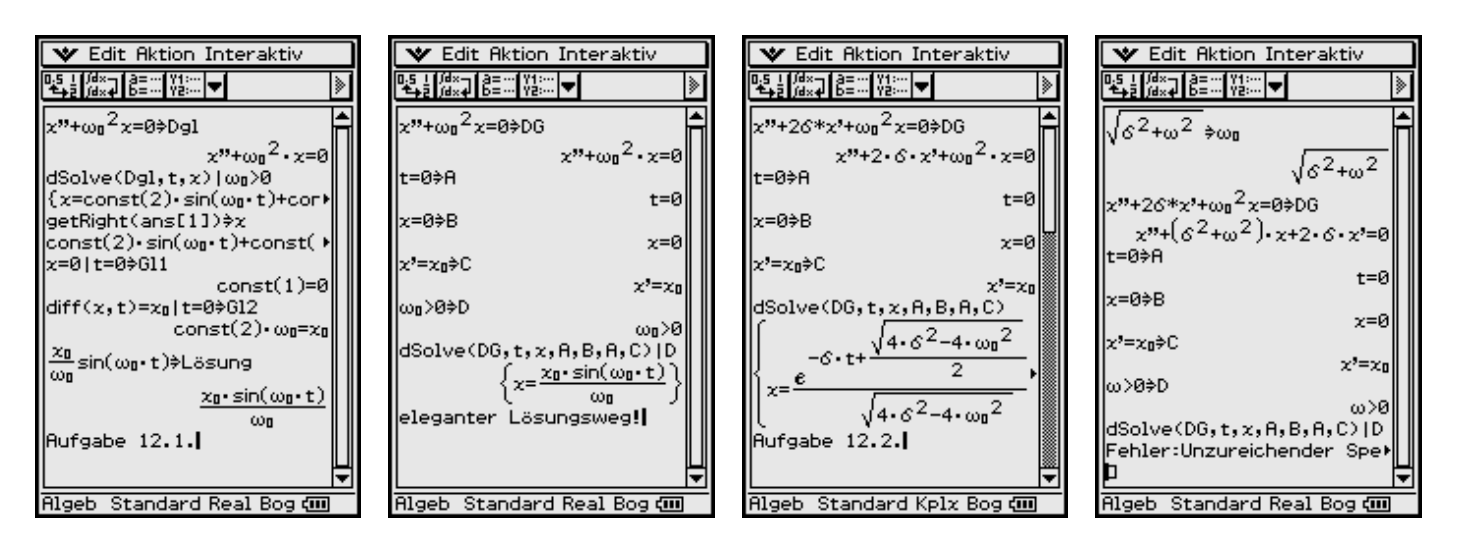

**L 12.1–2:** Anzeige der Ergebnisse im **Main**-Menü unter Nutzung des **dSolve(...)**- Befehls:

Zu Aufgabe 12.1. erkennt man zwei Lösungswege: Im linken Bild wird die allgemeine Lösung ermittelt und danach werden die Anfangsbedingungen ausgewertet. Dann wird sofort die komplette Anfangswertaufgabe mit dem bedingten Befehl **dSolve(DG,t,x,A,B,A,C)|D** gelöst.

Zu Aufgabe 12.2. ist die Lösung der Anfangswertaufgabe mit dem Befehl **dSolve(DG,t,x,A,B,A,C)** erhältlich. Allerdings führt dann der bedingte Befehl **dSolve(DG,t,x,A,B,A,C)|D** zum Speicherüberlauf. Damit muss das zuvor gewonnene Ergebnis zum Teil per Hand vereinfacht werden:

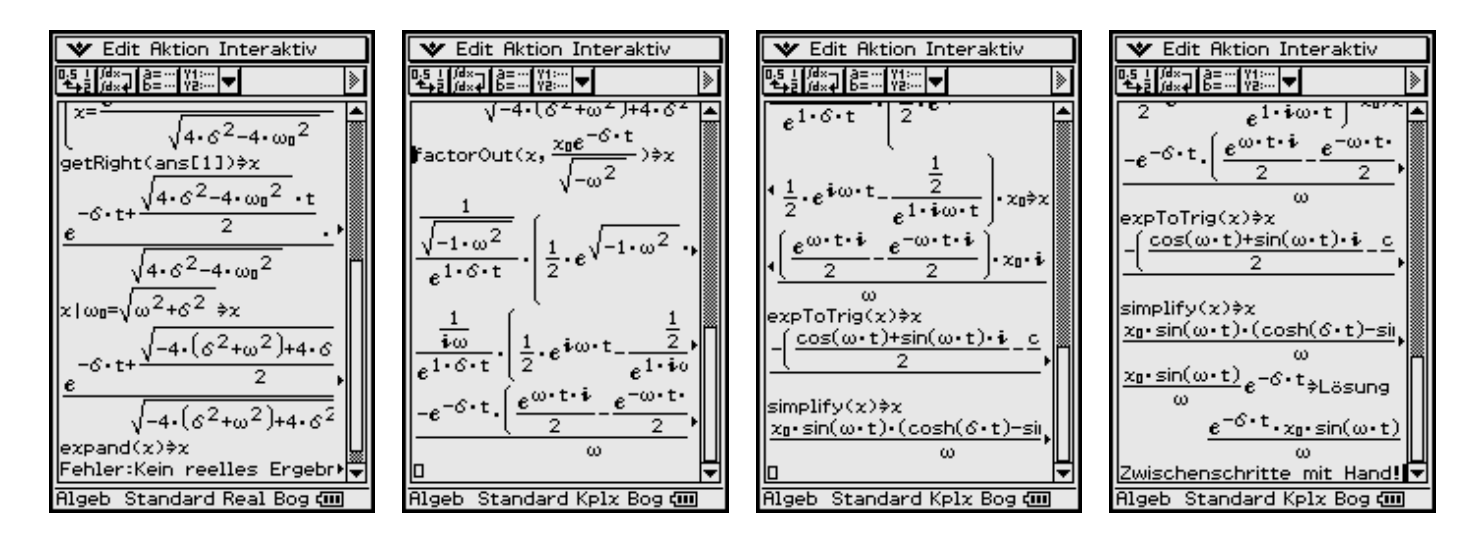

Im linken Bild wird das Ergebnis, das im Listenformat vorliegt, als Formelterm unter x abgespeichert. Anschließend wird ω<sub>0</sub> substituiert und mit factorOut(...) ausgeklammert. Die unter der Wurzel stehenden Terme  $-4(\delta^2 + \omega^2) + 4\delta^2$  wurden per Hand vereinfacht zu –**4**ω2. Für die weiteren Umformungen wurde vom **Real-Modus** in den **Kplx-Modus** umgeschaltet. Ebenso wurde per Hand der vereinfachte Wurzelterm als *i*ω umgeschrieben. Zuletzt wurde **cosh(**δ**t) – sinh(**δ**t)** zu **e**–δ*<sup>t</sup>* vereinfacht.

**L 12.3 – 4:** Anzeige der Ergebnisse im **Main**-Menü mithilfe des **dSolve(...)**-Befehls (**!Kplx-Modus**):

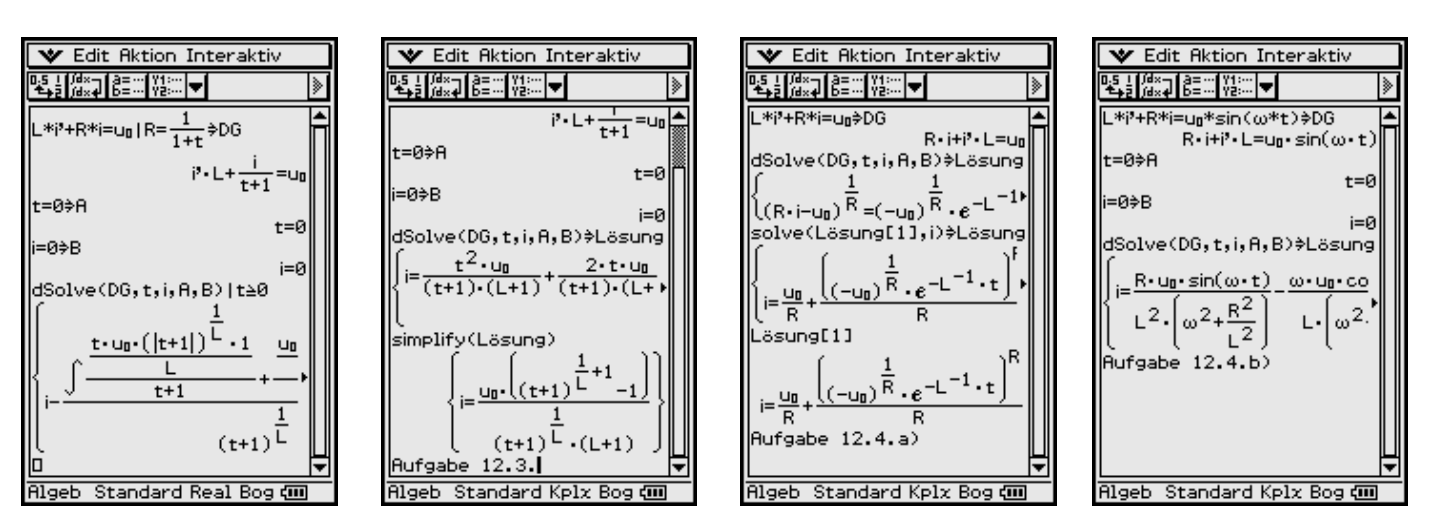

## **16.8 Kapitel 13**

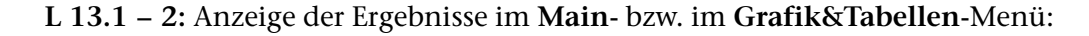

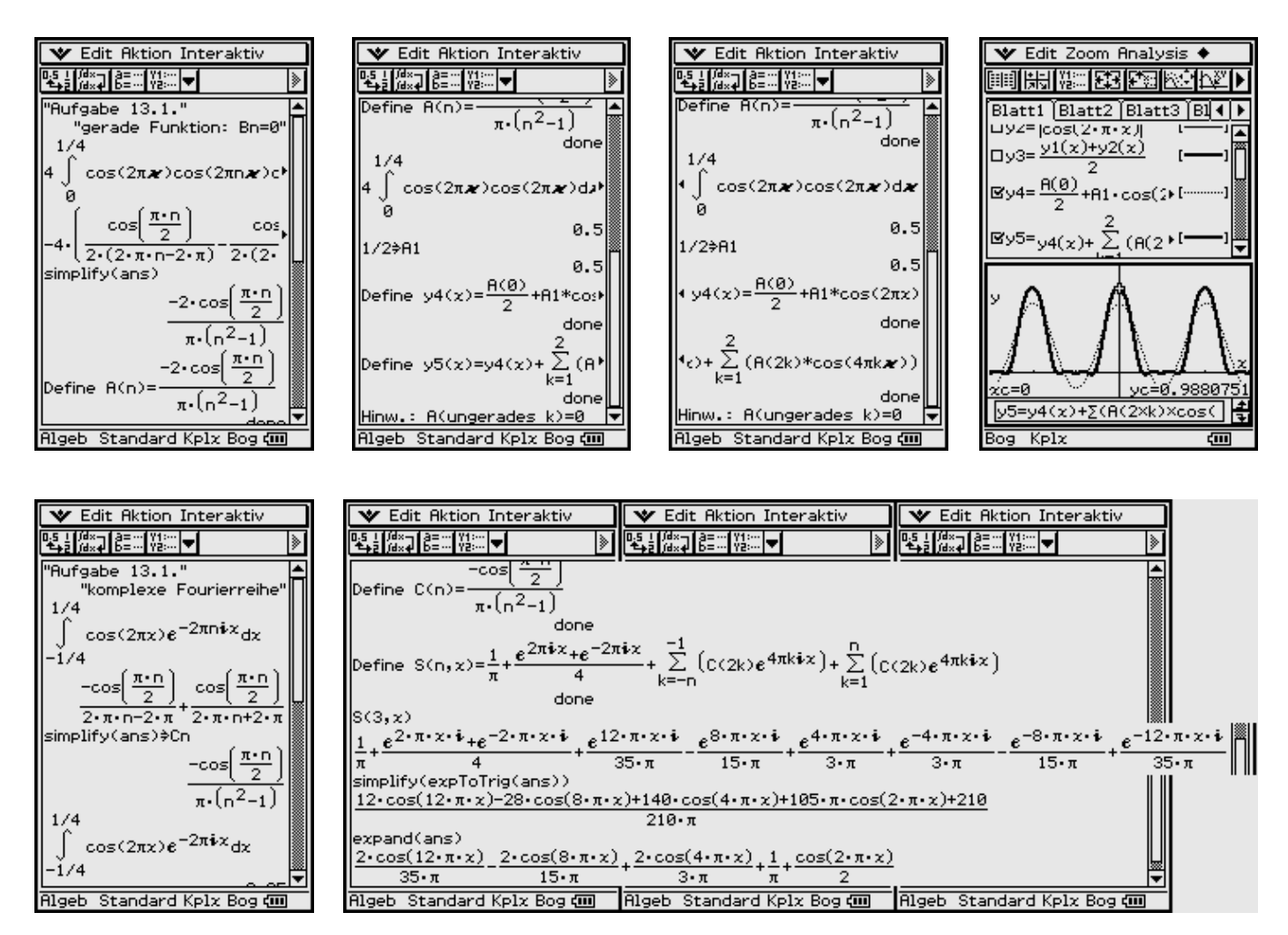
Im großen Bild (oben) erkennt man die Umrechnung der komplexen Fourierreihe in die reelle Form.

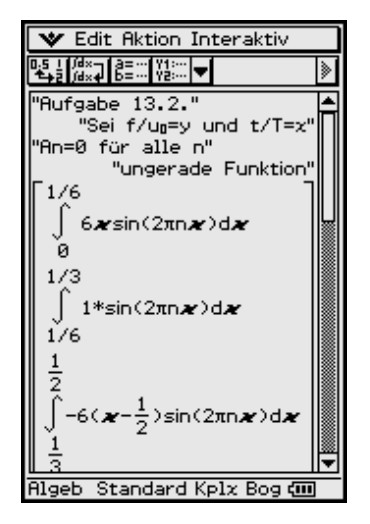

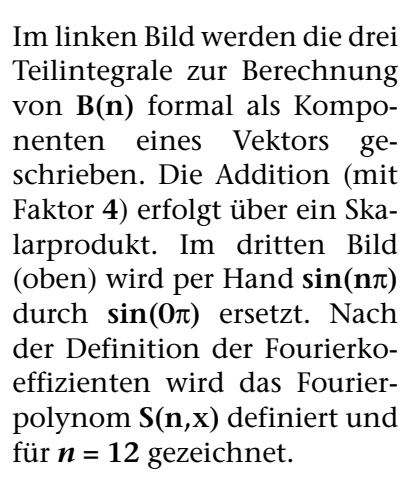

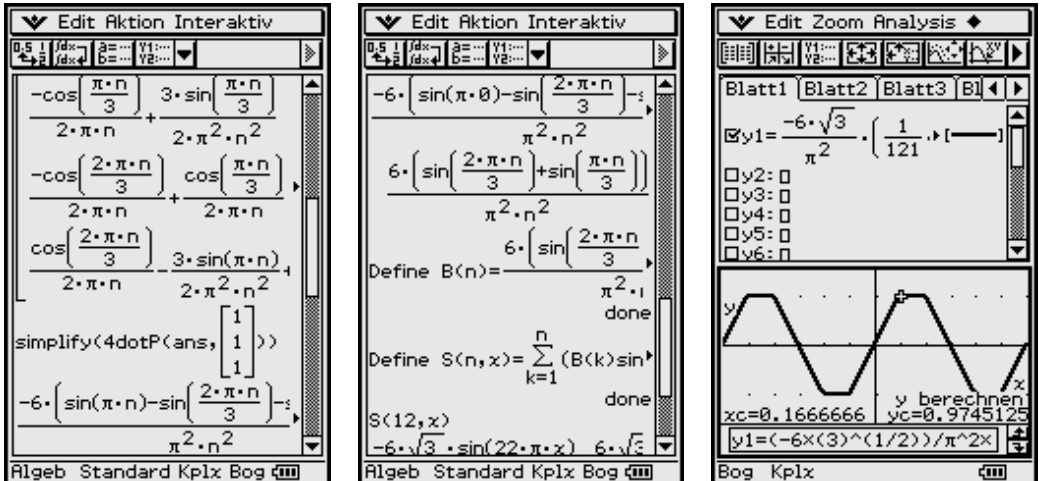

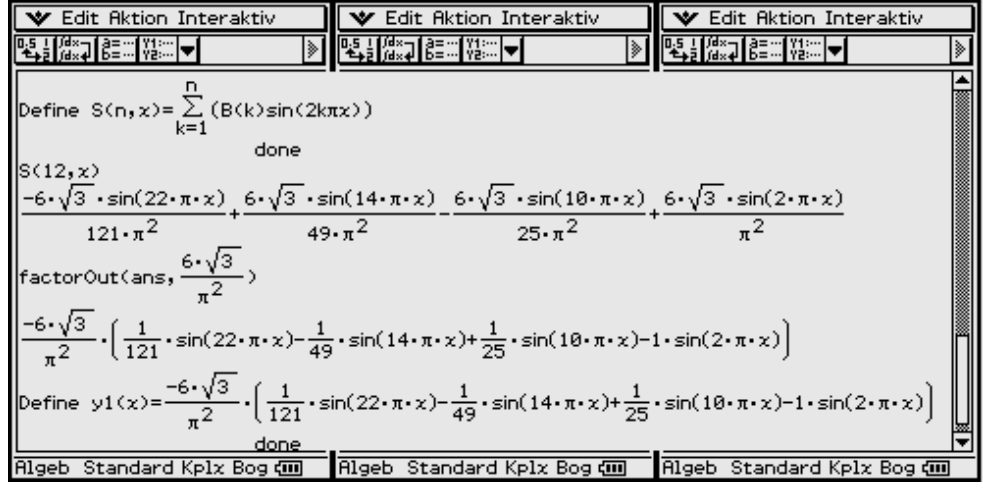

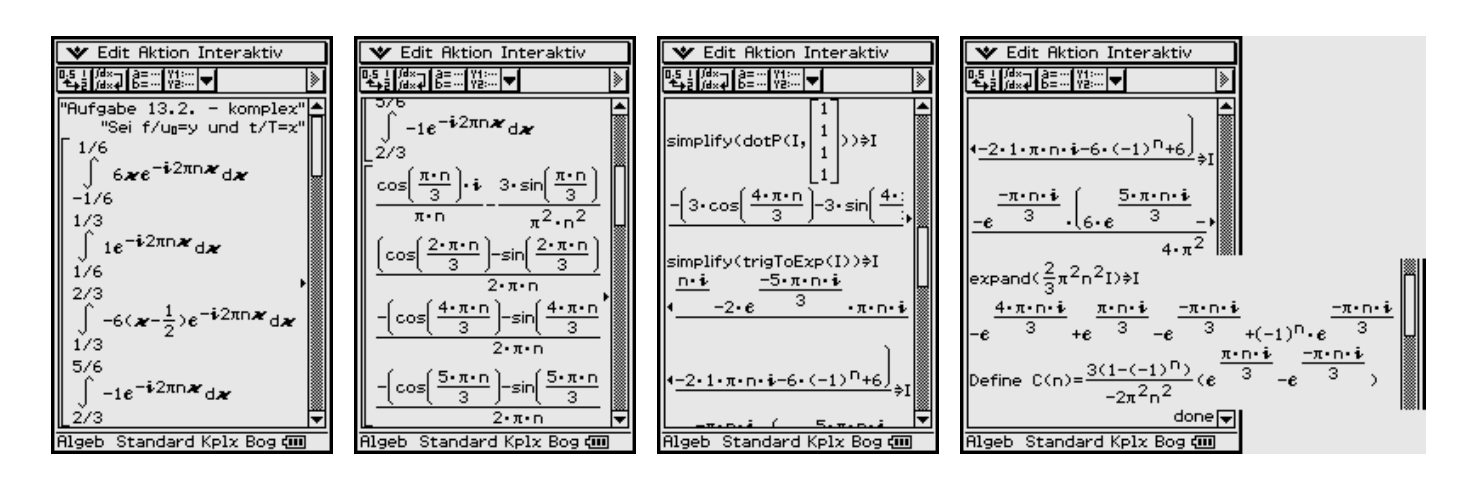

Für die komplexe Darstellung muss über eine volle Periode T integriert werden. Die vier notwendigen Teilintegrale werden wieder als Komponenten eines symbolischen Vektors berechnet und anschließend über ein formales Skalarprodukt aufsummiert. Nach der Vereinfachung **simplify(trigToExp(I))** werden die Terme **e**π*ni* und **e**2π*ni* per Hand auf **(–1)***n* bzw. **1** gesetzt. Die Definition von **C(***n***)** wurde erneut per Hand durch Ausklammern von **e**π*ni*/3 bzw. **e**–π*ni*/3 und dann von

 $(1 - (-1)^n)$  vereinfacht. Die ersten 12 Fourierkoeffizienten C(k) und C(-k) sowie das Fourierpolynom S sind:

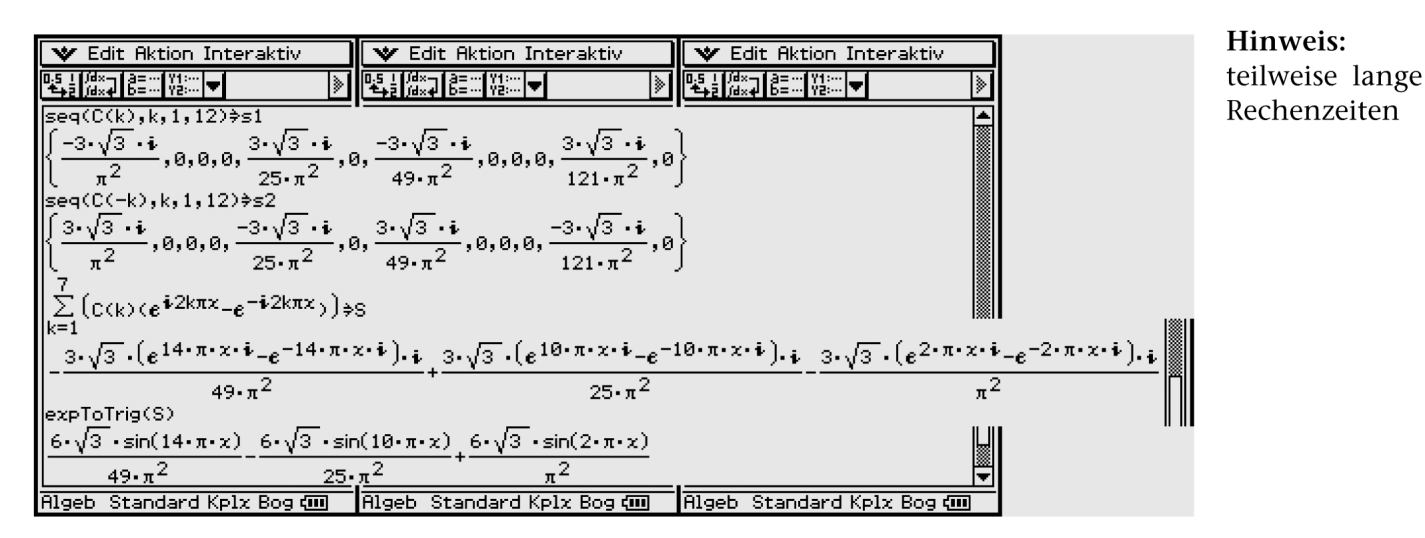

## 16.9 Kapitel 14

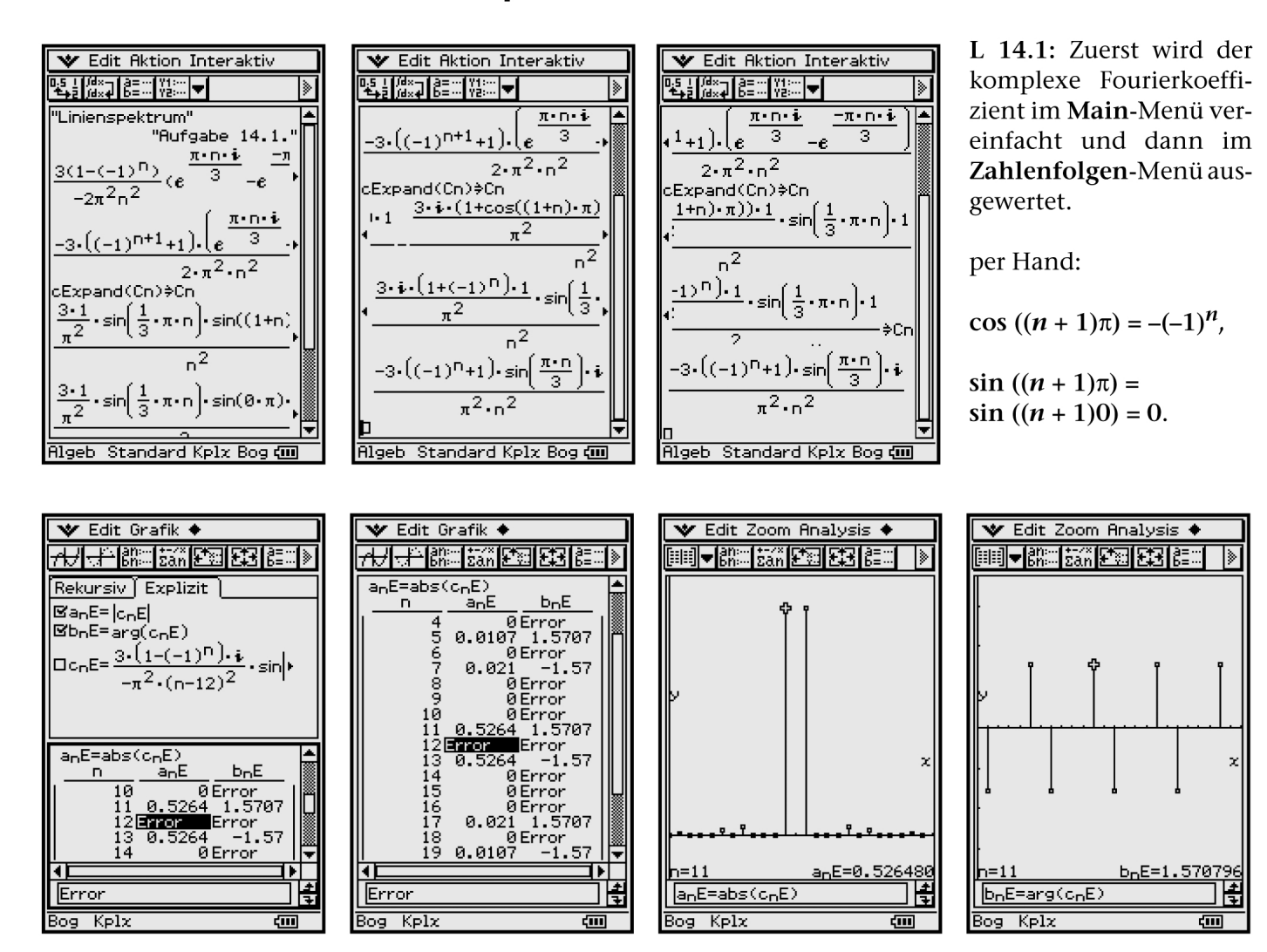

# Stichwortverzeichnis

#### **Numerics**

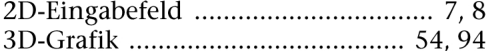

#### $\mathbf{A}$

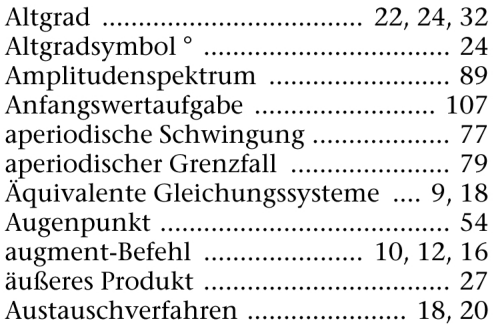

#### $\bf{B}$

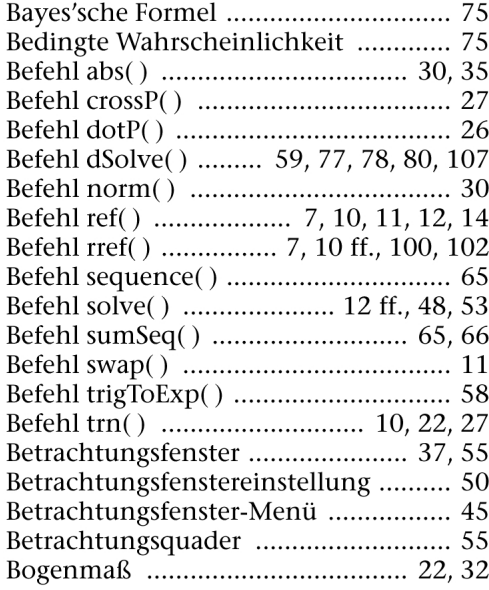

## $\frac{c}{c}$

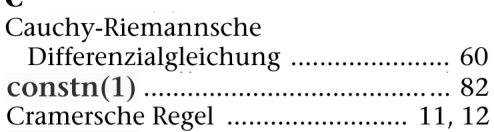

#### $\mathbf{D}$

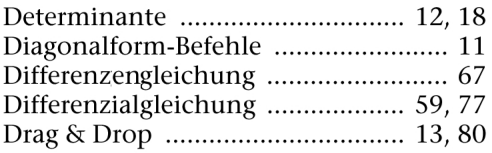

#### $\mathbf E$

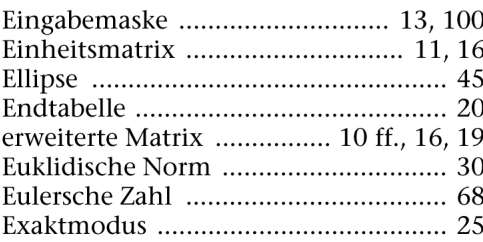

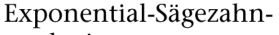

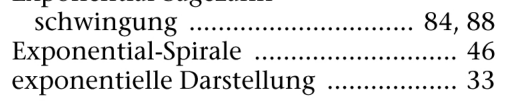

#### $\mathbf F$

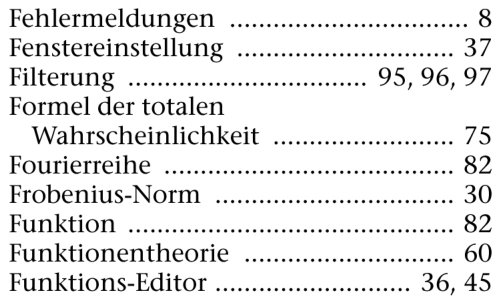

#### $\bf G$

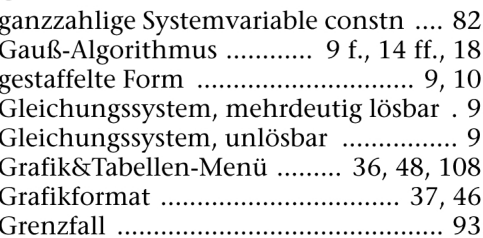

#### $\mathbf H$

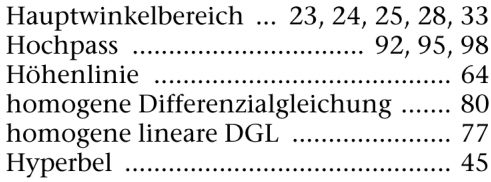

#### $\mathbf I$

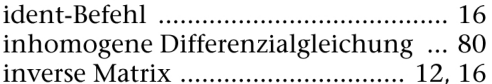

### $\mathbf K$

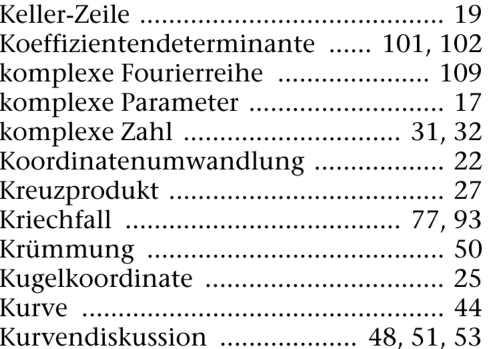

#### $\mathbf L$

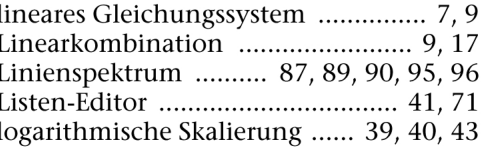

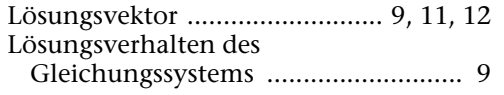

## **M**

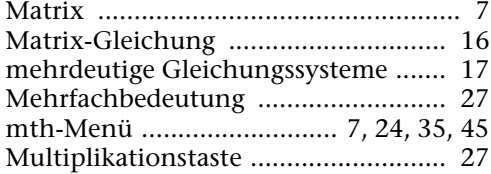

### **N**

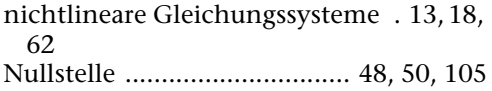

### **O**

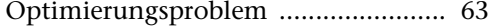

## **P**

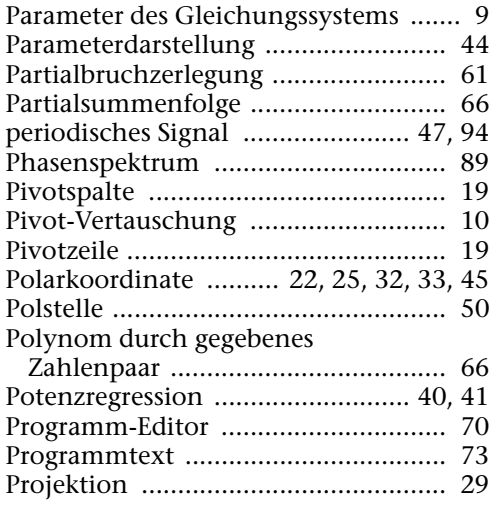

## **Q**

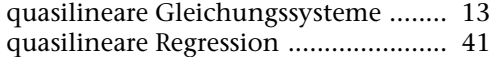

## **R**

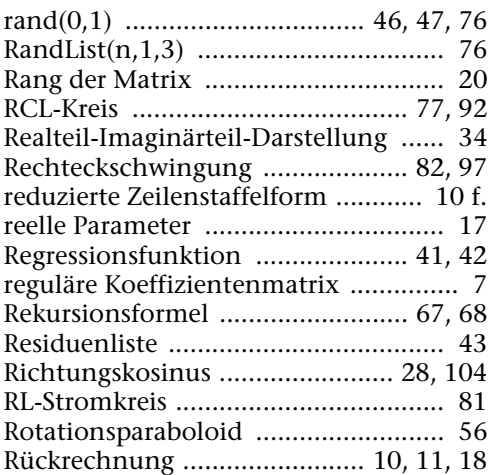

#### **S**

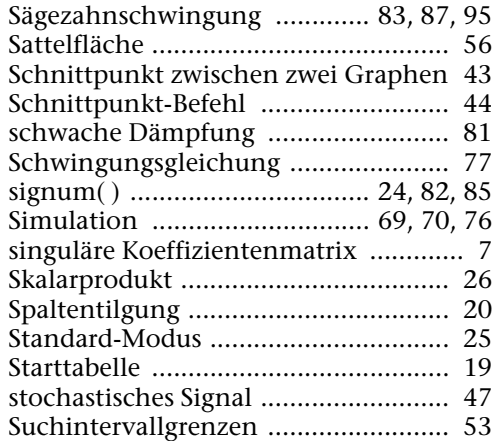

## **T**

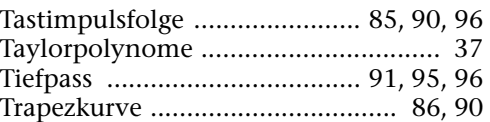

## **U**

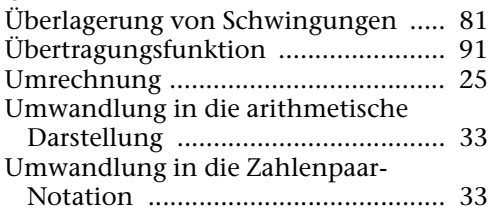

## **V**

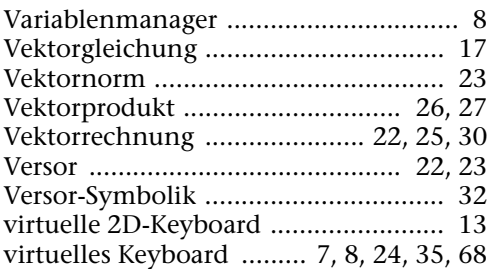

#### **W**

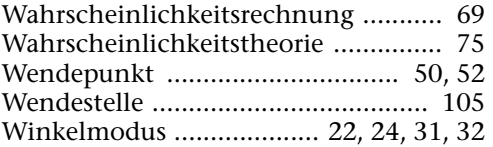

## **Z**

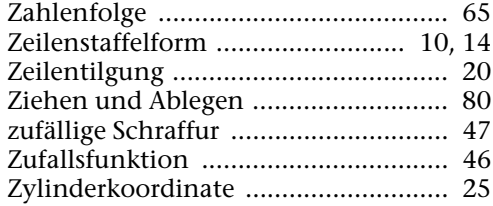